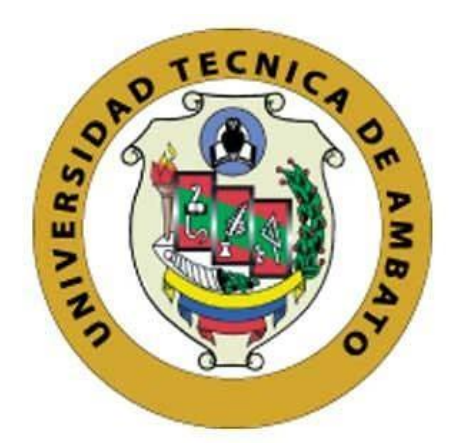

## **UNIVERSIDAD TÉCNICA DE AMBATO**

# **FACULTAD DE INGENIERÍA EN SISTEMAS, ELECTRÓNICA E INDUSTRIAL**

## **CARRERA DE TECNOLOGÍAS DE LA INFORMACIÓN**

**Tema:**

# **APLICACIÓN MÓVIL CON SENSORES DE MOVIMIENTO Y POSICIÓN PARA EL CIFRADO DE INFORMACIÓN PERSONAL EN DISPOSITIVOS MÓVILES**

Trabajo de Integración Curricular Modalidad: Proyecto de Investigación, presentado previo a la obtención del título de Ingeniero en Tecnologías de la Información

> **ÁREA:** Software LÍNEA DE INVESTIGACIÓN: Desarrollo de software **AUTOR:** Samuel Alejandro Mejía Jácome **TUTOR:** Ing. Franklin Oswaldo Mayorga Mayorga

> > Ambato - Ecuador marzo – 2023

## **APROBACIÓN DEL TUTOR**

<span id="page-1-0"></span>En calidad de tutor del Trabajo de Integración Curricular con el tema: APLICACIÓN MÓVIL CON SENSORES DE MOVIMIENTO Y POSICIÓN PARA EL CIFRADO DE INFORMACIÓN PERSONAL EN DISPOSITIVOS MÓVILES, desarrollado bajo la modalidad Proyecto de Investigación por el señor Samuel Alejandro Mejía Jácome, estudiante de la Carrera de Tecnologías de la Información, de la Facultad de Ingeniería en Sistemas, Electrónica e Industrial, de la Universidad Técnica de Ambato, me permito indicar que el estudiante ha sido tutorado durante todo el desarrollo del trabajo hasta su conclusión, de acuerdo a lo dispuesto en el Artículo 17 de las segundas reformas al Reglamento para la ejecución de la Unidad de Integración Curricular y la obtención del título de tercer nivel, de grado en la Universidad Técnica de Ambato y el numeral 7.4 del respectivo instructivo del reglamento.

Ambato, marzo 2023.

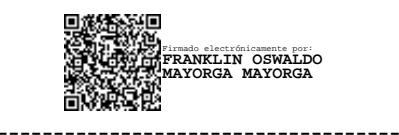

Ing. Franklin Oswaldo Mayorga Mayorga, Mg **TUTOR** 

## **AUTORÍA**

<span id="page-2-0"></span>El presente trabajo de Integración Curricular titulado: APLICACIÓN MÓVIL CON SENSORES DE MOVIMIENTO Y POSICIÓN PARA EL CIFRADO DE INFORMACIÓN PERSONAL EN DISPOSITIVOS MÓVILES es absolutamente original, auténtico y personal. En tal virtud, el contenido, efectos legales y académicos que se desprenden del mismo son de exclusiva responsabilidad del autor.

Ambato, marzo 2023.

 $\mathcal{A}$ (Mej Condro  $\mathcal{M}$ 

Samuel Alejandro Mejía Jácome C.C. 1805326897 AUTOR

## **DERECHOS DE AUTOR**

<span id="page-3-0"></span>Autorizo a la Universidad Técnica de Ambato, para que haga uso de este Trabajo de Integración Curricular como un documento disponible para la lectura, consulta y procesos de investigación.

Cedo los derechos de mi Trabajo de Integración Curricular en favor de la Universidad Técnica de Ambato, con fines de difusión pública. Además, autorizo su reproducción total o parcial dentro de las regulaciones de la institución.

Ambato, marzo 2023.

 $A$ lejandoro

Samuel Alejandro Mejía Jácome C.C. 1805326897 AUTOR

## **APROBACIÓN DEL TRIBUNAL DE GRADO**

<span id="page-4-0"></span>En calidad de par calificador del Informe Final del Trabajo de Integración Curricular presentado por el señor Samuel Alejandro Mejía Jácome, estudiante de la Carrera de Tecnologías de la Información, de la Facultad de Ingeniería en Sistemas, Electrónica e Industrial, bajo la Modalidad Proyecto de Investigación, titulado APLICACIÓN MÓVIL CON SENSORES DE MOVIMIENTO Y POSICIÓN PARA EL CIFRADO DE INFORMACIÓN PERSONAL EN DISPOSITIVOS MÓVILES, nos permitimos informar que el trabajo ha sido revisado y calificado de acuerdo al Artículo 19 de las segundas reformas al Reglamento para la ejecución de la Unidad de Integración Curricular y la obtención del título de tercer nivel, de grado en la Universidad Técnica de Ambato y al numeral 7.6 del respectivo instructivo del reglamento. Para cuya constancia suscribimos, conjuntamente con la señora Presidenta del Tribunal.

Ambato, marzo 2023.

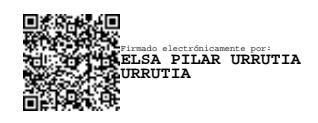

Ing. Elsa Pilar Urrutia Urrutia, Mg. PRESIDENTE DEL TRIBUNAL

------------------------------------------

Firmado electrónicamente por: **JULIO ENRIQUE BALAREZO LOPEZ**

--------------------------------------- --------------------------------------------- Firmado electrónicamente por: **CARLOS ISRAEL NUNEZ MIRANDA**

Ing. Julio Enrique Balarezo López, PhD Ing. Carlos Israel Nuñez Miranda, Mg. PROFESOR CALIFICADOR PROFESOR CALIFICADOR

## **DEDICATORIA**

<span id="page-5-0"></span>El presente trabajo de investigación se lo dedico a Dios en primer lugar por otorgarme sabiduría, carácter y vigor a lo largo de mi trayectoria universitaria, a mi madre por ser la principal fuente de mi inspiración y fortaleza para avanzar fervientemente hasta alcanzar mis objetivos con humildad y transparencia.

A mis docentes, por el tiempo, paciencia y conocimiento impartido durante esta que ha sido mi etapa de desarrollo profesional.

Samuel Alejandro Mejía Jácome

## **AGRADECIMIENTO**

<span id="page-6-0"></span>Agradezco a Dios por darme sabiduría y salud en el transcurso de mi trayectoria universitaria, a mi madre, docentes y amigos por brindarme de su apoyo invaluable en los momentos más complicados.

A mi tutor de tesis Ing. Franklin Mayorga por la confianza e instrucción para el desarrollo del presente trabajo de investigación.

Samuel Alejandro Mejía Jácome

# ÍNDICE

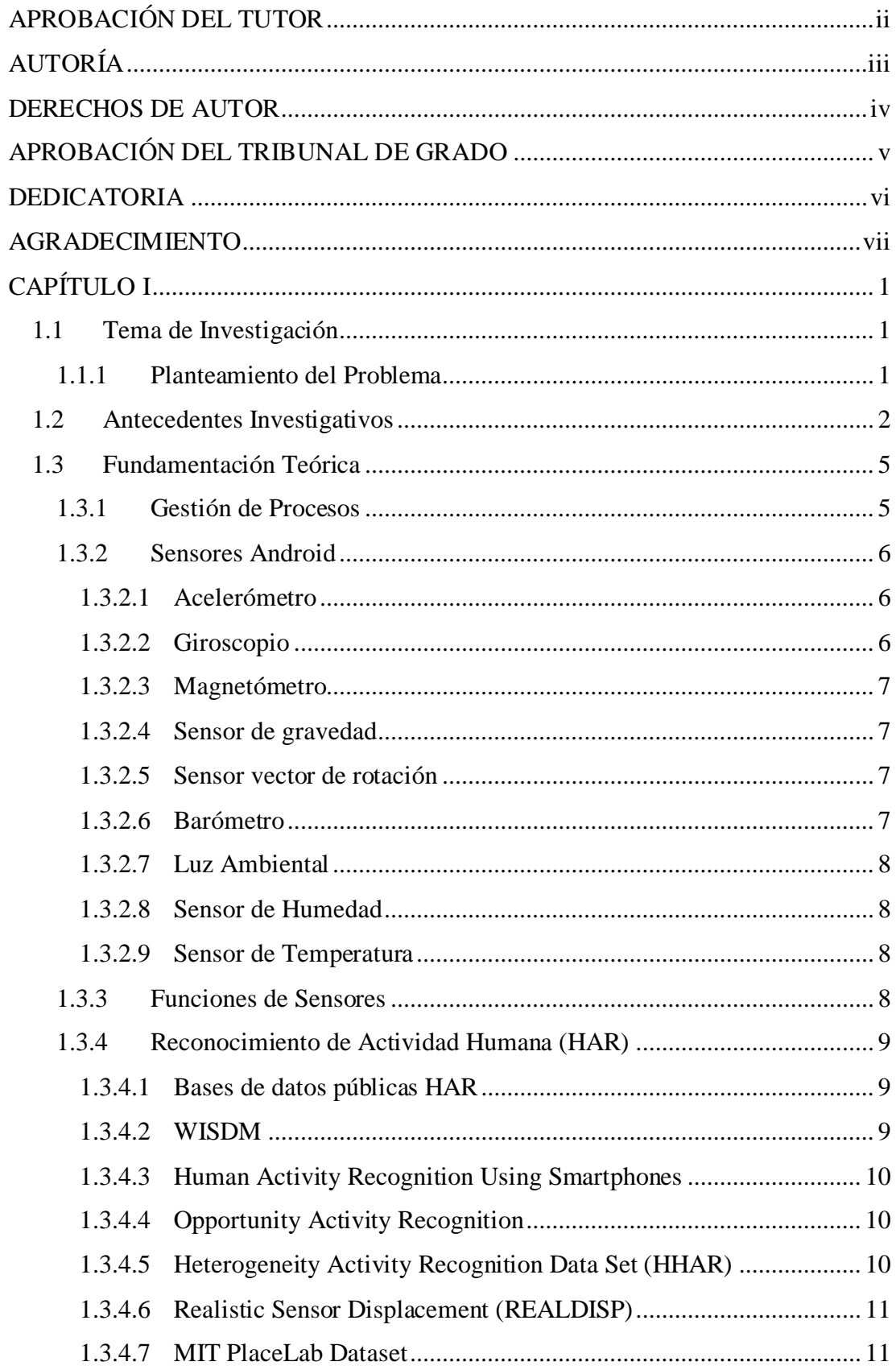

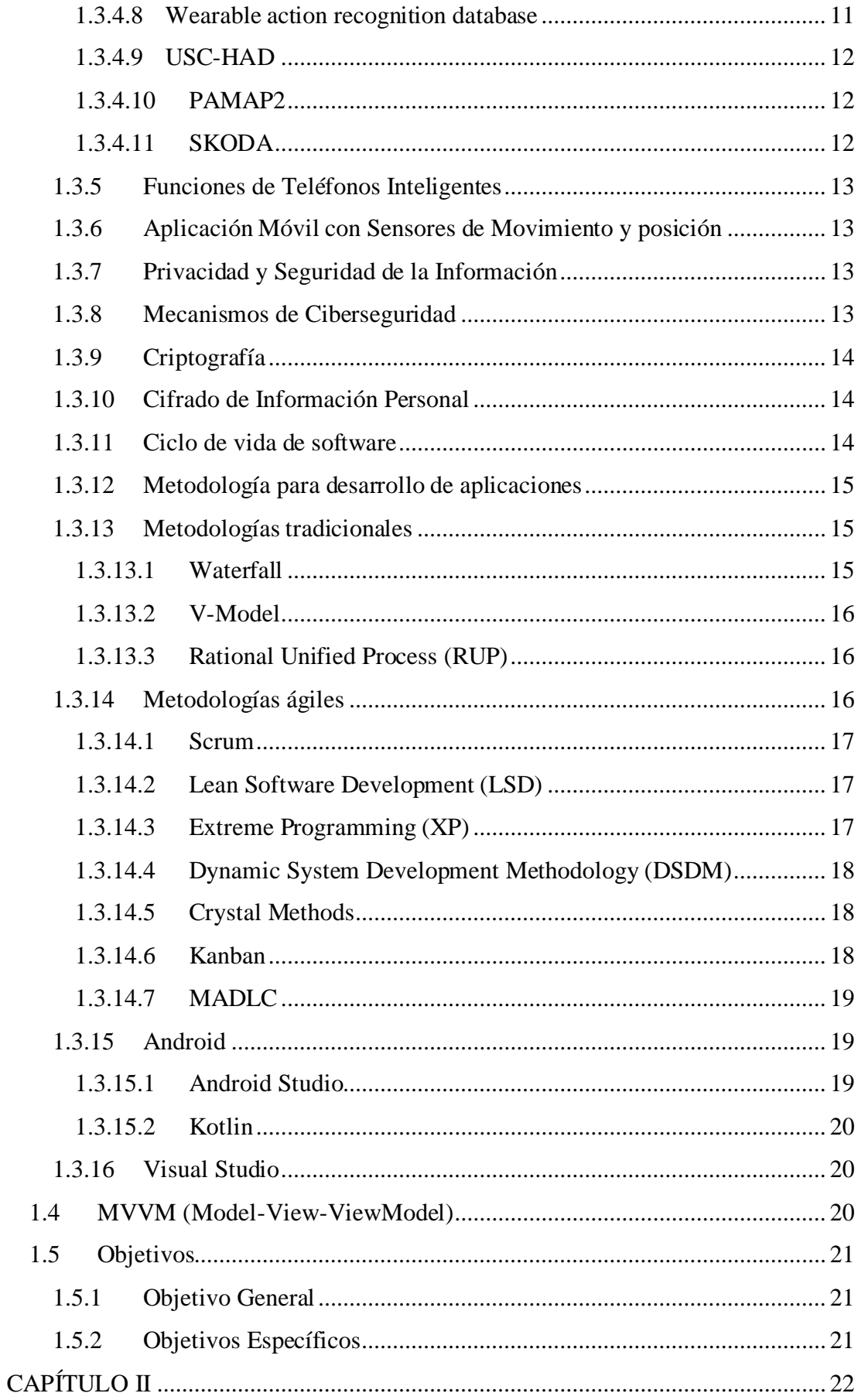

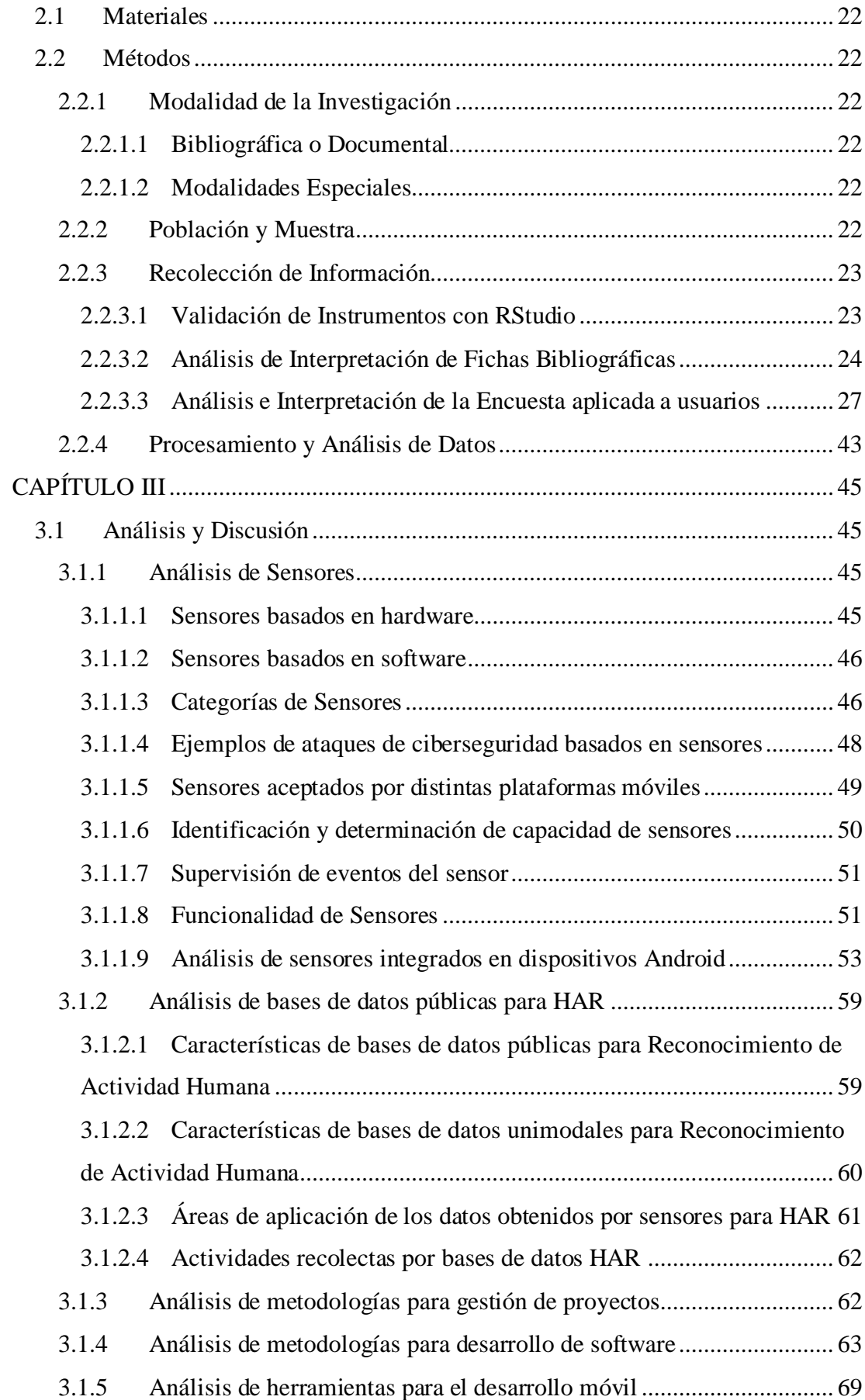

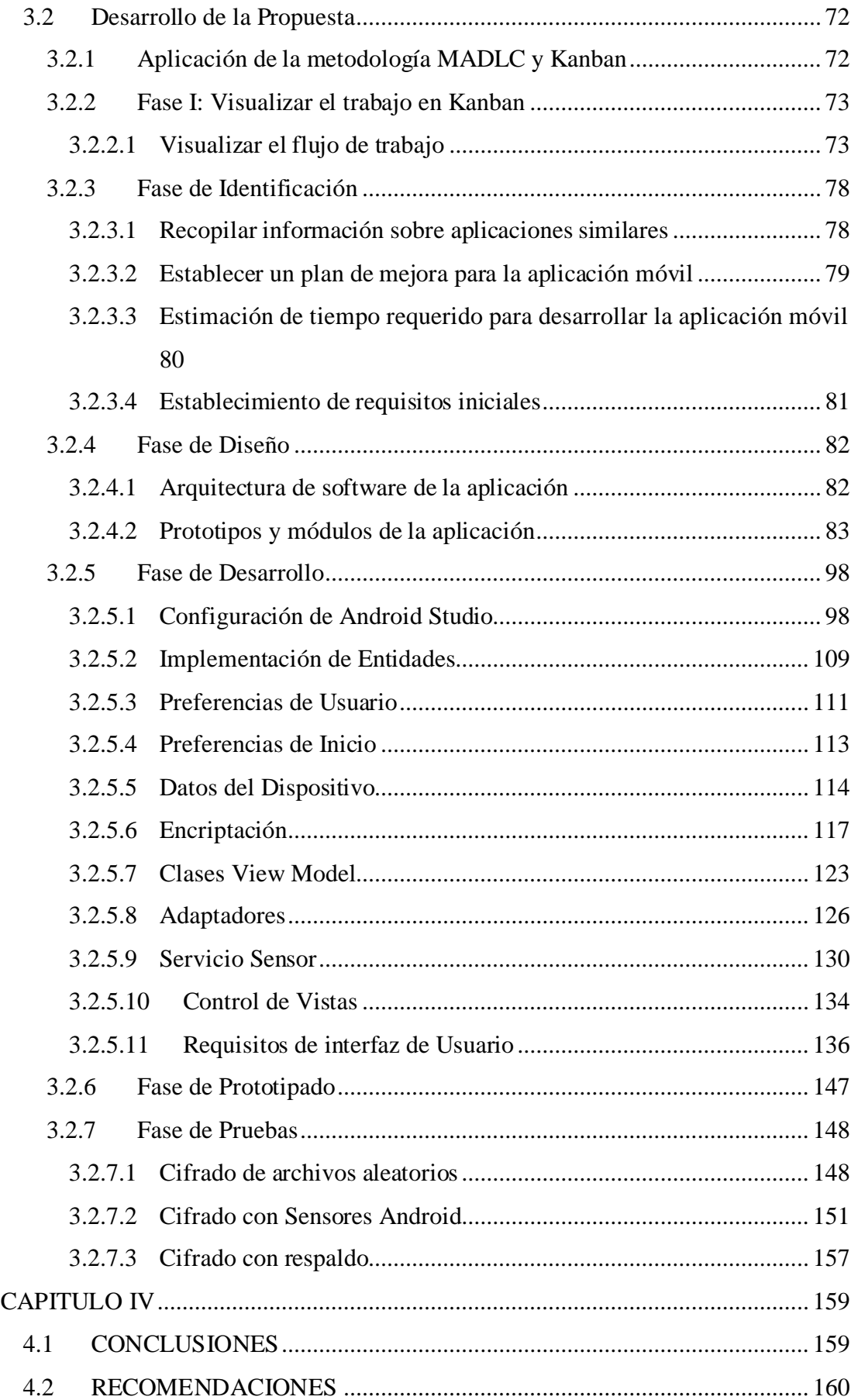

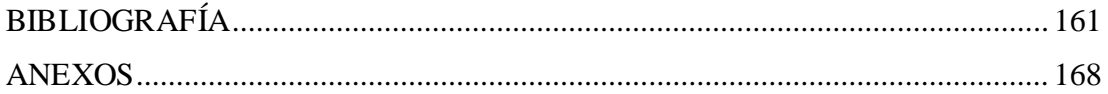

## **ÍNDICE DE TABLAS**

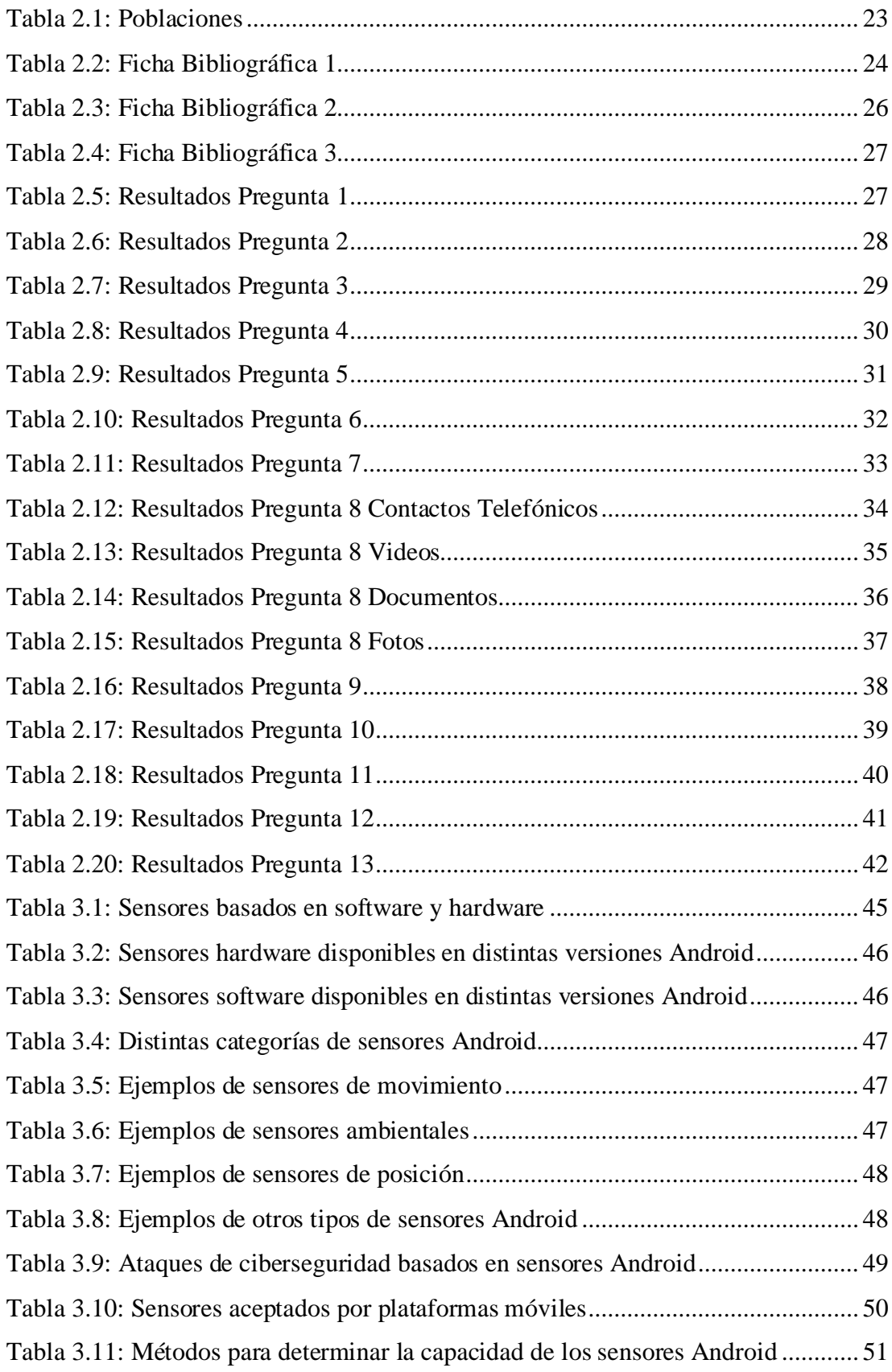

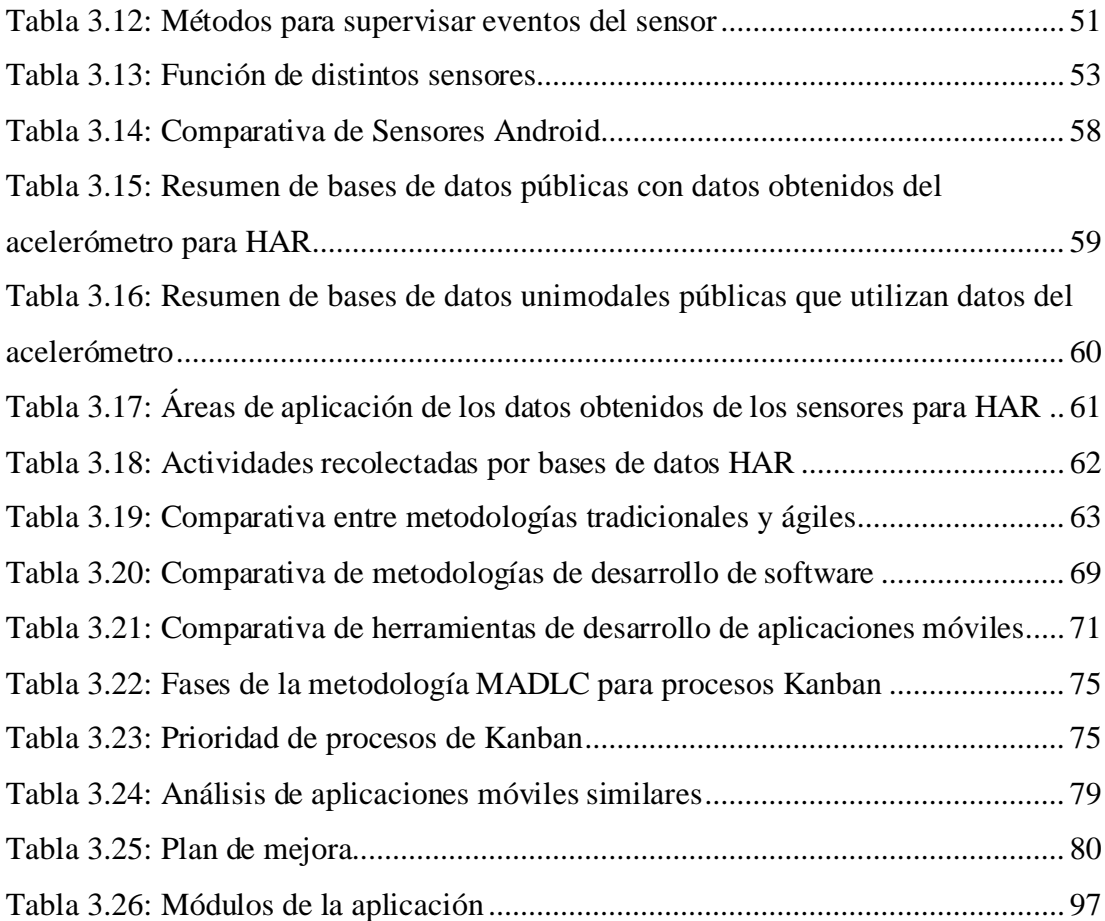

## **ÍNDICE DE FIGURAS**

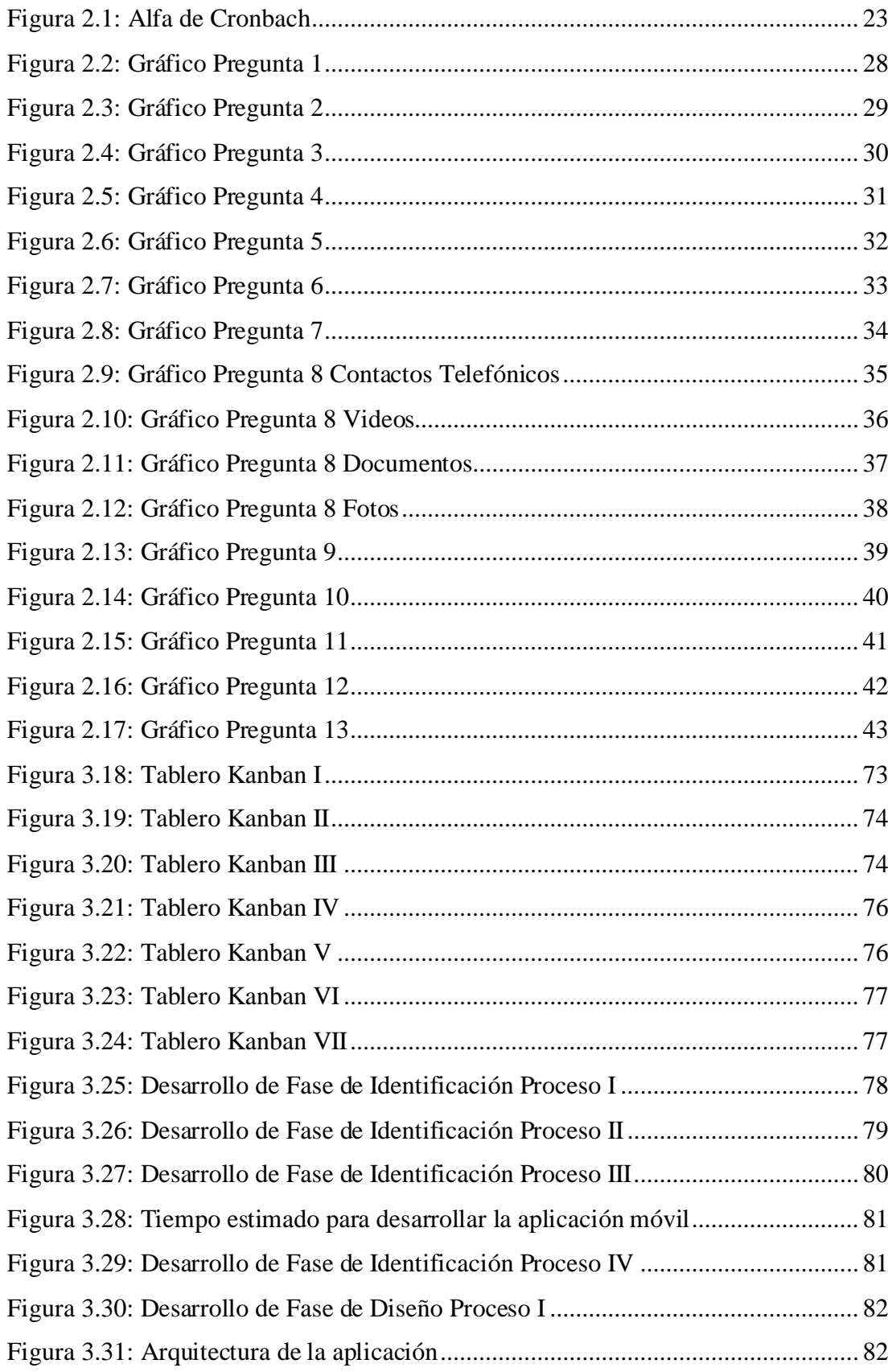

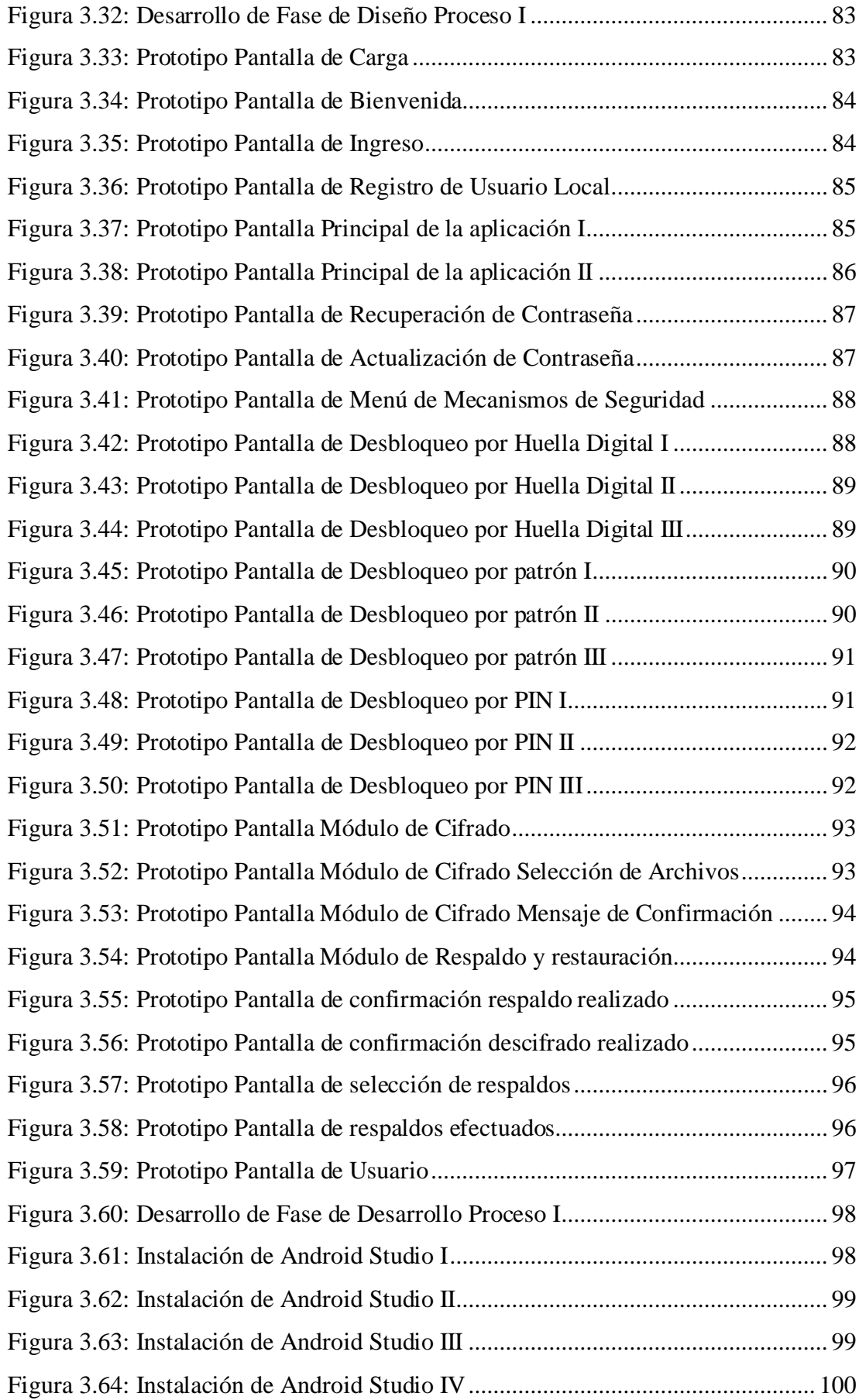

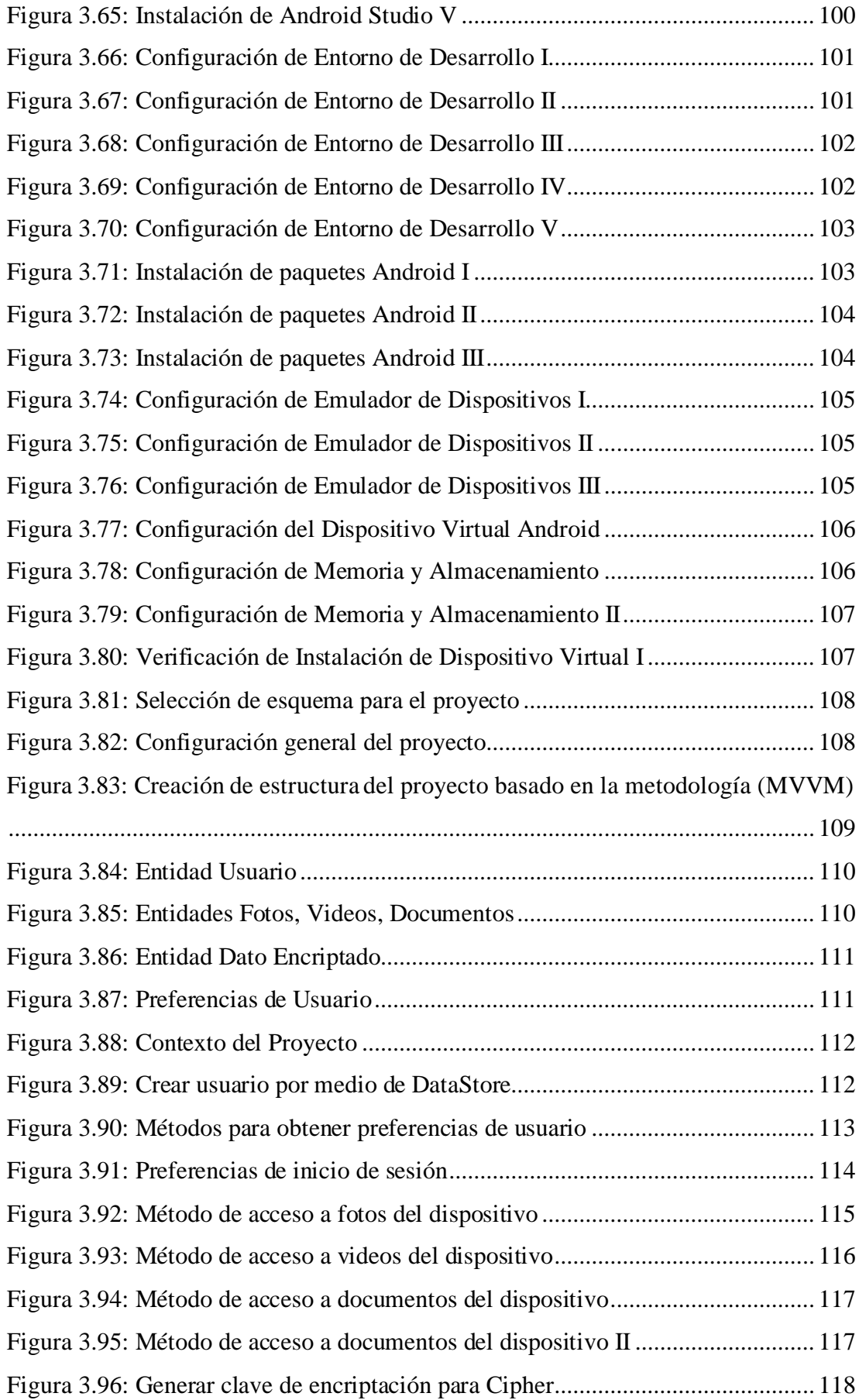

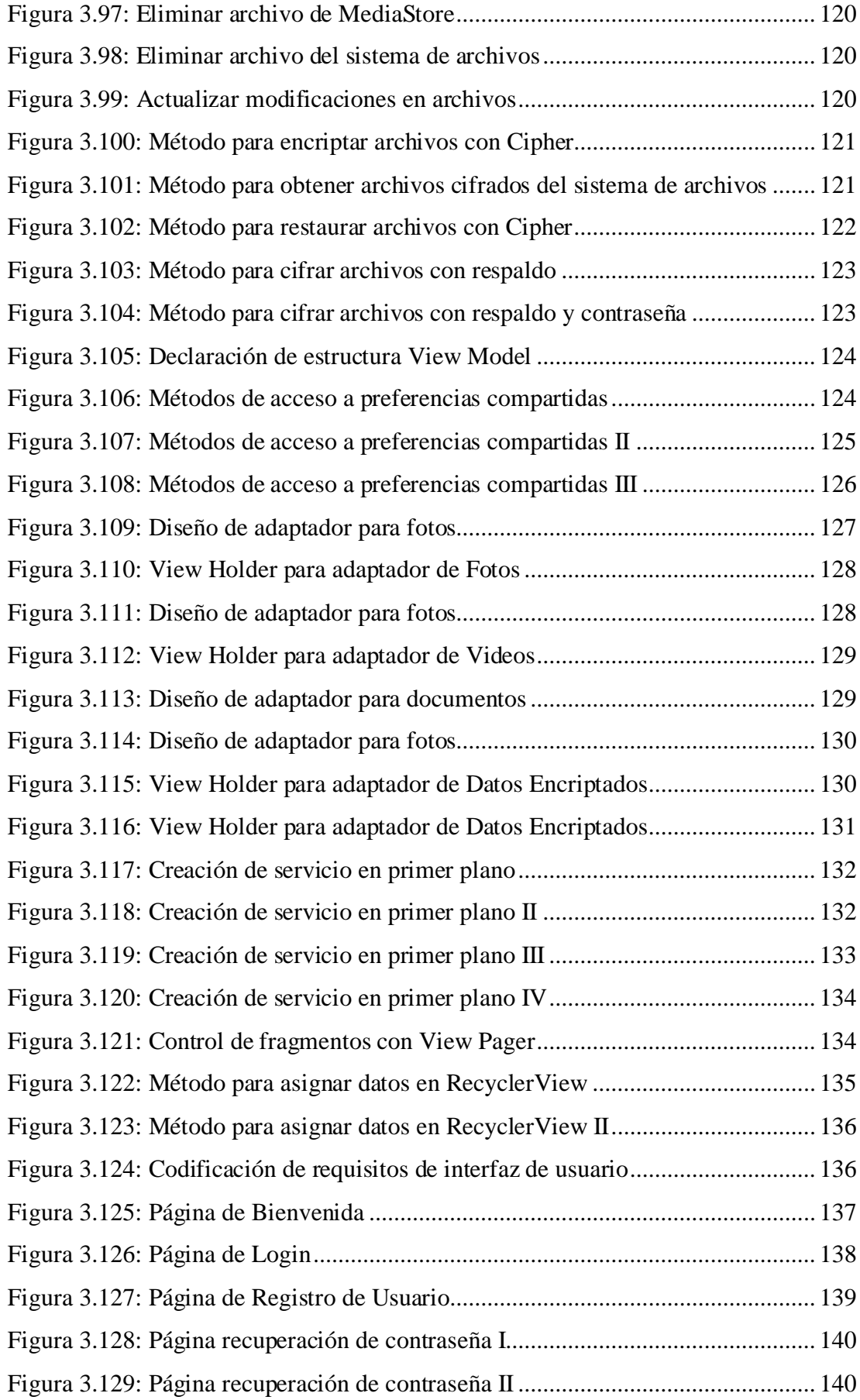

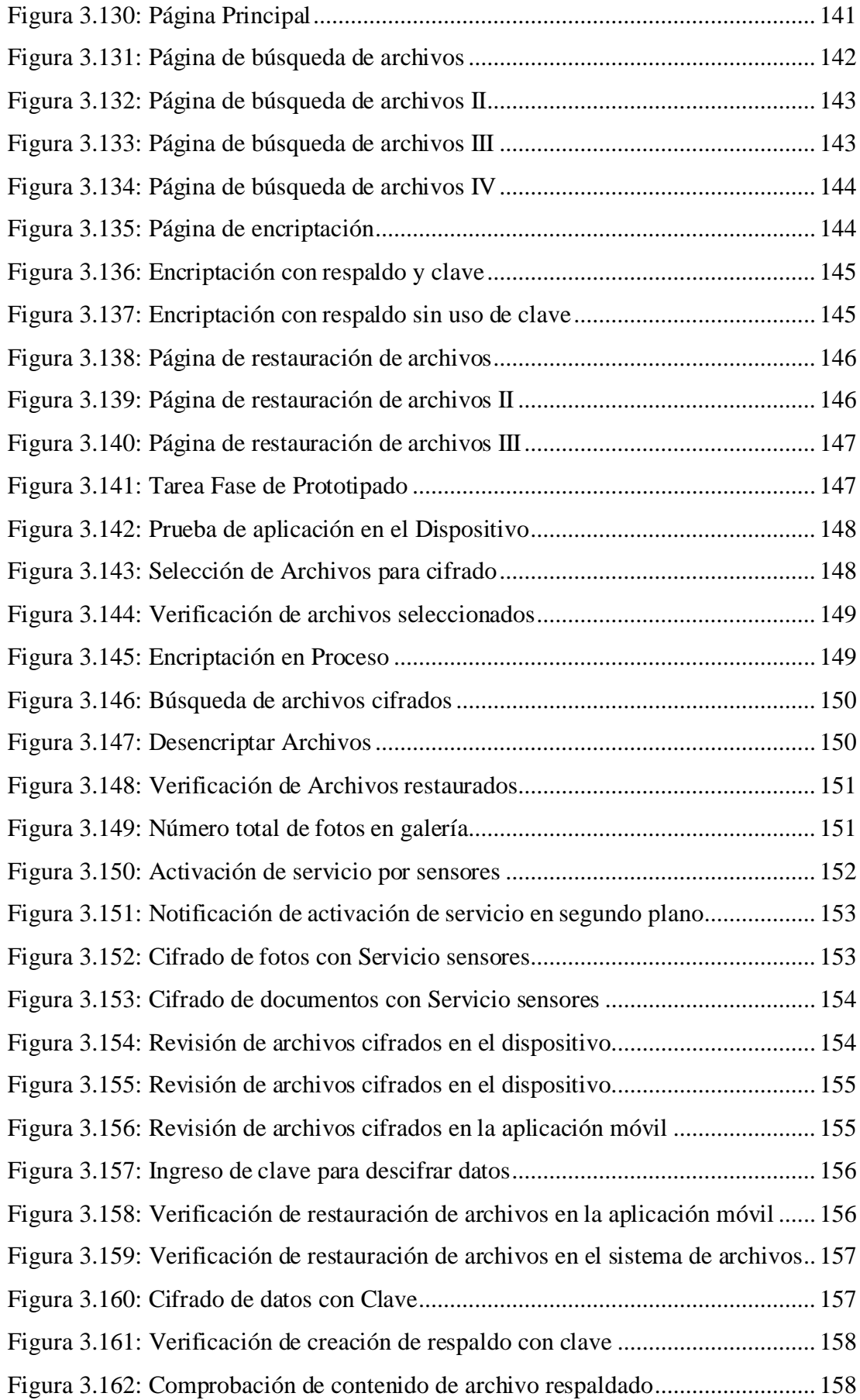

## **RESUMEN EJECUTIVO**

En los últimos años, las capacidades de los dispositivos móviles han ido en aumento, junto con la aparición de problemas como el robo de datos y el fraude de identidad. Hoy en día, todos los usuarios tienen un dispositivo móvil que genera un alto nivel de interés para los atacantes. Este amplio interés se debe a que los usuarios almacenan documentos, fotos o videos sin utilizar mecanismos de protección.

El objetivo de este proyecto es implementar una aplicación móvil enfocada a encriptar datos almacenados localmente, mediante un mecanismo que se ejecuta a través de patrones de movimiento captados por sensores de los dispositivos o mediante comandos directos del usuario. El objetivo es mitigar los problemas relacionados con la exposición y el robo de datos a través de Internet o por el robo de dispositivos, lo que comprometería la integridad personal de los usuarios.

En el diseño de la aplicación móvil se utilizó la metodología MADLC y Kanban para realizar un seguimiento de las actividades realizadas durante el desarrollo, junto con la arquitectura MVVM para crear la estructura del proyecto, debido a la adaptabilidad con Android Studio y la comunicación en tiempo real. entre datos e interfaces. Además, se utilizó Cipher para cifrar o descifrar los datos, en conjunto con dos sensores integrados (acelerómetro, orientación) para reconocer el patrón de movimiento.

**Palabras clave:** Aplicación móvil, MVVM, Android Studio, Kotlin, sensores de Android, cifrado, cifrado.

## **ABSTRACT**

In recent years, the capabilities of mobile devices have been increasing, along with the emergence of problems such as data theft and identity fraud. Today, all users have a mobile device that generates a high level of interest for attackers. This broad interest is due to the fact that users store documents, photos or videos without using protection mechanisms.

The objective of this project is to implement a mobile application focused on encrypting data stored locally, through a mechanism that is executed through movement patterns captured by device sensors or through direct user commands. The objective is to mitigate problems related to data exposure and theft through the internet or through device theft, which would compromise the personal integrity of users. In designing the mobile application, the MADLC methodology and Kanban were used to track the activities carried out during development, along with the MVVM architecture to create the project structure, due to its adaptability with Android Studio and real-time communication between data and interfaces. Additionally, Cipher was used to encrypt or decrypt data, in conjunction with two integrated sensors (accelerometer, orientation) to recognize the movement pattern.

**Keywords:** Mobile application, MVVM, Android Studio, Kotlin, Android sensors, encryption, enciphering..

## **CAPÍTULO I**

## **MARCO TEÓRICO**

#### <span id="page-21-1"></span><span id="page-21-0"></span>**1.1 Tema de Investigación**

APLICACIÓN MÓVIL CON SENSORES DE MOVIMIENTO Y POSICIÓN PARA EL CIFRADO DE INFORMACIÓN PERSONAL EN DISPOSITIVOS MÓVILES.

#### <span id="page-21-2"></span>**1.1.1 Planteamiento del Problema**

A diario la tecnología cambia radicalmente el mundo, su constante evolución permite que se desarrollen nuevas herramientas y servicios adaptables en cualquier dispositivo electrónico. De manera que un dispositivo móvil puede almacenar una gran cantidad de información como cuentas bancarias o contenido multimedia procedente de sitios web, sin embargo, tal capacidad sugiere un problema crítico para la privacidad de los usuarios, lo que quiere decir que en caso de eventos como hackeos, pérdida o robo de dispositivos celulares los datos personales quedan totalmente expuestos [1]. Para ilustrar esto, en España el Ministerio de Interior informa que al menos 180.000 móviles fueron sustraídos a los ciudadanos, de los cuales el 89% almacenaban correos electrónicos y el 90% fotos y videos privados. Ante la situación planteada, surgen fenómenos tales como la apropiación, extorsión y suplantación de identidad [2].

En ese mismo sentido en países de América Latina y específicamente Argentina, de acuerdo con los reportajes de La Vanguardia la población afirma con un total de 1700 denuncias públicas que han sido víctimas de apropiación de identidad por pérdida de sus identificaciones personales o dispositivos móviles, y por lo tanto víctimas de fraudes bancarios, se deduce entonces que en muchos de los casos la información que almacenaban en sus teléfonos tiene amplia relación con cuentas bancarias o transacciones, que permite a individuos mal intencionados realizar fraudes sin repercusión alguna [3].

De manera semejante la filtración de datos no ocurre únicamente por robo de los dispositivos sino por ataques externos utilizando herramientas o procesos informáticos, en Ecuador, por ejemplo, expertos en ciberseguridad señalan que a causa del COVID-19 el robo de información aumento un 93 por ciento, siendo los principales blancos, los dispositivos móviles, esto a causa del tipo de datos que esta clase de dispositivos contiene y es capaz de acceder. Dichos ataques son ejecutados mediante una nueva clase de ataque denominada como SMSishing, enfocado en el engaño de los usuarios para enviarlos a sitios fraudulentos, a través de mensajes de texto [4].

## <span id="page-22-0"></span>**1.2 Antecedentes Investigativos**

Revisando la documentación digital de algunos repositorios se ha encontrado los siguientes trabajos artículos científicos o de investigación referida con el tema que se está investigando y que servirán de apoyo en el desarrollo del trabajo de investigación:

Según Dennis Denis, Daryl D. Cruz Flores, Yarelys Ferrer-Sánchez y Fermín L. Felipe Tamé [5] en su trabajo "Potencialidades de los celulares inteligentes para investigaciones biológicas. Parte 1: Sensores integrados", trabajo realizado como investigación para la Universidad de la Habana. En el año 2021 cuya finalidad es determinar la potencialidad de los celulares inteligentes actuales en áreas de la investigación concluye que:

- Los beneficios potenciales de las aplicaciones de celulares se pueden resumir en 1) su amplio alcance geográfico, 2) el incremento en eficiencia - menos tiempo de obtención, 3) datos más precisos y de más calidad, al evitarse errores humanos de transcripción, 4) mayor seguridad en la conservación de los datos, 5) la universalidad de los modelos de equipos estándares entre regiones y, 6) una amplia variedad de sensores integrados utilizables, muchos de los cuales no dependen de conexión a torres de señal telefónica o internet.
- El empleo de sensores móviles asociados a los teléfonos inteligentes aún está en una etapa que puede ser considerada como temprana, y excepto en algunas ramas científicas, aún no se utilizan con la frecuencia que pudiera esperarse dadas sus ventajas. Sin embargo, se está en un momento apasionante para la

incorporación de las nuevas tecnologías emergentes en las investigaciones de campo, sin necesidad de grandes inversiones, con el objetivo de lograr resultados innovadores e impactantes. Los teléfonos celulares, que tan intempestivamente han irrumpido la vida diaria, tienen potencialidades para ir más allá y convertirse en importantes herramientas de trabajo científico. Aprender a hacer un uso más eficiente de estas herramientas puede revolucionar la manera en que los investigadores trabajan.

• Es real e innegable que los equipos especializados comerciales para la toma de datos científicos (equipos dedicados) pueden tener, en su mayoría, mayor precisión y confiabilidad en los servicios que ofertan. No puede esperarse la misma calidad en los datos de los sensores de los teléfonos inteligentes, diseñados con otros objetivos. Sin embargo, de acuerdo con protocolos apropiados de validación y la selección cuidadosa de las aplicaciones para la toma de datos, estos sensores pueden ser alternativas razonables, de calidad suficiente para muchos trabajos de campo que no requieren de precisiones demasiado altas. Además, pudieran ser empleados por investigadores y proyectos que no cuenten con un soporte económico para sobrellevar los grandes gastos que implica la tecnología ideal.

**----.**

Según Martín Monteiro, Cecilia Cabeza y Arturo C. Martí [6] en su tesis "Aplicaciones de sensores vestibles y teléfonos inteligentes en el bienestar personal: Cuantificación de la actividad física y control de la práctica de mindfulness" trabajo realizado como tesis para la Universidad de Zaragoza en el año 2019, concluye que:

• A lo largo del desarrollo de esta tesis doctoral se ha comprobado la eficacia de los dispositivos vestibles como herramientas de estudio en la mejora de calidad de vida de los usuarios finales. Concretamente hemos validado estos sensores en la monitorización de la actividad física y en la meditación sedente. En ambos casos los sensores han aportado información valiosa que concluye en resultados favorables. A partir de estos resultados hemos podido aportar nuevos métodos de análisis o nuevos dispositivos con fines más específicos para la adquisición de algunas variables fisiológicas.

Según Samuel Fraile Lobato en su tesis "Uso de los teléfonos inteligentes para la realización de prácticas de laboratorio fuera del centro educativo" trabajo realizado para la Universidad de Valladolid en el año 2019 [7]. Este menciona algunos aspectos para tener en cuenta en lo referente a la importancia de los sensores integrados en los dispositivos móviles y menciona:

- "…Después hablamos de la incorporación en las aulas de los teléfonos inteligentes como herramientas pedagógicas, explicamos las funciones de los sensores que 5 incluyen, con los que podemos adquirir datos del mundo real y de las aplicaciones que controlan estos sensores y que nos permiten realizar experiencias prácticas fuera del centro educativo…"
- "…es la captación de fenómenos físicos mediante los sensores que incorporan los teléfonos. Estos componentes pueden captar sonidos, imágenes, efectos magnéticos y otros que posteriormente son procesados y pueden ser interpretados de distintas maneras."
- "…Existen multitud de aplicaciones para los teléfonos inteligentes que nos permiten tener acceso a los datos que proporcionan los sensores. Con ellas podemos obtener los valores que registran el acelerómetro y el giroscopio, el efecto del campo magnético terrestre sobre el magnetómetro, la presión atmosférica detectada por el barómetro o la ubicación del teléfono mediante los satélites GPS…"

Según Alber Montoya Benitez y Bayron Ospina en su tesis "Benchmark para determinar el sistema de cifrado con mejor rendimiento sobre dispositivos inteligentes" trabajo realizado para el Instituto Tecnológico Metropolitano en el año 2020 [8]. Estos mencionan un aspecto para tener en cuenta en lo referente a la importancia de proteger la información personal de dispositivos móviles y mencionan:

• "…Uno de los principales inconvenientes en las telecomunicaciones es la implementación de un sistema de autenticación no cifrado, o en algunos casos, el uso de un cifrado débil que puede ser fácil de atacar, los cuales son ineficientes para proteger información crítica. Por ejemplo, la aplicación WhatsApp utilizaba el sistema crypt5 o crypt7 para proteger las

conversaciones, o autenticación WEP en red inalámbrica, la cual, es muy frágil a ataques…"

Según el trabajo Presentado por Valentina Hernández Báuza de título "Tecnologías para la privacidad y la libertad de expresión: reglas sobre anonimato y cifrado Chile en el contexto latinoamericano" en el año 2017 [9]. Esta menciona algunos aspectos a tener en cuenta en lo referente a la protección de los datos a través de métodos de cifrado y menciona:

- "…El uso de herramientas que permitan el anonimato en línea y el cifrado de las comunicaciones se han identificado como técnicas efectivas para recuperar algo de control sobre mi información, minimizar los riesgos de la vida en conexión y garantizar el respeto y ejercicio de derechos como la libertad de expresión y la privacidad…"
- "…Por ello, las técnicas de cifrado, en conjunción con el anonimato, son necesarias para resguardar a un cúmulo de derechos fundamentales que están sujetos a las amenazas que han nacido de la mano del desarrollo tecnológico…"
- "…el resguardo de información como en las comunicaciones privadas, tiene como propósito disminuir los riesgos de una comunicación cuyos contenidos puedan ser interceptados, riesgos que incluyen acceso a datos sensibles asociados a la ejecución de acciones como comprar por internet, recibir datos médicos, acceder a cuentas de redes sociales, cuenta bancaria y, en general, todo tipo de actividad en línea que suponga el acceso a información y cuya extracción ilegítima pueda revelar detalles sumamente precisos de la vida privada y generar perjuicios como consecuencia..."

## <span id="page-25-0"></span>**1.3 Fundamentación Teórica**

## <span id="page-25-1"></span>**1.3.1 Gestión de Procesos**

La gestión de procesos en un sistema operativo típico implica muchas estructuras de datos y algoritmos complejos, pero no va mucho más allá del nivel de la gestión del proceso típico de estructura de datos. Android es similar en que el nivel de base de estructuras de control tiene el mismo aspecto [10].

#### <span id="page-26-0"></span>**1.3.2 Sensores Android**

Los sensores están integrados en la mayoría de los dispositivos Android son capaces de proporcionar datos no procesados con exactitud y precisión, así mismo son útiles para determinar la posición y movimiento tridimensional de los dispositivos. De igual forma, los sensores pueden ser utilizados en aplicaciones meteorológicas para determinar la temperatura, humedad y dirección [11].

### <span id="page-26-1"></span>**1.3.2.1 Acelerómetro**

El acelerómetro mide la aceleración en los tres ejes físicos (x, y, z), respecto a la gravedad, siendo un sensor relativamente pequeño, sensible, y económico [12]. El uso principal de este sensor está dirigido a la detección de fuerzas dinámicas y estáticas de aceleración de automóviles [13]. Existen disponibles dos aspectos distintos de aceleración que mide el acelerómetro: la aceleración lineal y la aceleración centrífuga. En el primer caso, los datos del sensor se obtienen cuando existe un cambio de velocidad en la dirección de la señal y en el siguiente caso, los datos son recopilados por el desplazamiento de objetos en un círculo [14].

#### <span id="page-26-2"></span>**1.3.2.2 Giroscopio**

El giroscopio es un sensor diseñado con la tecnología MEMS, encargada de calcular la aceleración por medio de placas de carácter capacitivo [15]. Se trata de un dispositivo capaz de detectar la velocidad angular, ángulo de rotación de un objeto, proveer estabilidad y mantener direcciones. El giroscopio obtiene los valores de la velocidad de rotación en base a los tres ejes de posicionamiento, siendo así que la unidad de medida estándar de los datos son los radianes [16]. La lectura de los datos del eje x refiere a la velocidad angular del borde más pequeño del dispositivo, el eje y expresa la velocidad angular del borde más largo, y el eje z la velocidad angular a lo largo de la pantalla [17]. Existen una variedad de giroscopios, por la que cada uno de ellos se utiliza dependiendo de la tecnología aplicada y el principio físico, sin embargo, a pesar de su gran variedad, no se encuentra disponible en los dispositivos móviles de gama baja o con una versión de Android muy antigua [16].

#### <span id="page-27-0"></span>**1.3.2.3 Magnetómetro**

Este sensor obtiene la posición absoluta del dispositivo en los tres ejes físicos, lo que implica obtener los datos del sensor cuando el dispositivo se encuentra en diferentes posiciones. Primero, cuando la dirección de la pantalla está orientada al norte el valor para el eje X será 0° y cuando el dispositivo se encuentre en reposo, es decir con la pantalla hacia el cielo, el valor del eje Y es 0° [17].

#### <span id="page-27-1"></span>**1.3.2.4 Sensor de gravedad**

Se encarga de medir la aceleración gravitacional de la tierra en el dispositivo móvil. De la misma forma que el acelerómetro la unidad de medición se encuentra en m/s<sup>2</sup> obteniendo los datos de los ejes x, y, z. En realidad, no existe un sensor de gravedad físico integrado en los dispositivos móviles, sino que se trata de un sensor de gravedad virtual generado mediante la combinación de filtros pasa bajo y sensores integrados [18].

#### <span id="page-27-2"></span>**1.3.2.5 Sensor vector de rotación**

Es un sensor virtual que utiliza una combinación del acelerómetro y el giroscopio para generar una salida similar a un cuaternio que es una generalización del conjunto de número reales o una forma representativa de una rotación. El sensor indica el valor del ángulo alrededor de un determinado eje mediante un vector de rotación, el cual es transformado en una matriz para obtener un vector representativo de orientación en base a la inclinación y puntos cardinales terrestres [19].

## <span id="page-27-3"></span>**1.3.2.6 Barómetro**

El barómetro es un sensor fiable diseñado para determinar la altitud. Se trata de un dispositivo de posicionamiento que, a través de la presión de la atmósfera obtenida, determina el valor de la altitud, sin embargo, también es utilizado como un sensor de posicionamiento absoluto. Por otro lado, determinar la altitud en base a la presión atmosférica sugiere algunos problemas según investigaciones, ya que está relacionado

con factores climáticos como la localización, horario, etc. Dichos problemas implican obtener valores de medición de altitud con una desviación estándar de once metros, para lo cual es necesario aplicar correcciones barométricas que mejoren la precisión [20].

### <span id="page-28-0"></span>**1.3.2.7 Luz Ambiental**

Se trata de un sensor independiente utilizado para establecer el nivel de brillo de la pantalla de los dispositivos móviles. La mayor parte de estos sensores tienen un flujo de corriente variante, su variación depende de la intensidad de luz que se aplique [18]. Los sensores de luz ambiental son instalados en dispositivos móviles para detectar las condiciones de luz del entorno y ajustar la luz de la pantalla de manera que sea cómodo para el usuario, otros usos se le atribuyen en la detección de intensidad luminosa [21].

#### <span id="page-28-1"></span>**1.3.2.8 Sensor de Humedad**

El sensor de humedad mide la cantidad de vapor de agua existente en el aire. Los datos obtenidos por este sensor son sensibles, debido a que los dispositivos móviles pueden sufrir daños al exponerse a niveles de humedad del entorno altos [22].

#### <span id="page-28-2"></span>**1.3.2.9 Sensor de Temperatura**

Mide la temperatura del entorno en el que se encuentra el dispositivo, proporciona una salida que cambia en dependencia de la temperatura. Los datos obtenidos se procesan para ser datos digitales que puedan ser interpretados por microcontroladores, los cuales determinan y controlan los valores de la temperatura y umbral [22].

### <span id="page-28-3"></span>**1.3.3 Funciones de Sensores**

En la actualidad, aun con los avances tecnológicos, todavía en las aplicaciones web móviles no es directo el acceso a los datos de los sensores internos de los dispositivos para brindar información sensible al contexto. Estos sensores internos se utilizan para obtener información del dispositivo y, además, detectar cambios en el contexto, por ejemplo, la orientación, el posicionamiento, temperatura, dirección, etc. [23]

#### <span id="page-29-0"></span>**1.3.4 Reconocimiento de Actividad Humana (HAR)**

El reconocimiento de actividad humana es un sistema de información en el cual sensores heterogéneos se encargan de clasificar las actividades efectuadas por efectuadas por los usuarios. El propósito de estos sensores está dirigido a predecir actividades humanas, capturar el estado del usuario, y del entorno. Siendo así que puede ser utilizado en diferentes aplicaciones de seguimiento de estado físico, detección de caídas, computación ubicua y seguridad. La estructura de su metodología compone las siguientes etapas: recopilación, procesamiento de datos, extracción de características y clasificación [12].

#### <span id="page-29-1"></span>**1.3.4.1 Bases de datos públicas HAR**

Existen bases de datos que recopilan los datos de sensores integrados en dispositivos inteligentes, sin embargo, pocas de las bases de datos se encuentran disponibles, lo que interfiere en el desarrollo de la metodología HAR, para comparar los resultados obtenidos en cada fase y obtener resultados íntegros (predicciones acertadas). Debido a esto, se utilizan bases de datos públicas, en la Tabla 2.31 se detallan algunas de ellas con sus principales características [12].

#### <span id="page-29-2"></span>**1.3.4.2 WISDM**

Es un almacén de datos públicos de sensores inalámbricos cuyos datos son recopilados mediante teléfonos inteligentes [24]. Comprende principalmente datos procesados y sin procesar sobre el acelerómetro. La información está relacionada con datos de 36 personas, que llevan un acelerómetro integrado en su dispositivo móvil. Para recopilar los datos se controlan seis tipos de actividades transitorias de la vida diría tales como: caminar, correr, subir escaleras, bajar escaleras, sentarse y estar de pie [12]. Los movimientos se traducen en señales de aceleración para identificar movimientos o rutinas de la vida diaria, además que puede ser utilizado para análisis corporal de ancianos y posicionamiento postural [24].

#### <span id="page-30-0"></span>**1.3.4.3 Human Activity Recognition Using Smartphones**

Base de datos pública que almacena los datos procesados y sin procesar de sensores inerciales en dispositivos móviles. Contiene los datos de 30 voluntarios de las cuales se evalúan seis clases de actividades: caminar, bajar escaleras, sentarse, mantenerse quieto, subir escaleras, y acostarse. El conjunto de datos es presentado como un vector de características para cada patrón o actividad efectuada, estas comprenden: estimación de la aceleración corporal, velocidad angular triaxial del giroscopio, identificación del usuario y marca de actividad [12].

#### <span id="page-30-1"></span>**1.3.4.4 Opportunity Activity Recognition**

Conjunto de datos elaborado para el reconocimiento de actividad humana por medio de 72 sensores clasificados en: ambientales, portátiles y de objetos. Está orientado a relacionar ciertos algoritmos de HAR entre los que se encuentran: fusión de sensores, extracción de propiedades, segmentación de datos y clasificación. La extracción de la información comprende la lectura de los datos que proporcionar los sensores de movimiento, mientras los participantes (4 usuarios) efectúan actividades de la vida diaria: caminar, acostarse, permanecer de pie, y sentarse. Las actividades se clasifican en diferentes etapas: clases de modos de locomoción, gestos de nivel medio, acciones de bajo nivel, y acciones de alto nivel [25].

#### <span id="page-30-2"></span>**1.3.4.5 Heterogeneity Activity Recognition Data Set (HHAR)**

Es un conjunto de datos diseñado para clasificación y agrupamiento enfocado en la investigación de los impactos de la heterogeneidad de los sensores de movimiento en dispositivos inteligentes. La lectura de datos proviene de las actividades como: ciclismo permanecer de pie, sentarse, estacionar arriba y estacionar abajo, proporcionadas por 9 usuarios. Los dispositivos comunes para este conjunto de datos son los sensores de dispositivos móviles como: Samsung Galaxy S3 mini, Samsung Galaxy S3, LG Nexus 4, Samsung Galaxy S+, y relojes inteligentes como: LG y Samsung Galaxy Gears. Específicamente los datos se reúnen en base a contextos del mundo real y bajo las seis distintas orientaciones de los dispositivos [26].

#### <span id="page-31-0"></span>**1.3.4.6 Realistic Sensor Displacement (REALDISP)**

Conjunto de datos dedicado al reconocimiento de la actividad humana en entornos del mundo real, recopila los datos para evaluar el desplazamiento de los sensores, causado por dos eventos: movimiento de los usuarios o por una holgura causada por el sensor. La base de datos dispone de 33 actividades físicas distintas de las cuales se puede clasificar en actividades de enfriamiento y calentamiento, y actividades de acondicionamiento [14]. Se basa en las definiciones de colocación personal, ideal y desplazamiento inducido. Esto quiere decir que se puede utilizar para emplear algoritmos de reconocimiento. La base de datos incluye la información de características propias de los sensores (aceleración, velocidad de rotación, campo magnético), actividades de movimiento y datos de usuarios [27].

### <span id="page-31-1"></span>**1.3.4.7 MIT PlaceLab Dataset**

Se trata de una de las primeras bases de datos diseñadas para el campo de la investigación. Los datos son recopilados del sensor acelerómetro y de un monitor de frecuencia. El acelerómetro se ubica en las cuatro extremidades del cuerpo y además en la cadera. Durante un lapso de cuatro horas una persona realiza ciertas actividades cotidianas, domésticas y otros tipos de tareas como recibir llamadas telefónicas y responder correos electrónicos. Esto presentar un problema ya que cada persona tiene un comportamiento diferente y realiza distintas actividades durante el día, por ello se utilizan otras bases de datos con mayor número de población [14].

#### <span id="page-31-2"></span>**1.3.4.8 Wearable action recognition database**

Conjunto de datos diseñado por la Universidad de California, está estructurado por las secuencias de acciones humanas proporcionadas por dos sensores de movimiento: un giroscopio triaxial, un acelerómetro triaxial. Los sensores se colocan en las extremidades inferiores y superiores del cuerpo (muñeca, tobillos) y además en la cintura. La base de datos recopila la información de 20 personas involucradas, respecto de las acciones comunes realizadas en la vida cotidiana, estas pueden ser: sentarse, caminar, saltar, pararse [14].

#### <span id="page-32-0"></span>**1.3.4.9 USC-HAD**

USC-HAD obtiene la información de un dispositivo inercial para comprender y rastrear el movimiento tridimensional. Además, el conjunto de datos recopila los datos de varios sensores combinados. Esto es, por ejemplo, la combinación de un acelerómetro y un giroscopio, con lo cual se obtiene los valores de orientación en tiempo real. Los sensores son ubicados en la cadera para que, alrededor de 14 personas involucradas efectúen 12 tipos de actividades diferentes: saltar, dormir, caminar, bajar escaleras, entre otras [28]. Cada una de las actividades son realizadas cuatro veces hasta obtener la información necesaria.

#### <span id="page-32-1"></span>**1.3.4.10 PAMAP2**

Es un conjunto de datos público el cual está destinado a registrar datos de sensores portátiles. El sensor es ubicado en las manos, pecho y tobillos durante un período de diez horas, para registrar distintas actividades como: permanecer de pie, saltar la cuerda, caminar, correr, etc. Por otro lado, la composición de la base de datos contiene datos de acelerómetro, giroscopio, sensor de temperatura, magnetómetro y frecuencia cardíaca. Al procesar los datos se organizan en archivos en base a distintas características: marca de tiempo, identificador de actividad, frecuencia cardíaca, unidad de medida del brazo, cofre y tobillo [29].

### <span id="page-32-2"></span>**1.3.4.11 SKODA**

Conjunto de datos compuesto por una colección de diez actividades recopiladas por las acciones efectuadas por un trabajador de una fábrica encargada de ensamblar automóviles [30]. El acelerómetro se coloca en el brazo izquierdo, brazo derecho, para que durante tres horas el trabajador realice los mismos gestos setenta veces. Algunas de las actividades son: escribir notas. Cierre del motor, abrir puertas, verificar espacio del maletero, etc. [29]

#### <span id="page-33-0"></span>**1.3.5 Funciones de Teléfonos Inteligentes**

Las funciones de teléfonos inteligentes se acercan más a "pequeños ordenadores", donde realizar y recibir llamadas de teléfono es sólo una aplicación más entre muchas otras. Físicamente los "smartphones" tienen un tamaño y peso muy parecido al de los teléfonos móviles convencionales. Desaparece el teclado numérico habitual y el espacio liberado permite equiparlos con una pantalla más grande. Sus funciones están vinculadas a las pantallas táctiles, cada vez más grandes, y al uso de teclados y controles virtuales dibujados en la pantalla [31].

#### <span id="page-33-1"></span>**1.3.6 Aplicación Móvil con Sensores de Movimiento y posición**

Las aplicaciones presentes en los teléfonos móviles pueden manejar datos como las fotografías, correos o la agenda de actividades, pueden acceder a ciertos datos generados por sensores integrados en el dispositivo o conectados a él, como la localización o los signos vitales de los usuarios, y a ciertos identificadores usados por el hardware, sistema operativo, servicios y otras aplicaciones, lo que se denomina firma digital del dispositivo [32].

#### <span id="page-33-2"></span>**1.3.7 Privacidad y Seguridad de la Información**

La Seguridad de la Información se puede definir como conjunto de medidas técnicas, organizativas y legales que permiten a la organización asegurar la confidencialidad, integridad y disponibilidad de un sistema de información. Consiste en la preservación de la confidencialidad, la integridad y la disponibilidad de la información; además, también pueden estar involucradas otras propiedades, como la autenticidad, responsabilidad, la confiabilidad y el no repudio [33].

### <span id="page-33-3"></span>**1.3.8 Mecanismos de Ciberseguridad**

Consiste en una serie de revisiones periódicas, algunos cambios o mejoras de diferentes aspectos que pueden ser de hardware, software o de cualquier elemento involucrado en los sistemas y procesos, por eso es por lo que las revisiones dependen de los procesos de la empresa y cada una tiene sus propios procesos. Los mecanismos

preventivos en realidad son a largo plazo y por esta razón son considerados por la mayoría como una pérdida de tiempo y dinero [34].

#### <span id="page-34-0"></span>**1.3.9 Criptografía**

La criptografía es un conjunto de algoritmos que brindan seguridad, estos algoritmos cifran la información, es decir pasar un dato legible a un formato ilegible llamado datos cifrados; para pasarlo a legible se realiza el descifrado; con esto se aumenta la seguridad y se mantiene la confidencialidad, integridad y disponibilidad. Existen dos clases de algoritmos para brindar seguridad son simétricos y asimétricos; los algoritmos simétricos son DES (Data Encryption Standard), 3DES (Triple Data Encryption Standard), AES (Advanced Encryption Standard), Blowfish, Digital Signature Algorithm; los algoritmos asimétricos son curva elíptica, Elliptic Curve, Diffie-Hellman y RSA (Asymmetric Cryptography Algorithm). Para el análisis de estrategias algorítmicas orientadas a la ciberseguridad se utilizan metodologías como la de mapeo sistemático, que permite clasificar y obtener datos sobre el conocimiento adquirido por los algoritmos de seguridad y ciberseguridad [35].

#### <span id="page-34-1"></span>**1.3.10 Cifrado de Información Personal**

El cifrado de información personal es un método para evitar que alguien no pueda tener acceso a información que se desea preservar. Este método consiste en alterar un mensaje antes de transmitirlo, generalmente mediante la utilización de una clave, de modo que su contenido no sea legible para los que no posea dicha clave. De esta forma, cualquier persona que tenga acceso al mensaje no podrá entender su contenido a menos que cuente con la clave para descifrarlo. No solo es necesario cifrar, sino hacerlo de manera que la información no sea inteligible ni manipulada por terceros. Sin esta última condición, el cifrado no tendría valor [36].

### <span id="page-34-2"></span>**1.3.11 Ciclo de vida de software**

El ciclo de vida de software es la base o fundamento que permite estructurar el proceso de desarrollo de software [37]. De igual manera, se define como un sistema encargado de proporcionar un conjunto de tareas que se llevarán a cabo, mientras el sistema se encuentre en fase de desarrollo, lo cual le permite a cualquier empresa u organización controlar el producto de software. El ciclo de vida comprende las siguientes etapas: comprender el problema, establecer un plan de solución, codificar la solución, probar la solución y realizar mantenimiento del producto [38].

#### <span id="page-35-0"></span>**1.3.12 Metodología para desarrollo de aplicaciones**

Es un marco empleado para planificar, estructurar y controlar las actividades pertenecientes al proceso de desarrollo de software. Seleccionar una metodología adecuada permite a los desarrolladores generar aplicaciones que cumplan con las expectativas reales de los clientes. Además, permite reducir los costos, evitar riesgos críticos y cumplir con una entrega temprana del producto final [39].

#### <span id="page-35-1"></span>**1.3.13 Metodologías tradicionales**

Se trata de un proceso de diseño en el que cada fase es secuencial, es decir cada etapa tiene que ser completada y firmada por un responsable antes de avanzar al siguiente paso. Las metodologías tradicionales surgen a partir del alto costo que representa ejecutar cambios en el software y por la necesidad de adquirir un modelo que permita planificar y documentar todo antes de una fase de implementación. Es ideal para proyectos en los cuales el control de calidad es un requerimiento primordial. El éxito de esta metodología depende del análisis de requerimientos y los conocimientos adquiridos, pero sobre todo el objetivo principal es satisfacer al cliente [40].

#### <span id="page-35-2"></span>**1.3.13.1 Waterfall**

Es la primera metodología de desarrollo de software en el cual cada proceso es secuencial, por lo que, cada fase debe estar completada antes de seguir con el siguiente proceso. Es adecuada para proyectos de software en los que el propietario y gerente del proyecto definen claramente los requisitos [41]. Así mismo, es reconocido por su simplicidad, ya que no es necesario contar con una certificación para implementarla. Sin embargo, algunos expertos consideran que el modelo tiene fallas, ya que en proyectos largos o complejos no cumple realmente con las expectativas. La causa
principal es que, al tratarse de una secuencia de pasos, hay poco espacio para realizar ajustes [42].

#### **1.3.13.2 V-Model**

Metodología basada en el modelo de desarrollo de procesos de software y de la metodología Waterfall. Se enfoca directamente en realizar pruebas en las que intervienen todas las fases [41]. Este es el problema principal de V-Model, ya que el cliente no se ve involucrado durante las fases iniciales, sino hasta la fase de prueba, por lo que para ese momento sería muy tarde para hacer cambios significativos. Sin embargo, hoy en día es uno de los modelos más populares implementados en sistemas industriales, debido a que cumplen con los requisitos de gestión [43].

#### **1.3.13.3 Rational Unified Process (RUP)**

Es un modelo de desarrollo para software, utiliza un marco estructurado para cumplir con cada tarea y responsabilidad de la organización. Su propósito es garantizar un producto de alta calidad y cumplir con las expectativas planteadas por los interesados del proyecto. Esto significa entregar el producto en el tiempo y el costo establecidos previamente [44]. Está constituido por cuatro fases: investigación, planificación y diseño, desarrollo y pruebas, mantenimiento, Además, proporciona una guía con todo el proceso que se llevará a cabo, esto beneficia al encargado del proyecto para efectuar cambios en caso de que el proceso no se ajuste al plan establecido [41].

#### **1.3.14 Metodologías ágiles**

Es una metodología de desarrollo amplia, la cual sirve como fundamento para el desarrollo de otras metodologías populares. Permite e los equipos o departamentos de software entregar productos de alta calidad en el tiempo estimado y bajo el presupuesto establecido. Su popularidad se debe a que no especifica instrucciones estrictas sobre cómo desarrollar las aplicaciones. Por lo tanto, la metodología ágil buscar software y usuarios que logren adaptarse a los cambios de las empresas, la tecnología y el entorno, promoviendo una mayor flexibilidad para obtener productos de alta calidad.

#### **1.3.14.1 Scrum**

Es un marco iterativo e incremental enfocado en la flexibilidad, encargado de establecer los roles para cada integrante del equipo. Generalmente se trata de un pequeño grupo jerárquico conformado por el encargado del proyecto o Scrum Máster y los desarrolladores. La tarea del Scrum Máster se encarga de instruir al resto del equipo y de monitorear la eficiencia del equipo. Los requisitos de software establecidos por el propietario del proyecto se denominan historias, las cuales son monitoreados en reuniones diarias llamadas Daily Scrum [41]. En síntesis, se trata de una metodología adecuada para cualquier organización debido al compromiso, atención, apertura y respeto y adaptabilidad que ofrece a los clientes [42].

#### **1.3.14.2 Lean Software Development (LSD)**

Modelo de desarrollo de proyectos emergente o también conocido como un conjunto de principios fundamentales los cuales son: eliminación de desperdicios, ampliar el aprendizaje, dictaminar lo más tarde posible, entregar el producto en el menor tiempo, fortalecer a los integrantes del equipo, generar integridad y obtener una visión amplia de todos los procesos. A diferencia de Scrum, Lean es una metodología más flexible, ya que ofrece un conjunto de sugerencias, las cuales favorecen a los clientes del proyecto al otorgarles valor, por medio de estrategias como la eliminación de residuos y entregas rápidas de los avances [45].

#### **1.3.14.3 Extreme Programming (XP)**

Es un marco de desarrollo considerado como la metodología de desarrollo más específica, ya que describe a detalle todos los procedimientos que se deben ejecutar para cumplir con los objetivos. Establece como valores principales a la comunicación, la sencillez del diseño del sistema y omisión de actividades innecesarias. Lo que implica que Extreme Programming no se preocupa por los requisitos conocidos del proyecto, sino por los requerimientos que aparecen a medida que el proyecto avanza. Así mismo, XP específica la jerarquía de los involucrados en: cliente, desarrollador, tracker y entrenador. El cliente se encarga de tomar las decisiones que involucran directamente al proyecto, mientras que el desarrollador observa las actividades y

trabaja en el proyecto. Por otro lado, el tracker se encarga de observar y registrar el progreso de las metas alcanzadas y de las áreas de mejora. Por último, el entrenador será el encargado de actuar como mentor en las actividades de XP, ya que es alguien totalmente experimentado en la metodología [42].

#### **1.3.14.4 Dynamic System Development Methodology (DSDM)**

La metodología de desarrollo de sistemas dinámicos se trata de un método práctico y flexible para mejorar el desarrollo exitoso del software. Utiliza cuatro filosofías: el desarrollo del proyecto es un trabajo conjunto, buena calidad requiere excelentes habilidades técnicas, reducción de la ley de rendimientos crecientes. Así mismo se basa en ciertos principios como: actividad continua de los usuarios, autoridad del equipo de software, constantemente priorizar la finalización del producto, la idoneidad con el negocio, el desarrollo es un proceso evolutivo, los cambios no deben afectar al entorno, establecer un sistema de alto nivel y pruebas de la operatividad del sistema [46]. En otras palabras, es una metodología que requiere un enfoque lento y acción prioritaria de todas las actividades. Por lo cual los propietarios del proyecto y del equipo constantemente mantiene comunicación con el fin de compartir información durante las etapas del proyecto [41].

#### **1.3.14.5 Crystal Methods**

Es una metodología adaptable desarrollada por Alistair Cockburn, la cual contiene procesos y herramientas para cada proyecto, lo que significa que todos los proyectos son tratados de la misma forma [41]. En esta metodología los aspectos que posibilitan obtener éxito en el proyecto son: comunicación osmótica, acceso total de usuarios expertos, entrega constante y mejora reflexiva [47].

### **1.3.14.6 Kanban**

Kanban es una metodología ágil que permite visualizar, controlar y equilibrar el flujo de trabajo, dividiéndolo en subtareas que permitan representar cada paso y proceso. Las tareas son colocadas en un tablero Kanban de manera que la visualización de las tareas sea clara para que todo el equipo comprenda la situación actual. Kanban se basa en cinco principios fundamentales los cuales buscan limitar la carga de trabajo, ayudar en la priorización de tareas y no permitir su acumulación. En conclusión, busca la mejora continua en el impacto del rendimiento general de los procedimientos [48].

## **1.3.14.7 MADLC**

El ciclo de vida de desarrollo de aplicaciones móviles (MADLC), es considerado como una de las últimas metodologías para el desarrollo de software. Mediante procedimientos sistemáticos explica detalladamente cada fase con una descripción de las actividades realizadas durante el desarrollo del proyecto [49]. Existen siete fases que la componen: identificar el problema, diseño, prototipos, pruebas, implementación, mantenimiento. Es útil por ofrecer un enfoque sistemático del proceso, ya que la funcionalidad de aplicaciones de escritorio es distinta al de aplicaciones móviles. Por lo cual, para aplicaciones móviles implementa funciones y servicios como: telefonía, ubicación, conectividad. En el mismo sentido son las aplicaciones orientadas a la industria las que comúnmente la utilizan [50].

## **1.3.15 Android**

Android es un sistema operativo más popular basado en una versión modificada de Linux, diseñado para distintos dispositivos con pantalla táctil como lo son: dispositivos móviles, relojes inteligentes, televisores. Ofrece un enfoque unificado para desarrollar aplicaciones, por lo tanto, los programadores se preocupan solo por desarrollar para Android, y sus aplicaciones serán compatibles con los distintos dispositivos bajo la misma plataforma [51].

#### **1.3.15.1 Android Studio**

Android Studio es el entorno de desarrollo oficial para el sistema operativo Android. Es un editor de código diseñado para implementar aplicaciones bajo el lenguaje de programación Java, con el objetivo de obtener aplicaciones de alta productividad en distintas plataformas como dispositivos móviles y tecnologías portátiles [52]. Su composición permite obtener dentro del IDE las siguientes propiedades, herramientas de análisis de código, compilador y un emulador [40].

#### **1.3.15.2 Kotlin**

Kotlin es un lenguaje de programación que combina características de la programación orientada a objetos como lenguaje oficial de Android. Es útil para que los desarrolladores puedan incluir nuevos archivos en proyectos Java existentes o para escribir aplicaciones completadas desde cero, debido a que Android Studio es el IDE oficial compatible con Kotlin brinda documentación de primera clase y una herramienta para transformar código de aplicaciones Java o Kotlin [53]. Además, Kotlin está estructurado en código de bytes Java, permitiendo que sea interoperable para invocar métodos o funciones en ambas direcciones. Según Google, más del 60% de profesionales utilizan Kotlin, y el 80% de las mejores aplicaciones Android contienen código basado en Kotlin [54].

### **1.3.16 Visual Studio**

Visual Studio es un entorno de desarrollo integrado perteneciente a Microsoft, utilizado para desarrollar sistemas informáticos y aplicaciones móviles. Es una plataforma creativa y multiplataforma que admite muchas funciones del desarrollo de software como: IntelliSense, depurar, compilar código, perfilador de código, diseñador de código y publicador de aplicaciones. Esto ofrece la posibilidad de mejorar el proceso de desarrollo de software [40].

#### **1.4 MVVM (Model-View-ViewModel)**

El patrón arquitectónico MVVM fue implementado por Microsoft para ayudar a los programadores en la creación de aplicaciones WPF. Es resultado de agrupar la vista y el controlador, para que la lógica del negocio del controlador se convierta en un nuevo objeto conocido como vista del modelo [55]. El patrón MVVM se ha implementado para acabar con los problemas del patrón de diseño de la arquitectura MVC para gestionar el estado de la vista [56]. Por lo cual, es útil para proyectos en los cuales la interfaz de usuario y la lógica del negocio son el objetivo principal del desarrollo [57]. La arquitectura MVVM contiene tres capas:

**Capa del Modelo:** Se encarga de almacenar los datos y establecer comunicación bidireccional con la vista del modelo [55].

**Capa de Vista:** Mantiene la comunicación bidireccional con la vista del modelo y controla los eventos generados por la interacción con el usuario [55].

**Capa de Vista del Modelo:** Controla la lógica de presentación, dirige la comunicación con ciertos controladores que proporcionan funciones específicas como la lógica del negocio y las solicitudes de red. Además, mantiene la comunicación entre la vista y el modelo [55].

## **1.5 Objetivos**

# **1.5.1 Objetivo General**

Implementar una aplicación móvil para cifrado de datos personales aplicando sensores de movimiento y posición como medio de ejecución en dispositivos móviles.

# **1.5.2 Objetivos Específicos**

- Investigar metodologías para acceso y cifrado de datos en aplicaciones.
- Identificar las funciones de los sensores de movimiento y posición en dispositivos móviles.
- Desarrollar la aplicación móvil para el cifrado de datos privados de dispositivos como medio de seguridad.

# **CAPÍTULO II**

# **METODOLOGÍA**

### **2.1 Materiales**

Debido a la naturaleza del proyecto de investigación para la recolección de la información se utilizó fichas bibliográficas las cuales resumen el contenido de tesis similares al problema planteado y un cuestionario el cual recopila criterios relacionados con la exposición de datos personales. Ver Anexo A, Anexo B

### **2.2 Métodos**

### **2.2.1 Modalidad de la Investigación**

#### **2.2.1.1 Bibliográfica o Documental**

Debido a que se tomó como fuente de información primaria documentos, manuales, artículos, etc., para la elaboración del marco teórico sobre sensores integrados en dispositivos.

#### **2.2.1.2 Modalidades Especiales**

Porque respondió a la problemática o necesidad de tipo social con el desarrollo de una aplicación para teléfonos inteligentes.

#### **2.2.2 Población y Muestra**

El presente proyecto se desarrolló con una población específica segmentada entre niños, jóvenes y adultos de diferentes edades.

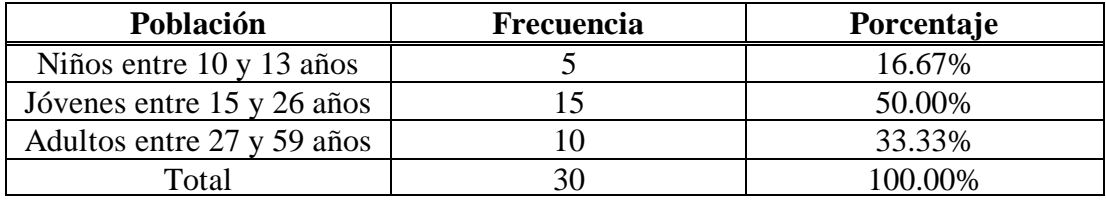

Tabla 2.1: Poblaciones

Elaborado por: Alejandro Mejía

## **Muestra**

Al no contar con una población mayor a las 100 personas, no es necesario establecer una muestra representativa por lo tanto se realizó el estudio del proyecto con la población existente.

## **2.2.3 Recolección de Información**

## **2.2.3.1 Validación de Instrumentos con RStudio**

Para validar los instrumentos de recolección de información se utilizó RStudio, mediante el cual se calculó el Alfa de Cronbach, obteniendo el 80% de consistencia interna y confiabilidad

| > psych::alpha(datos)<br>Some items ( P5 ) were negatively correlated with the total scale and<br>probably should be reversed.<br>To do this, run the function again with the 'check.keys=TRUE' option<br>Reliability analysis |                                    |                  |      |                                                                |            |       |                 |      |  |
|----------------------------------------------------------------------------------------------------|------------------------------------|------------------|------|----------------------------------------------------------------|------------|-------|-----------------|------|--|
| $call: psvch::alpha(x = datos)$<br>raw_alpha]std.alpha G6(smc) average_r S/N _ ase mean _ sd median_r                                                                                                    |                                    |                  |      |                                                                |            |       |                 |      |  |
| 0.8                                                                                                    | 0.78                               | 0.87             |      | 0.18 3.5 0.039                                                 |            | 30.48 |                 | 0.18 |  |
| 95% confidence boundaries                                                                                                    |                                    |                  |      |                                                                |            |       |                 |      |  |
|                                                                                                    | lower alpha upper                  |                  |      |                                                                |            |       |                 |      |  |
| Feldt                                                                                                    | 0.71                               | $0.8 \quad 0.88$ |      |                                                                |            |       |                 |      |  |
| Duhachek 0.73                                                                                                    |                                    | 0.8<br>0.88      |      |                                                                |            |       |                 |      |  |
|                                                                                                    |                                    |                  |      |                                                                |            |       |                 |      |  |
|                                                                                                    | Reliability if an item is dropped: |                  |      |                                                                |            |       |                 |      |  |
|                                                                                                    |                                    |                  |      | raw_alpha std.alpha G6(smc) average_r S/N alpha se var.r med.r |            |       |                 |      |  |
| P1                                                                                                    | 0.80                               | 0.77             | 0.86 |                                                                | $0.18$ 3.4 |       | $0.040$ $0.044$ | 0.19 |  |
| P <sub>2</sub>                                                                                                    | 0.80                               | 0.76             | 0.86 |                                                                | $0.18$ 3.2 |       | $0.040$ $0.043$ | 0.17 |  |
| P3                                                                                                    | 0.81                               | 0.79             | 0.87 | $0.20$ 3.8                                                     |            |       | $0.037$ 0.039   | 0.20 |  |
| P4                                                                                                    | 0.79                               | 0.76             | 0.85 | 0.173.2                                                        |            |       | $0.041$ 0.044   | 0.17 |  |
| P5                                                                                                    | 0.81                               | 0.80             | 0.88 | $0.21$ 4.0                                                     |            |       | $0.038$ $0.038$ | 0.21 |  |
| P6                                                                                                    | 0.77                               | 0.74             | 0.85 | $0.16$ 2.9                                                     |            |       | $0.045$ 0.040   | 0.15 |  |
| P7                                                                                                    | 0.80                               | 0.77             | 0.86 | $0.18$ 3.3                                                     |            |       | $0.039$ $0.042$ | 0.18 |  |
| P8 1                                                                                                    | 0.78                               | 0.75             | 0.84 | 0.17, 3.0                                                      |            |       | $0.045$ 0.038   | 0.15 |  |
| $P8_2$                                                                                                    | 0.77                               | 0.74             | 0.84 | 0.162.9                                                        |            |       | $0.047$ 0.036   | 0.15 |  |
| P8 3                                                                                                    | 0.77                               | 0.74             | 0.84 | 0.162.9                                                        |            |       | 0.0450.038      | 0.17 |  |
| $P8_4$                                                                                                    | 0.77                               | 0.74             | 0.83 | 0.162.9                                                        |            |       | $0.046$ $0.034$ | 0.17 |  |
| P9                                                                                                    | 0.79                               | 0.76             | 0.85 | $0.17$ 3.1                                                     |            |       | $0.041$ $0.042$ | 0.17 |  |
| P10                                                                                                    | 0.81                               | 0.79             | 0.87 | $0.20$ 3.8                                                     |            |       | 0.03900.039     | 0.20 |  |
| P11                                                                                                    | 0.80                               | 0.77             | 0.86 | $0.18$ 3.4                                                     |            |       | $0.040$ $0.042$ | 0.17 |  |
| P12                                                                                                    | 0.81                               | 0.79             | 0.87 | $0.20$ 3.7                                                     |            |       | 0.0380.039      | 0.20 |  |
| P13                                                                                                    | 0.80                               | 0.76             | 0.86 | $0.18$ 3.2                                                     |            |       | $0.041$ $0.042$ | 0.18 |  |

Figura 2.1: Alfa de Cronbach

Elaborado por: Alejandro Mejía

# **2.2.3.2 Análisis de Interpretación de Fichas Bibliográficas**

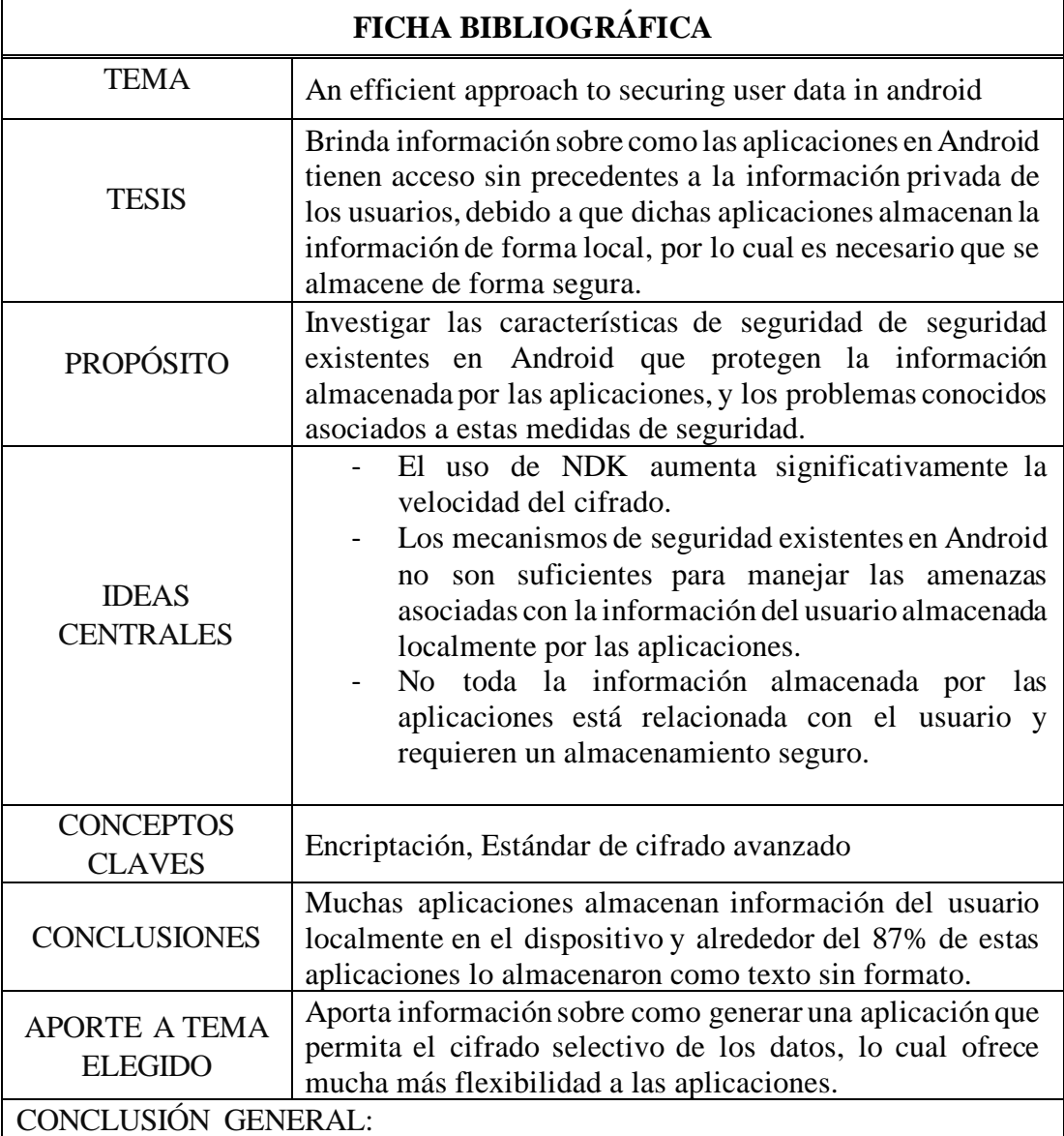

Los dispositivos Android contienen aplicaciones que en gran parte tienen acceso a los recursos o información privada de sus usuarios, debido a los permisos que las aplicaciones suelen solicitar a los usuarios para ejecutarse o realizar alguna acción específica. Es decir, cualquier persona queda totalmente expuesta a robo de información por parte de terceros utilizando dichas aplicaciones como medio de ataque. Por tal motivo, es evidente que la información privada debe ser almacenada en los dispositivos móviles de manera segura, una alternativa es la encriptación que otorga un nivel de seguridad para el usuario y a su vez, dificulta el trabajo de los atacantes para robar información.

Tabla 2.2: Ficha Bibliográfica 1

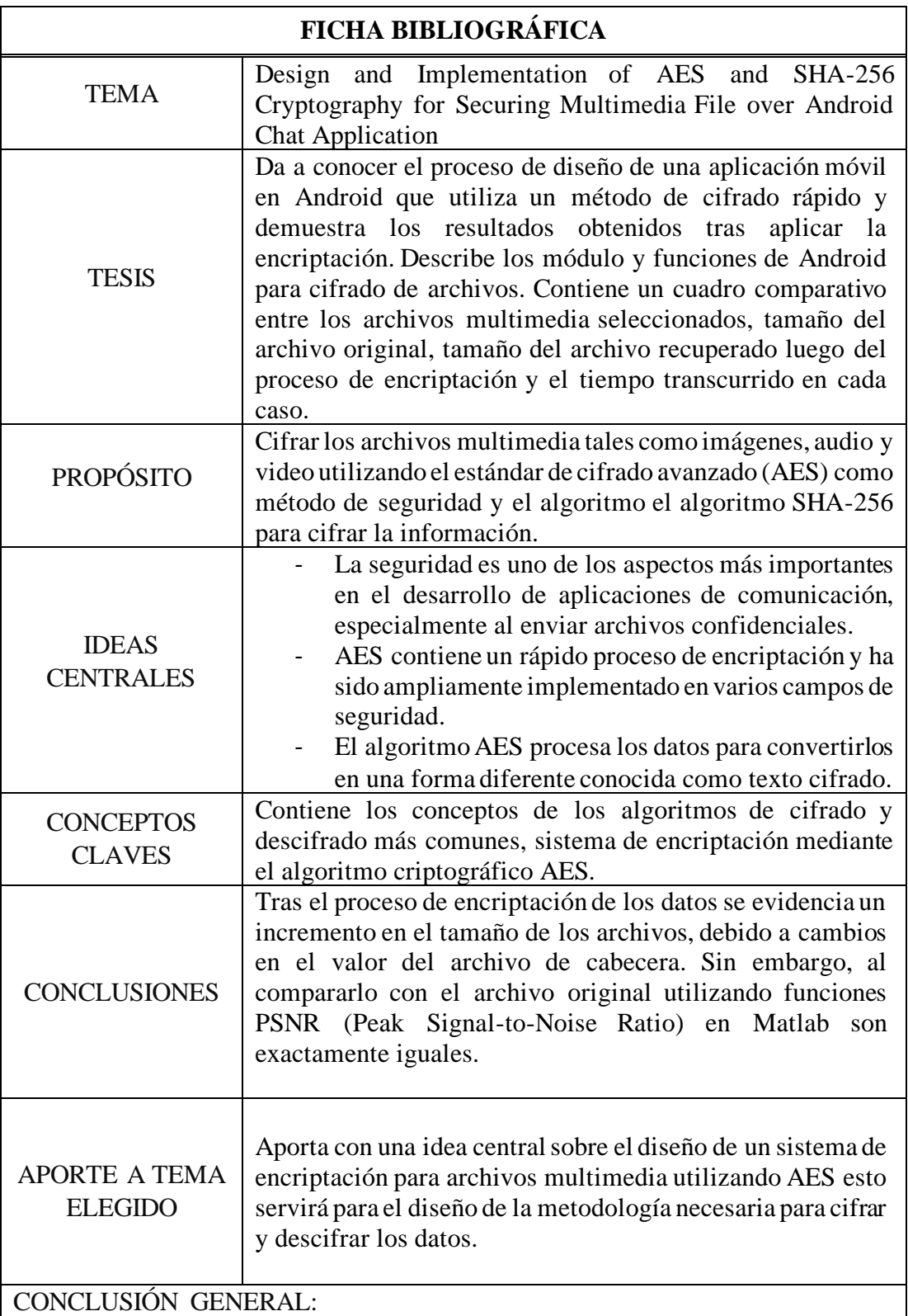

Cerca del 87% de dispositivos en el mercado mundial pertenecen al sistema operativo Android, por lo que a diario son millones los dispositivos que se conectan a Internet para enviar y recibir información. Los dispositivos son capaces de almacenar una gran cantidad de datos privados, por lo que es necesario utilizar mecanismos de seguridad para proteger la información de ciertas amenazas como

robo de datos debido a vulnerabilidades en los sistemas operativos o aplicaciones de Android. AES es un algoritmo criptográfico que permite ejecutar el proceso de encriptación de forma rápida a comparación de otros algoritmos.

Tabla 2.3: Ficha Bibliográfica 2

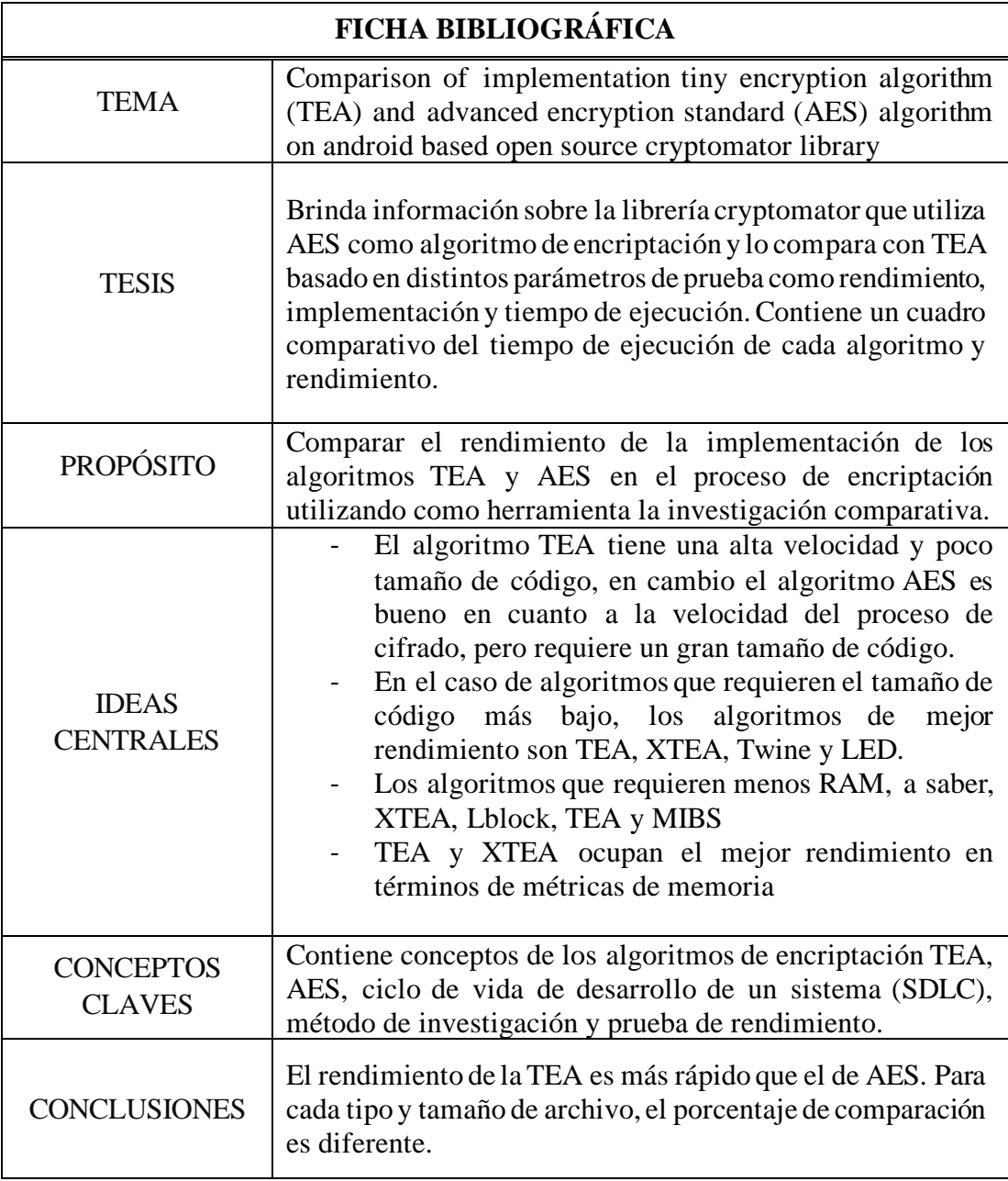

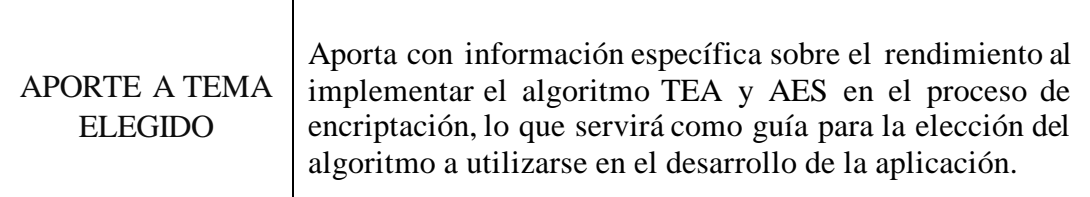

# CONCLUSIÓN GENERAL:

AES y TEA son algoritmos de encriptación útiles para respaldar la información de dispositivos móviles. En la búsqueda de un algoritmo de encriptación robusto son considerables aspectos como rapidez, confiabilidad, fiabilidad e implementación. Debido a que la información de los usuarios puede comprometer su integridad personal es necesario mantener el contenido de los datos originales luego de procesar los datos.

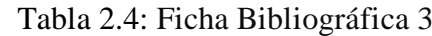

Elaborado por: Alejandro Mejía

## **2.2.3.3 Análisis e Interpretación de la Encuesta aplicada a usuarios**

**Pregunta 1:** ¿Qué tipo de información almacenada en su dispositivo móvil es más importante para usted?

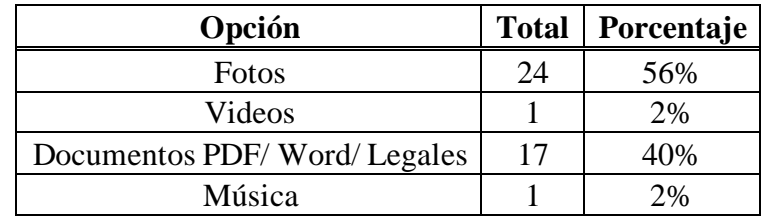

Tabla 2.5: Resultados Pregunta 1

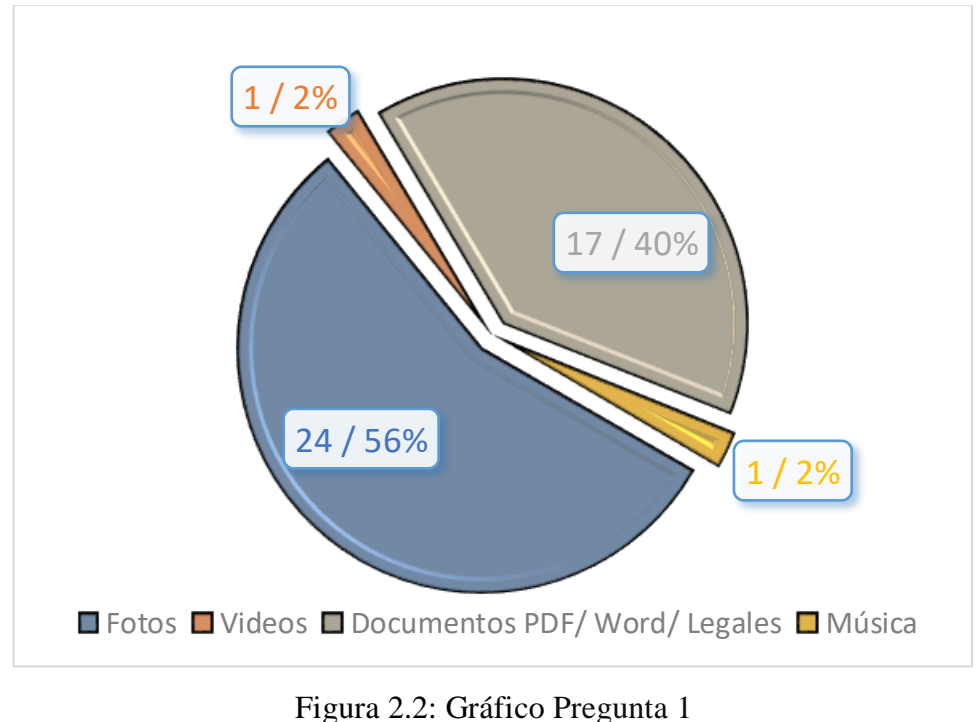

Elaborado por: Alejandro Mejía

**Análisis:** Del total de la población encuestada el 56% manifestó que la información más importante almacenada en sus dispositivos móviles son las fotografías, el 40% respondió documentos, mientras que videos y música obtuvieron un 2% respectivamente.

**Interpretación:** De acuerdo con los resultados obtenidos, se puede constatar que fotos y documentos son esenciales para los usuarios, lo cual es un indicativo para determinar el tipo de información que compromete la integridad de los usuarios.

**Pregunta 2:** ¿Con qué constancia considera son atacados los dispositivos móviles iOS?

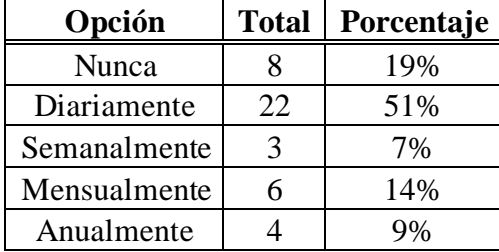

Tabla 2.6: Resultados Pregunta 2

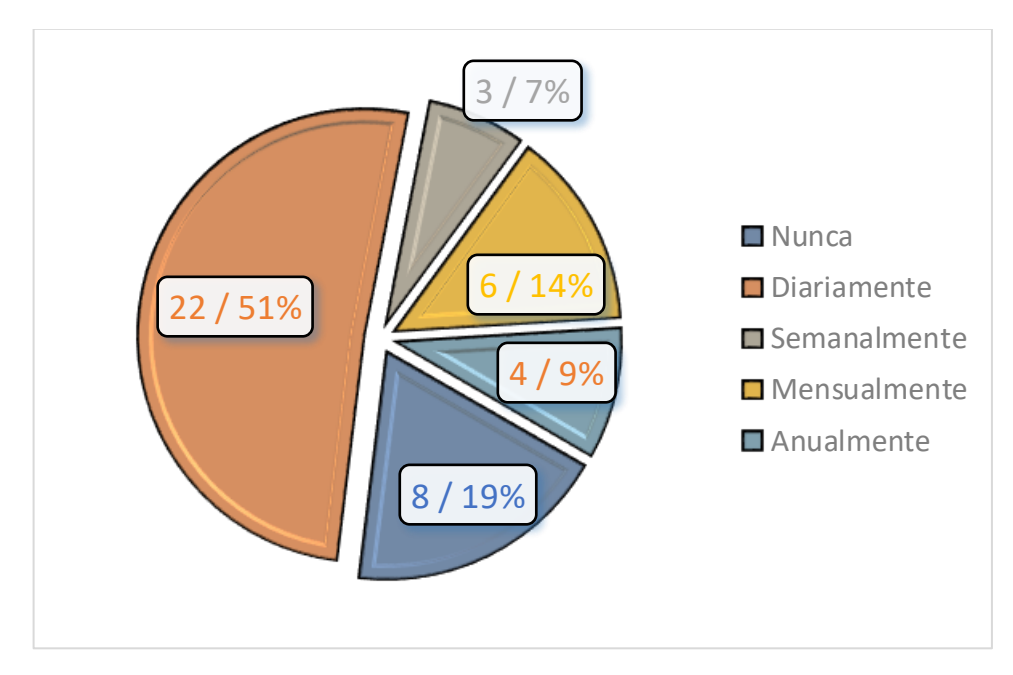

Figura 2.3: Gráfico Pregunta 2 Elaborado por: Alejandro Mejía

**Análisis:** Del total de la población encuestada el 51% respondió que los eventos relacionados con ataques a dispositivos móviles iOS suceden a diario, seguido del 19% por nunca, el 14% por mes, el 9% por año y el 14% restante que acontecen semanalmente.

**Interpretación:** Con este resultado se puede observar que para los usuarios los eventos relacionados con ataques a dispositivos móviles iOS suceden recurrentemente. Lo que hace necesario contar con métodos de seguridad para proteger la información que estos dispositivos almacenan.

**Pregunta 3:** ¿Con qué frecuencia considera ocurren ataques a dispositivos móviles Android?

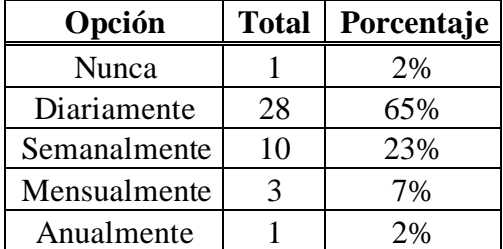

Tabla 2.7: Resultados Pregunta 3

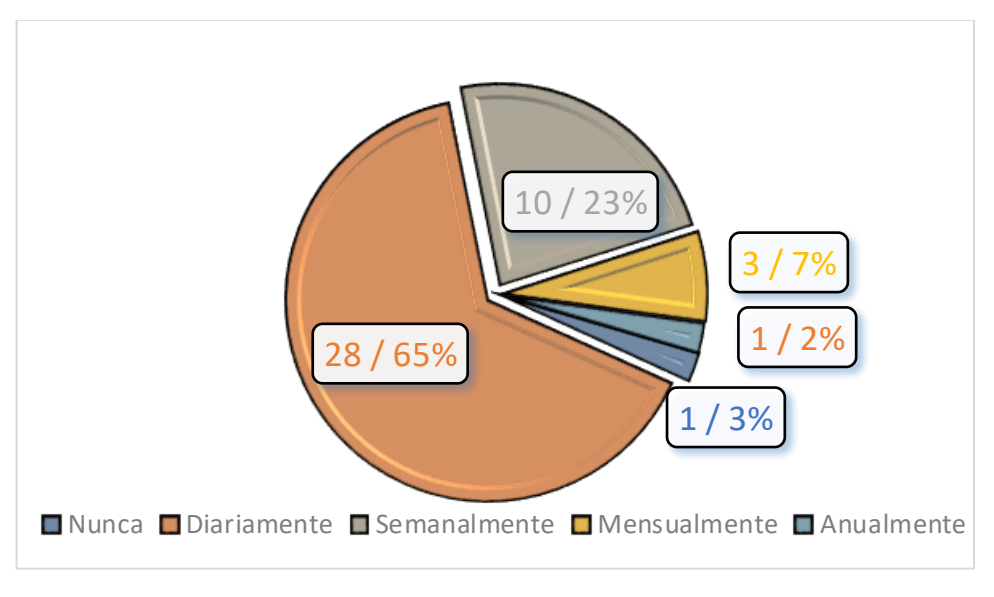

Figura 2.4: Gráfico Pregunta 3 Elaborado por: Alejandro Mejía

**Análisis:** Del total de la población encuestada el 65% respondió que los ataques a dispositivos móviles Android ocurren a diario, el 23% semanalmente, el 7% mensualmente, el 3% nunca, mientras que el 2% señaló que ocurren anualmente.

**Interpretación:** En comparación con la frecuencia de ataques que suceden en iOS, se puede observar que un mayor porcentaje de encuestados consideran que estos eventos ocurren en Android. Por lo que es primordial mejorar los mecanismos de seguridad de estos dispositivos, para que los datos de los usuarios no sean vulnerados.

**Pregunta 4:** ¿Qué dispositivo electrónico considera tiene un nivel de seguridad bajo, que lo hace vulnerable a hackeos?

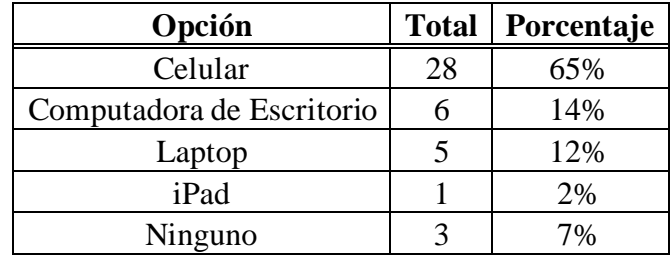

Tabla 2.8: Resultados Pregunta 4

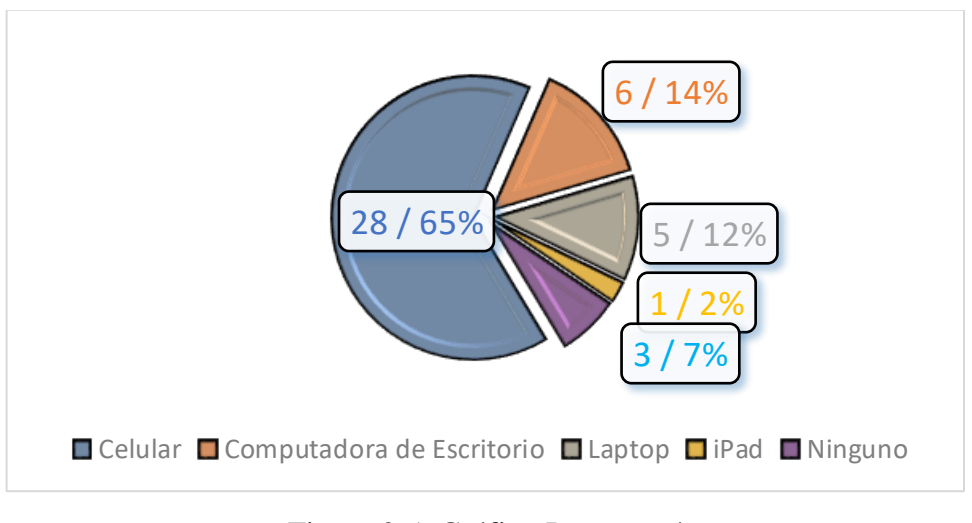

Figura 2.5: Gráfico Pregunta 4 Elaborado por: Alejandro Mejía

**Análisis:** Del total de la población encuestada el 65% respondió celular, seguido del 14% por computadora de escritorio, el 12% por laptop, el 7% por ningún dispositivo, mientras que el 2% restante respondió iPad.

**Interpretación:** Con este resultado se puede determinar que, para gran parte de usuarios, los dispositivos celulares a comparación de otros dispositivos electrónicos no disponen de mecanismos de protección de datos eficientes.

**Pregunta 5:** ¿Conoce personas que hayan sido víctima de robo de información privada de sus dispositivos móviles?

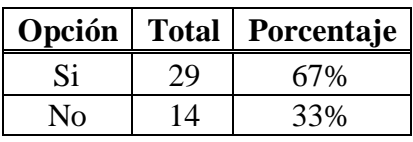

Tabla 2.9: Resultados Pregunta 5

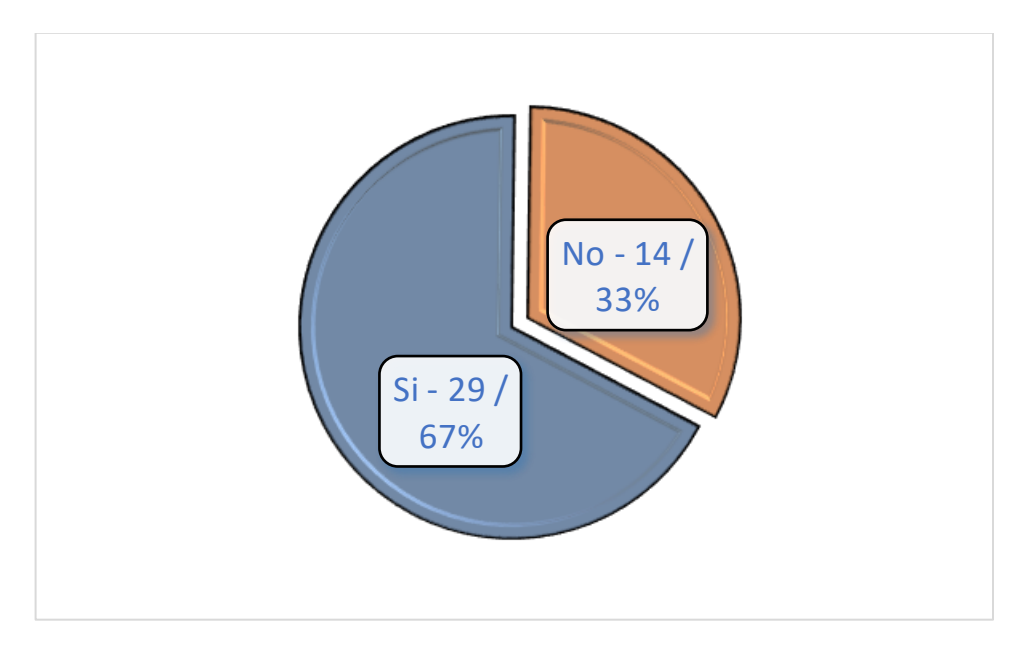

Figura 2.6: Gráfico Pregunta 5 Elaborado por: Alejandro Mejía

**Análisis:** Del total de la población encuestada el 67% afirmó que conocen personas que fueron víctima de robo de información privada de sus dispositivos móviles, mientras que el 33% respondieron que no.

**Interpretación:** Con el resultado obtenido, se evidencia que el 67% ha sido víctima o conoce personas cuya información privada fue vulnerada de sus dispositivos, lo cual permite constatar la información recopilada en la pregunta 2 y 3.

**Pregunta 6:** ¿Qué grupo de personas consideraría es más probable que roben su información privada?

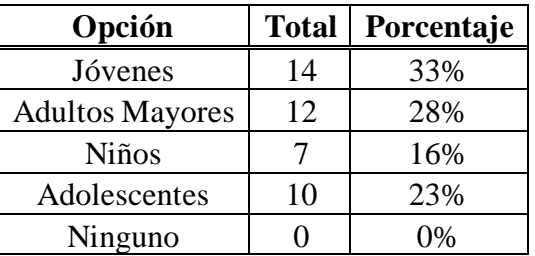

Tabla 2.10: Resultados Pregunta 6

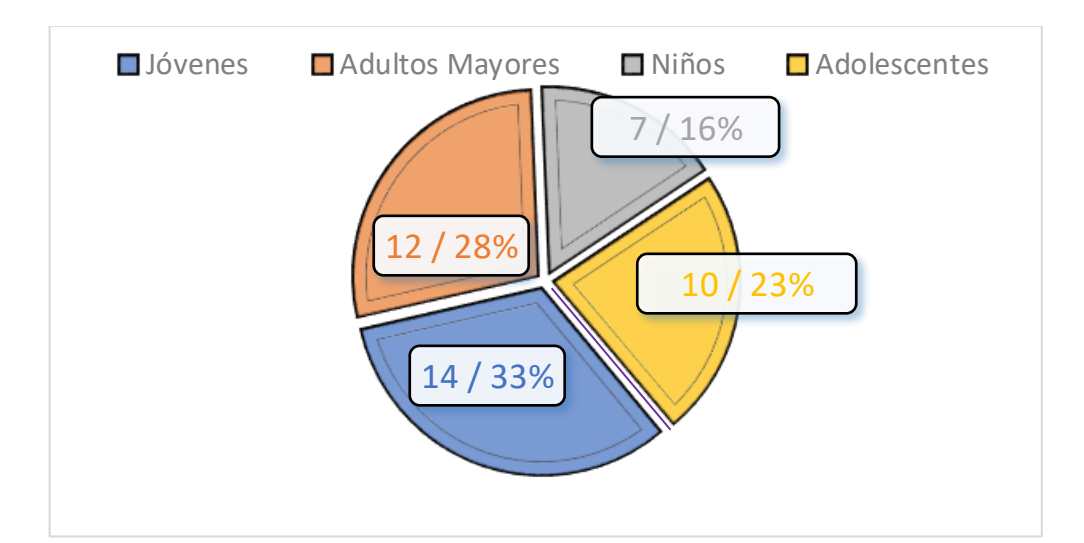

Figura 2.7: Gráfico Pregunta 6 Elaborado por: Alejandro Mejía

**Análisis:** Del total de la población encuestada el 33% respondió Jóvenes como el sector de la población más probable a ser víctima de robo de información, seguido del 28% por adultos mayores. Luego un 23% por adolescentes, mientras que el 16% restante consideraron a los niños.

**Interpretación:** Se puede observar que los jóvenes son el sector de la población al que los hackers dirigen la mayor parte de los ataques.

**Pregunta 7:** ¿Quién se ve más afectado en caso de que su información personal sea expuesta en Internet?

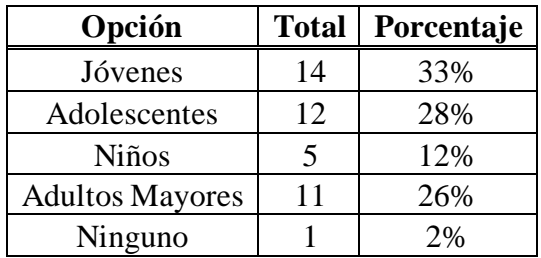

Tabla 2.11: Resultados Pregunta 7

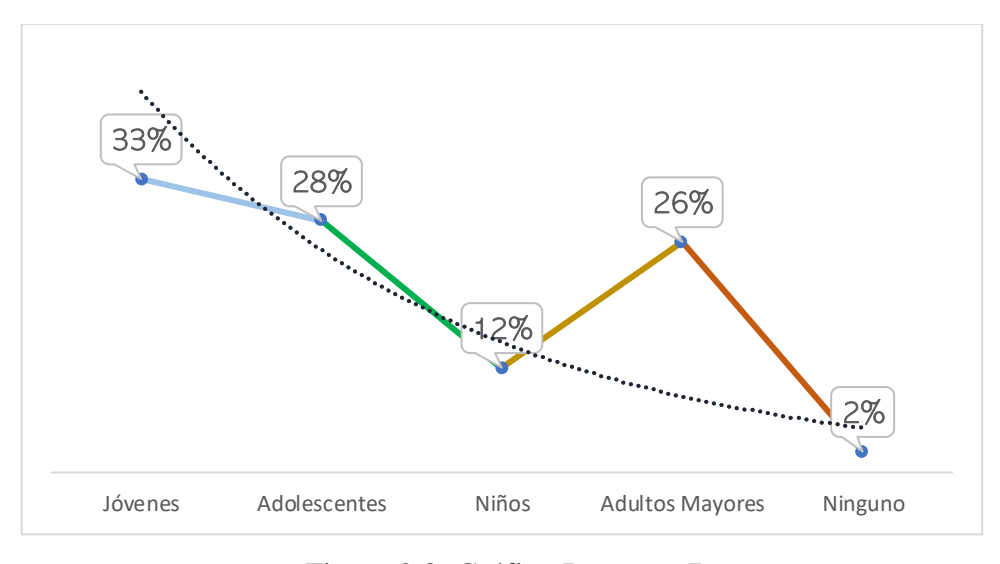

Figura 2.8: Gráfico Pregunta 7 Elaborado por: Alejandro Mejía

**Análisis:** Del total de la población encuestada se encontró que el 33% respondió jóvenes, seguido del 28% por adolescentes, luego un 26% por adultos mayores, el 12% niños, mientras que el 2% seleccionó que ningún sector.

**Interpretación:** La información que almacenan los dispositivos móviles de jóvenes y adolescentes es sensible y comprometedora, mientras que la información de adultos mayores o niños no implica un riesgo a su integridad personal.

**Pregunta 8:** ¿Califique el tipo de información que comprometería su integridad personal en caso de ser hackeada o vulnerada de su dispositivo móvil?

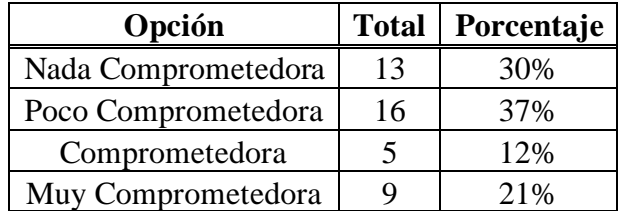

Tabla 2.12: Resultados Pregunta 8 Contactos Telefónicos

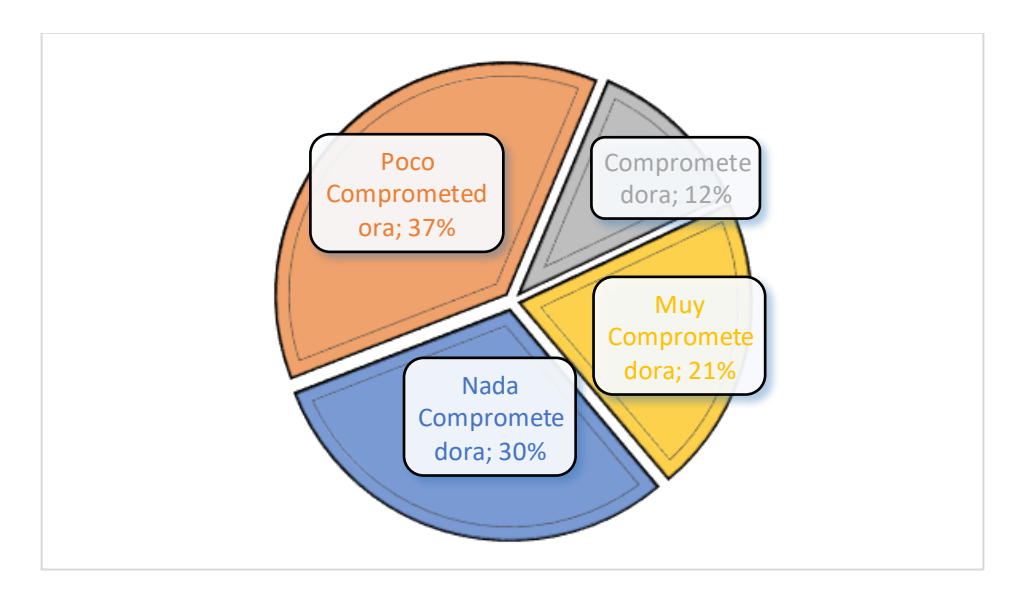

Figura 2.9: Gráfico Pregunta 8 Contactos Telefónicos Elaborado por: Alejandro Mejía

**Análisis:** Del total de la población encuestada en el caso de contactos telefónicos, el 37% respondió que esta información es poco comprometedora, el 30% nada comprometedora, luego el 21% muy comprometedora y el 12% restante consideró es comprometedora.

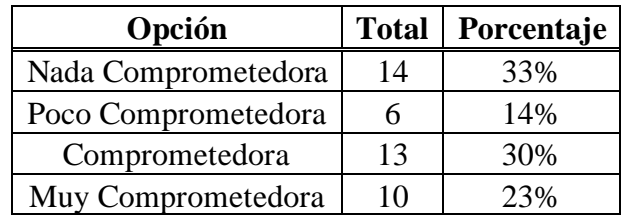

Tabla 2.13: Resultados Pregunta 8 Videos

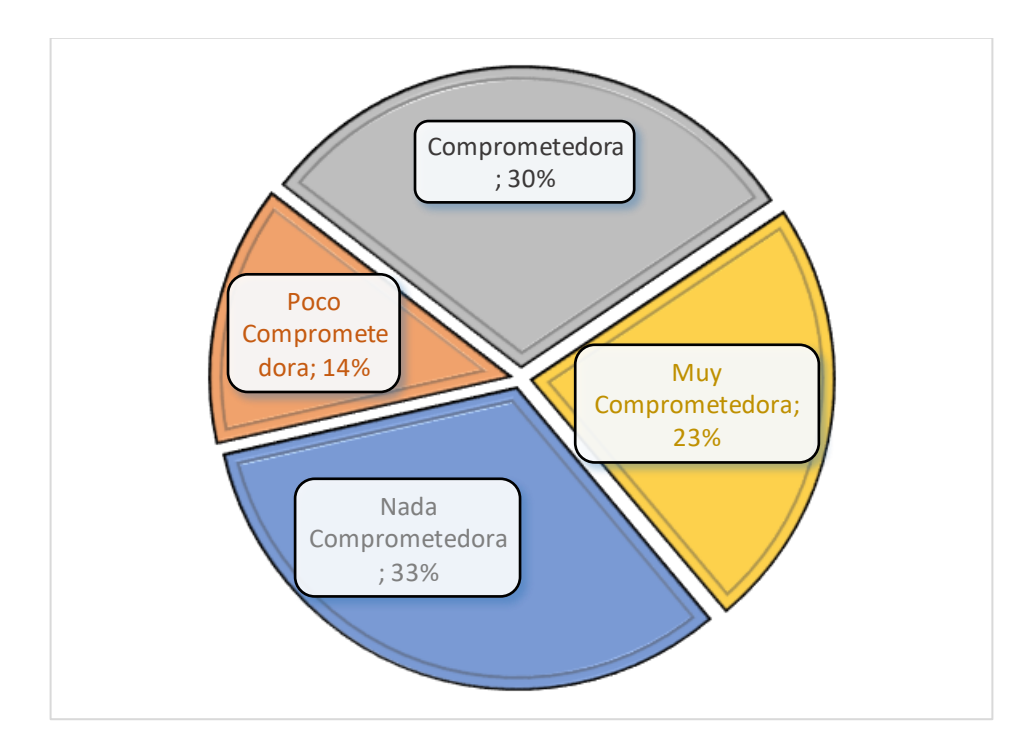

Figura 2.10: Gráfico Pregunta 8 Videos Elaborado por: Alejandro Mejía

**Análisis:** Del total de la población encuestada en el caso de videos, el 33% seleccionó que no es comprometedora, el 30% comprometedora,seguido del 23% que considera es muy comprometedora, mientras que un 14% consideró es poco comprometedora.

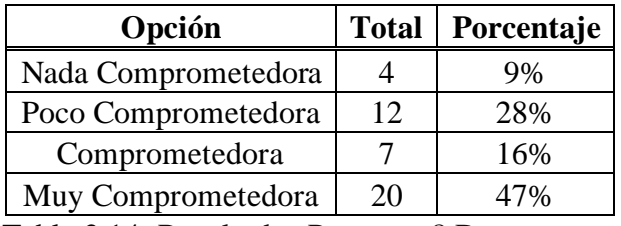

Tabla 2.14: Resultados Pregunta 8 Documentos

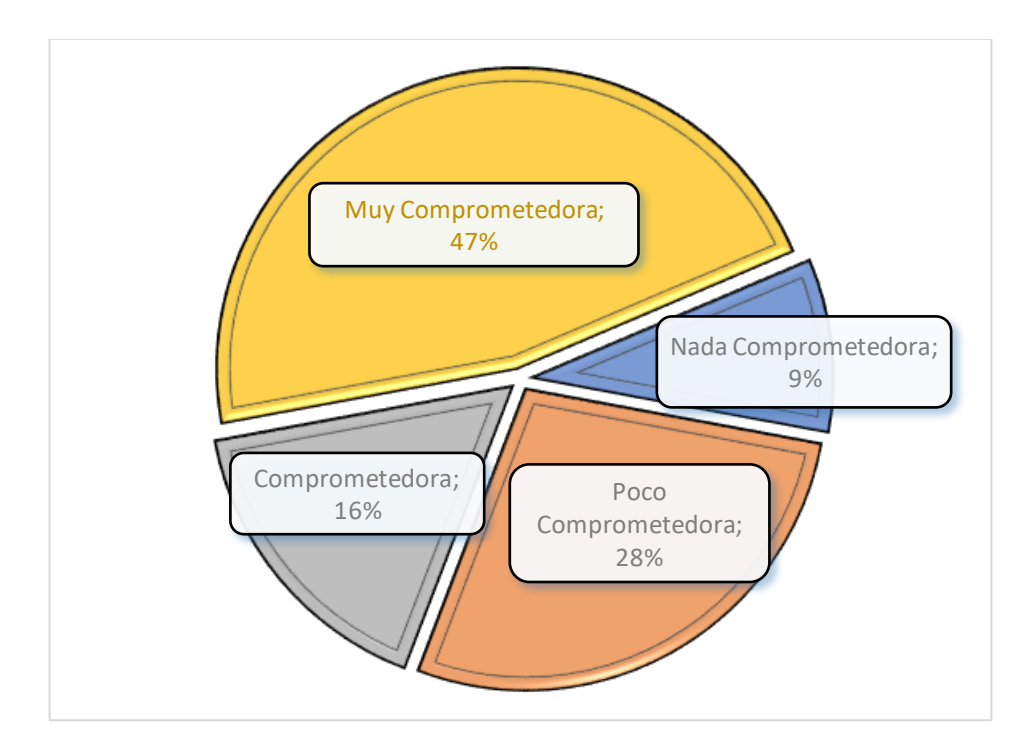

Figura 2.11: Gráfico Pregunta 8 Documentos Elaborado por: Alejandro Mejía

**Análisis:** Del total de la población encuestada en el caso de documentos, el 47% respondió que es muy poco comprometedora, seguido del 28% por poco comprometedora, el 16% comprometedora, mientras que el 9% señaló no es comprometedora.

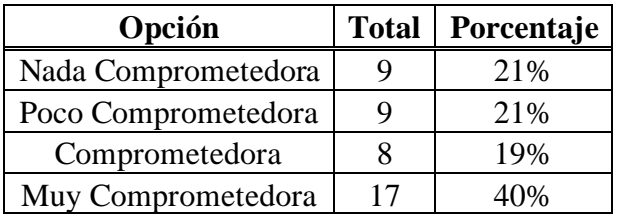

Tabla 2.15: Resultados Pregunta 8 Fotos

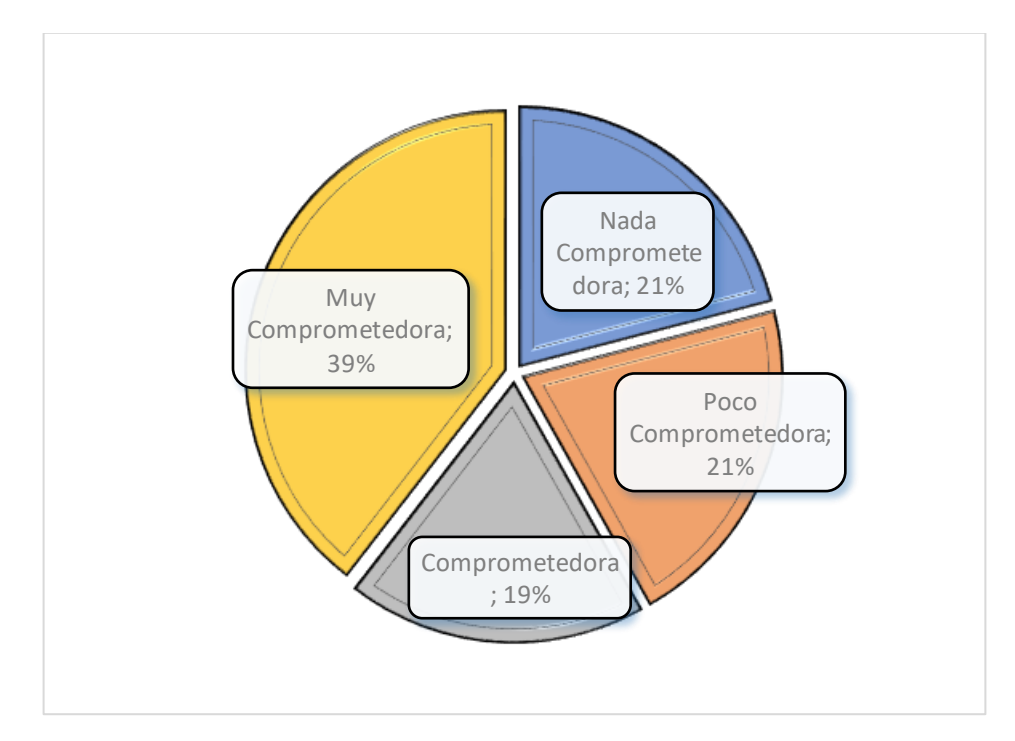

Figura 2.12: Gráfico Pregunta 8 Fotos Elaborado por: Alejandro Mejía

**Análisis:** Del total de la población encuestada en el caso de fotos, el 39% respondió que es muy poco comprometedora, nada y poco comprometedora obtuvieron un valor de 21% respectivamente y el 19% restante consideró es comprometedora.

**Interpretación:** Se puede observar que el contenido de fotos y documentos compromete la seguridad e integridad de los usuarios. Por lo que hackers pueden robar y utilizar esa información para efectuar extorsiones.

**Pregunta 9:** ¿Qué método de seguridad utiliza para seguridad de su dispositivo móvil?

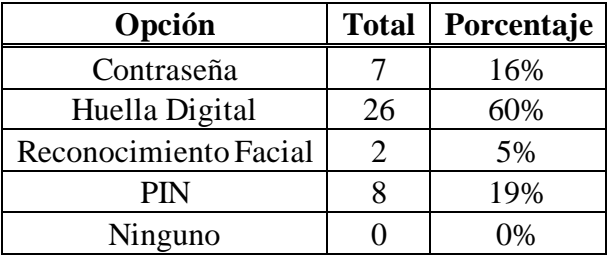

Tabla 2.16: Resultados Pregunta 9

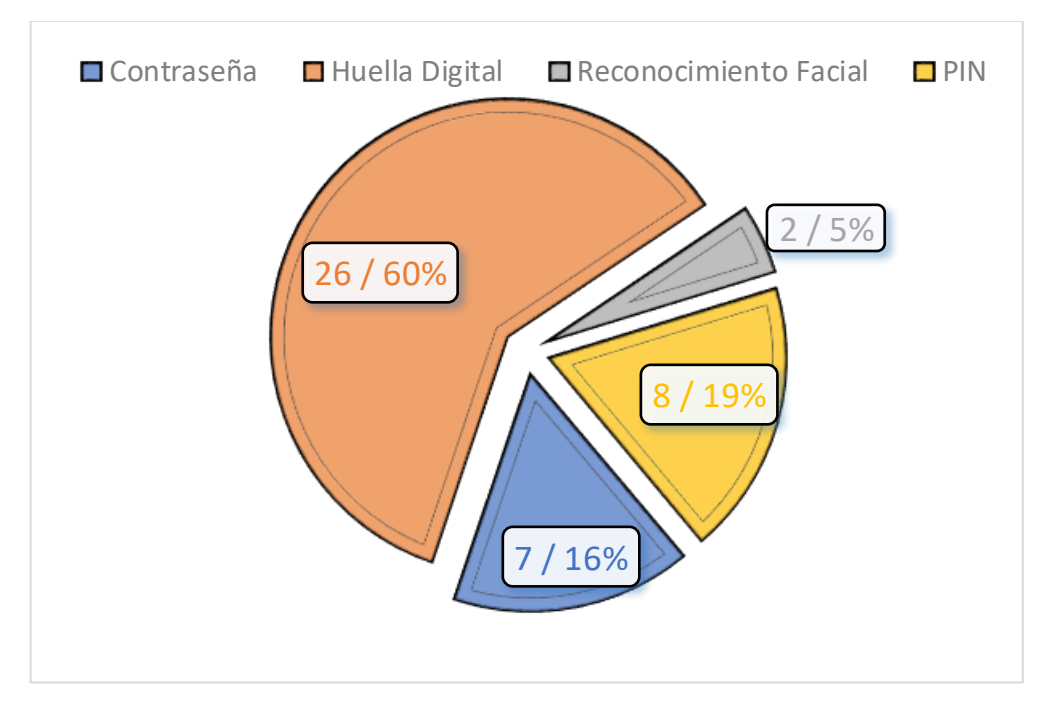

Figura 2.13: Gráfico Pregunta 9 Elaborado por: Alejandro Mejía

**Análisis:** Del total de la población encuestada el 60% manifestó que utiliza la huella digital como método de seguridad en sus dispositivos, seguido del 19% que respondió PIN, el 16% por contraseña, mientras que el 5% utiliza reconocimiento facial.

**Interpretación:** Se puede constatar que todos los usuarios utilizan algún método de seguridad para proteger su información privada, pero cabe mencionar que el método más común es la huella digital, mientras que el menos aplicado es el reconocimiento facial. Lo cual permite considerarlo como el mecanismo menos confiable.

**Pregunta 10:** ¿Con que frecuencia descarga e instala aplicaciones en su dispositivo móvil?

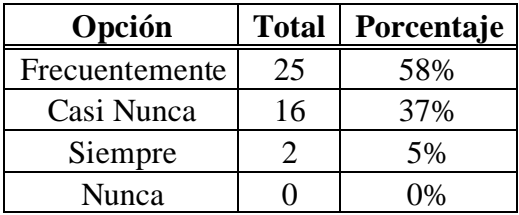

Tabla 2.17: Resultados Pregunta 10

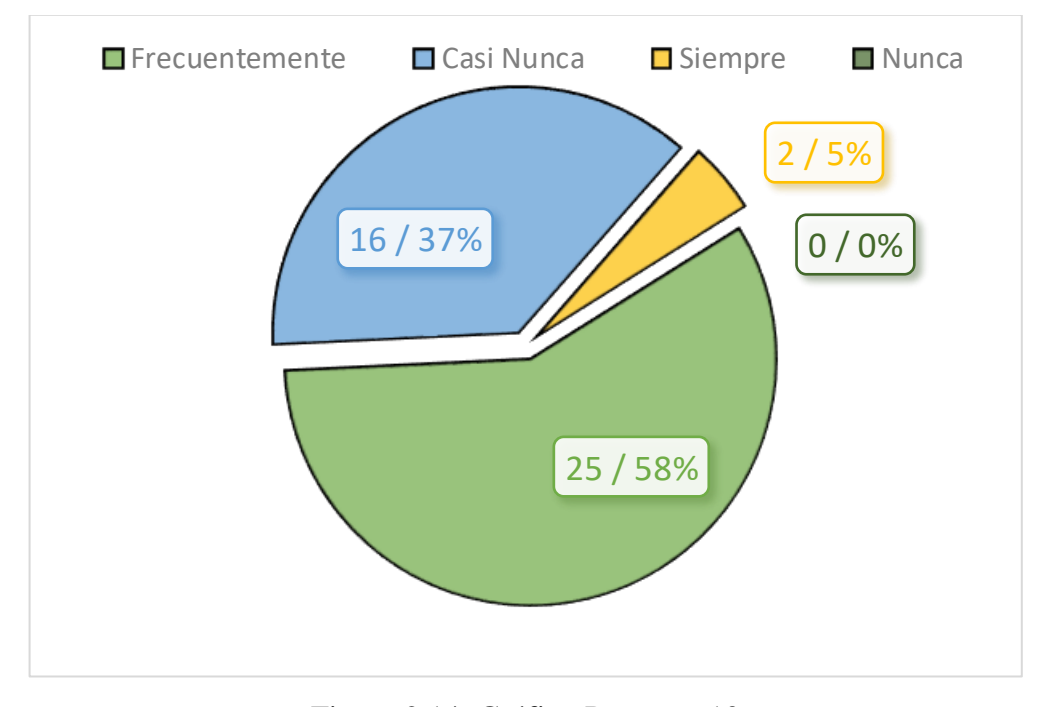

Figura 2.14: Gráfico Pregunta 10 Elaborado por: Alejandro Mejía

**Análisis:** Del total de la población encuestada el 58% señaló frecuentemente, seguido del 37% que respondió casi nunca, y el 5% restante por siempre.

**Interpretación:** Se puede señalar que los usuarios frecuentemente descargan e instalan aplicaciones en sus dispositivos móviles, aunque cabe mencionar que un 37% casi nunca lo hace.

Pregunta 11: ¿Considera que las apps de tiendas de aplicaciones oficiales como PlayStore, Aptoide, Uptodown son seguras y confiables?

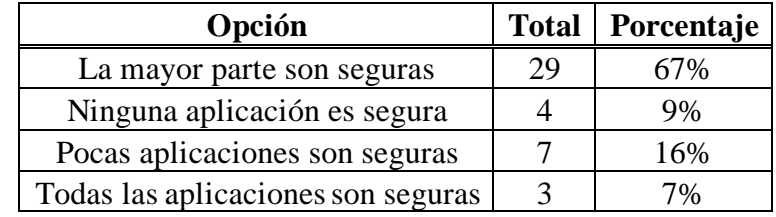

Tabla 2.18: Resultados Pregunta 11

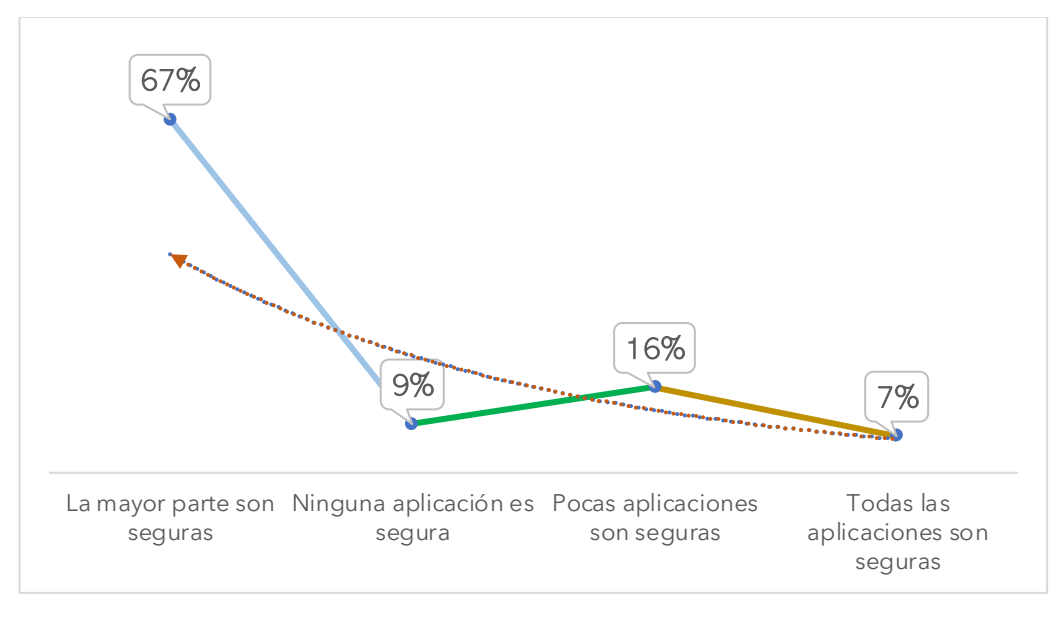

Figura 2.15: Gráfico Pregunta 11 Elaborado por: Alejandro Mejia

**Análisis:** Del total de la población encuestada el 67% respondió que la mayor parte de aplicaciones son seguras, el 16% consideró que pocas aplicaciones son seguras, el 9% ninguna aplicación es segura, mientras que por último el 7% restante manifestó que todas las aplicaciones son seguras.

**Interpretación:** Únicamente el 16% de usuarios considera que pocas aplicaciones de tiendas de virtuales son confiables, lo cual permite observar que son pocas las personas que conocen de los riesgos a los que se ven expuestos al instalar cualquier aplicación que aparenta ser segura por estar en sitios oficiales como PlayStore.

**Pregunta 12:** ¿Cuál considera es el factor principal para que ocurra el robo o hackeo de información privada de los dispositivos móviles?

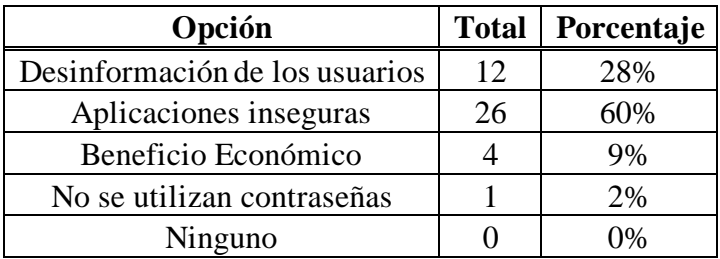

Tabla 2.19: Resultados Pregunta 12

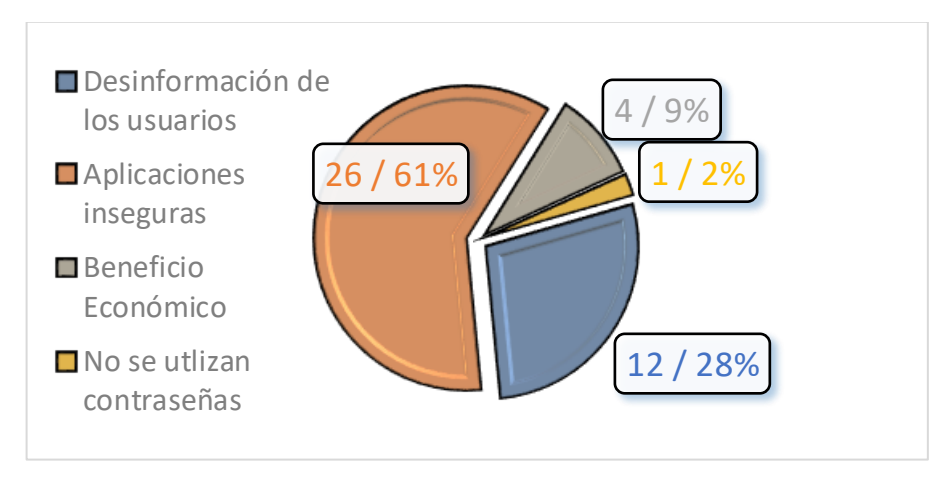

Figura 2.16: Gráfico Pregunta 12 Elaborado por: Alejandro Mejía

**Análisis:** Del total de la población encuestada el 61% respondió aplicaciones inseguras, el 28% desinformación de los usuarios, el 9% por beneficio económico, y el 2% restante señaló que el factor principal es que no se utilizan contraseñas.

**Interpretación:** Se puede constatar que los usuarios consideran que los hackeos suceden principalmente por: desinformación de las personas, beneficio económico y por aplicaciones inseguras.

**Pregunta 13:** ¿Consideraría útil contar con una aplicación móvil para proteger los datos privados almacenados en los dispositivos móviles?

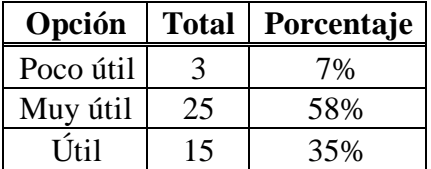

Tabla 2.20: Resultados Pregunta 13

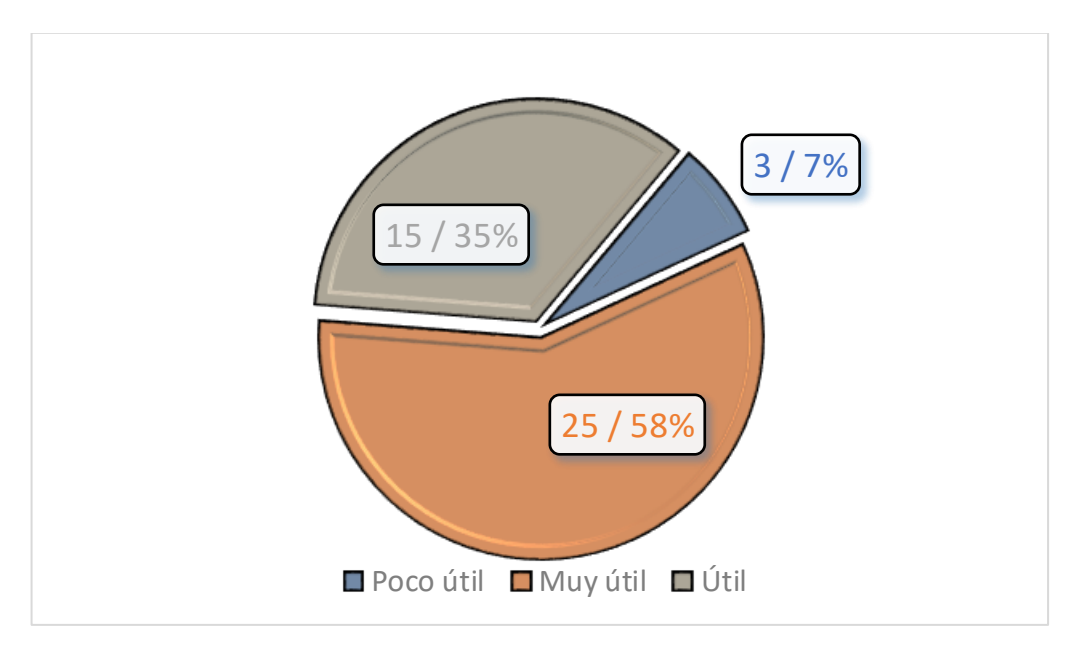

Figura 2.17: Gráfico Pregunta 13 Elaborado por: Alejandro Mejía

**Análisis:** Del total de la población encuestada el 58% respondió muy útil, seguido del 35% por útil, y el 7% restante que consideró poco útil.

**Interpretación:** Se puede observar que la mayor parte de usuarios consideran factible contar una aplicación móvil para proteger la información privada de sus dispositivos móviles.

## **2.2.4 Procesamiento y Análisis de Datos**

Con la información recopilada de fichas bibliográficas se determinó los siguientes criterios:

- Los dispositivos Android contienen aplicaciones que al ser instaladas requieren de ciertos permisos para ejecutarse, por lo que, en caso de tratarse de una aplicación insegura la información almacenada queda totalmente expuesta.
- Para garantizar la seguridad y protección de los datos es necesario utilizar algoritmos de encriptación que procesen los datos de forma rápida y conserven el formato original.

De acuerdo con los resultados obtenidos del cuestionario aplicado a niños, adolescentes, jóvenes y adultos mayores, se determinaron los siguientes aspectos:

- En general, los encuestados están conscientes de la ocurrencia de los eventos relacionados con el robo de datos. Así mismo, comprenden que son los dispositivos móviles los que diariamente reciben gran parte de los ataques; debido a que emplean mecanismos de protección de datos vulnerables.
- Las aplicaciones inseguras son el medio principal por el cual los atacantes acceden a los dispositivos, evaden la seguridad y roban la información.
- Jóvenes y adolescentes son el sector de la población que evidencia una gran probabilidad de recibir ataques en sus teléfonos celulares y que esta información sea expuesta en Internet.
- Los dispositivos móviles son capaces de almacenar cualquier tipo de dato de forma local, sin embargo, para los usuarios el contenido de fotos y documentos es fundamental. Debido a que, en caso de ser vulnerado, comprometería a su integridad personal. Por lo tanto, esto puede ocasionar que sean víctimas de extorsiones a cambio de recuperar esa información.

Todo lo anteriormente mencionado, permite obtener los requerimientos y justificación necesaria para el desarrollo de la aplicación móvil con sensores de movimiento y posición para el cifrado de datos personales.

# **CAPÍTULO III**

# **RESULTADOS Y DISCUSIÓN**

# **3.1 Análisis y Discusión**

# **3.1.1 Análisis de Sensores**

En esta sección se efectuó un benchmarking genérico con el objetivo de analizar los tipos, funciones, aplicaciones y capacidades de los sensores integrados en dispositivos móviles Android. El análisis se llevó a cabo obteniendo información de documentos, manuales y proyectos de investigación, para posteriormente procesar los datos sintetizando sus características fundamentales. Por último, se realizó una tabla comparativa que evidencia las capacidades, eficiencia y alcance de los sensores Android en el uso de aplicaciones de seguridad o de otras áreas de aplicación. La Tabla 3.1 resume los tipos de plataforma de ejecución de sensores Android.

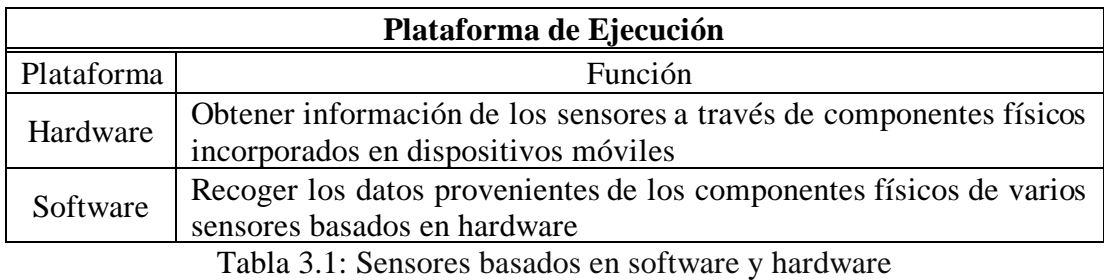

Elaborado por: Alejandro Mejía

# **3.1.1.1 Sensores basados en hardware**

La Tabla 3.2 muestra la disponibilidad de sensores basados en hardware en Android.

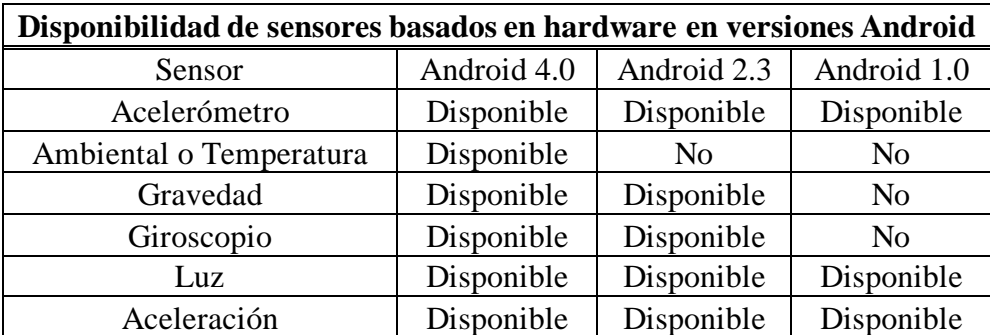

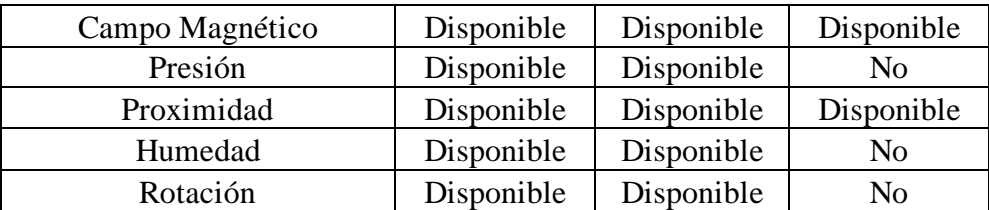

Tabla 3.2: Sensores hardware disponibles en distintas versiones Android

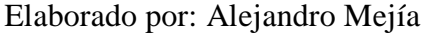

## **3.1.1.2 Sensores basados en software**

La Tabla 3.3 muestra la disponibilidad de varios sensores basados en software en distintas versiones Android.

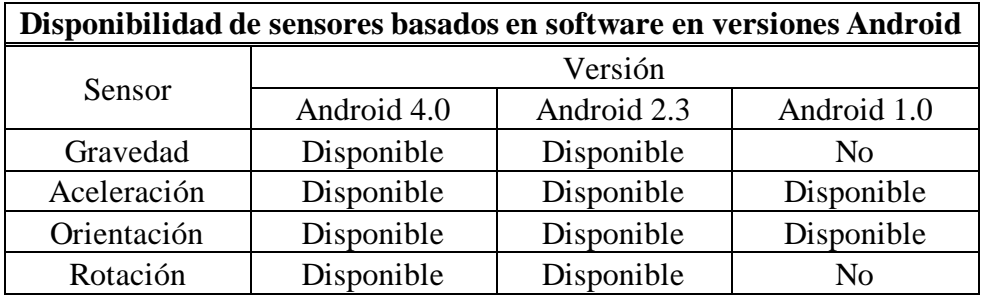

Tabla 3.3: Sensores software disponibles en distintas versiones Android

Elaborado por: Alejandro Mejía

## **3.1.1.3 Categorías de Sensores**

La Tabla 3.4 explica los objetivos principales de los sensores de movimiento, posición, ambientales y otros tipos de sensores.

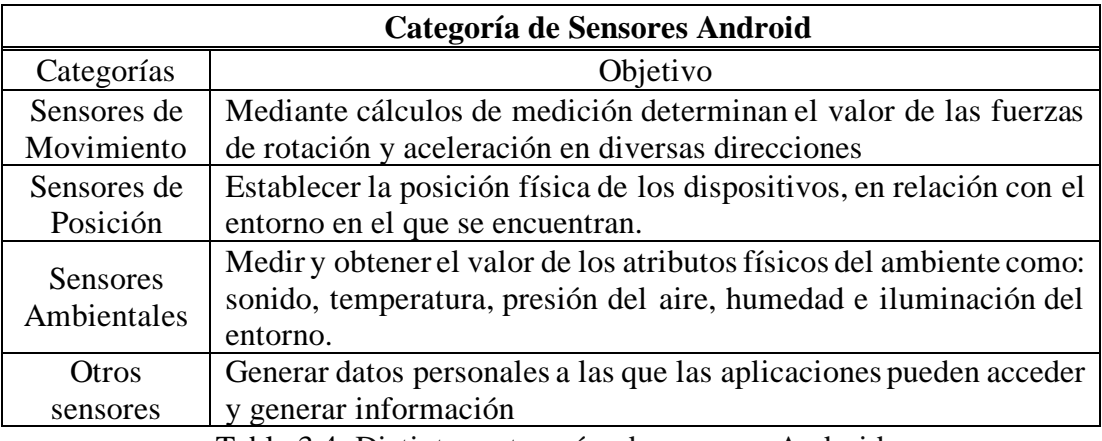

Tabla 3.4: Distintas categorías de sensores Android

Elaborado por: Alejandro Mejía

# **A. Ejemplos de Sensores de Movimiento**

La Tabla 3.5 resume distintos ejemplos de sensores de movimiento integrados en dispositivos móviles Android.

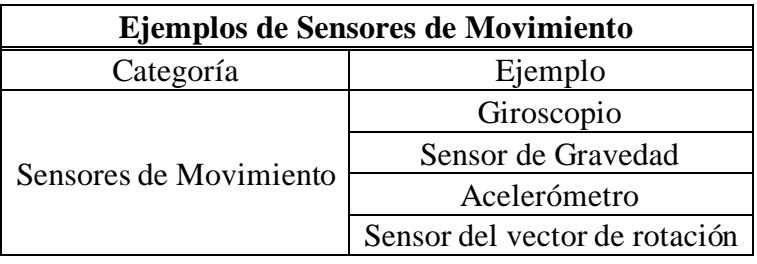

Tabla 3.5: Ejemplos de sensores de movimiento

Elaborado por: Alejandro Mejía

## **B. Ejemplos de Sensores Ambientales**

La Tabla 3.6 resume ejemplos de sensores ambientales en dispositivos Android.

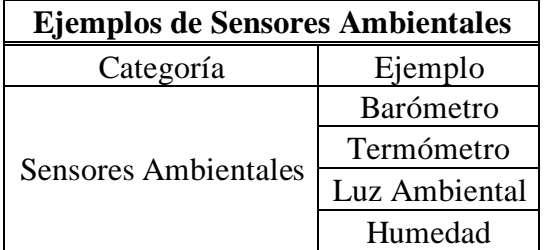

Tabla 3.6: Ejemplos de sensores ambientales

## **C. Ejemplos de Sensores de Posición**

La Tabla 3.7 resume distintos ejemplos de sensores de posición integrados en dispositivos móviles Android.

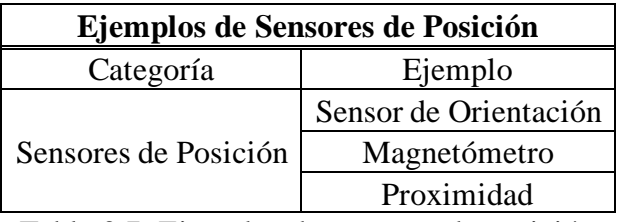

Tabla 3.7: Ejemplos de sensores de posición

Elaborado por: Alejandro Mejía

## **D. Ejemplos de otros Sensores**

La Tabla 3.8 resume distintos ejemplos de otros sensores integrados en dispositivos móviles Android.

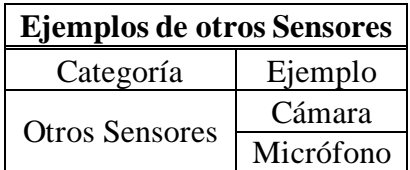

Tabla 3.8: Ejemplos de otros tipos de sensores Android

Elaborado por: Alejandro Mejía

# **3.1.1.4 Ejemplos de ataques de ciberseguridad basados en sensores**

La Tabla 3.9 describe ejemplos ataques de ciberseguridad basados en sensores de movimiento, posición y ambientales.

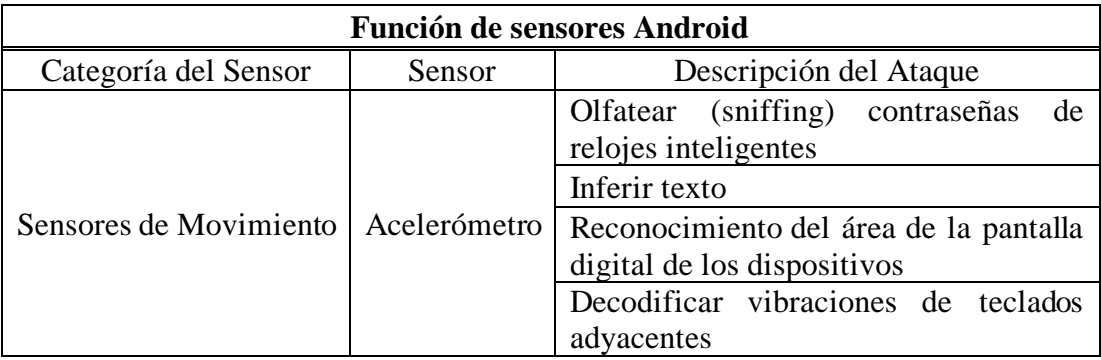

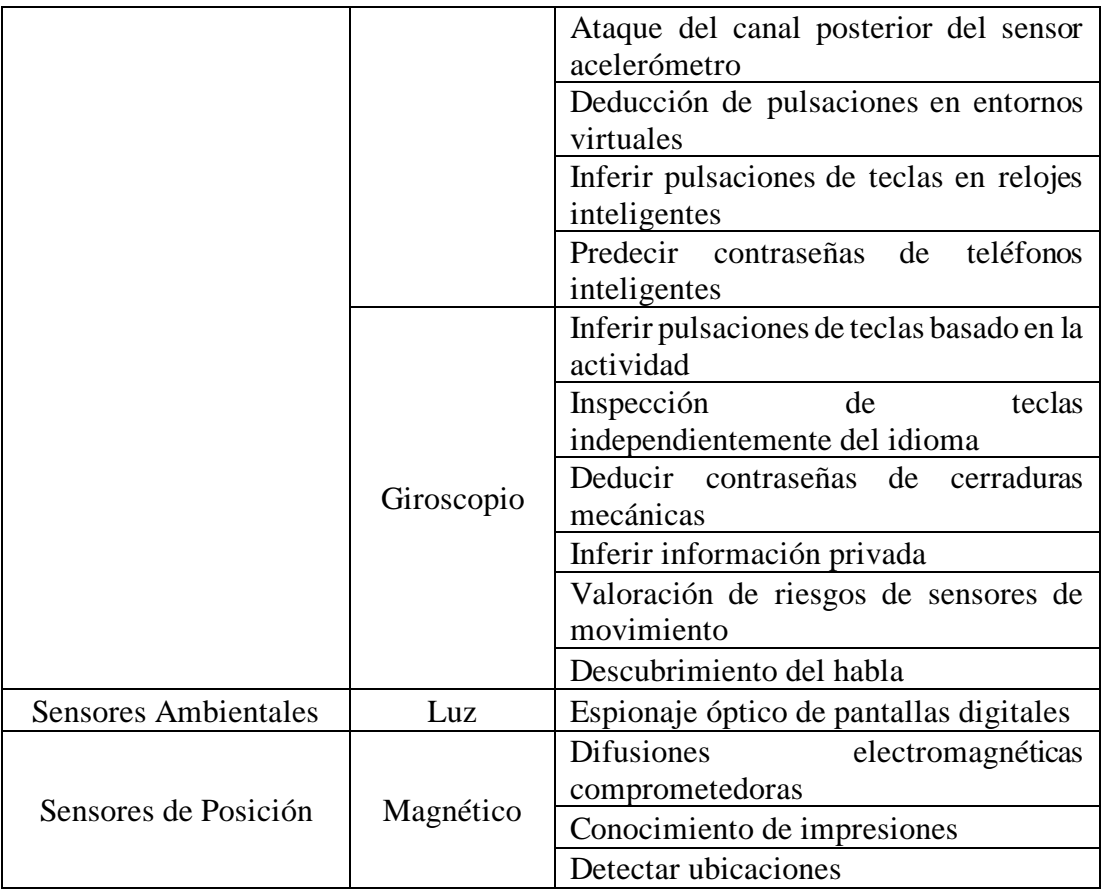

Tabla 3.9: Ataques de ciberseguridad basados en sensores Android

Elaborado por: Alejandro Mejía

# **3.1.1.5 Sensores aceptados por distintas plataformas móviles**

En la Tabla 3.10 se detallan los sensores disponibles en los dispositivos de plataformas móviles como: Android, iOS y Windows Phone.

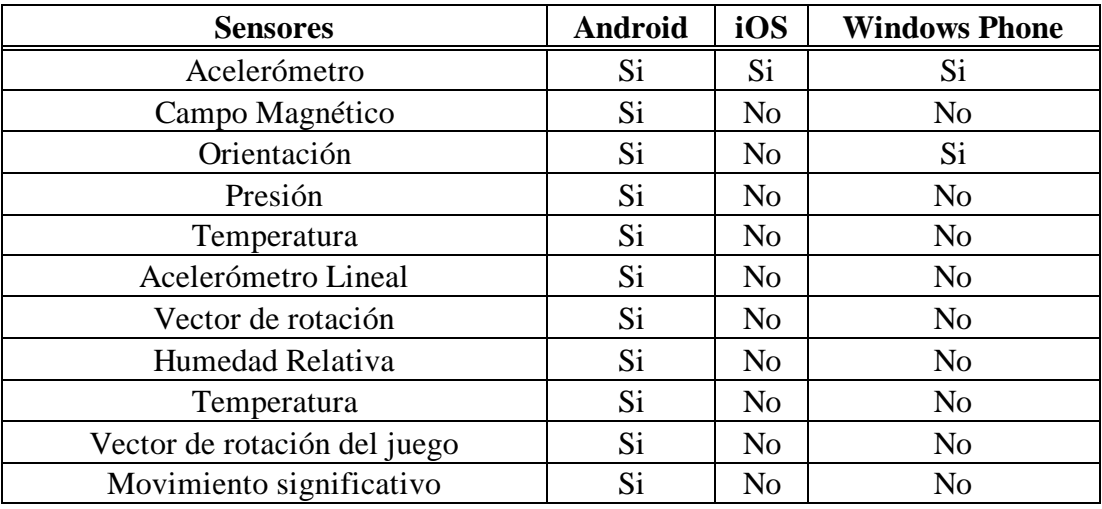

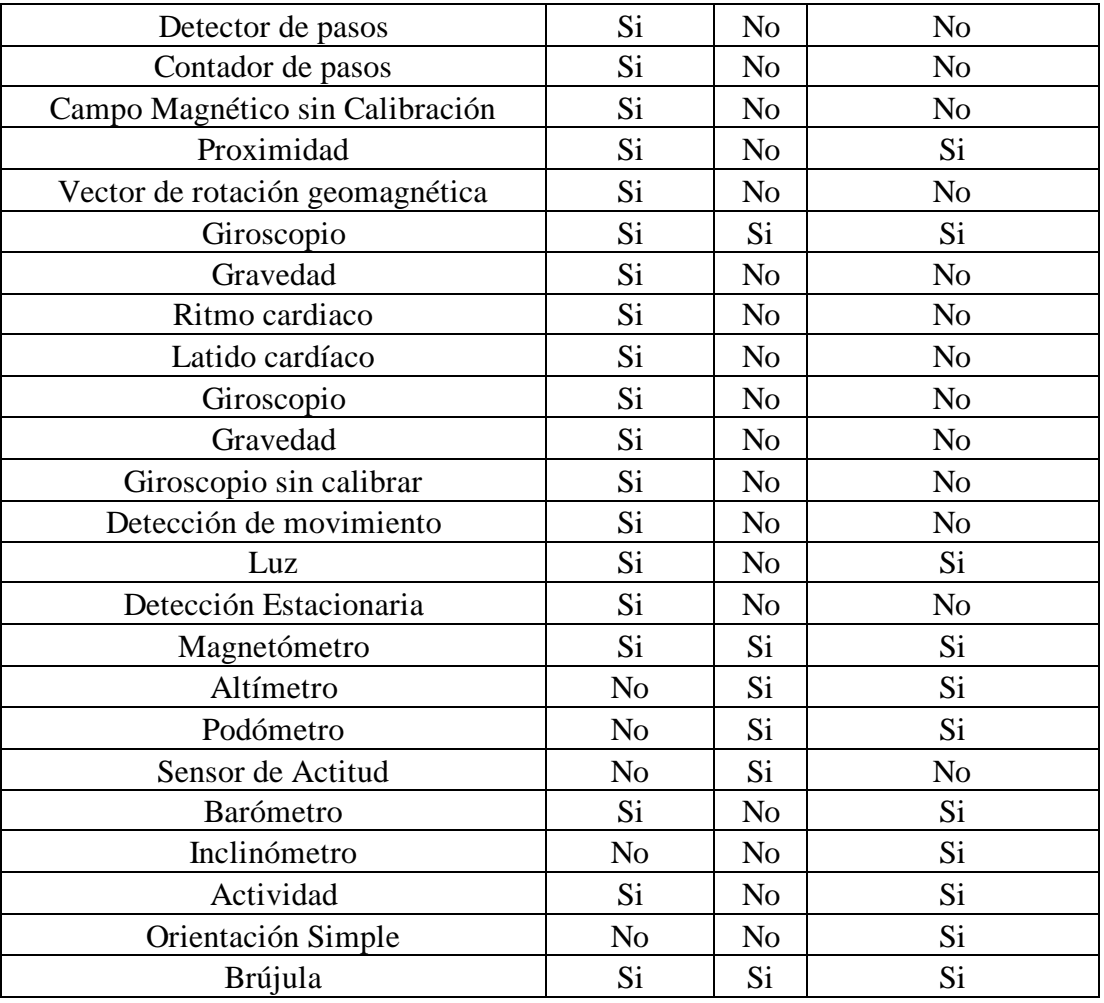

Tabla 3.10: Sensores aceptados por plataformas móviles

Elaborado por: Alejandro Mejía

# **3.1.1.6 Identificación y determinación de capacidad de sensores**

La Tabla 3.11 explica la función de cada clase utilizada para interactuar con los sensores integrados en los dispositivos móviles dentro del área de desarrollo.

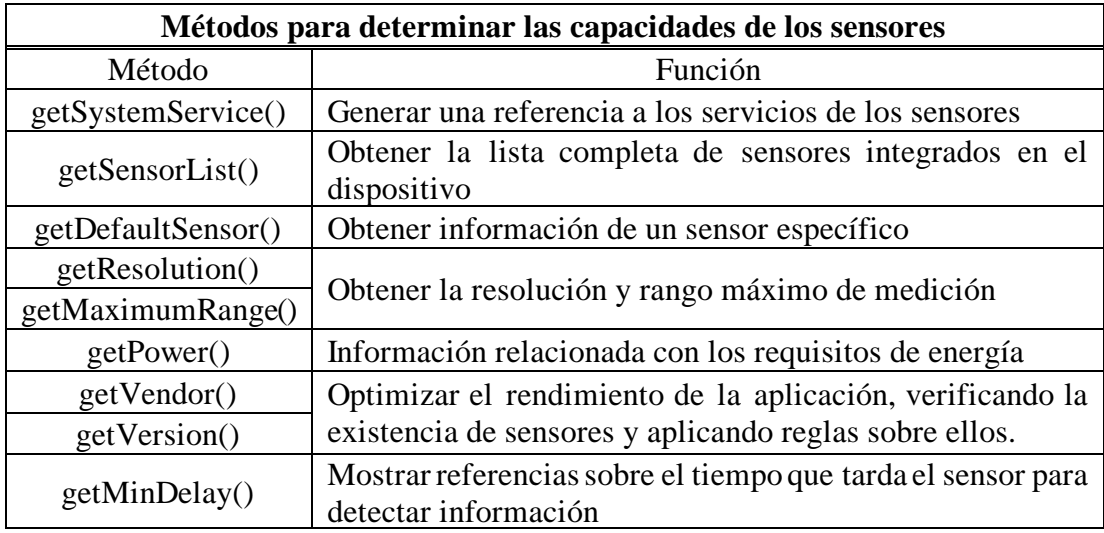

Tabla 3.11: Métodos para determinar la capacidad de los sensores Android

Elaborado por: Alejandro Mejía

### **3.1.1.7 Supervisión de eventos del sensor**

La Tabla 3.12 resume los métodos para controlar los datos sin procesar del sensor.

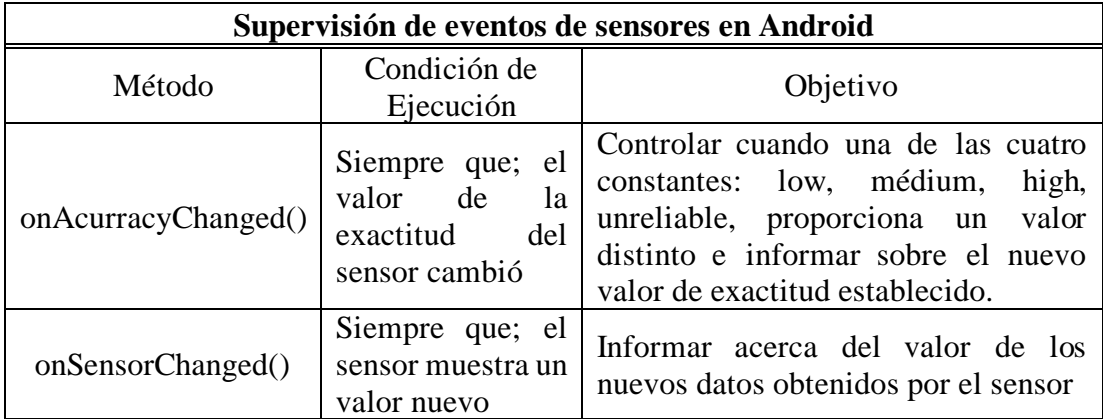

Tabla 3.12: Métodos para supervisar eventos del sensor

Elaborado por: Alejandro Mejía

## **3.1.1.8 Funcionalidad de Sensores**

La Tabla 3.13 explica las funciones de los sensores comunes integrados en los dispositivos Android.
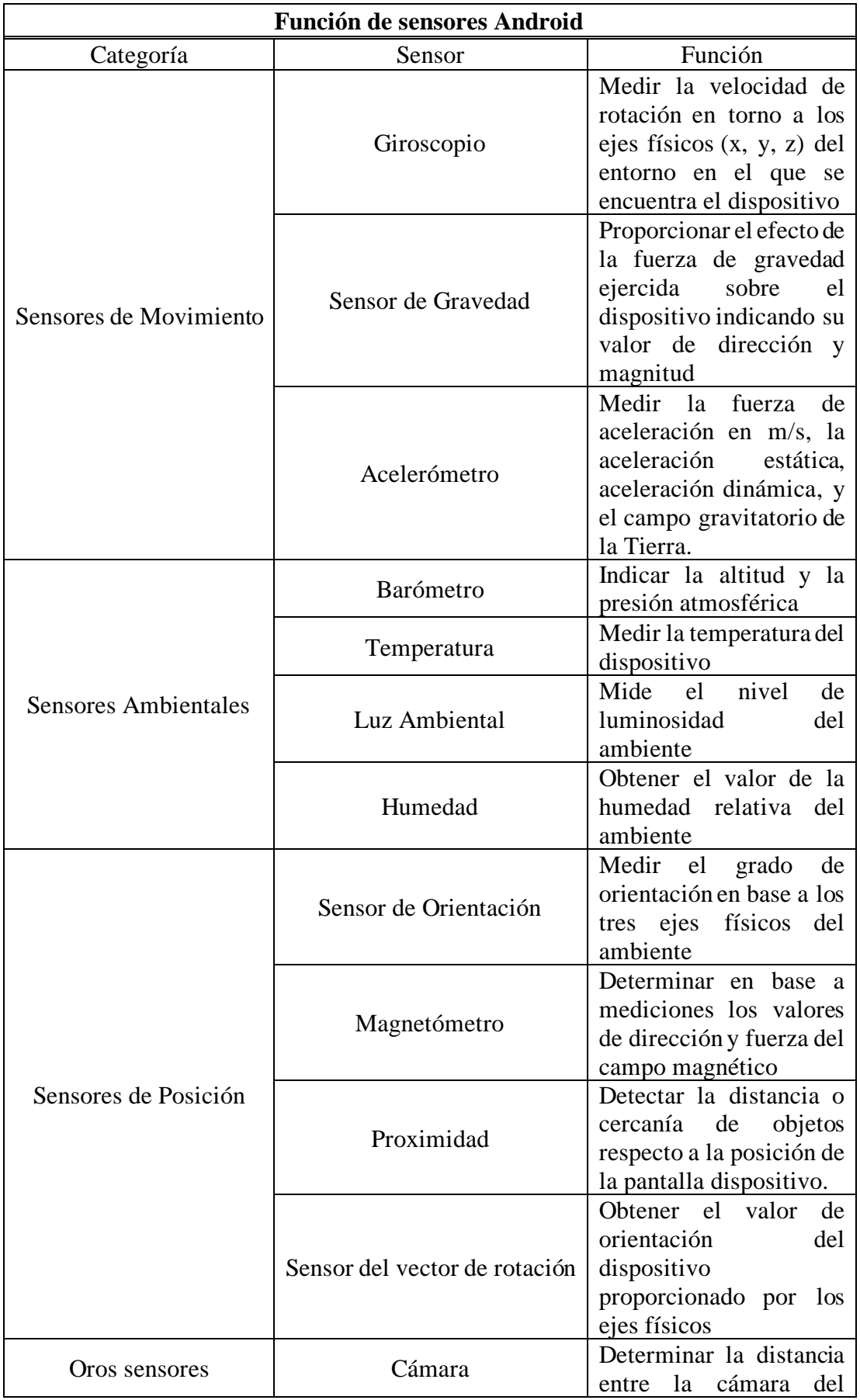

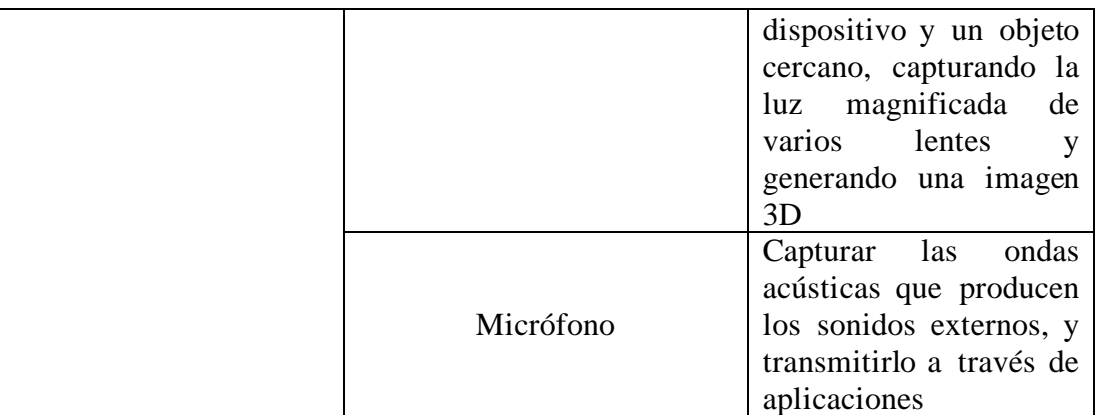

Tabla 3.13: Función de distintos sensores

Elaborado por: Alejandro Mejía

## **3.1.1.9 Análisis de sensores integrados en dispositivos Android**

Para la determinación de los sensores a utilizar se optó por comparar los sensores comunes integrados en los dispositivos Android, según el área de aplicación, usos comunes, ventajas y desventajas. La Tabla 3.14 muestra los resultados obtenidos.

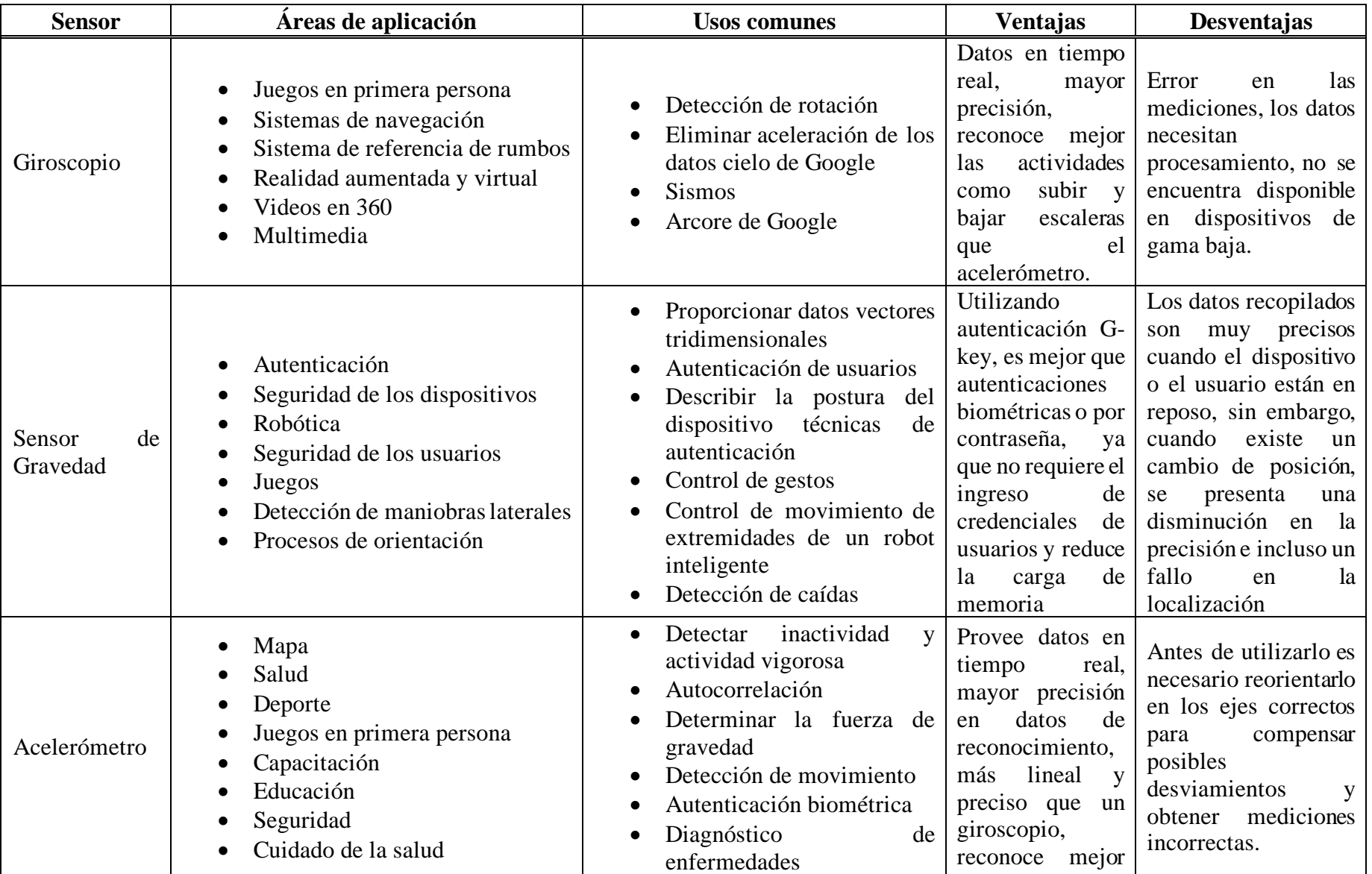

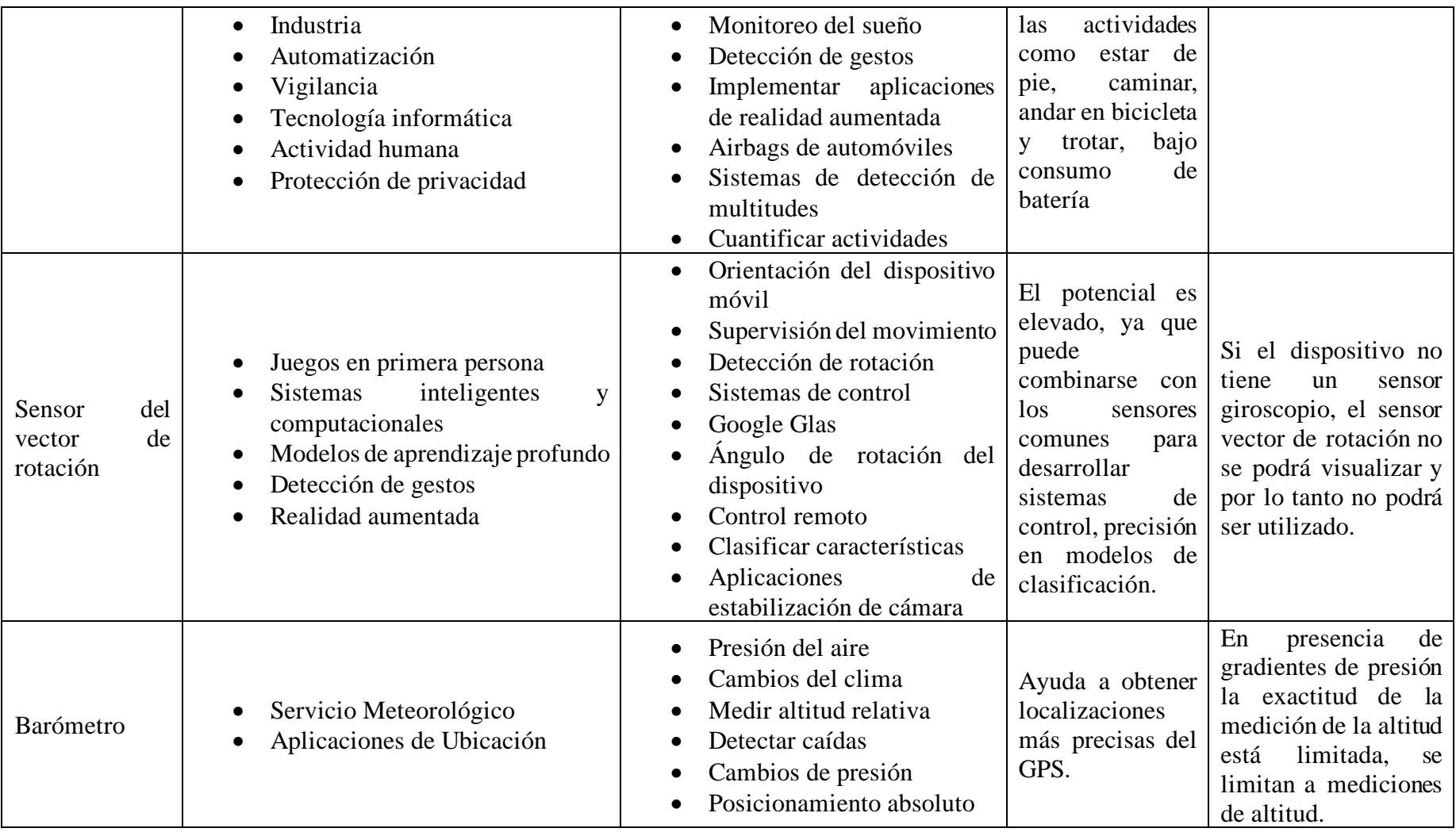

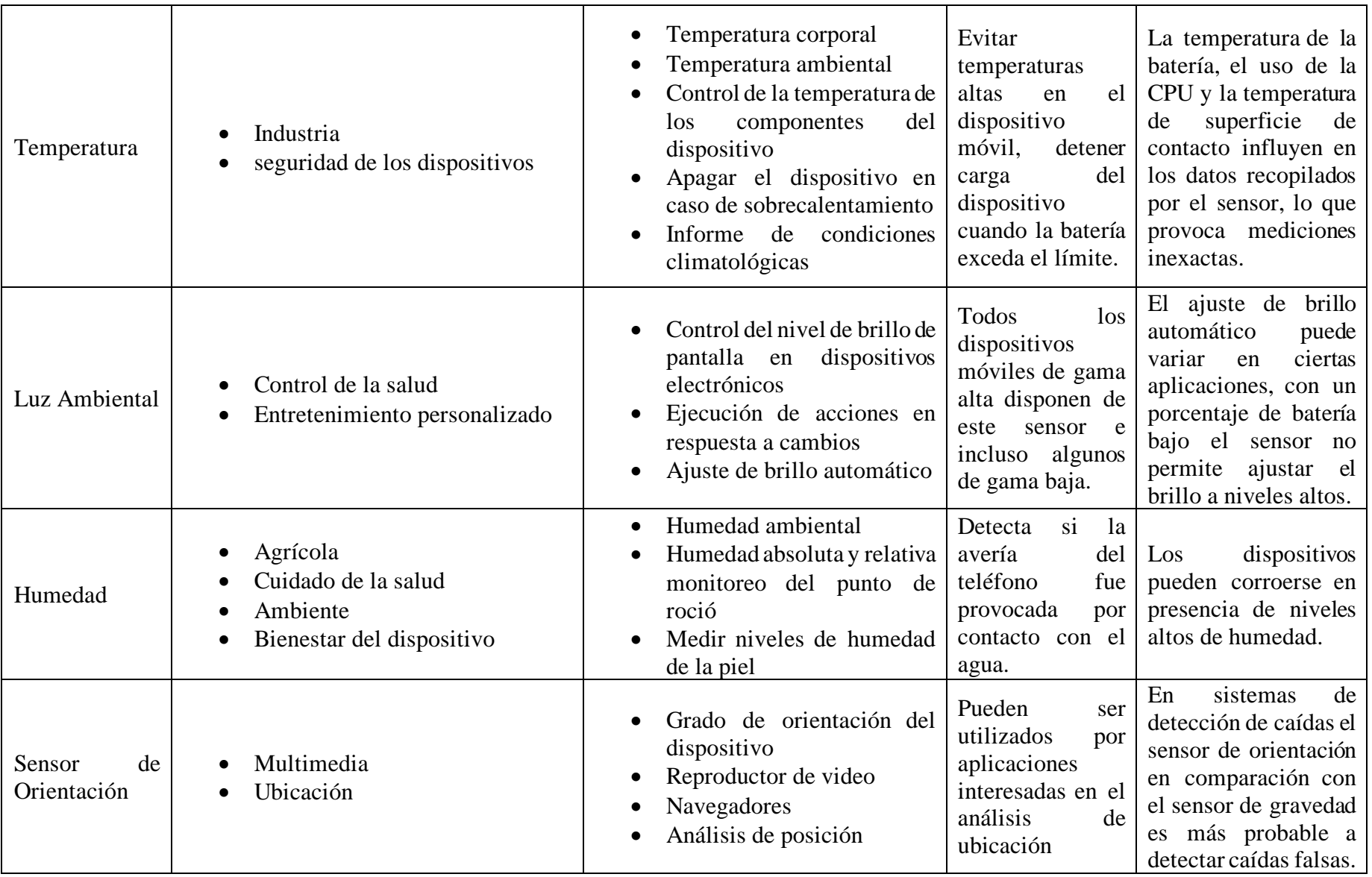

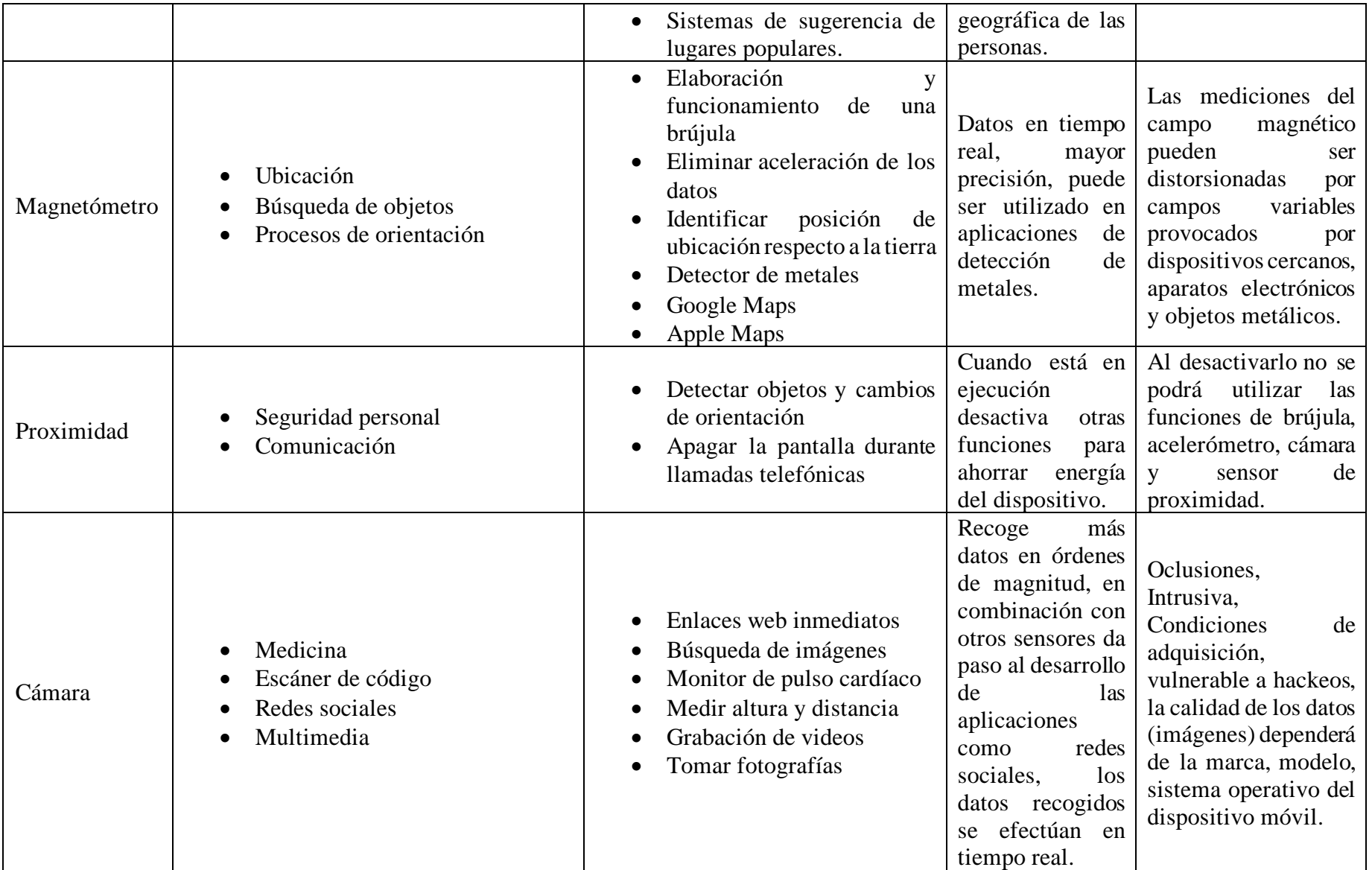

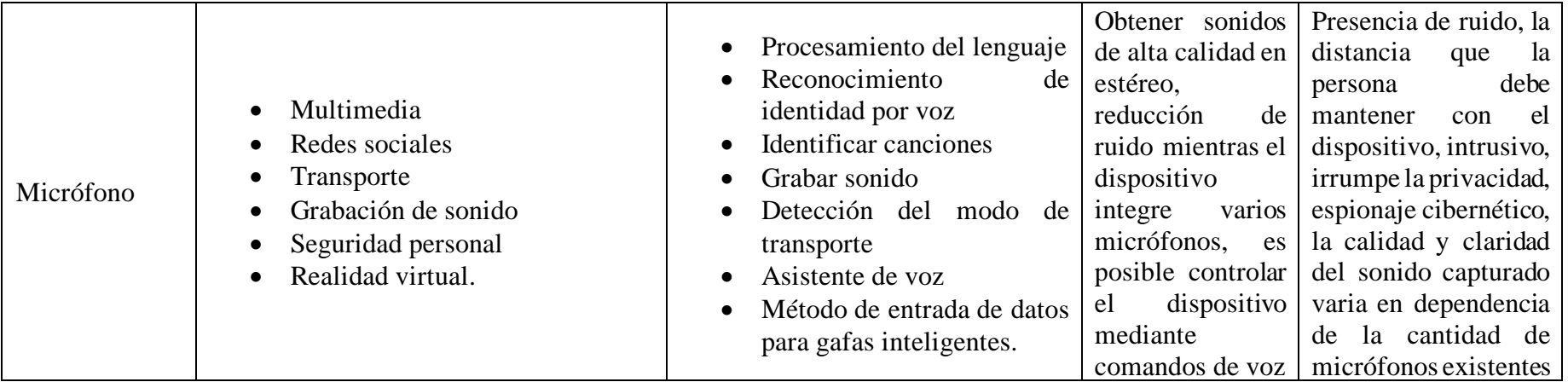

Tabla 3.14: Comparativa de Sensores Android

Elaborado por: Alejandro Mejía

Con base al análisis realizado en la Tabla 3.14 respecto a los sensores Android, se ha determinado utilizar el acelerómetro y sensor de orientación debido a que permiten recopilar datos en tiempo real con mayor precisión. Además, con frecuencia son utilizados en HAR por ser más lineales

## **3.1.2 Análisis de bases de datos públicas para HAR**

## **3.1.2.1 Características de bases de datos públicas para Reconocimiento de Actividad Humana**

La Tabla 3.15 resume las principales características de las bases de datos para (HAR).

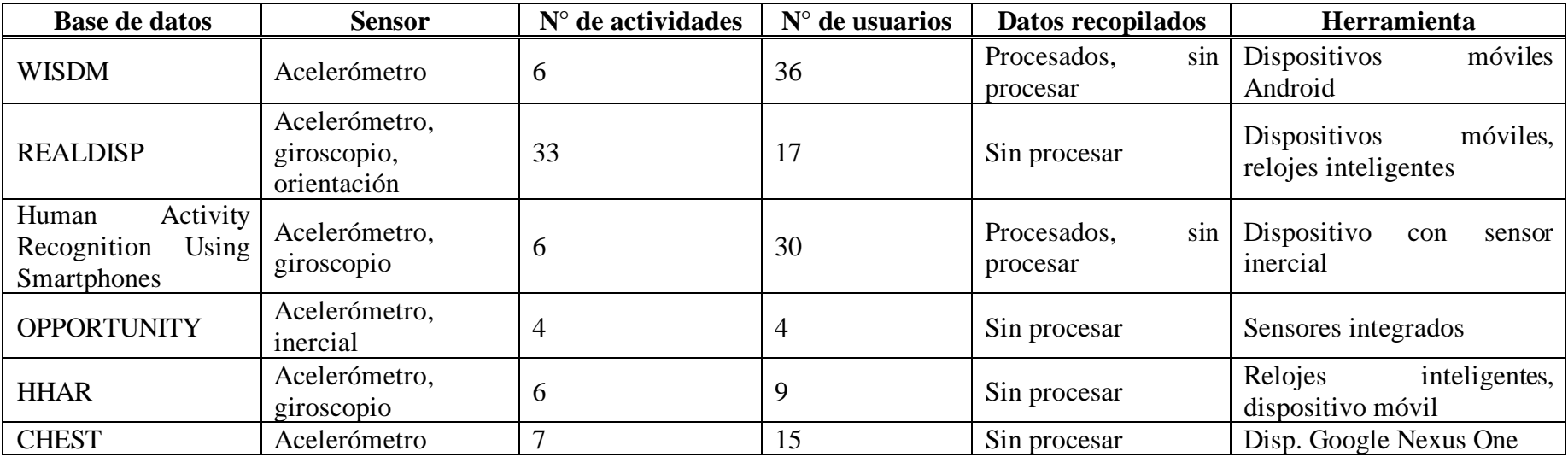

Tabla 3.15: Resumen de bases de datos públicas con datos obtenidos del acelerómetro para HAR

## **3.1.2.2 Características de bases de datos unimodales para Reconocimiento de Actividad Humana**

La Tabla 3.16 resume el comportamiento, opiniones, cantidad y ubicación del acelerómetro, de las bases de datos unimodales para (HAR).

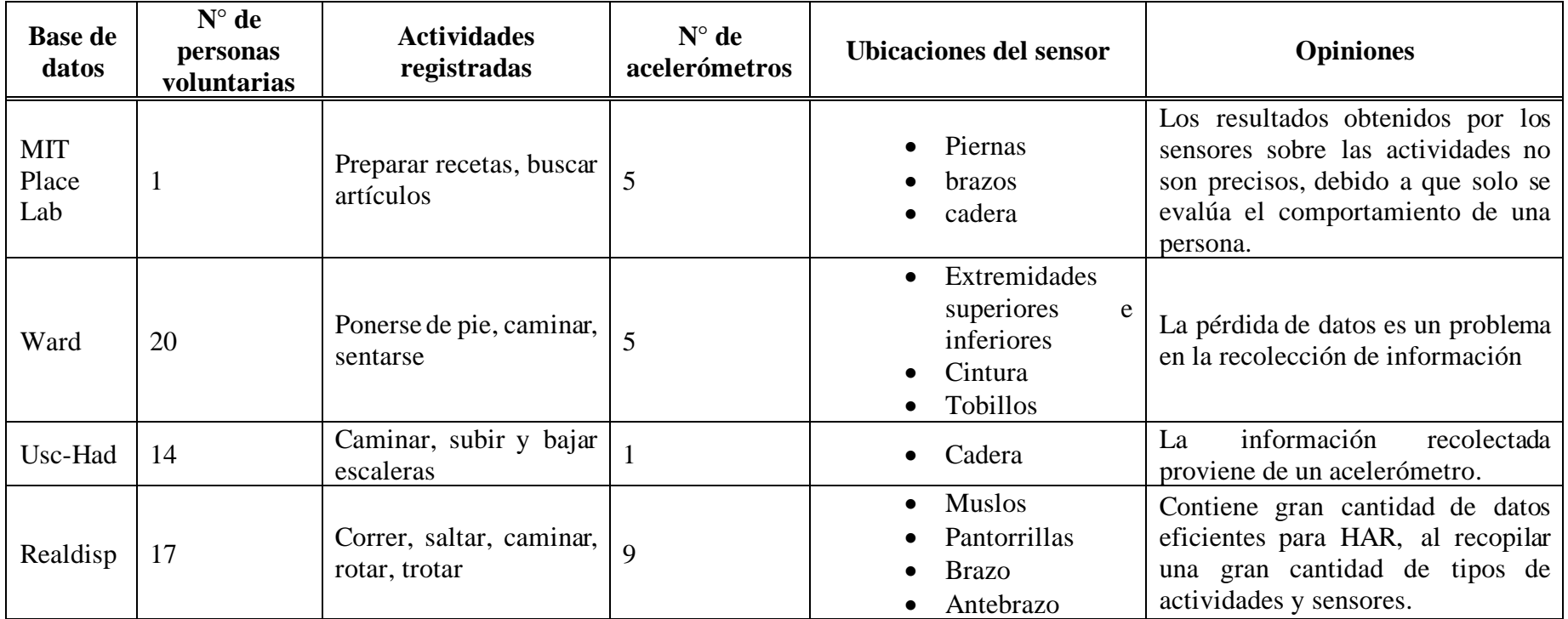

Tabla 3.16: Resumen de bases de datos unimodales públicas que utilizan datos del acelerómetro

# **3.1.2.3 Áreas de aplicación de los datos obtenidos por sensores para HAR**

La Tabla 3.17 resume las principales áreas o ámbitos de aplicación de los datos obtenidos por sensores en el Reconocimiento de Actividad Humana.

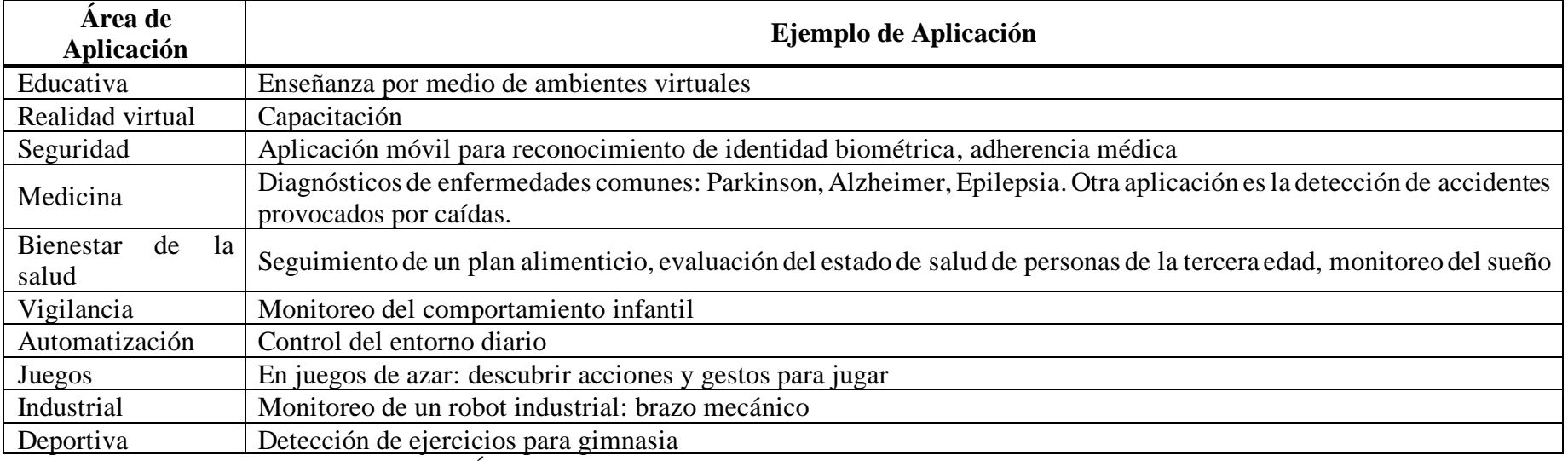

Tabla 3.17: Áreas de aplicación de los datos obtenidos de los sensores para HAR

### **3.1.2.4 Actividades recolectas por bases de datos HAR**

La Tabla 3.18 resume las principales características: sensores utilizados, frecuencia de los sensores, actividades y cantidad de usuarios.

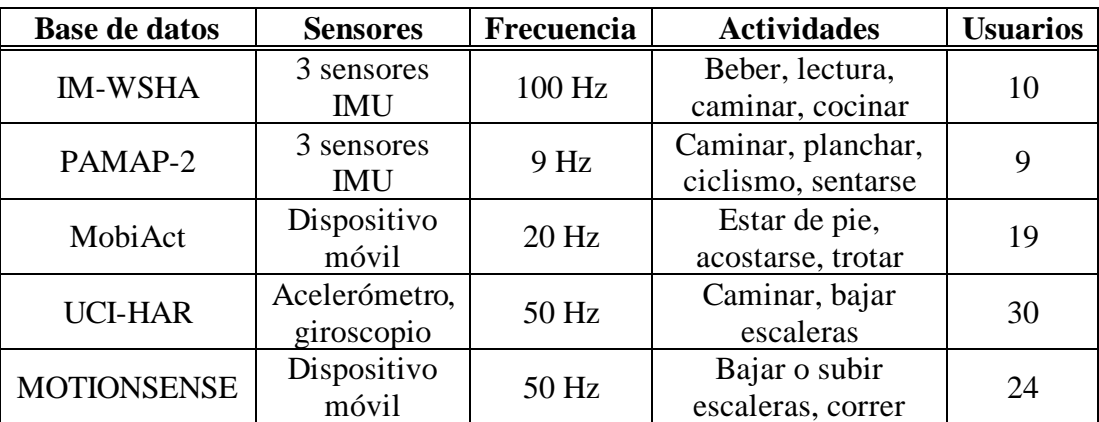

Tabla 3.18: Actividades recolectadas por bases de datos HAR

Elaborado por: Alejandro Mejía

## **3.1.3 Análisis de metodologías para gestión de proyectos**

La Tabla 3.19 resume las principales características de las metodologías tradicionales y ágiles enfocados en la gestión de los proyectos de desarrollo de software.

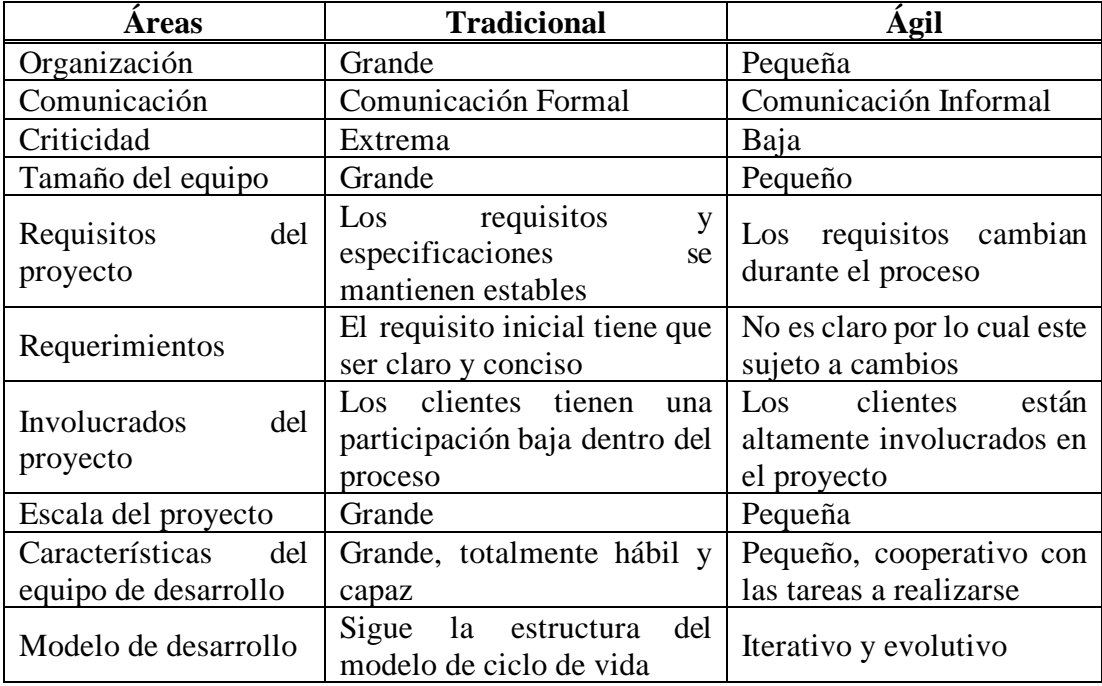

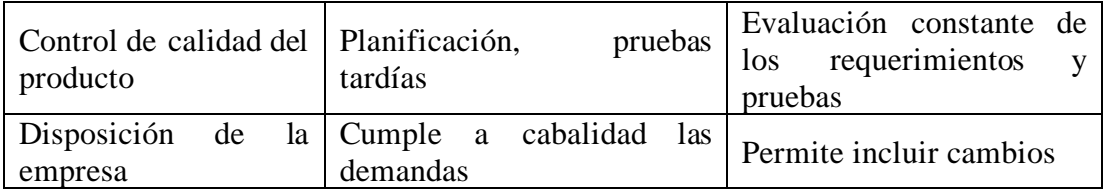

Tabla 3.19: Comparativa entre metodologías tradicionales y ágiles

Elaborado por: Alejandro Mejía

Con base al análisis realizado en la Tabla 3.19 se ha determinado utilizar metodologías ágiles, debido a que comprometen directamente a los interesados durante el desarrollo del ciclo de vida del proyecto, convirtiéndola en una metodología flexible y fácil de implementar en cualquier aplicación, Además, es iterativo, ofreciendo la posibilidad de realizar cambios significativos hasta obtener un producto de alta calidad.

#### **3.1.4 Análisis de metodologías para desarrollo de software**

Para la determinación de la metodología a utilizar se efectuó un benchmarking genérico entre las metodologías más comunes en el desarrollo de software. El análisis se llevó a cabo empleando como factores de análisis las cualidades, flexibilidad, costo de implementación y cualidades. La información se obtuvo de documentos, manuales y proyectos de investigación, para posteriormente procesar los datos sintetizando sus principales características. Por último, se realizó una tabla comparativa que evidencia la escalabilidad de las metodologías en la aplicación de proyectos de investigación.La Tabla 3.20 muestra los resultados obtenidos.

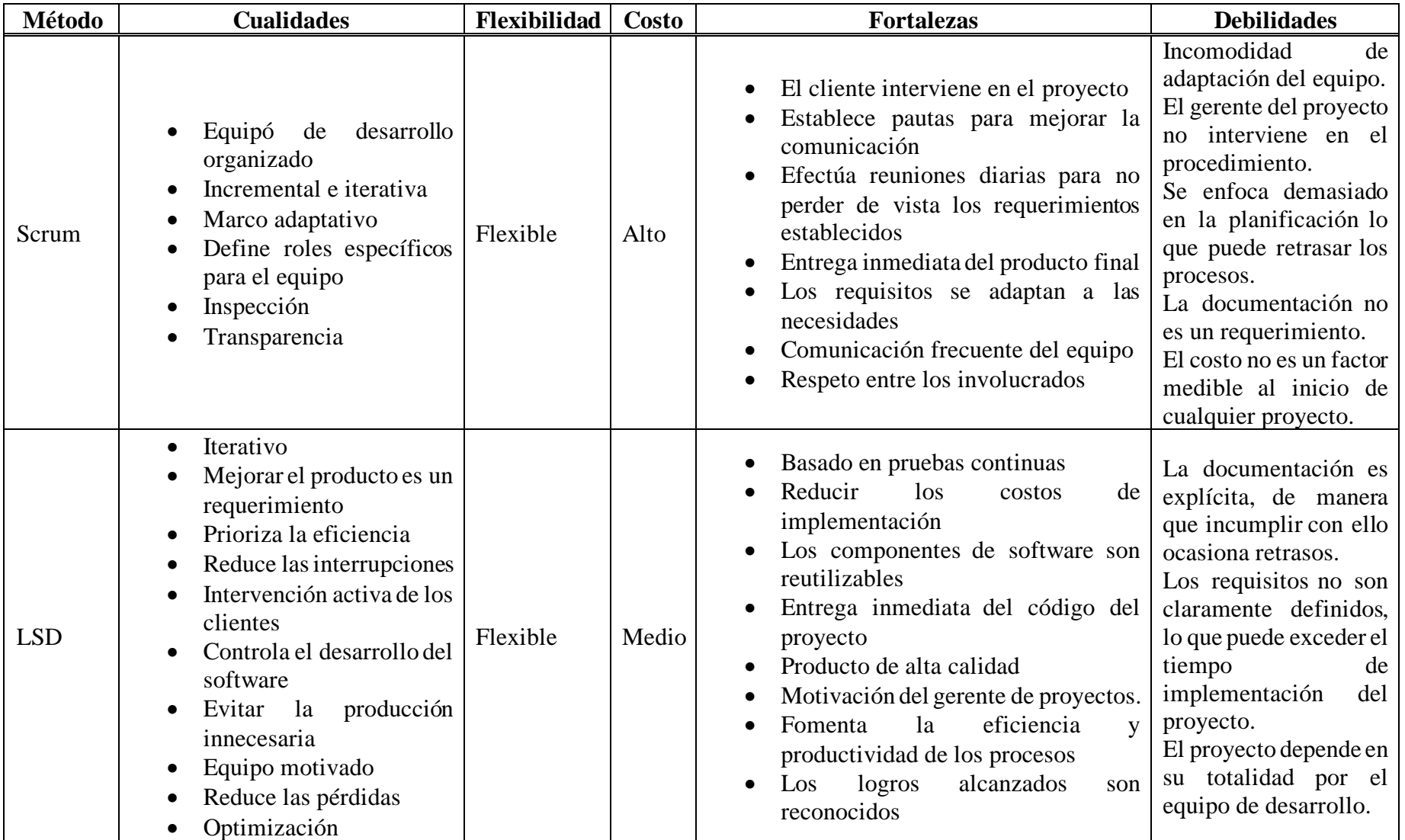

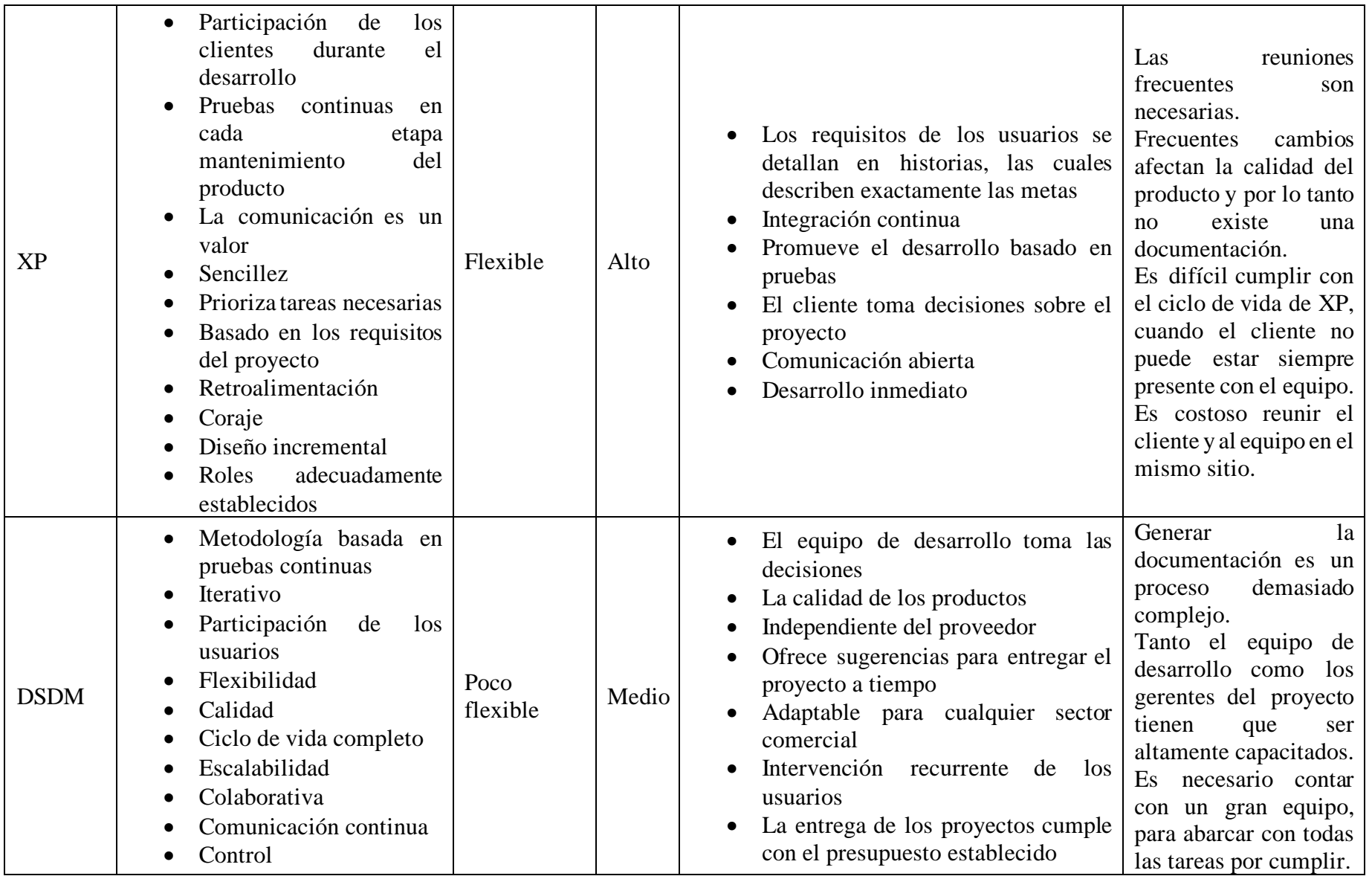

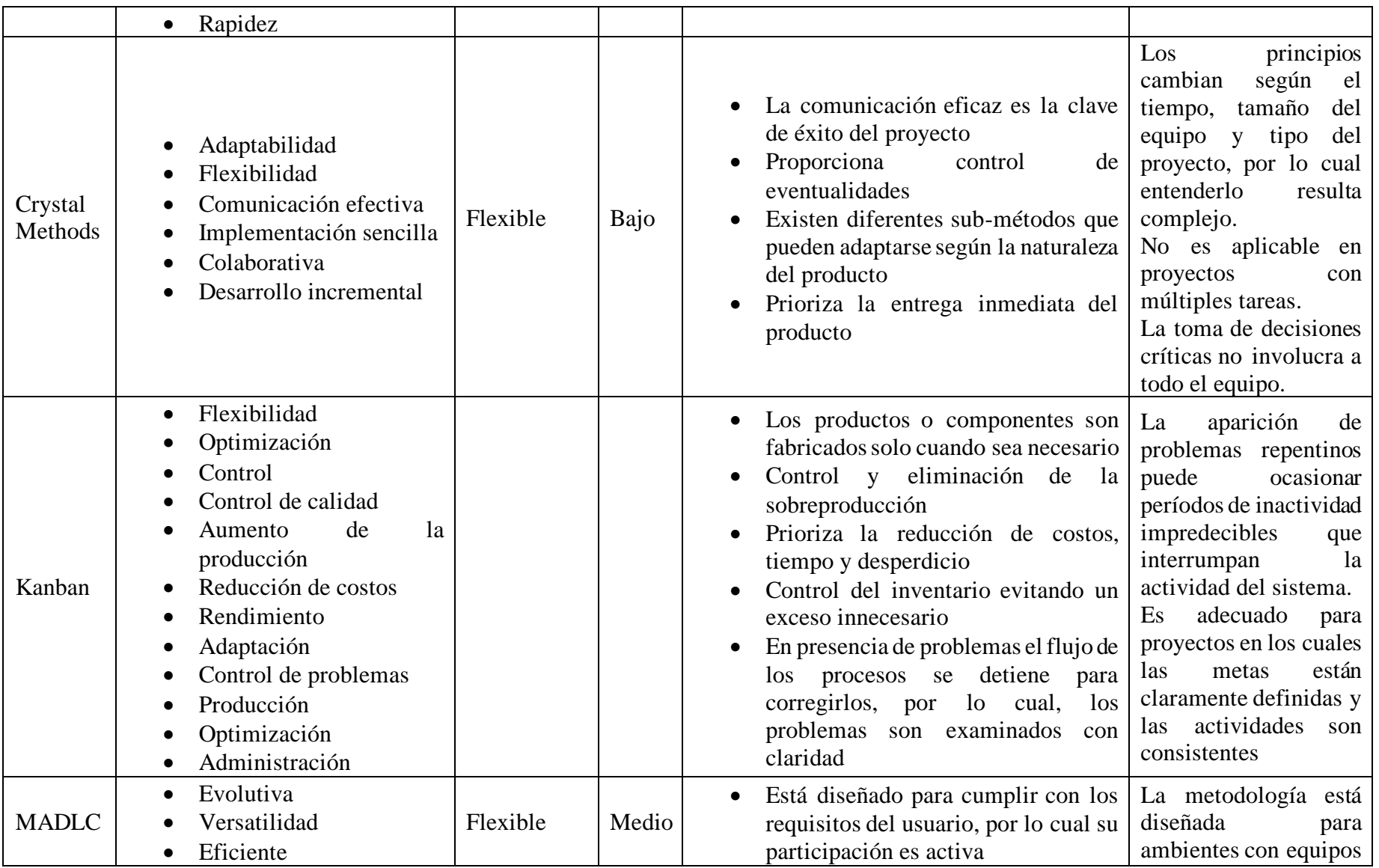

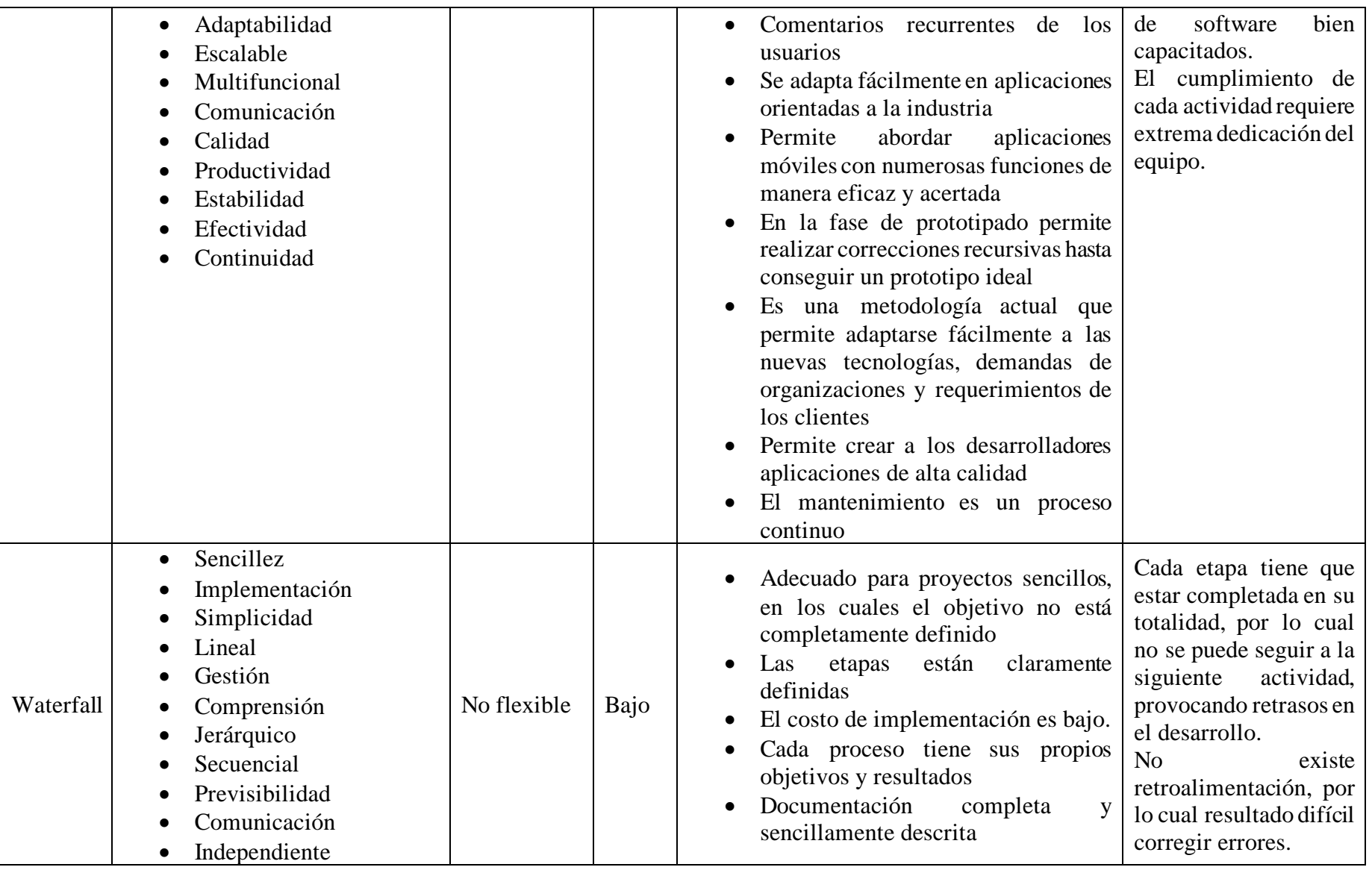

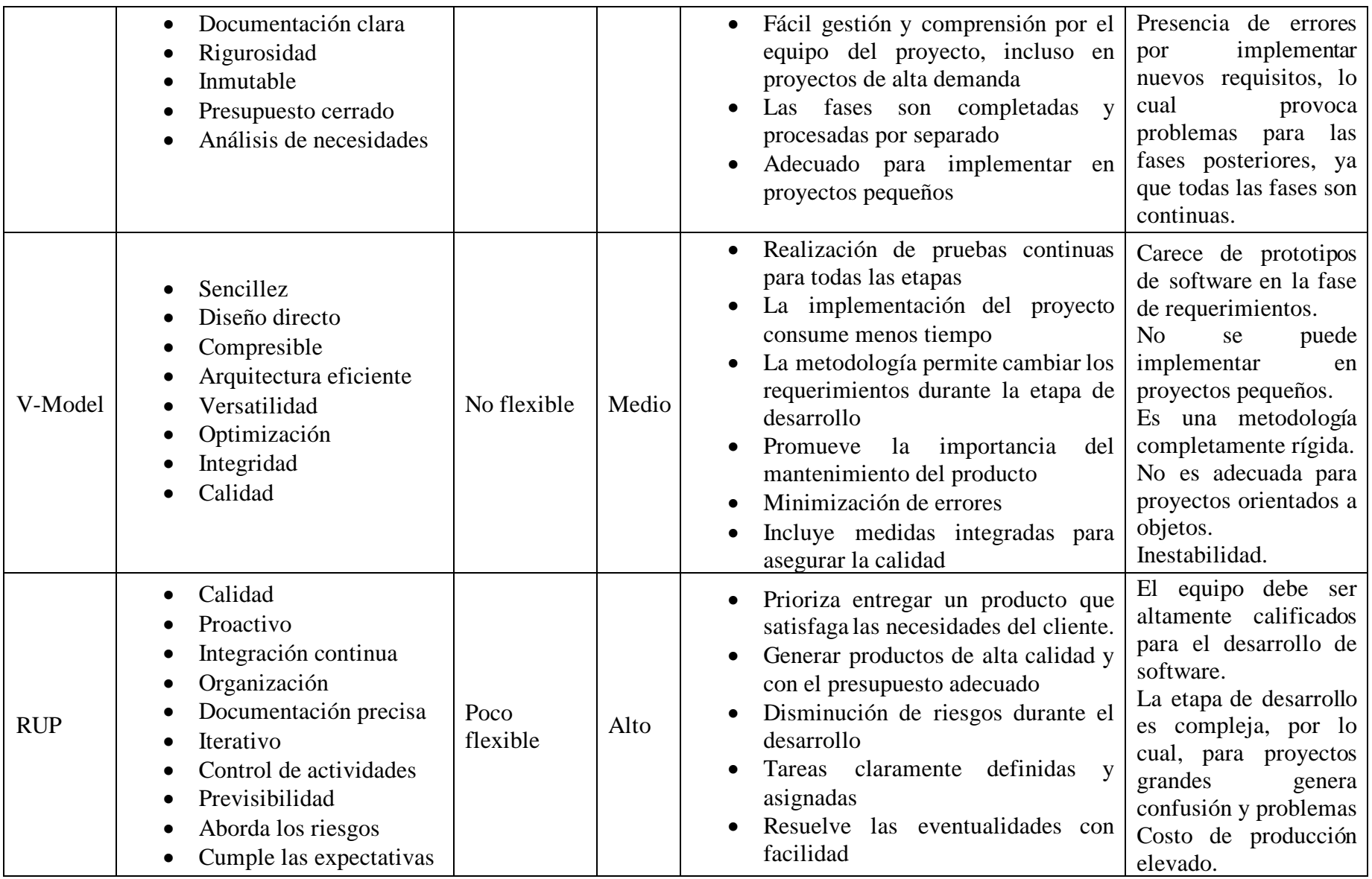

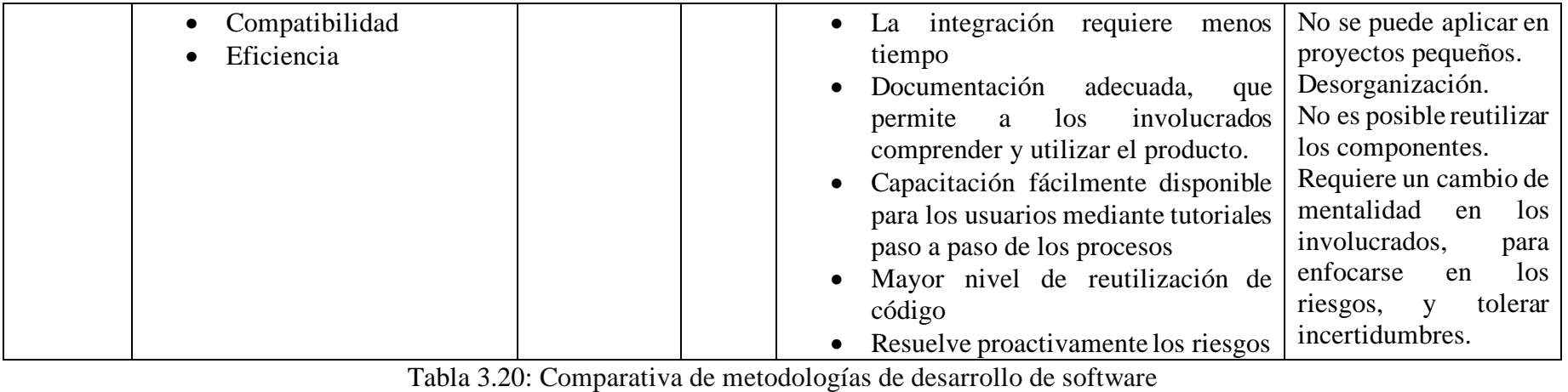

Elaborado por: Alejandro Mejía

Con base al análisis realizado en la Tabla 3.20 se opta por utilizar la metodología MADLC, debido a que es una metodología actual que permite desarrollar aplicaciones móviles con numerosos módulos y funciones, obteniendo resultados eficaces y de alta calidad. De igual forma se utilizará la metodología Kanban debido a que permite gestionar las actividades, optimizar el tiempo y mejorar el flujo de las actividades.

#### **3.1.5 Análisis de herramientas para el desarrollo móvil**

Para determinar la herramienta de desarrollo de aplicaciones móviles se efectuó un benchmarking genérico entre Android Studio y Visual Studio. El análisis se llevó a cabo realizando una búsqueda entre documentos, manuales y proyectos de investigación que contengan inf ormación fundamental que aporte valor a la investigación, para posteriormente procesar los datos sintetizando sus principales carac terísticas. Una vez que los datos fueron procesados, se realizó una tabla comparativa que expone sus ventajas y desventajas. La Tabla 3.21 muestra los resultados obtenidos.

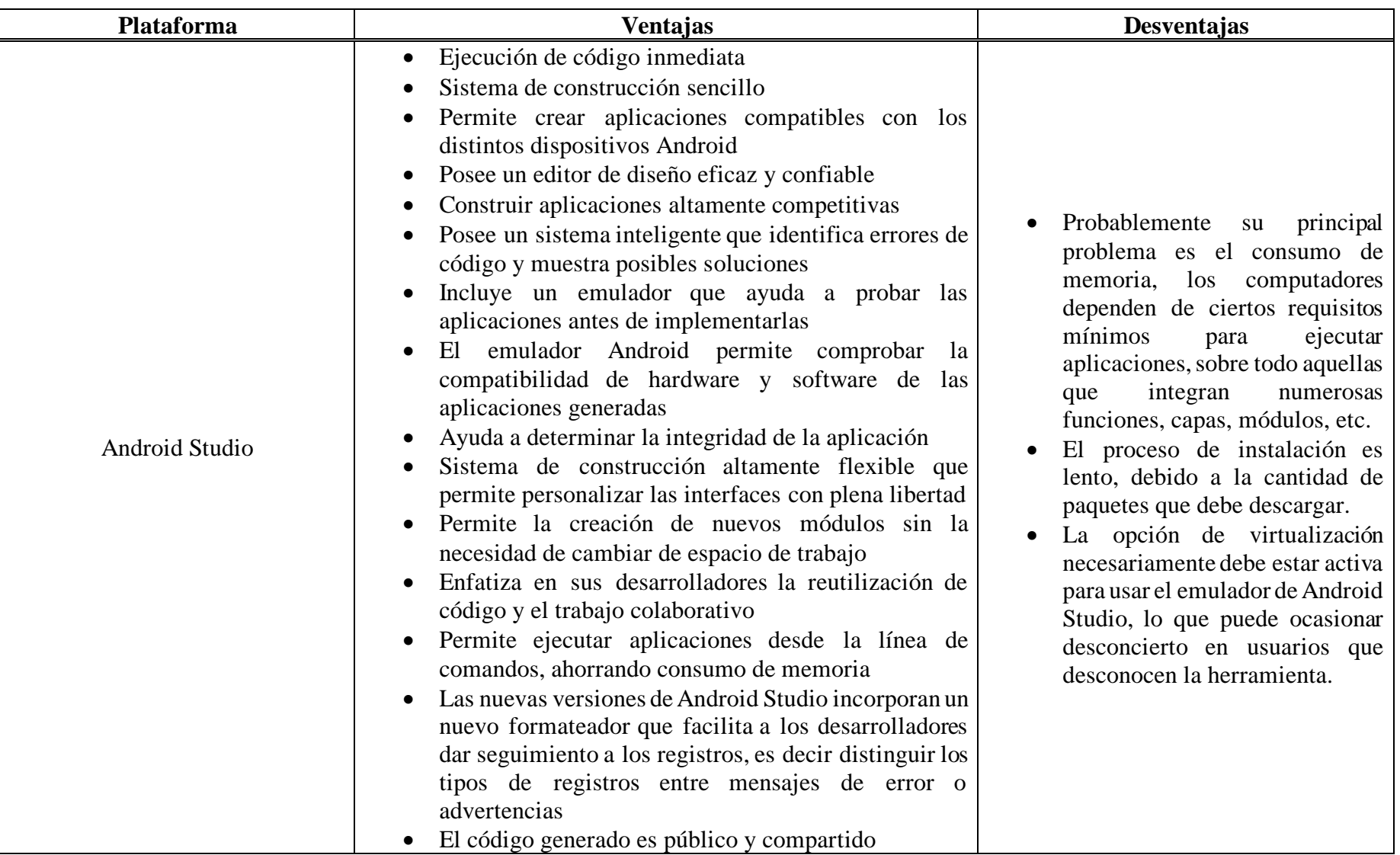

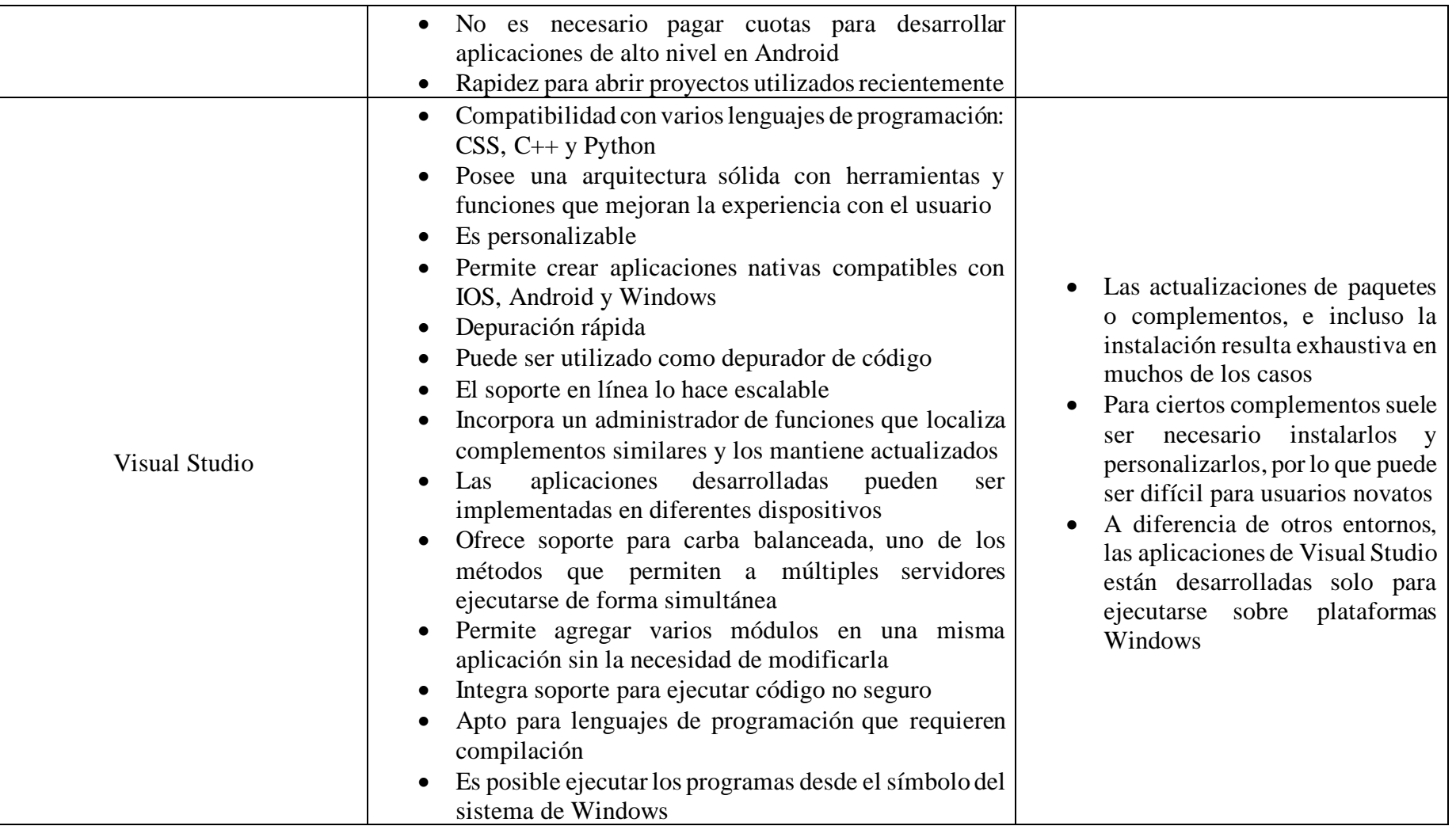

Tabla 3.21: Comparativa de herramientas de desarrollo de aplicaciones móviles

Con base al análisis realizado en la Tabla 3.21 se decidió utilizar Android Studio como herramienta para desarrollar la aplicación móvil ya que permite crear aplicaciones con alto nivel de calidad, compatibles con distintas plataformas y dispositivos inteligentes Android.

#### **3.2 Desarrollo de la Propuesta**

### **3.2.1 Aplicación de la metodología MADLC y Kanban**

El presente proyecto se desarrolló combinando las cinco fases de la metodología MADLC (Identificación, Diseño, Desarrollo, Prototipado, Prueba) y la metodología Kanban que consta de seis fases. De la metodología Kanban se utilizará la primera fase (visualizar el flujo de trabajo) ya que permite llevar un control y gestionar el flujo de los procesos para el desarrollo de la aplicación. Para la metodologí a MADLC solo se requerirá el uso de las cinco fases iniciales que se ajustan con los objetivos del proyecto.

### **3.2.2 Fase I: Visualizar el trabajo en Kanban**

### **3.2.2.1 Visualizar el flujo de trabajo**

Para visualizar el flujo de trabajo se utilizó el software de administración de proyectos Trello, ya que es una herramienta útil para gestionar las actividades pertenecientes a cada etapa de la metodología MADLC. A través de un tablero Kanban se representa el flujo de los procesos, para lo cual se establecen tres etapas: pendiente, en proceso, finalizado. La primera etapa contiene la lista de todas las actividades planificadas, la segunda etapa por el contrario especifica las tareas que se encuentran en ejecución, pero que aún no se completan, y la etapa "Finalizado" que contiene las actividades realizadas. La Figura 3.18, Figura 3.19 y Figura 3.20 representan lo expuesto.

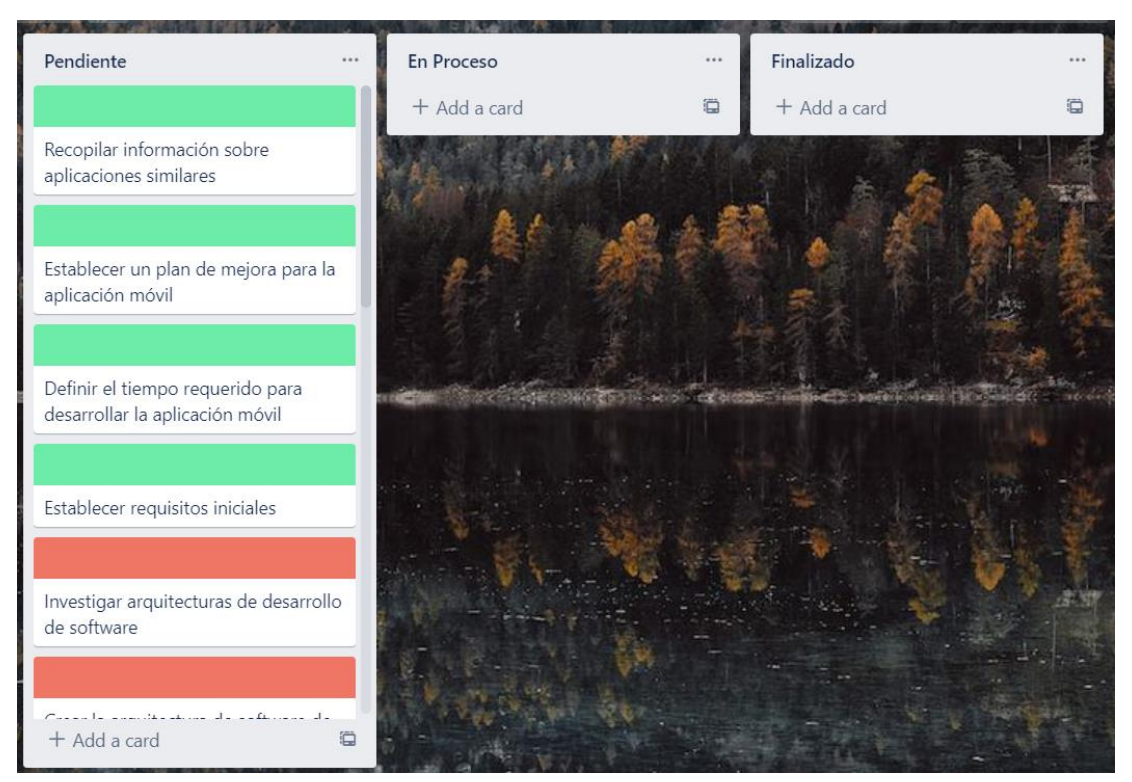

Figura 3.18: Tablero Kanban I Elaborado por: Alejandro Mejía

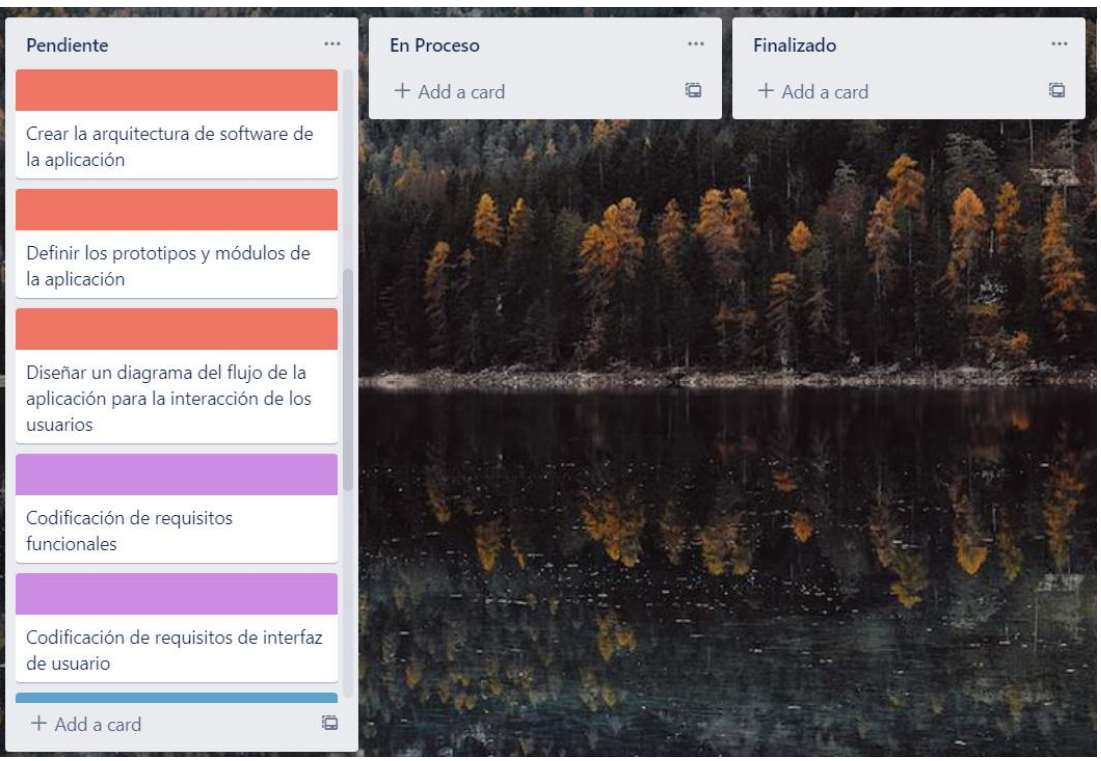

Figura 3.19: Tablero Kanban II Elaborado por: Alejandro Mejía

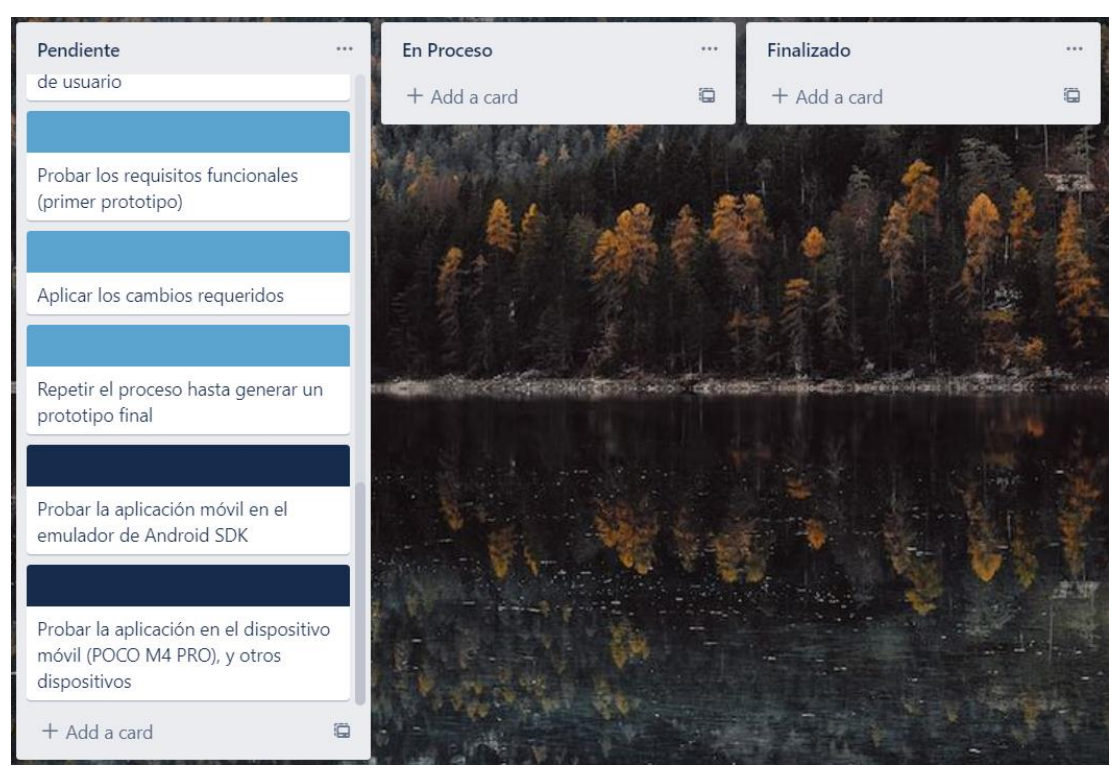

Figura 3.20: Tablero Kanban III Elaborado por: Alejandro Mejía Se especificó detalles adicionales en los procesos, con la finalidad de llevar un registro claro y estructurado de las actividades. Los procesos contienen un campo personalizado ubicado en la parte superior que representa la fase de la metodología a la que pertenece, mientras que la prioridad del proceso está representada por una etiqueta. La Tabla 3.22 detalla los colores asignados en las fases de la metodología MADLC.

| <b>Fases</b>           | <b>Color</b> |  |  |  |
|------------------------|--------------|--|--|--|
| Fase de Identificación |              |  |  |  |
| Fase de Diseño         |              |  |  |  |
| Fase de Desarrollo     |              |  |  |  |
| Fase de Prototipado    |              |  |  |  |
| Fase de Prueba         |              |  |  |  |

Tabla 3.22: Fases de la metodología MADLC para procesos Kanban Elaborado por: Alejandro Mejía

La Tabla 3.23 detalla los colores asignados en la prioridad de los procesos

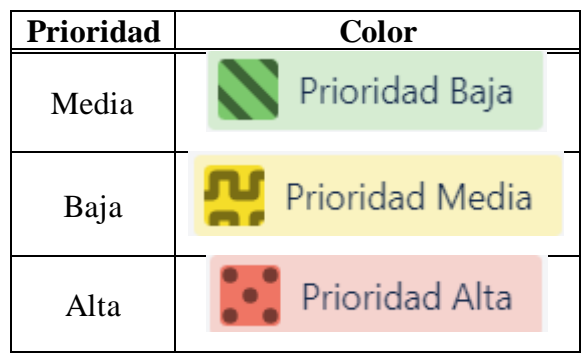

Tabla 3.23: Prioridad de procesos de Kanban Elaborado por: Alejandro Mejía

Luego de definir la gama de colores necesaria para representar las fases y la prioridad, se añadieron los detalles a la lista de actividades del tablero Kanban.

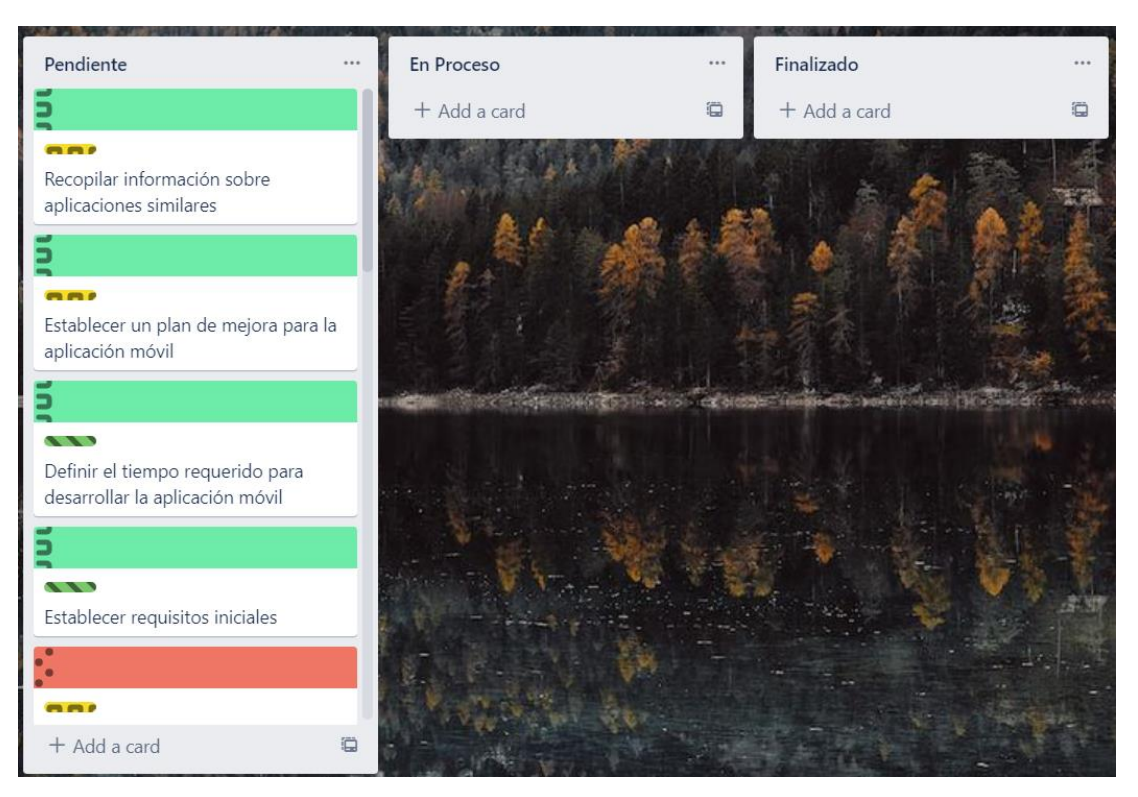

Figura 3.21: Tablero Kanban IV Elaborado por: Alejandro Mejía

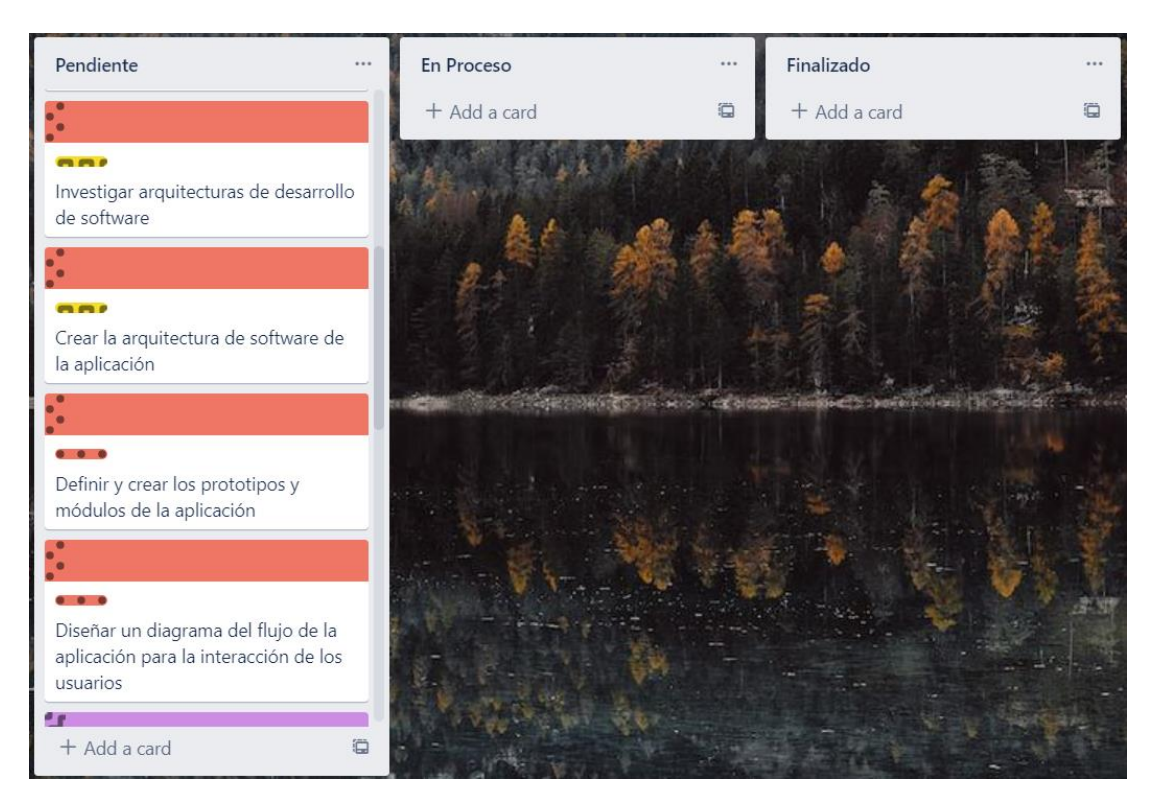

Figura 3.22: Tablero Kanban V Elaborado por: Alejandro Mejía

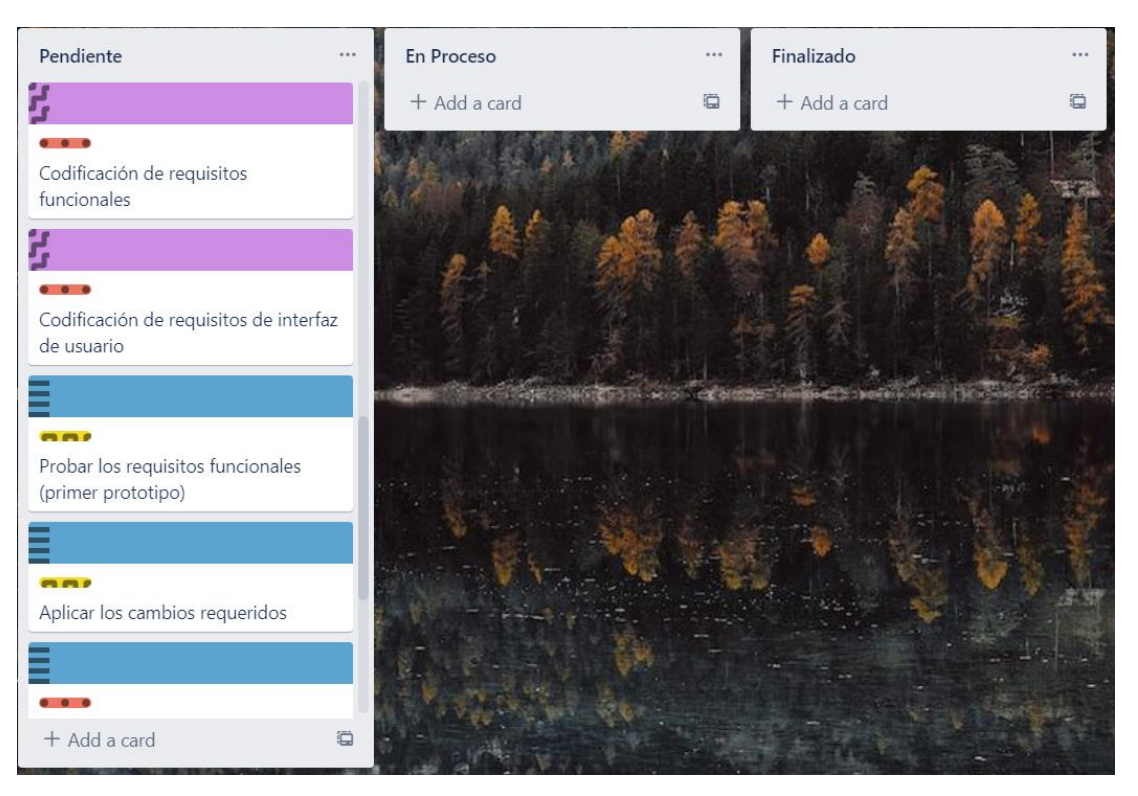

Figura 3.23: Tablero Kanban VI Elaborado por: Alejandro Mejía

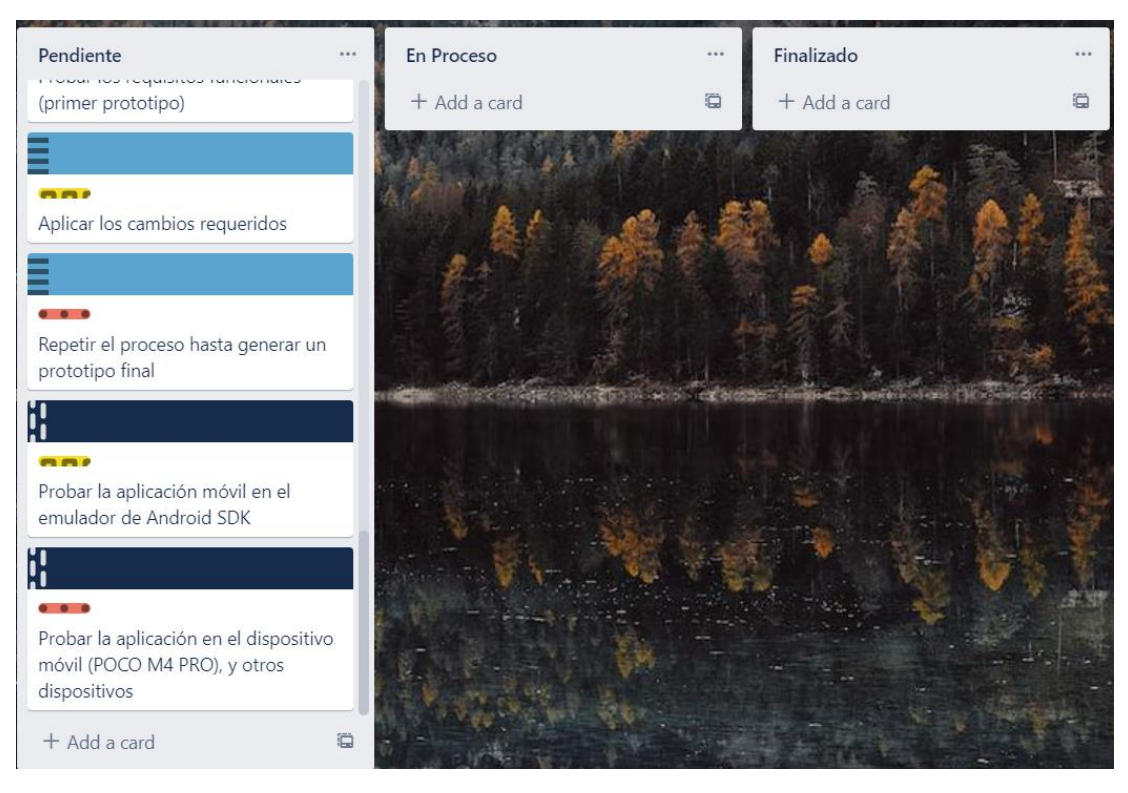

Figura 3.24: Tablero Kanban VII Elaborado por: Alejandro Mejía

## **3.2.3 Fase de Identificación**

## **3.2.3.1 Recopilar información sobre aplicaciones similares**

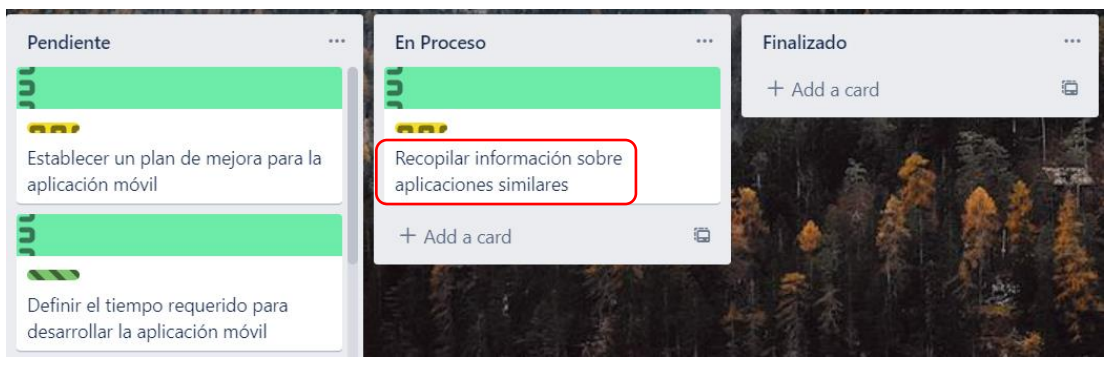

Figura 3.25: Desarrollo de Fase de Identificación Proceso I Elaborado por: Alejandro Mejía

En la presente etapa, se recaba información en distintos repositorios institucionales sobre aplicaciones móviles similares, con la finalidad de generar ideas novedosas que mejoren la calidad del proyecto. La Tabla 3.24 detalla los resultados obtenidos.

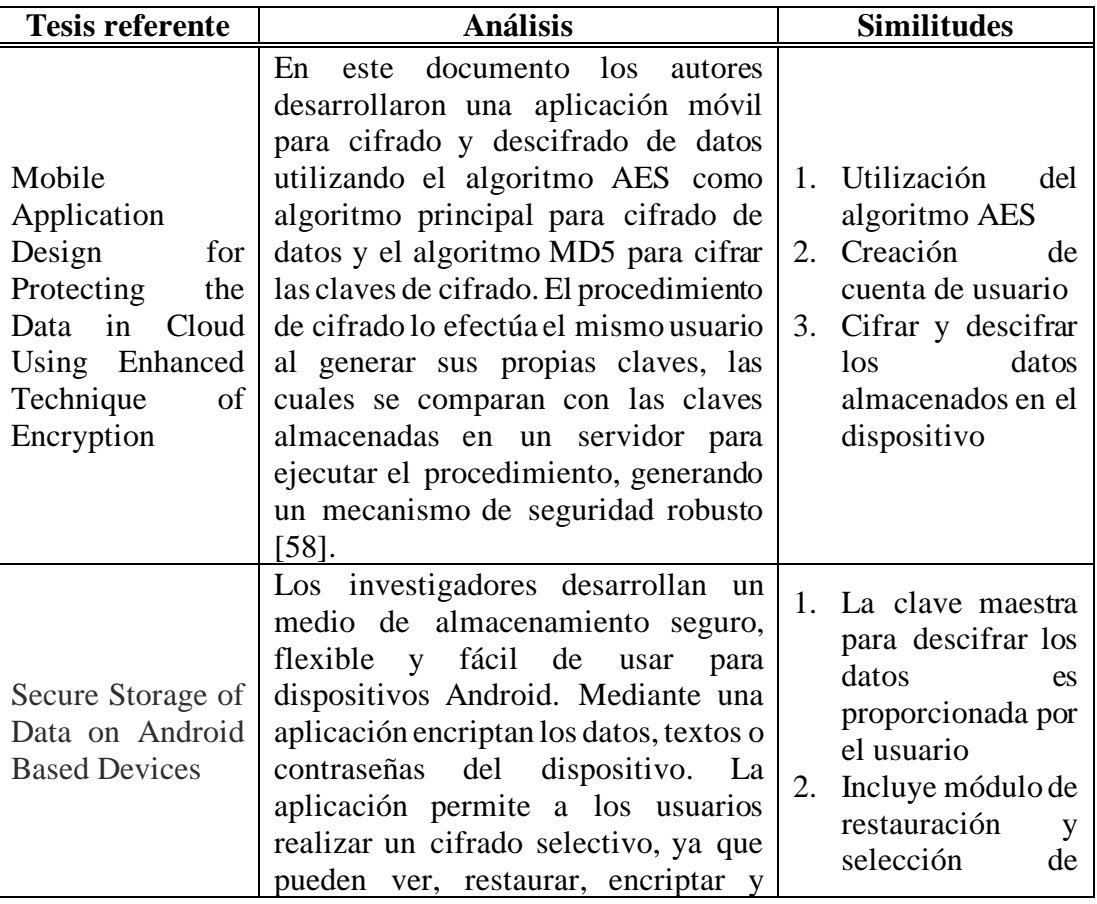

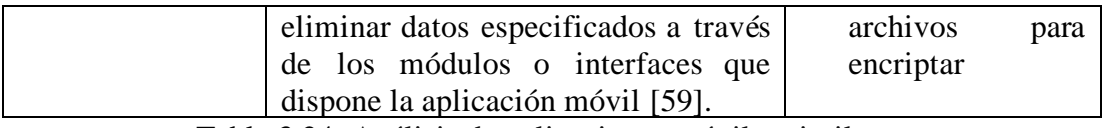

Tabla 3.24: Análisis de aplicaciones móviles similares

Elaborado por: Alejandro Mejía

## **3.2.3.2 Establecer un plan de mejora para la aplicación móvil**

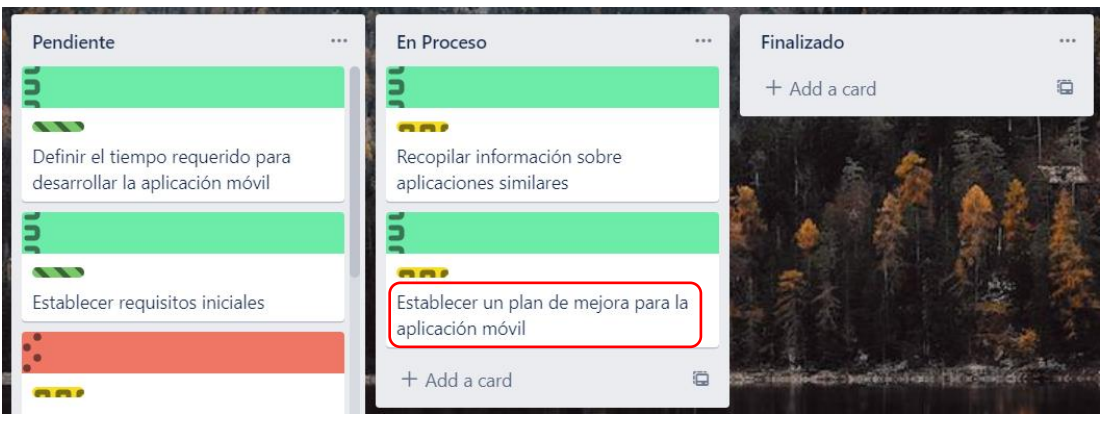

Figura 3.26: Desarrollo de Fase de Identificación Proceso II Elaborado por: Alejandro Mejía

Para el plan de mejora de la aplicación móvil se generan nuevas ideas que aporten innovación en el proyecto, para establecer diferencias claras entre los proyectos similares expuestos con anterioridad. Las ideas son resultado de la opinión de los usuarios encuestados respecto a la seguridad de los dispositivos, y de aportaciones de los involucrados en el desarrollo. La Tabla 3.25 resume los resultados obtenidos.

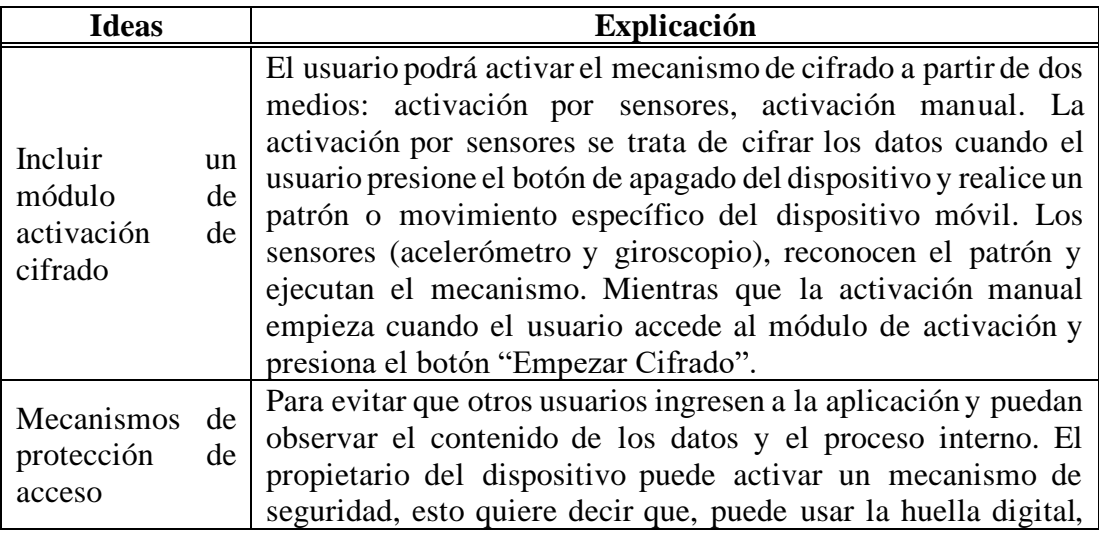

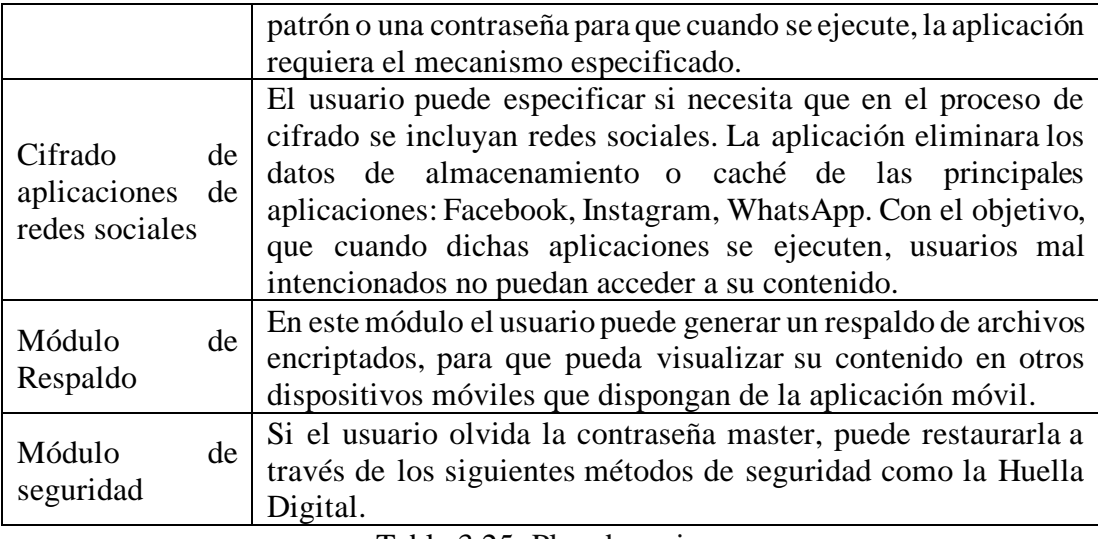

Tabla 3.25: Plan de mejora

Elaborado por: Alejandro Mejía

## **3.2.3.3 Estimación de tiempo requerido para desarrollar la aplicación móvil**

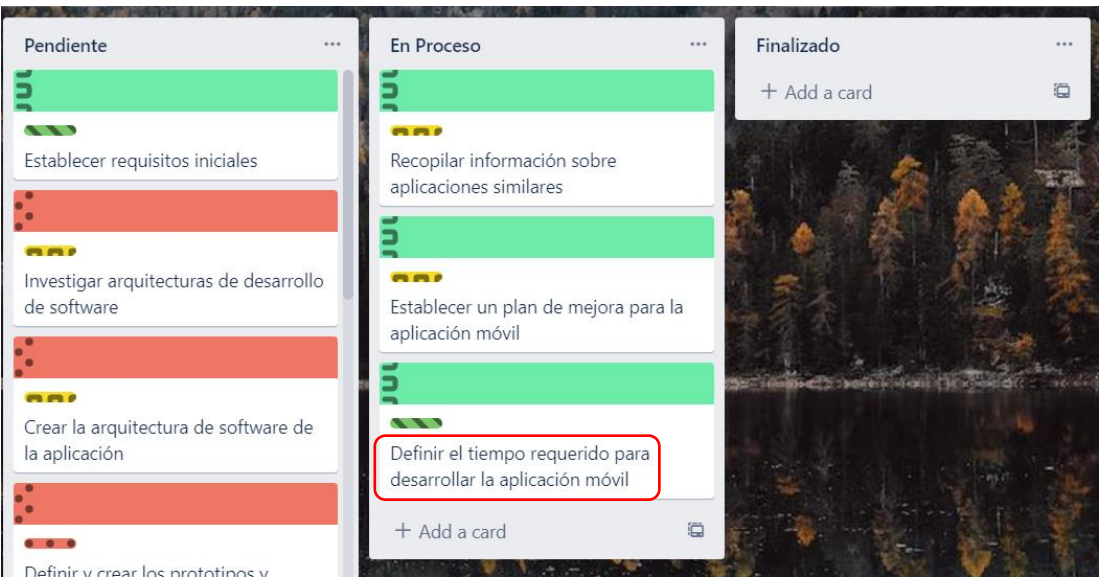

Figura 3.27: Desarrollo de Fase de Identificación Proceso III Elaborado por: Alejandro Mejía

Para estimar el tiempo de desarrollo de la aplicación, se utilizó la herramienta Project para establecer la duración de las actividades a realizarse en cada fase del proceso. La Figura 3.28 resume el tiempo individual de cada fase y el tiempo estimado total.

| 0 | Modo<br>de | Nombre de tarea<br>$\overline{\phantom{a}}$            | Duración.  | Comienzo                  | Fin          |
|---|------------|--------------------------------------------------------|------------|---------------------------|--------------|
|   | -4         | ⊿ Desarrollo de la<br><b>Propuesta</b>                 | 76,5 días? | jue 3/11/22               | mié 8/2/23   |
|   | ۳.         | Inicio                                                 | 0 días     | $jue$ 3/11/22             | jue 3/11/22  |
|   | -4         | $\triangleright$ Fase de Identificación $\blacksquare$ | 5 días?    | jue 3/11/22               | jue 10/11/22 |
|   | -4         | ▷ Fase de Diseño                                       | 8 días?    | jue 10/11/22 lun 21/11/22 |              |
|   | - 4        | $\triangleright$ Fase de Desarrollo                    | 28 días    | lun 12/12/22 vie 13/1/23  |              |
|   | -4         | ▷ Fase de Prototipado                                  | 11 días    | lun 16/1/23               | vie 27/1/23  |
|   | - 3        | ▷ Fase de Prueba                                       | 6 días     | lun 30/1/23               | lun 6/2/23   |
| 夁 |            | Fin                                                    | 0 días     | mié 8/2/23                | mié 8/2/23   |

Figura 3.28: Tiempo estimado para desarrollar la aplicación móvil

Elaborado por: Alejandro Mejía

## **3.2.3.4 Establecimiento de requisitos iniciales**

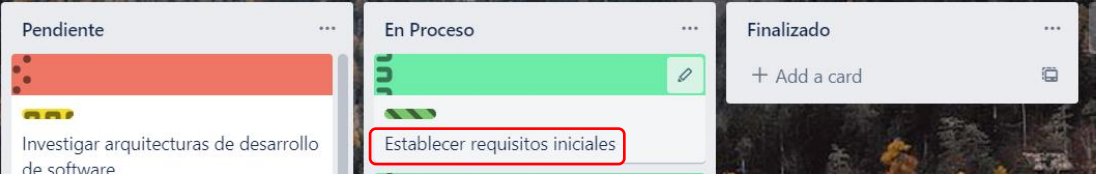

Figura 3.29: Desarrollo de Fase de Identificación Proceso IV

Elaborado por: Alejandro Mejía

Para el desarrollo de la aplicación móvil se requirió de las siguientes herramientas y componentes, detalladas a continuación:

- Entorno de Desarrollo Integrado: Android Studio
- Lenguaje de Programación: Kotlin
- Sensores: Acelerómetro, Sensor de orientación (integrados en el dispositivo móvil)
- Dispositivo móvil: POCO M4 PRO

#### **3.2.4 Fase de Diseño**

### **3.2.4.1 Arquitectura de software de la aplicación**

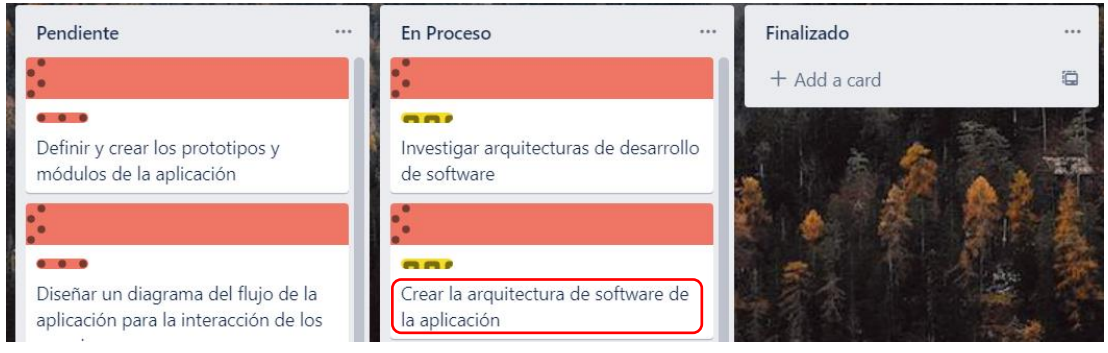

Figura 3.30: Desarrollo de Fase de Diseño Proceso I

Elaborado por: Alejandro Mejía

Para la arquitectura del proyecto se aplicó la arquitectura MVVM (Modelo Vista Vista del Modelo), que al combinarse con Kotlin, ayuda a optimizar el código de las aplicaciones y mantiene la vista de los datos actualizada. En la arquitectura propuesta, el usuario realiza un patrón específico para activar el mecanismo de seguridad. La capa "Vista del Modelo" se encarga de solicitar los datos (fotos, videos, documentos) a la capa de "Modelo" para efectuar las operaciones (cifrar los datos) de lectura/escritura y retornar la información al usuario en la capa "Vista". La capa vista y modelo no tiene relación por lo cual, la capa vista del modelo es el enlace de comunicación entre ellas.

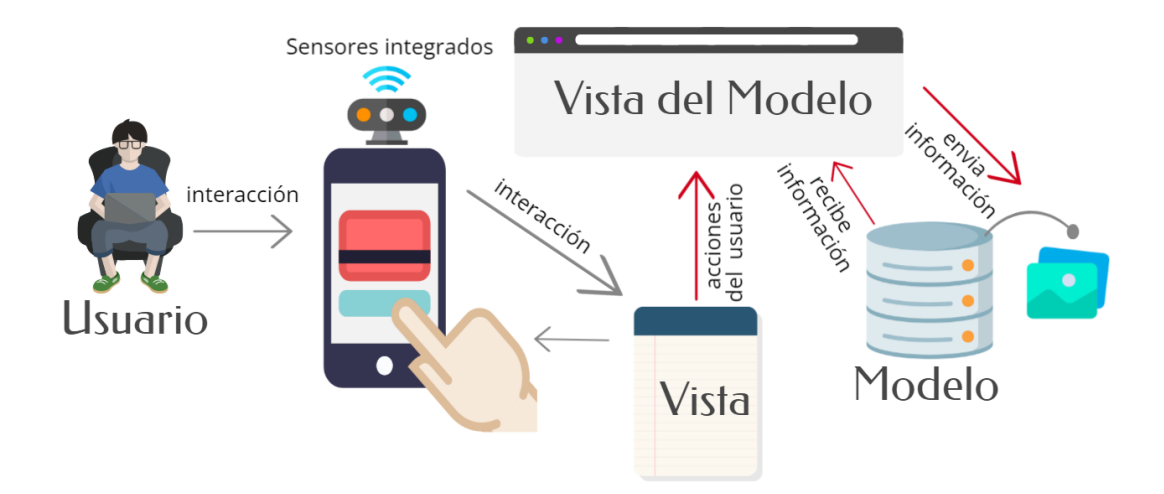

Figura 3.31: Arquitectura de la aplicación Elaborado por: Alejandro Mejía

## **3.2.4.2 Prototipos y módulos de la aplicación**

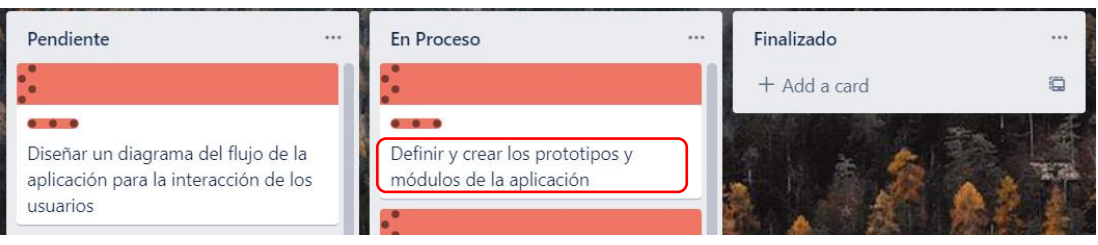

Figura 3.32: Desarrollo de Fase de Diseño Proceso I Elaborado por: Alejandro Mejía

Para el proyecto, se utilizó la herramienta Balsamiq Wireframes para diseñar el prototipo inicial de la aplicación, con el objetivo de brindar al usuario una perspectiva general del funcionamiento operativo de los módulos e interfaces.

### **A. Diseño del Módulo de Bienvenida**

El módulo de bienvenida contiene una interfaz de inicio con el nombre de la aplicación y un "spinner" de carga. Además, una vez culmine el ciclo de carga de la pantalla anterior se genera una transición para mostrar otra interfaz con un mensaje de bienvenida, con información general respecto al uso de la aplicación.

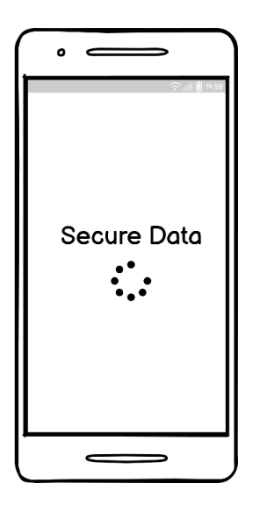

Figura 3.33: Prototipo Pantalla de Carga Elaborado por: Alejandro Mejía

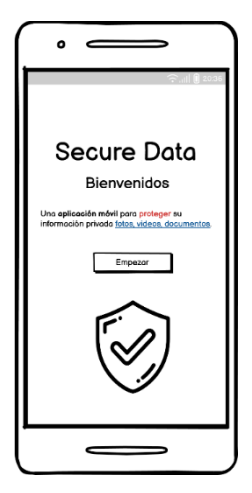

Figura 3.34: Prototipo Pantalla de Bienvenida Elaborado por: Alejandro Mejía

### **B. Diseño del Módulo de Ingreso y Registro de Usuario**

Para el módulo de ingreso y registro como requisito inicial el usuario debe crear una cuenta local para que sea únicamente el propietario del dispositivo quien tenga acceso a las funciones e información de la aplicación. La Figura 3.35 ejemplifica la pantalla presentada al usuario.

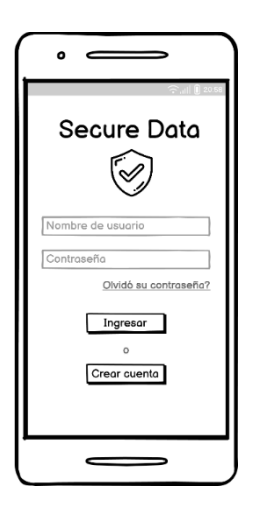

Figura 3.35: Prototipo Pantalla de Ingreso Elaborado por: Alejandro Mejía

A continuación, el usuario ingresa los datos requeridos y señala la opción "guardar inicio de sesión" (opcional), para que al abrir nuevamente la aplicación no se presente la pantalla de inicio de sesión. La Figura 3.36 resume lo señalado. Una vez realizado

el procedimiento el usuario tiene acceso a los distintos módulos de la aplicación. En caso de que el usuario disponga de una cuenta local creada solo debe ingresar su nombre de usuario y contraseña.

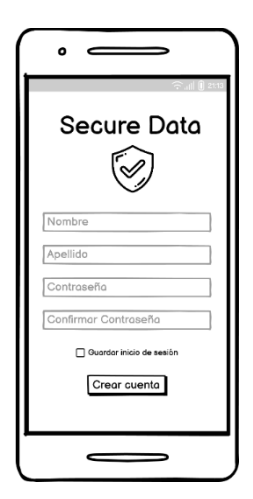

Figura 3.36: Prototipo Pantalla de Registro de Usuario Local Elaborado por: Alejandro Mejía

#### **C. Módulo Principal**

En el módulo principal, el usuario observará un cuadro de texto que indica al usuario añadir un mecanismo de seguridad adicional. El mecanismo le permitirá al usuario recuperar su cuenta local en caso de olvidar la contraseña de inicio. La Figura 3.37 resume el mensaje de aviso para el usuario.

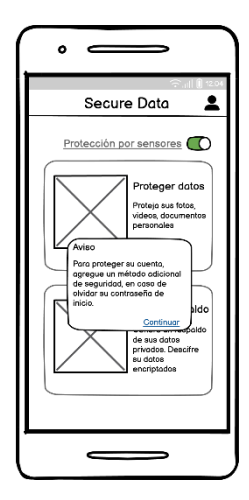

Figura 3.37: Prototipo Pantalla Principal de la aplicación I Elaborado por: Alejandro Mejía

Una vez que, el usuario añadió el mecanismo de seguridad de su preferencia el usuario podrá visualizar la pantalla principal con información de los módulos encargados de los procesos para proteger los datos privados. Además, en la parte superior derecha el usuario podrá activar/desactivar un switch para que el mecanismo de seguridad de la aplicación (encriptación de los datos) entre en funcionamiento con los sensores integrados del dispositivo (acelerómetro, sensor de orientación).

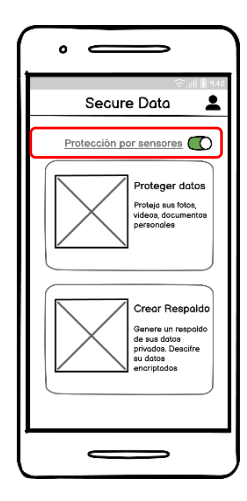

Figura 3.38: Prototipo Pantalla Principal de la aplicación II Elaborado por: Alejandro Mejía

### **D. Módulo de Recuperación y restauración de Contraseña**

La pantalla de este módulo mostrará la interfaz ejemplificada en la Figura 3.39. El usuario deberá seleccionar el mecanismo de seguridad de respaldo que eligió durante el proceso de creación de su cuenta local.

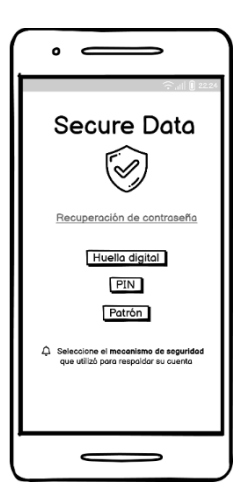

Figura 3.39: Prototipo Pantalla de Recuperación de Contraseña Elaborado por: Alejandro Mejía

La Figura 3.40 muestra la interfaz que el usuario observará luego de confirmar correctamente el mecanismo de seguridad de respaldo. A continuación, debe ingresar una nueva contraseña para culminar con el proceso de actualización o restauración.

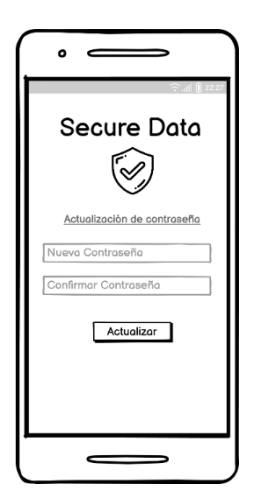

Figura 3.40: Prototipo Pantalla de Actualización de Contraseña Elaborado por: Alejandro Mejía

## **E. Módulo de Mecanismos de Seguridad**

Este módulo se conecta directamente con el Módulo Principal. El módulo de mecanismos de seguridad mostrará al usuario tres alternativas: Huella digital, PIN, patrón. En la Figura 3.41 se resume la interfaz que el usuario observará.
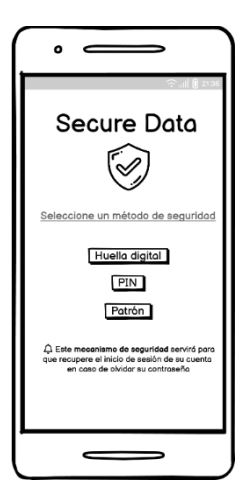

Figura 3.41: Prototipo Pantalla de Menú de Mecanismos de Seguridad Elaborado por: Alejandro Mejía

La Figura 3.42 demuestra el diseño de la interfaz que se mostrará si el usuario optó por la seguridad de la Huella digital.

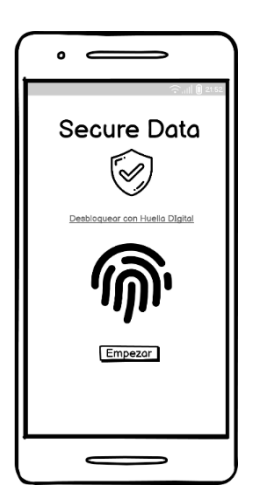

Figura 3.42: Prototipo Pantalla de Desbloqueo por Huella Digital I Elaborado por: Alejandro Mejía

Al presionar el botón Empezar la aplicación requerirá al usuario colocar su huella hasta completar con el procedimiento.

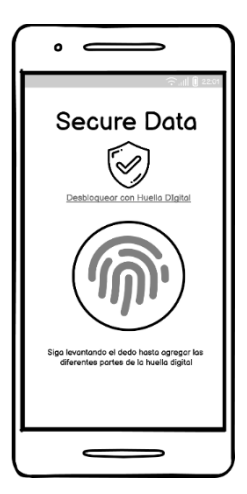

Figura 3.43: Prototipo Pantalla de Desbloqueo por Huella Digital II Elaborado por: Alejandro Mejía

Una vez que el proceso culmine exitosamente el usuario visualizará el siguiente contenido resumido en la Figura 3.44.

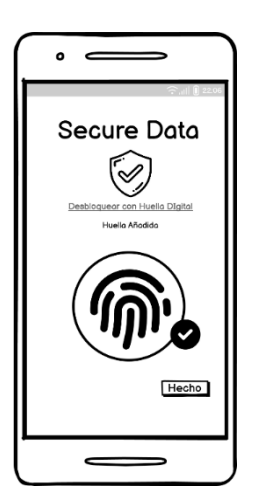

Figura 3.44: Prototipo Pantalla de Desbloqueo por Huella Digital III Elaborado por: Alejandro Mejía

La Figura 3.45 demuestra el diseño de la interfaz que se mostrará al usuario en caso de elegir el mecanismo de seguridad de respaldo por patrón.

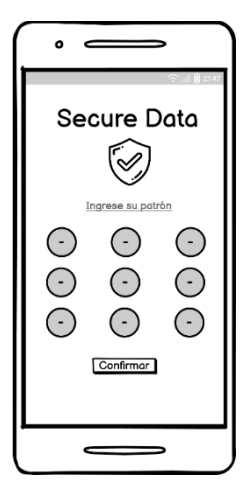

Figura 3.45: Prototipo Pantalla de Desbloqueo por patrón I Elaborado por: Alejandro Mejía

El procedimiento requerirá al usuario volver a ingresar el patrón elegido para confirmar que sea el correcto. En el caso de que la aplicación detecte que los patrones ingresados no coinciden mostrará al usuario un mensaje de aviso, indicando que debe ingresarlo nuevamente.

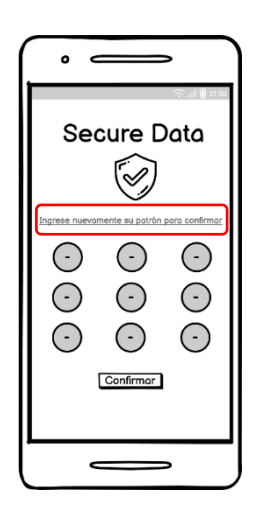

Figura 3.46: Prototipo Pantalla de Desbloqueo por patrón II Elaborado por: Alejandro Mejía

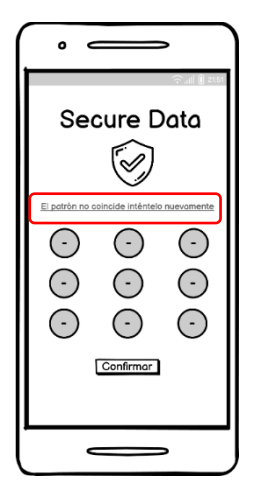

Figura 3.47: Prototipo Pantalla de Desbloqueo por patrón III Elaborado por: Alejandro Mejía

La Figura 3.48 demuestra la interfaz que se mostrará al usuario en caso de elegir el mecanismo de seguridad de respaldo por PIN.

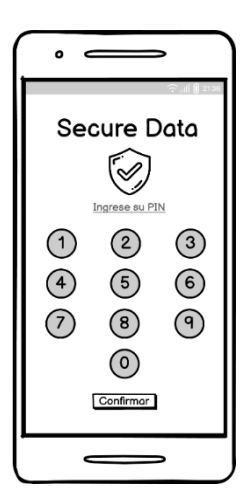

Figura 3.48: Prototipo Pantalla de Desbloqueo por PIN I Elaborado por: Alejandro Mejía

El procedimiento requerirá al usuario volver a ingresar el PIN ingresado para culminar. En el caso de que la aplicación detecte que el PIN ingresado no coinciden mostrará al usuario un mensaje de aviso, indicando que debe ingresarlo nuevamente.

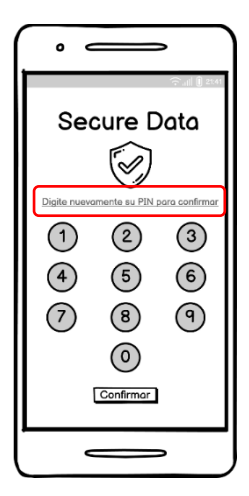

Figura 3.49: Prototipo Pantalla de Desbloqueo por PIN II Elaborado por: Alejandro Mejía

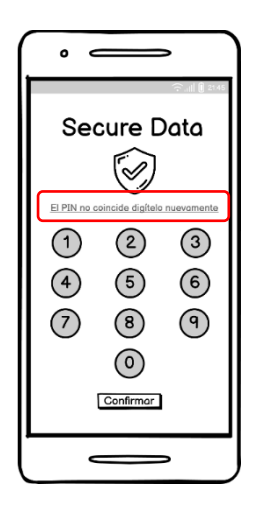

Figura 3.50: Prototipo Pantalla de Desbloqueo por PIN III Elaborado por: Alejandro Mejía

### **F. Módulo de Cifrado de Datos**

El Módulo Principal está vinculado con el Módulo de Cifrado de datos, en el momento que el usuario presione en la sección Respaldo de datos la aplicación mostrará una pantalla con el contenido señalado en la Figura 3.51. El usuario podrá filtrar el contenido de los datos que desea visualizar, por ejemplo: fotos, videos y documentos mediante un panel ubicado en la parte superior de la aplicación. Además, podrá ordenar y actualizar el contenido filtrado.

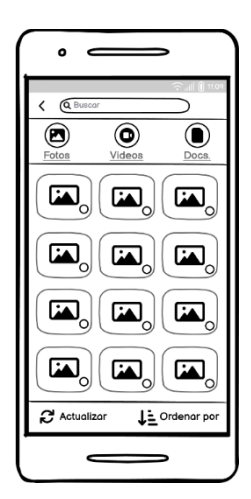

Figura 3.51: Prototipo Pantalla Módulo de Cifrado Elaborado por: Alejandro Mejía

La Figura 3.52 ejemplifica la interacción del usuario con la aplicación, al señalar los datos que desea proteger. Inmediatamente después, deberá presionar el botón OK para comenzar con el proceso de encriptación de los datos.

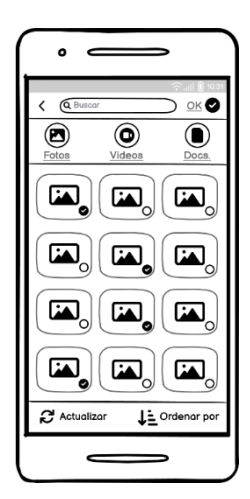

Figura 3.52: Prototipo Pantalla Módulo de Cifrado Selección de Archivos Elaborado por: Alejandro Mejía

Si el proceso se ha llevado a cabo sin inconvenientes, la aplicación mostrará al usuario un mensaje de confirmación para informar al usuario que los datos seleccionados se encuentran protegidos. La Figura 3.53 resume el contenido del mensaje.

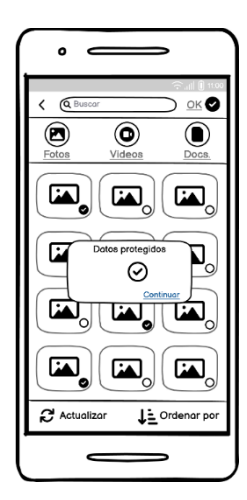

Figura 3.53: Prototipo Pantalla Módulo de Cifrado Mensaje de Confirmación Elaborado por: Alejandro Mejía

#### **G. Módulo de Respaldo y restauración de datos**

El módulo de respaldo y restauración de datos permitirá al usuario descifrar los datos que han sido cifrados en el Módulo de Cifrado. Se visualizará una pantalla en la cual los datos no son visibles como lo muestra la Figura 3.54, ya que se encuentran cifrados. El usuario seleccionará los datos que necesite descifrar o respaldar (opcional), es decir crear un archivo de respaldo con ciertos datos encriptados para visualizarlo en otros dispositivos con la misma aplicación móvil.

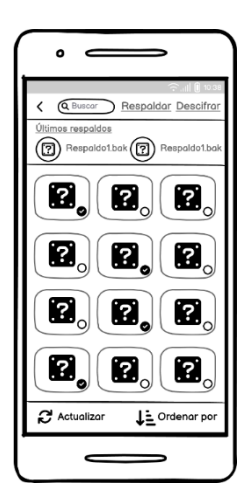

Figura 3.54: Prototipo Pantalla Módulo de Respaldo y restauración Elaborado por: Alejandro Mejía

La Figura 3.55 demuestra el diseño de la interfaz que se mostrará al usuario en caso de respaldar los datos seleccionados. Mientras que, la Figura 3.55 demuestra el diseño de la interfaz en caso de descifrar los datos.

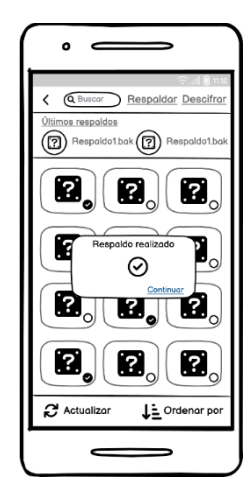

Figura 3.55: Prototipo Pantalla de confirmación respaldo realizado Elaborado por: Alejandro Mejía

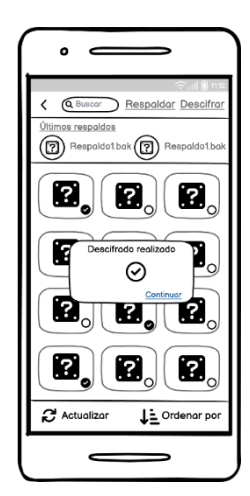

Figura 3.56: Prototipo Pantalla de confirmación descifrado realizado Elaborado por: Alejandro Mejía

Además, si el usuario desea visualizar la lista de los respaldos efectuados deberá ingresar en la opción Últimos respaldos, como lo demuestra la Figura 3.57 y la Figura 3.58

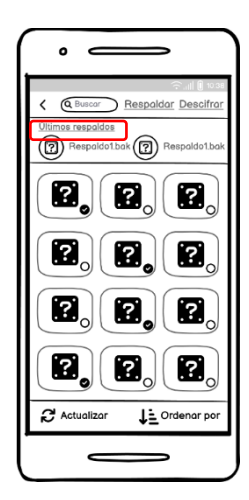

Figura 3.57: Prototipo Pantalla de selección de respaldos Elaborado por: Alejandro Mejía

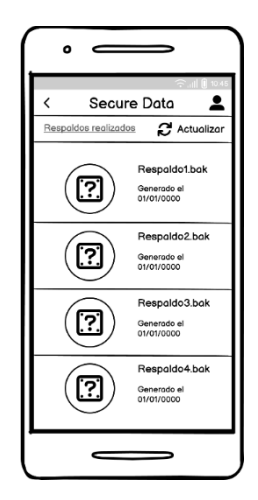

Figura 3.58: Prototipo Pantalla de respaldos efectuados Elaborado por: Alejandro Mejía

### **H. Módulo de Usuario**

En este módulo el usuario podrá visualizar su información personal, cambiar su contraseña de inicio y cerrar la sesión local. La sección de cambio de contraseña se conectará con el Módulo de Recuperación y restauración de Contraseña para realizar el procedimiento respectivo. La Figura 3.59 demuestra el diseño de la interfaz establecida para este módulo.

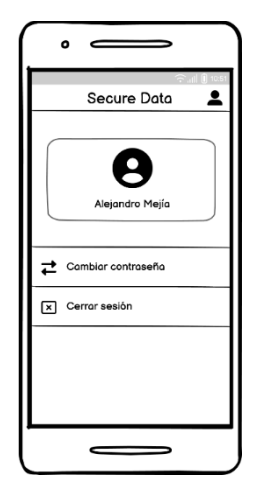

Figura 3.59: Prototipo Pantalla de Usuario

Elaborado por: Alejandro Mejía

# **I. Cuadro resumen de los Módulos de la Aplicación**

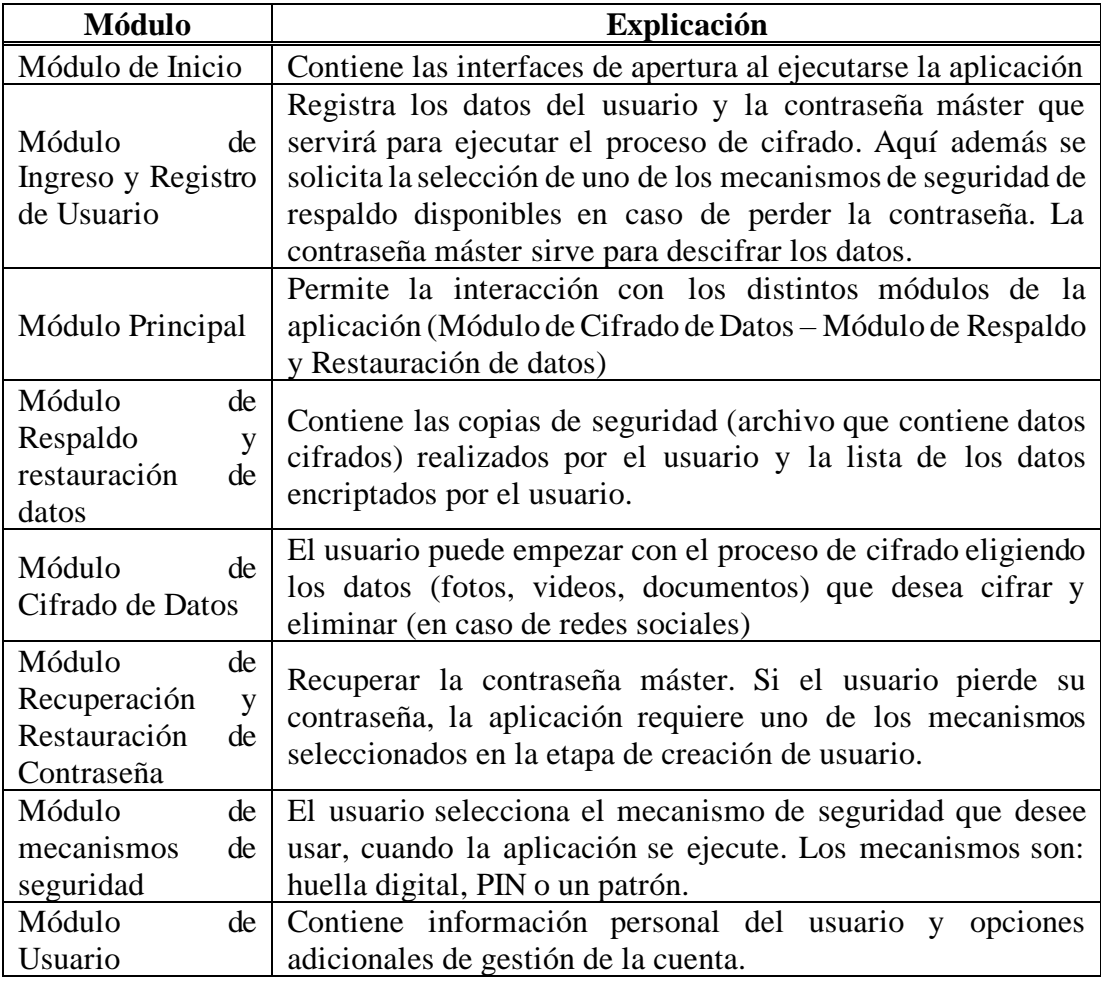

Tabla 3.26: Módulos de la aplicación

Elaborado por: Alejandro Mejía

# **3.2.5 Fase de Desarrollo**

# **3.2.5.1 Configuración de Android Studio**

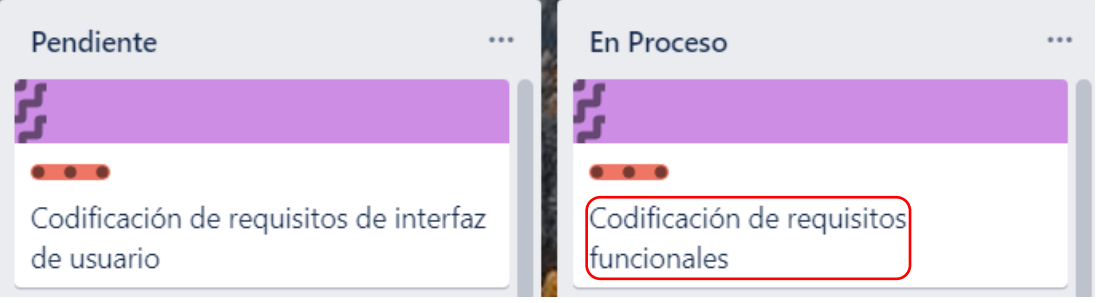

Figura 3.60: Desarrollo de Fase de Desarrollo Proceso I

Elaborado por: Alejandro Mejía

# **A. Instalación de Android Studio**

Desde la página oficial de Android se descargó e instaló el (IDE) Android Studio

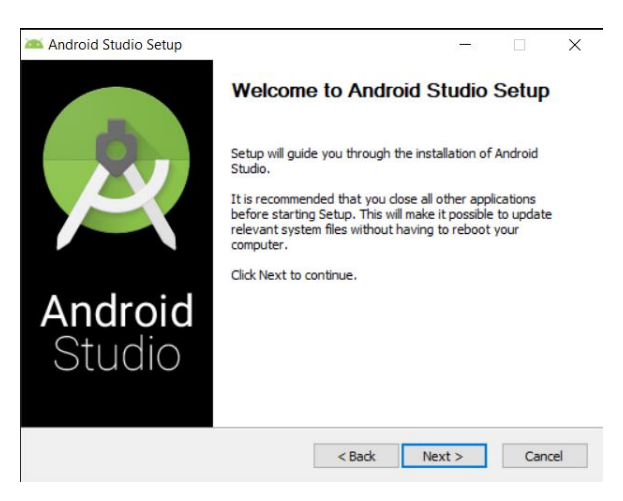

Figura 3.61: Instalación de Android Studio I Elaborado por: Alejandro Mejía

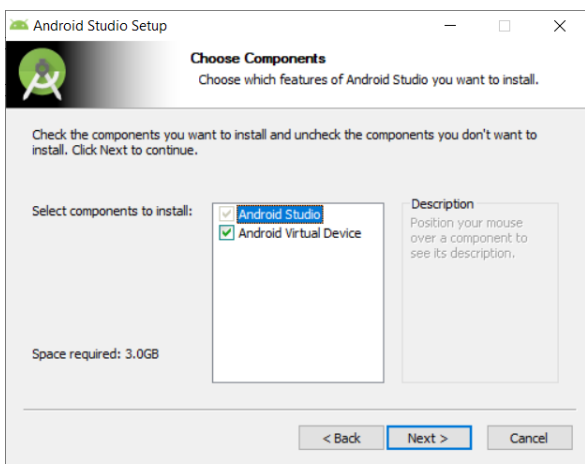

Figura 3.62: Instalación de Android Studio II Elaborado por: Alejandro Mejía

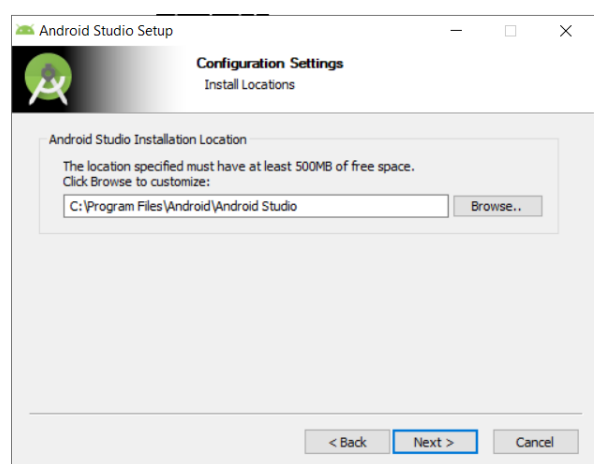

Figura 3.63: Instalación de Android Studio III Elaborado por: Alejandro Mejía

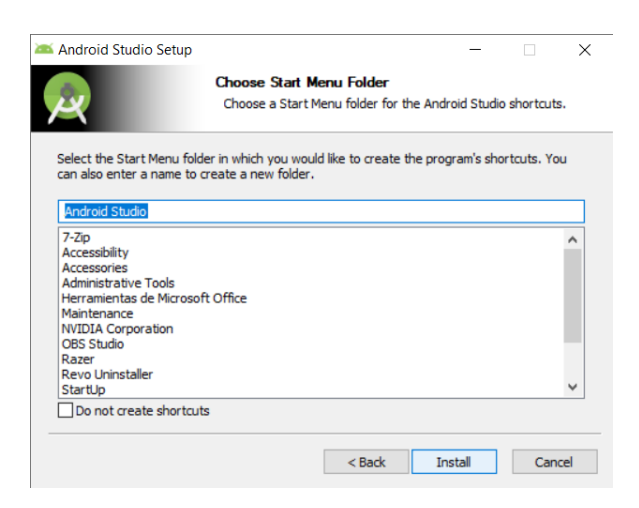

Figura 3.64: Instalación de Android Studio IV Elaborado por: Alejandro Mejía

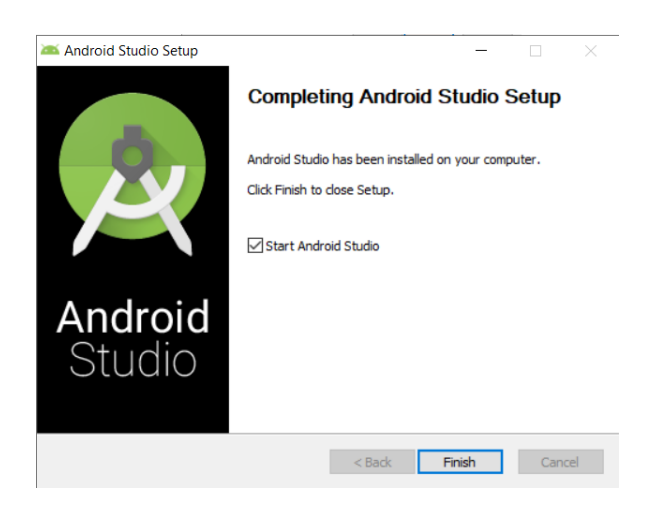

Figura 3.65: Instalación de Android Studio V Elaborado por: Alejandro Mejía

# **B. Configuración del Entorno de Desarrollo**

Se descargaron e instalaron los requisitos funcionales a través de una configuración estándar proporcionada por Android Studio:

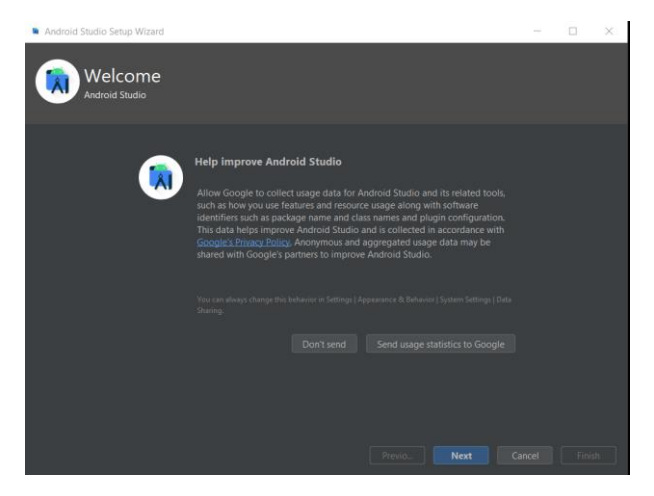

Figura 3.66: Configuración de Entorno de Desarrollo I Elaborado por: Alejandro Mejía

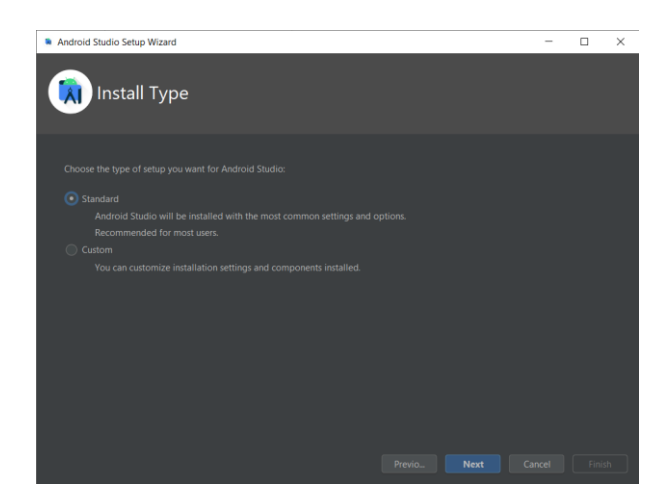

Figura 3.67: Configuración de Entorno de Desarrollo II Elaborado por: Alejandro Mejía

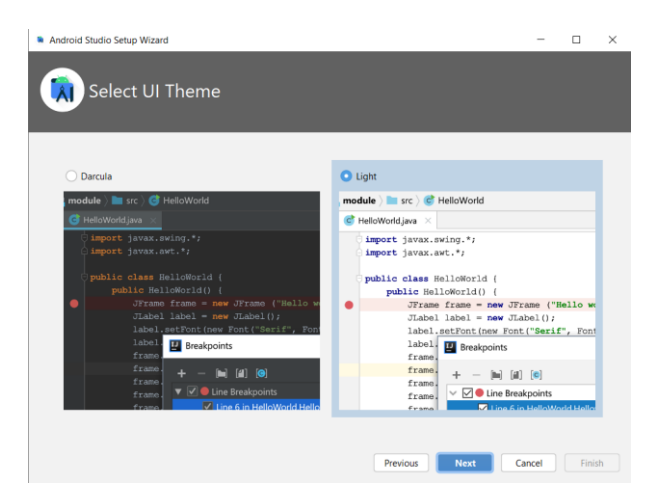

Figura 3.68: Configuración de Entorno de Desarrollo III Elaborado por: Alejandro Mejía

| <b>Verify Settings</b>                                                             |               |  |  |
|------------------------------------------------------------------------------------|---------------|--|--|
|                                                                                    |               |  |  |
|                                                                                    |               |  |  |
| If you want to review or change any of your installation settings, click Previous. |               |  |  |
| Current Settings:                                                                  |               |  |  |
| Angroig Emulator                                                                   | <b>305 MB</b> |  |  |
| Android SDK Build-Tools 33.0.1                                                     | 53.1 MB       |  |  |
| Android SDK Platform 33                                                            | 64.2 MB       |  |  |
| Android SDK Platform-Tools                                                         | 5,38 MB       |  |  |
| Google APIs Intel x86 Atom_64 System Image                                         | 1.41 GB       |  |  |
| Intel x86 Emulator Accelerator (HAXM installer) 500 KB                             |               |  |  |
| SDK Patch Applier v4                                                               | 1.74 MB       |  |  |
| Sources for Android 33                                                             | 46.9 MB       |  |  |

Figura 3.69: Configuración de Entorno de Desarrollo IV Elaborado por: Alejandro Mejía

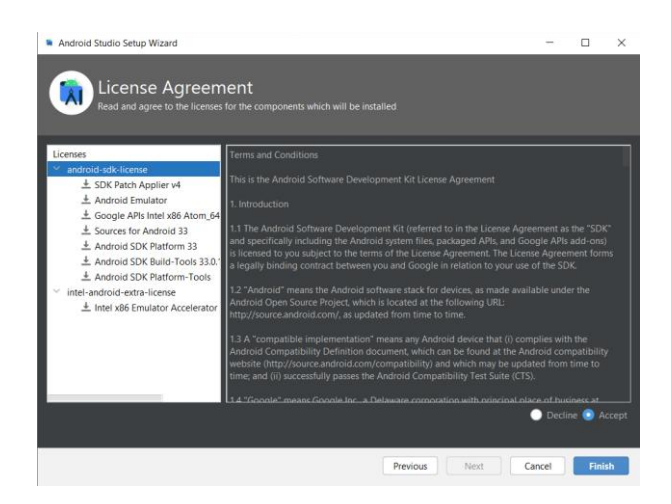

Figura 3.70: Configuración de Entorno de Desarrollo V Elaborado por: Alejandro Mejía

Luego, se añadió los componentes necesarios para ejecutar aplicaciones en diferentes versiones Android como: Oreo, Pie, R, Q o S. Además, se incorporó varias herramientas para el funcionamiento del emulador de dispositivos. La Figura 3.73 resume algunos de los componentes añadidos para ser instalados.

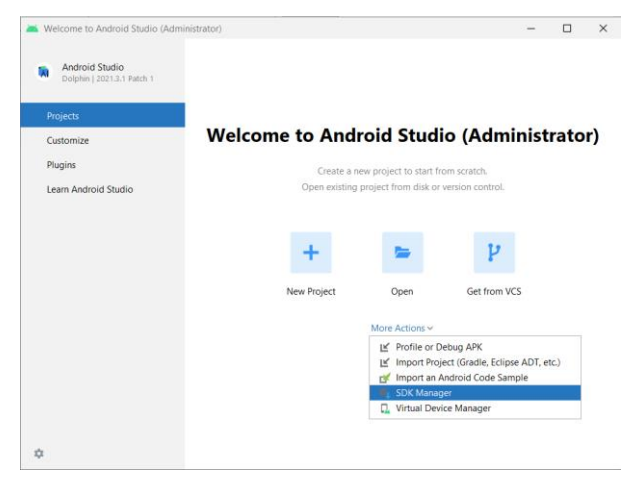

Figura 3.71: Instalación de paquetes Android I Elaborado por: Alejandro Mejía

|                                     |                | Appearance & Behavior > System Settings > Android SDK                                                                                                    |                               |                        |                                |
|-------------------------------------|----------------|----------------------------------------------------------------------------------------------------|-------------------------------|------------------------|--------------------------------|
| ∨ Appearance & Behavior             |                | Manager for the Android SDK and Tools used by the IDE                                                                                                    |                               |                        |                                |
| Appearance                          |                | Android SDK Location: CAUsers\aleio\AppData\Local\Android\Sdk                                                                                                    |                               | Edit                   | Optimize disk space            |
| Menus and Toolbars                  |                | SDK Platforms SDK Tools SDK Update Sites                                                                                                    |                               |                        |                                |
| $\vee$ System Settings              |                |                                                                                                    |                               |                        |                                |
| <b>HTTP Proxy</b>                   |                | Each Android SDK Platform package includes the Android platform and sources pertaining to an API level by<br>default. Once installed, the IDE will automatically check for updates. Check "show package details" to display |                               |                        |                                |
| <b>Data Sharing</b>                 |                | individual SDK components.                                                                                                    |                               |                        |                                |
| <b>Date Formats</b>                 |                | Name                                                                                                    | API Level                     | Revision               | <b>Status</b>                  |
| <b>Updates</b>                      |                | Android TiramisuPrivacySandbox Preview                                                                                                    | <b>TiramisuPrivacySandbox</b> | å                      | Not installed                  |
| <b>Process Elevation</b>            |                | Android Tiramisu (Tiramisu)                                                                                                    | 33                            |                        | Installed                      |
| Passwords                           |                | Android 12L (Sv2)                                                                                                    | 32                            |                        | Not installed                  |
| <b>Android SDK</b>                  | 土              | Android 12.0 (S)                                                                                                    | 31                            |                        | Not installed                  |
| <b>Memory Settings</b>              | ±              | Android 11.0 (R)                                                                                                    | 30                            |                        | Not installed                  |
| <b>Notifications</b>                | Ŧ              | Android 10.0 (O)                                                                                                    | 29                            |                        | Not installed                  |
|                                     | ±              | Android 9.0 (Pie)                                                                                                    | 2R                            |                        | Not installed                  |
| <b>Ouick Lists</b>                  | ±              | Android 8.1 (Oreo)                                                                                                    | $\overline{27}$               |                        | Not installed                  |
| <b>Path Variables</b>               | $\overline{1}$ | Android 8.0 (Oreo)                                                                                                    | 26                            |                        | Not installed                  |
| Keymap                              | $\pm$          | Android 7.1.1 (Nougat)                                                                                                    | 25                            |                        | Not installed                  |
| > Editor                            | $\overline{+}$ | Android 7.0 (Nougat)                                                                                                    | 24                            | $\overline{a}$         | Not installed                  |
| <b>Build, Execution, Deployment</b> |                | Android 6.0 (Marshmallow)<br>Android 5.1 (Lollipop)                                                                                                    | 23<br>$\mathfrak{D}$          | ä<br>$\overline{ }$    | Not installed<br>Not installed |
| Kotlin                              |                | Android 5.0 (Lollipop)                                                                                                    | 21                            | $\overline{z}$         | Not installed                  |
| $\geq$ Tools                        |                | Android 4.4W (KitKat Wear)                                                                                                    | $\mathbf{z}$                  | $\overline{ }$         | Not installed                  |
|                                     |                | Android 4.4 (KitKat)                                                                                                    | 19                            |                        | Not installed                  |
| <b>Advanced Settings</b>            |                | Android 4.3 (Jelly Bean)                                                                                                    | 18                            |                        | Not installed                  |
|                                     |                | Android 4.2 (Jelly Bean)                                                                                                    | 17                            |                        | Not installed                  |
|                                     |                |                                                                                                    | ×.                            |                        | <b>ALLA ALLA ALLA</b>          |
|                                     |                |                                                                                                    |                               | Hide Obsolete Packages | Show Package Details           |

Figura 3.72: Instalación de paquetes Android II Elaborado por: Alejandro Mejía

| $Q*$                           |                | Appearance & Behavior > System Settings > Android SDK                                                                                                    |                        | Reset                          |
|--------------------------------|----------------|----------------------------------------------------------------------------------------------------|------------------------|--------------------------------|
| ▽ Appearance & Behavior        |                | Manager for the Android SDK and Tools used by the IDE                                                                                                    |                        |                                |
| Appearance                     |                | Android SDK Location: CAUsers\aleio\AppData\Local\Android\Sdk                                                                                                    | Friit.                 | Optimize disk space            |
| Menus and Toolbars             |                | SDK Platforms SDK Tools SDK Update Sites                                                                                                    |                        |                                |
| $\vee$ System Settings         |                |                                                                                                    |                        |                                |
| <b>HTTP Proxy</b>              |                | Below are the available SDK developer tools. Once installed, the IDE will automatically check for updates. Check<br>"show package details" to display available versions of an SDK Tool. |                        |                                |
| <b>Data Sharing</b>            |                | Name                                                                                                    | Version                | <b>Status</b>                  |
| Date Formats                   |                | Android SDK Build-Tools                                                                                                    |                        | Installed                      |
| <b>Updates</b>                 |                | NDK (Side by side)                                                                                                    |                        | Not Installed                  |
| <b>Process Elevation</b>       |                | Android SDK Command-line Tools (latest)                                                                                                    |                        | Not Installed                  |
| Passwords                      |                | CMake                                                                                                    |                        | Not Installed                  |
| <b>Android SDK</b>             |                | <b>Android Auto API Simulators</b>                                                                                                    | f.                     | Not installed                  |
| <b>Memory Settings</b>         |                | Android Auto Desktop Head Unit Emulator                                                                                                    | 2.0                    | Not installed                  |
| <b>Notifications</b>           |                | Android Emulator                                                                                                    | 31.3.13                | Installed                      |
|                                |                | Android Emulator Hypervisor Driver for AMD Processors (installer)                                                                                                    | 1.80                   | Not installed                  |
| Quick Lists                    |                | Android SDK Platform-Tools                                                                                                    | 33.0.3                 | Installed                      |
| <b>Path Variables</b>          |                | Google Play APK Expansion library                                                                                                    | ٠                      | Not installed                  |
| Keymap                         |                | Google Play Instant Development SDK                                                                                                    | 1.9 <sub>n</sub>       | Not installed                  |
| > Editor                       | ±              | Google Play Licensing Library                                                                                                    | ٠                      | Not installed                  |
| > Build, Execution, Deployment | $\overline{+}$ | Google Play services                                                                                                    | 4Q                     | Not installed                  |
| Kotlin                         | $\overline{+}$ | Google USB Driver                                                                                                    | 13                     | Not installed                  |
| $\geq$ Tools                   | $\ddot{}$      | Google Web Driver                                                                                                    | $\mathfrak{D}$         | Not installed                  |
|                                |                | Intel x86 Emulator Accelerator (HAXM installer)                                                                                                    | 7.65                   | Installed                      |
| <b>Advanced Settings</b>       | ÷.             | Layout Inspector image server for API 29-30<br>Layout Inspector image server for API 31 and T                                                                                            | 6<br>n.                | Not installed<br>Not installed |
|                                | Ŧ              | Layout Inspector image server for API S                                                                                                    | 3                      | Not installed                  |
|                                |                |                                                                                                    | Hide Obsolete Packages | Show Package Details           |
|                                |                |                                                                                                    |                        |                                |

Figura 3.73: Instalación de paquetes Android III Elaborado por: Alejandro Mejía

#### **C. Configuración del Emulador de Dispositivos**

Se configuró un nuevo emulador de dispositivos, para lo cual se tomó en consideración el tipo de dispositivo, configuraciones de memoria, configuraciones de espacio en disco y la versión de Android. Se seleccionó la versión R o Android 11, al tratarse de una versión estándar. Es necesario tomar en cuenta la versión de Android seleccionada durante esta etapa ya que las dependencias utilizadas serán compatibles únicamente con esta versión, por lo que si se utilizan plugin en desuso Android no podrá instalar o ejecutar aplicaciones.

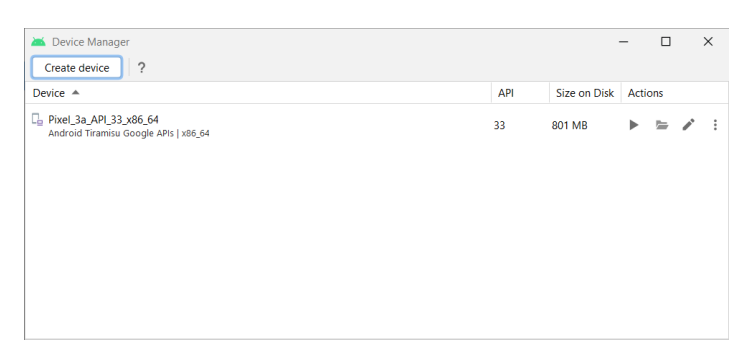

Figura 3.74: Configuración de Emulador de Dispositivos I Elaborado por: Alejandro Mejía

|                      | Select Hardware            |                          |               |            |          |                         |                               |  |
|----------------------|----------------------------|--------------------------|---------------|------------|----------|-------------------------|-------------------------------|--|
|                      | Choose a device definition |                          |               |            |          |                         |                               |  |
|                      | $\mathbb{Q}_{}^*$          |                          |               |            |          | Pixel 2<br>Cò           |                               |  |
| Category             | Name =                     | Play Store               | Size          | Resolution | Density. |                         |                               |  |
| Phone                | Pixel 3 XL                 |                          | 6.3"          | 1440x2960  | 560dpi   | 1080рк                  |                               |  |
| Tablet               | Pixel 3                    | B-                       | 5,46          | 1080x2160  | 440dpi   |                         | Size:<br>large<br>Ratio: long |  |
| Wear OS              | Pixel 2 XL                 |                          | 5.99"         | 1440x2880  | 560dpi   | $5.0^{\circ}$<br>1920px | Density: 420dpi               |  |
| TV.                  | Pixel 2                    | e.                       | $5.0^{\circ}$ | 1080x1920  | 420dpi   |                         |                               |  |
| Automotive           | Pixel                      | R.                       | 5.0"          | 1080x1920  | 420dpi   |                         |                               |  |
|                      | Nexus S                    |                          | $4.0^{\circ}$ | 480×800    | hdpi     |                         |                               |  |
| New Hardware Profile |                            | Import Hardware Profiles |               |            | c        |                         | Clone Device                  |  |
|                      |                            |                          |               |            |          |                         |                               |  |

Figura 3.75: Configuración de Emulador de Dispositivos II Elaborado por: Alejandro Mejía

| System Image                                                     |             |        |                                |                                      |                  |
|------------------------------------------------------------------|-------------|--------|--------------------------------|--------------------------------------|------------------|
|                                                                  |             |        |                                |                                      |                  |
| Select a system image                                            |             |        |                                |                                      |                  |
| Recommended x86 Images Other Images                              |             |        |                                | R                                    |                  |
| <b>Release Name</b>                                              | API Level = | ABI    | Target                         |                                      |                  |
| Tiramisu                                                         | 33          | x86 64 | Android Tiramisu (Google APIs) |                                      | <b>API Level</b> |
| $Sv2 \pm$                                                        | 32          | x86 64 | Android 12L (Google APIs)      |                                      | 30               |
| $S \pm$                                                          | 31          | x86 64 | Android 12.0 (Google APIs)     |                                      |                  |
| $s \pm$                                                          | 31          | x86.64 | Android 12.0                   |                                      | Android<br>11.0  |
| $R \pm$                                                          | 30          | x86    | Android 11.0 (Google APIs ATD) |                                      | Google Inc.      |
| $R \pm$                                                          | 30          | x86.64 | Android 11.0 (Google Play)     |                                      |                  |
| $R \pm$                                                          | 30          | x86    | Android 11.0 (Google APIs)     |                                      | System Image     |
| $R \pm$                                                          | 30          | x86_64 | Android 11.0 (Google APIs)     |                                      | x86 64           |
| $D - \frac{1}{2}$                                                | $20 -$      | VRE EA | Andmid 110                     | Questions on API level?              |                  |
|                                                                  |             |        | c                              | See the API level distribution chart |                  |
|                                                                  |             |        |                                |                                      |                  |
| A system image must be selected to continue.<br>$\mathbf \Omega$ |             |        |                                |                                      |                  |

Figura 3.76: Configuración de Emulador de Dispositivos III Elaborado por: Alejandro Mejía

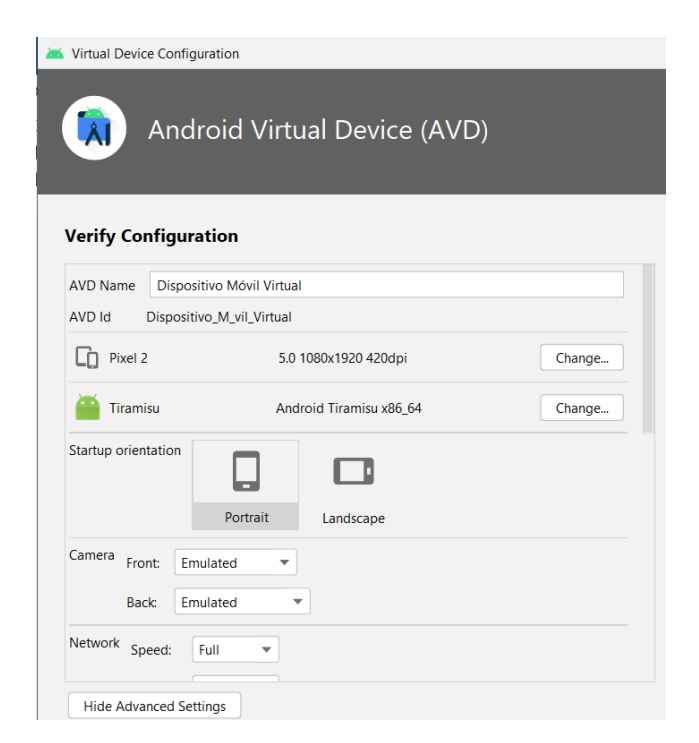

Figura 3.77: Configuración del Dispositivo Virtual Android Elaborado por: Alejandro Mejía

| Virtual Device Configuration |          |          |                          |                |                                           |              |           |   |
|------------------------------|----------|----------|--------------------------|----------------|-------------------------------------------|--------------|-----------|---|
|                              |          |          |                          |                | Android Virtual Device (AVD)              |              |           |   |
| <b>Verify Configuration</b>  |          |          |                          |                |                                           |              |           |   |
| <b>Network</b>               | Speed:   | Full     | $\overline{\phantom{a}}$ |                |                                           |              |           |   |
|                              | Latency: | None     | ▼                        |                |                                           |              |           |   |
| Emulated<br>Performance      |          |          | <b>Graphics:</b>         | Automatic      |                                           | $\checkmark$ |           |   |
|                              |          |          | Boot option:             |                | Cold boot                                 |              |           |   |
|                              |          |          |                          | o              | <b>Quick boot</b><br>Choose from snapshot |              |           |   |
|                              |          |          |                          |                | (no snapshots)                            |              |           |   |
|                              |          |          |                          | Multi-Core CPU | $\overline{4}$                            |              |           |   |
| Memory<br>and                |          | RAM:     |                          | 1536           |                                           |              | <b>MB</b> | v |
| Storage                      |          | VM heap: |                          | 228            |                                           |              | <b>MB</b> | ▼ |
|                              |          |          |                          |                |                                           |              |           |   |

Figura 3.78: Configuración de Memoria y Almacenamiento Elaborado por: Alejandro Mejía

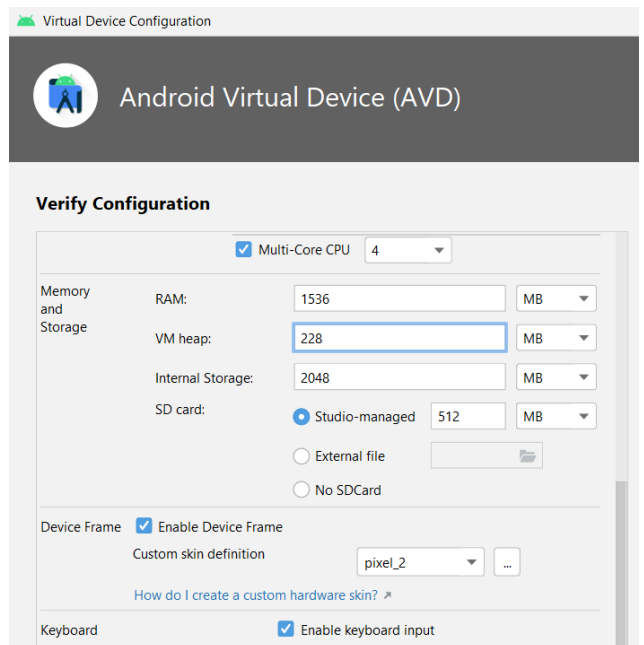

Figura 3.79: Configuración de Memoria y Almacenamiento II Elaborado por: Alejandro Mejía

| Device Manager                                                                |     |              | -              |   | $\times$ |
|-------------------------------------------------------------------------------|-----|--------------|----------------|---|----------|
| $\gamma$<br>Create device                                                     |     |              |                |   |          |
| Device $\triangle$                                                            | API | Size on Disk | <b>Actions</b> |   |          |
| <b>C</b> , Dispositivo Movil Virtual<br>Android Tiramisu Google APIs   x86_64 | 33  | 513 MB       | ٠              |   |          |
| D. Pixel_3a_API_33_x86_64<br>Android Tiramisu Google APIs   x86_64            | 33  | 801 MB       | ▶              | ь |          |

Figura 3.80: Verificación de Instalación de Dispositivo Virtual I Elaborado por: Alejandro Mejía

# **D. Creación del Proyecto**

Android Studio proporciona plantillas que facilitan el proceso de desarrollo de aplicaciones a usuarios novatos, no obstante, para el presente proyecto se seleccionó una estructura vacía.

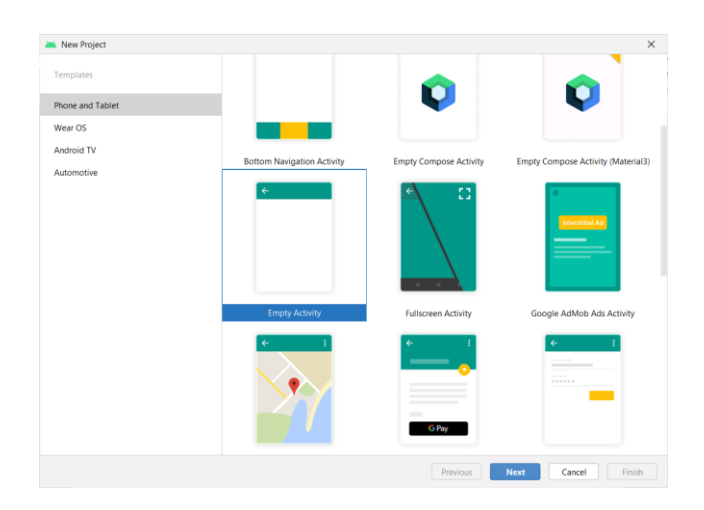

Figura 3.81: Selección de esquema para el proyecto Elaborado por: Alejandro Mejía

Se realizó la configuración inicial del proyecto, designando el lenguaje de programación Kotlin y la versión mínima de SDK. Minium SDK define la versión mínima aceptada por Android para ejecutar las aplicaciones, por lo cual es fundamental seleccionar una versión estable para la mayor parte de dispositivos móviles.

| New Project                  |                                                                                                    |                            |
|------------------------------|----------------------------------------------------------------------------------------------------|----------------------------|
| <b>Empty Activity</b>        |                                                                                                    |                            |
| Creates a new empty activity |                                                                                                    |                            |
| Name                         | AppMovilCifrado                                                                                                    |                            |
| Package name                 | com.example.appmovilcifrado                                                                                                    |                            |
| Save location                | C:\Users\alejo\AndroidStudioProjects\AppMovilCifrado                                                                                                    | to.                        |
| Language                     | Kotlin                                                                                                    | ٠                          |
| Minimum SDK                  | API 30: Android 11.0 (R)                                                                                                    | ٠                          |
|                              | ← Your app will run on approximately 40,5% of devices.<br>Help me choose<br>Use legacy android.support libraries (2)<br>Using legacy android.support libraries will prevent you from using<br>the latest Play Services and Jetpack libraries |                            |
|                              |                                                                                                    | Next<br>Previous<br>Cancel |

Figura 3.82: Configuración general del proyecto Elaborado por: Alejandro Mejía

# **E. Esquema de estructura del proyecto**

El diseño de la estructura se realizó mediante la metodología MVVM que define:

- Dependencias: Contiene módulos encargados de proporcionar un contenedor para el: código generado, configuraciones, preferencias o servicios.
- Modelo: Contiene las referencias a los datos requeridos, entre los que se pueden considerar: base de datos, preferencias compartidas o contenido almacenado localmente.
- Modelo Vista: Se encarga de mantener la comunicación entre el Modelo y la Vista, por lo que no dispone de una interfaz gráfica para su control. Es el encargado de efectuar las operaciones de lectura/escritura.
- Vista: Almacena por lo general actividades, fragmentos y adaptadores. En esta etapa los datos presentados en tiempo real no se pueden alterar.

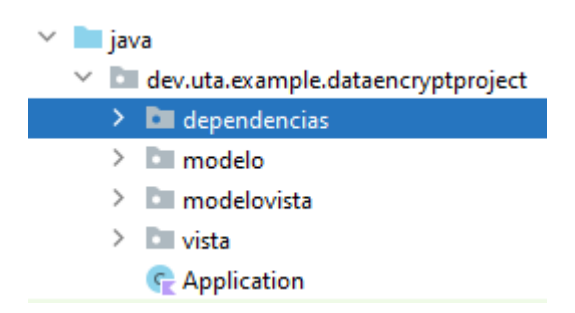

Figura 3.83: Creación de estructura del proyecto basado en la metodología (MVVM) Elaborado por: Alejandro Mejía

#### **3.2.5.2 Implementación de Entidades**

Se realizaron las distintas clases para almacenar la información recolectada por las clases e interfaces.

#### **A. Esquema Clase Usuario**

La clase Usuarios contiene los datos personales, los cuales validan el Ingreso al Sistema mediante el nombre de usuario y la contraseña, mientras que para realizar operaciones relacionados con cifrado de datos se utiliza la clave de encriptación. El atributo pin es un valor que permite acceder a la etapa de registro de usuario, para recuperar el inicio de sesión o actualizar la información.

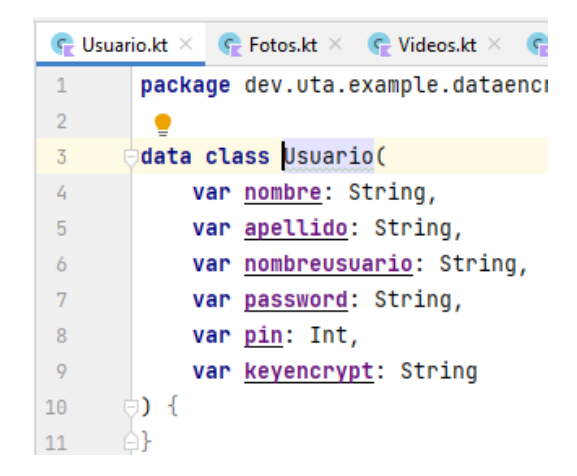

Figura 3.84: Entidad Usuario Elaborado por: Alejandro Mejía

#### **B. Esquema Clase Fotos, Videos, Documentos**

Las clases Fotos, Videos, Documentos comparten la misma estructura de la cual se puede detallar:

- Uri: Valor utilizado por componentes de visualización como Image View
- Seleccionado: Identifica si el usuario selecciona el dato y lo agrega en una lista de espera, caso contrario cambia el valor de la propiedad a false.
- extFig: Almacena el identificador de una imagen incluida dentro del proyecto. Determina si la extensión del archivo pertenece a una foto, video, documento o una imagen encriptada.
- Tam: Indica el tamaño del archivo en bytes, MB, o GB. El valor original pertenece al tipo de Long, por lo que es procesado para visualizarlo en un formato legible.

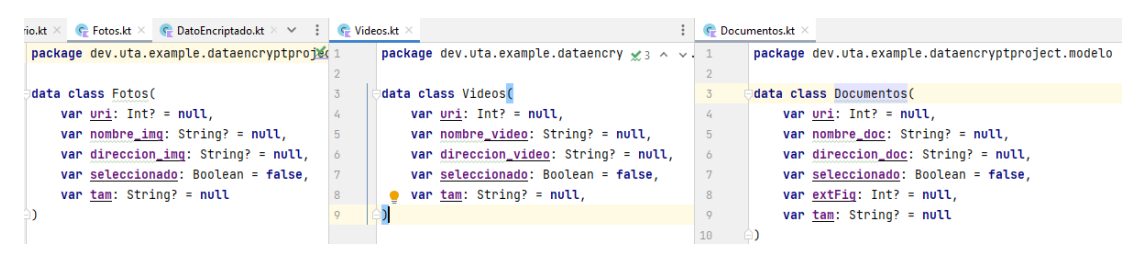

Figura 3.85: Entidades Fotos, Videos, Documentos Elaborado por: Alejandro Mejía

### **C. Esquema Datos Encriptados**

Se encarga de guardar la información de los archivos encriptados

kkt  $\times$  (C<sub>2</sub> Fotos.kt  $\times$  C<sub>2</sub> DatoEncriptado.kt  $\times$   $\frac{d}{dx}$  strings.xml  $\times$   $\rightarrow$ package dev.uta.example.dataencryptproject.mm et data class DatoEncriptado( var <u>nombre</u>: String? = null, var direccion: String? = null, var ult\_mod: String? = null, var seleccionado: Boolean = false, var extFig: Int? = null, var  $ext: String? = null,$ var totspace: String? = null  $\mathbf{I}$ 

Figura 3.86: Entidad Dato Encriptado Elaborado por: Alejandro Mejía

#### **3.2.5.3 Preferencias de Usuario**

Una vez generado el esquema de cada entidad, se implementó la estructura para almacenar los datos en un archivo de preferencias de la aplicación:

- KEY\_USUARIO\_DATA\_STORE: Es el nombre del archivo al cual se hace referencia para obtener sus datos.
- Context.dataStore: Es la biblioteca encargada de proporcionar los métodos para crear los archivos y parámetros de las preferencias compartidas.

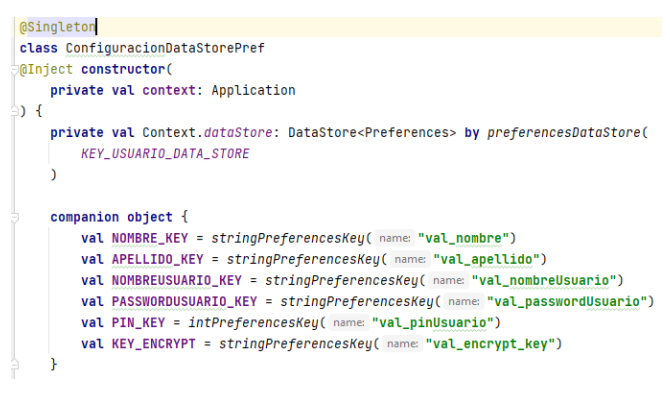

Figura 3.87: Preferencias de Usuario

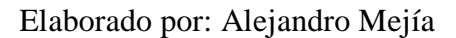

Se creó la clase Application encargada de obtener el contexto del proyecto y utilizarlo en la interacción con las preferencias del usuario.

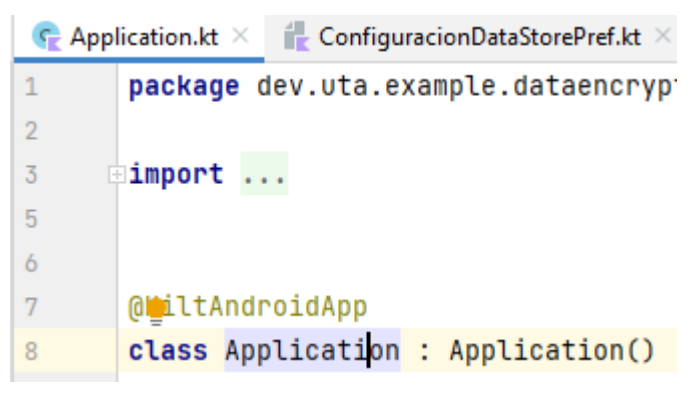

Figura 3.88: Contexto del Proyecto Elaborado por: Alejandro Mejía

El siguiente método permite crear un nuevo objeto al cual se le asignan los datos propios de la clase Usuarios y se almacenan en el archivo de preferencias:

• Context.dataStore.edit: Cambiar el valor de la columna seleccionado por el dato ingresado por el usuario, en caso de que exista un usuario creado permite sobrescribir los datos.

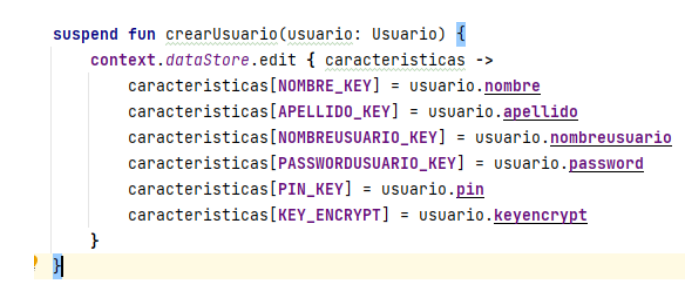

Figura 3.89: Crear usuario por medio de DataStore Elaborado por: Alejandro Mejía

Para obtener los datos almacenados en la biblioteca Preferences se utilizaron dos métodos que permiten optimizar el consumo de memoria:

• Context.dataStore.data.catch.map: Obtiene el objeto almacenado en el archivo de preferencias luego de verificar su existencia.

• Context.dataStore.data.map: Obtiene el valor de una columna especificada

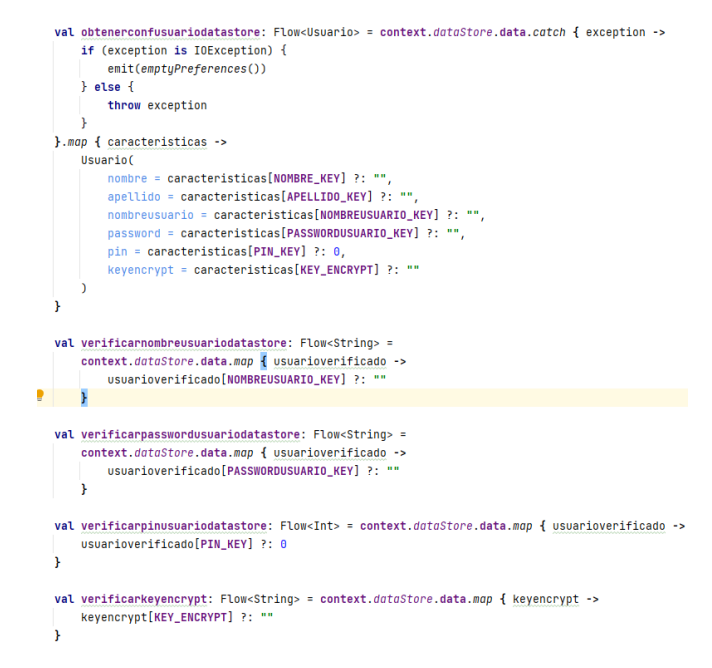

Figura 3.90: Métodos para obtener preferencias de usuario Elaborado por: Alejandro Mejía

# **3.2.5.4 Preferencias de Inicio**

Se implementó la Clase DataStoreSession destinada a controlar la sesión del usuario, si el valor obtenido es false la aplicación inicia en la sección de Login, mientras que cuando es valor es true, accede directamente al Menú Principal.

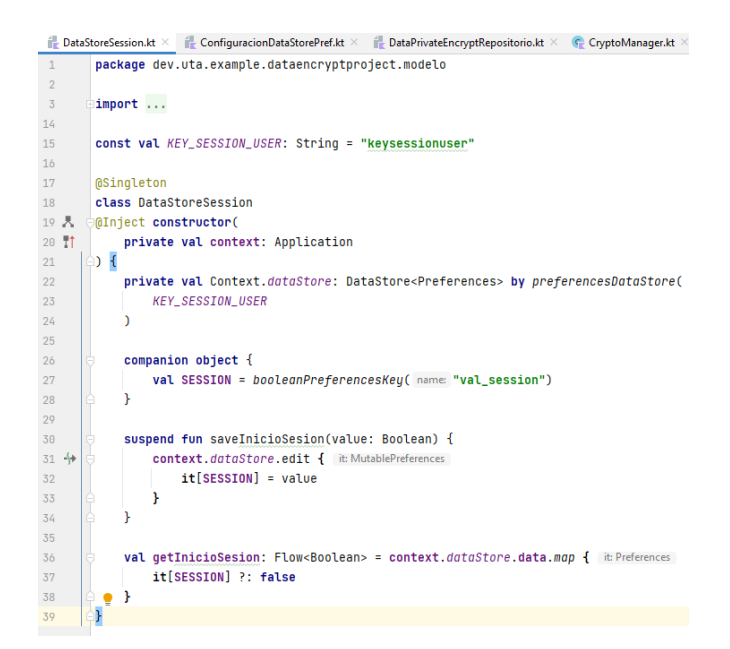

Figura 3.91: Preferencias de inicio de sesión Elaborado por: Alejandro Mejía

# **3.2.5.5 Datos del Dispositivo**

Se implementaron los siguientes métodos encargados de obtener los archivos almacenadas en el dispositivo, a través de ContentResolver y MediaStore, el método interactúa con el contenido multimedia, para especificar los parámetros de búsqueda de un volumen de almacenamiento específico y almacenarlo en una lista temporal.Los parámetros se explican a continuación:

- MediaStore.MediaColumns.\_ID: Uri del archivo
- MediaStore.MediaColumns.DATA: Ruta de acceso local
- MediaStore.MediaColums.DISPLAY\_NAME: Nombre original
- MediaStore.MediaColumns.SIZE: Tamaño del archivo en formato .Long
- MediaStore.MediaColumns.DATE\_ADDED: Última fecha de modificación
- Cursor: Encargado de recorrer la lista de archivos encontrado mientras sea posible.
- getColumnIndexorThrow(): Obtiene la posición de un determinado valor para almacenarlo en la lista temporal
- getString(): Mediante una posición determinada obtiene su contenido

• MediaStore.Media.EXTERNAL\_CONTENT\_URI: Ruta en la cual buscar archivos

Para esta etapa se verificó que todos los mecanismos de búsqueda o modificación de archivos finalicen, caso contrario el consumo de memoria del dispositivo aumentará notablemente, ya que el dispositivo intentará realizar tareas incompletas en segundo plano hasta que sean completadas, incrementando el consumo de memoria.

#### **A. Fotos Dispositivo**

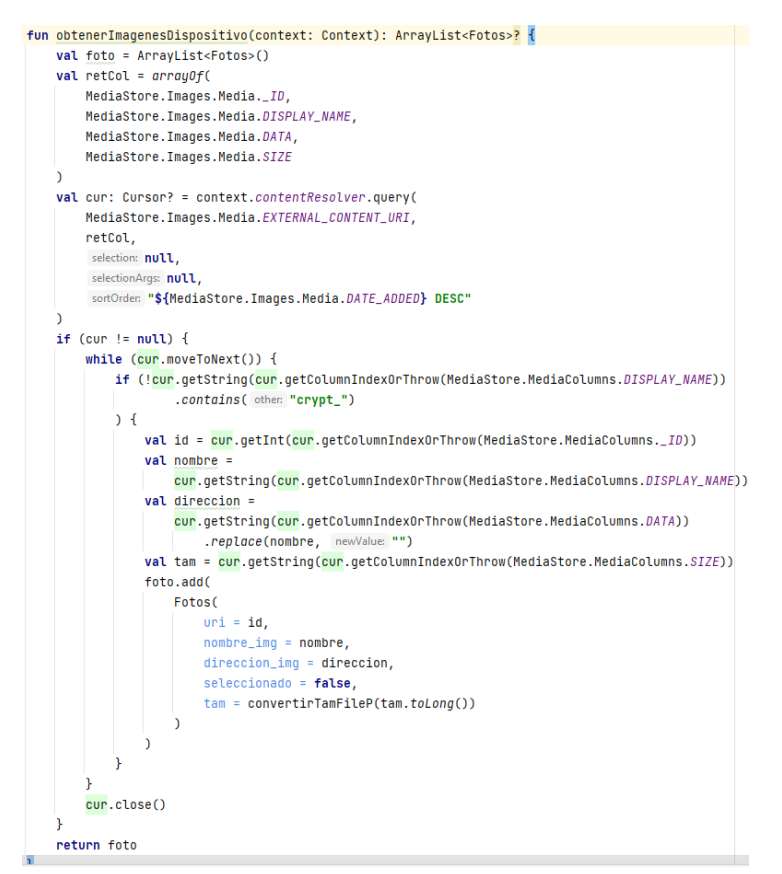

Figura 3.92: Método de acceso a fotos del dispositivo

Elaborado por: Alejandro Mejía

#### **B. Videos Dispositivo**

El siguiente método se encarga de obtener la lista de videos disponibles en el dispositivo.

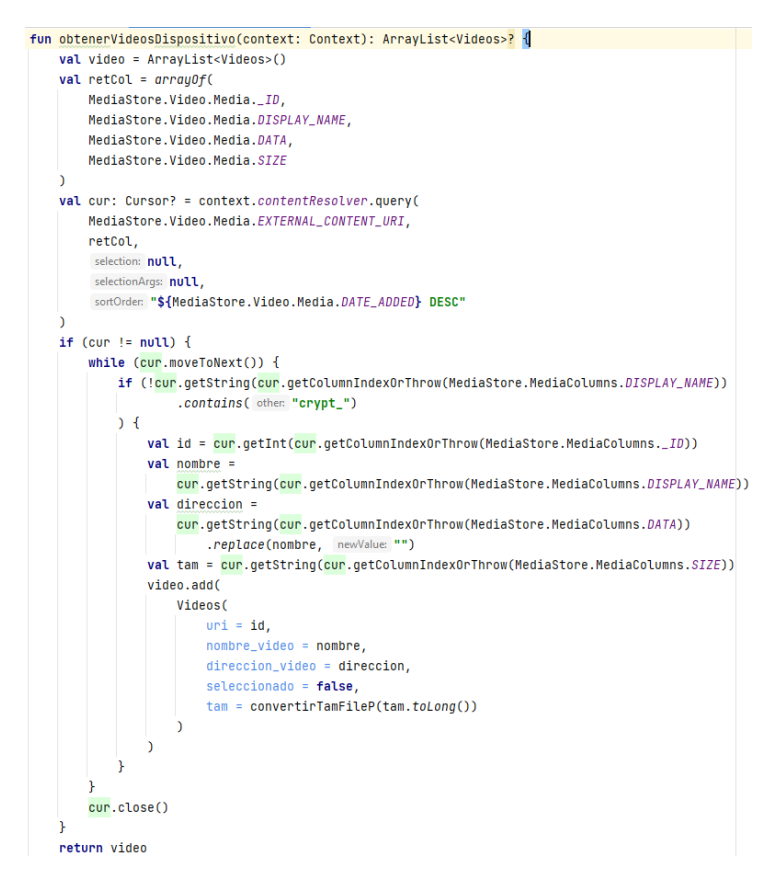

Figura 3.93: Método de acceso a videos del dispositivo Elaborado por: Alejandro Mejía

# **C. Documentos Dispositivo**

El siguiente método se encarga de obtener la lista de los principales formatos de documentos disponibles en el dispositivo. A diferencia de los métodos anteriores, se agregan otros filtros para realizar una búsqueda más específica, los valores describen archivos cuya extensión pertenezca a "pdf", "doc", "docx", "xls", "xlsx",ppt, "pptx", "txt"

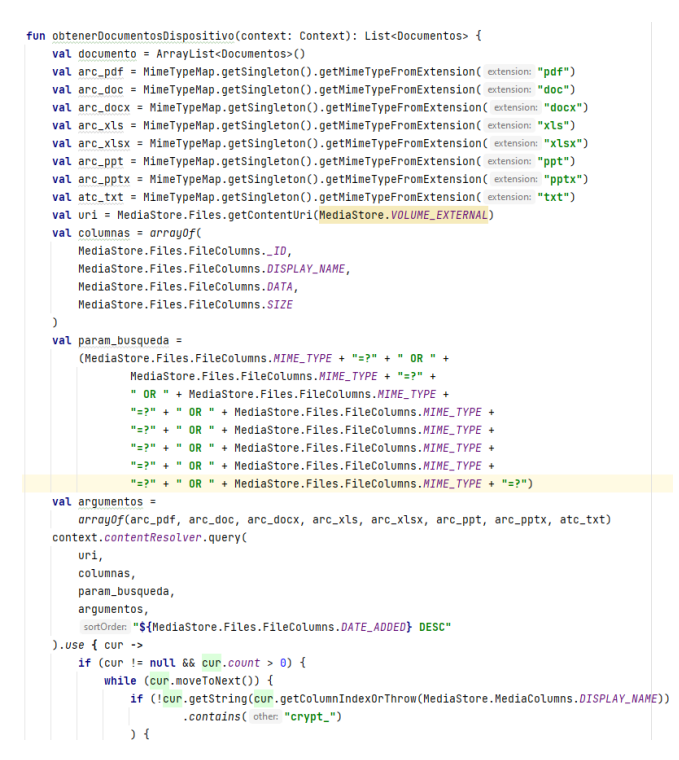

Figura 3.94: Método de acceso a documentos del dispositivo

Elaborado por: Alejandro Mejía

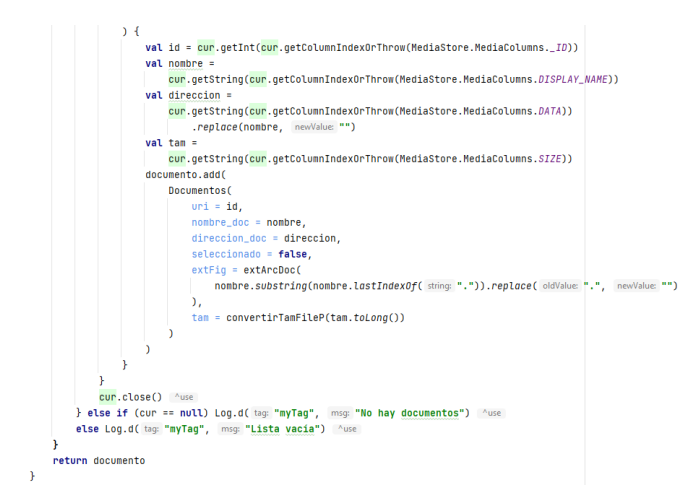

Figura 3.95: Método de acceso a documentos del dispositivo II Elaborado por: Alejandro Mejía

# **3.2.5.6 Encriptación**

Para el cifrado y descifrado de archivos se utilizó la clase Cipher, la cual se encarga de encriptar los archivos seleccionados en base a criterios asignados. Algunos de los criterios son: ENCRYPT\_MODE, DECRYPT\_MODE, WRAP\_MODE y UNWRAP\_MODE, entre otros.

```
fun genClave(password: String): SecretKey? {
 val factory = SecretKeyFactory.getInstance( algorithm: "PBKDF2WithHmacSHA256")
 val spec: KeySpec =
     PBEKeySpec(password.toCharArray(), "A8768CC5BEAA6093".toByteArray(), iterationCount: 10000, keyLength: 256)
 val originalKey: SecretKey = SecretKeySpec(factory.generateSecret(spec).encoded, algorithm: "AES")
 return originalKey
```
Figura 3.96: Generar clave de encriptación para Cipher Elaborado por: Alejandro Mejía

Se generó el método que permite generar la clave de encriptación para que Cipher sea ejecutado. SecretKeyFactory obtiene una clave secreta asignado por el proveedor de seguridad luego de asignar el algoritmo que será utilizado para encriptar dicha clave.

PBEKeySpec es el encargado de convertir la clave secreta proporcionada por SecretKeyFactory, recibe como parámetro: alias, cantidad de saltos, número de iteraciones y tamaño de la clave.

El alias es el valor proporcionado por el usuario para cifrar y descifrar los datos durante la etapa de registro, de modo que sin la clave indicada no es posible restaurar archivos encriptados. La cantidad de saltos y el número de operaciones son los valores complementarios que ayudan a que las claves no sean obtenidas con facilidad.

#### **A. Cifrado de Archivos**

El siguiente método detallado en la Figura 3.100 se encarga de cifrar los archivos, eliminar los archivos originales y actualizar el sistema de archivos. Los archivos encriptaos son visibles únicamente en la aplicación, de modo que otras aplicaciones no pueden acceder a su contenido.

- Recibe como parámetros la ruta del archivo y el contexto de la Aplicación, Fragment o Activity
- Process.THREAD\_PRIORITY\_FOREGROUND: proporciona la prioridad de los procesos en ejecución, si se requiere tener un mayor control para no saturar el espacio de memoria del dispositivo, se requiere utilizar

Process.THREAD\_PRIORITY\_BACKGROUND, caso contrario Android utilizará la prioridad estándar

- Se utilizó AES como algoritmo para transformar los datos, debido a su velocidad para transformar los datos y estandarización con Cipher
- Cipher.getInstance(): Recibe como parámetro el algoritmo de transformación de los datos. El algoritmo provee modos para transformar los datos, para AES existen disponibles el modo ECB y CBC. El modo ECB a pesar de ser rápido, produce textos de bloque similares lo que significa que cualquier usuario mal intencionado podría adivinar el texto encriptado. A pesar de ser un caso extremo no está aislado, para lo cual el modo CBC cifra cada bloque de manera independiente. Para la última sección se designó el padding PKCS5Padding encargado de generar bits aleatorios que se agregan al inicio o al final para otorgar mayor seguridad al archivo encriptado.
- Luego se inicializó Cipher con el modo de ejecución, la clave de encriptación generado por el alias del usuario y el bytearray de saltos aleatorios, en caso de utilizar el modo ECB este campo no se requiere.
- CipherOutputStream se encarga de generar el archivo de salida especificado con los datos encriptados. Esta etapa es fundamental, ya que los dispositivos móviles tienen una capacidad limitada de memoria para ser usada, cuando es excedida produce errores y por lo tanto podría producir interrupciones durante el proceso, dañando el archivo general. Para ello, se designó un tamaño de buffer significativo que permita realizar las operaciones sin inconvenientes
- Se finalizaron las entradas de archivos abiertas FileInputStream, FileOutputStream, CipherOutputStream para evitar posibles fugas de memoria
- MediaStore se encarga de proveer el contenido multimedia sin embargo para versiones anteriores a Android 11, los cambios efectuados en ciertos archivos no son visibles inmediatamente ya que MediaStore tiene que leer nuevamente el sistema de archivos y encontrar nuevos medios. Por lo cual se implementó un método que permite actualizar los cambios realizados en un archivo y notificarlo a MediaStore para que todas las aplicaciones y el sistema de archivos identifique las actualizaciones.

A continuación, la Figura 3.97 resume lo expuesto:

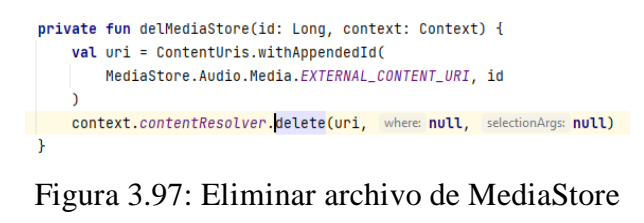

Elaborado por: Alejandro Mejía

• La siguiente etapa se encarga de eliminar directamente del sistema de archivos el archivo original, puesto que se conservará el archivo encriptado.

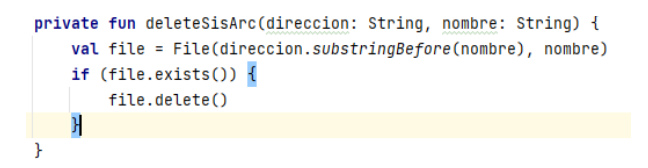

Figura 3.98: Eliminar archivo del sistema de archivos

#### Elaborado por: Alejandro Mejía

• Se notifican las actualizaciones del archivo encriptado al sistema de archivos, de manera que los cambios sean visibles por otras aplicaciones

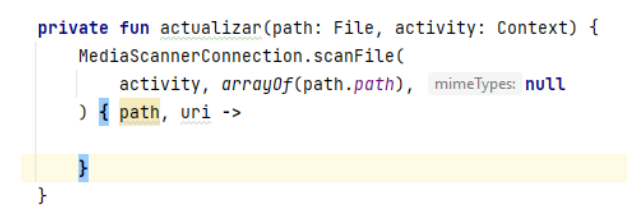

Figura 3.99: Actualizar modificaciones en archivos

Elaborado por: Alejandro Mejía

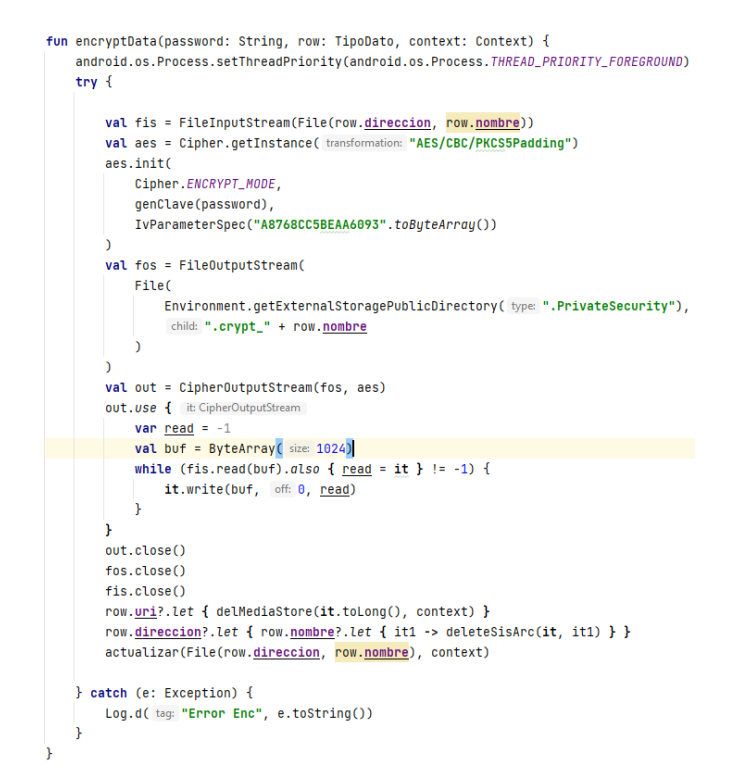

Figura 3.100: Método para encriptar archivos con Cipher

Elaborado por: Alejandro Mejía

#### **B. Restauración de Archivos**

La aplicación escanea el sistema de archivos en busca de archivos encriptados y los almacenada en una lista temporal. Los archivos deben cumplir con determinadas condiciones dispuestas por la aplicación para ser almacenadas. A continuación, se detalla una sección del código original para obtener los parámetros de cada archivo:

```
dat_enc.add(
DatoEncriptado(
    file.name,
    file.absolutePath.replace(file.name, newValue: ""),
    format.format(Date(file.lastModified())),
     seleccionado: false,
     extensionArchivo(file.extension),
    idArchivo(file.extension),
     convertirTamFile(file)
 \lambda\mathbf{A}
```
Figura 3.101: Método para obtener archivos cifrados del sistema de archivos Elaborado por: Alejandro Mejía

Se diseñó el método por el cual se restaura el estado original de los archivos. De manera similar que el mecanismo para cifrar los datos se modificó los valores del archivo de salida, todos los archivos recuperados serán escritos en el directorio público /Files. El modo de operación de Cipher se cambió por DECRYPT\_MODE. La actualización de archivos con MediaStore no es necesaria ya que los archivos encriptados no son visibles.

```
fun decryptData(password: String, row: DatoEncriptado, activity: Context) {
android.os.Process.setThreadPriority(android.os.Process.THREAD_PRIORITY_FOREGROUND)
trv - fval aes = Cipher.getInstance( transformation: "AES/CBC/PKCS5Padding")
    aes.init(
        Cipher.DECRYPT MODE
        genClave(password),
        val fis = FileInputStream(
       File(
           row.direccion, row.nombre
        \overline{ }val fos = FileOutputStream(
       ruta
    \overline{1}val opis = CipherInputStream(fis, aes)
    opis.use { inps ->
        var read = -1val \overline{buf} = ByteArray(size: 1024)
        while (inps.read(buf).also { <u>read</u> = it } != -1) {</u>
            fos.write(buf, \theta, read)
        h.
    <sup>3</sup>
    opis.close()
    fos.close()
    fis.close()
     row.direccion?.let { row.nombre?.let { it1 -> deleteSisArc(it, it1) } }
    actualizar(
       ruta2, activity
} catch (e: Exception) { Log.d( tag: "Error", e.toString()) }
```
Figura 3.102: Método para restaurar archivos con Cipher Elaborado por: Alejandro Mejía

#### **C. Encriptación con Respaldos**

Los datos seleccionados serán encriptados, añadidos en un archivo .zip y trasladados a un directorio público generado por la aplicación: /Respaldos. El usuario debe seleccionar si desea generar el archivo .zip con o sin el uso de una contraseña para extraer su contenido. Se implementó el método que permite obtener una lista de archivos y asignar un nombre de identificación.

- Se utilizó la clase ZipFile la cual se encarga de obtener la lista de archivos encriptados y los agrega en un archivo de salida .zip

- Cuando el proceso se haya realizado, el contenido original se elimina y se conservan los datos encriptados.

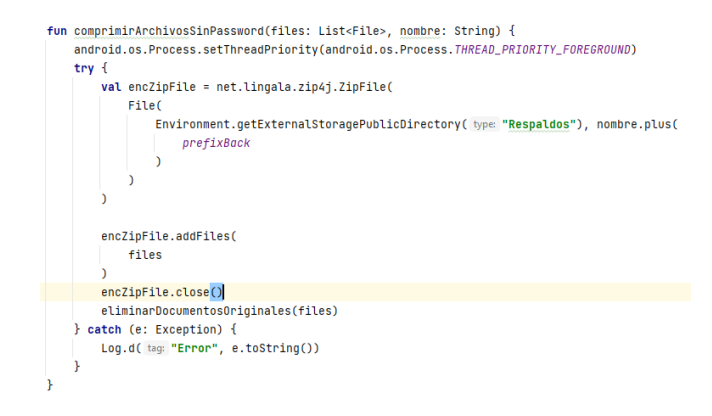

Figura 3.103: Método para cifrar archivos con respaldo Elaborado por: Alejandro Mejía

Para los usuarios que opten por crear un respaldo con contraseña se utilizó el método de la Figura 3.104, el cual emplea adicionalmente la clase Zip Parameters para establecer que los archivos serán encriptados con un método de encriptación estándar AES y una contraseña para acceder a su contenido

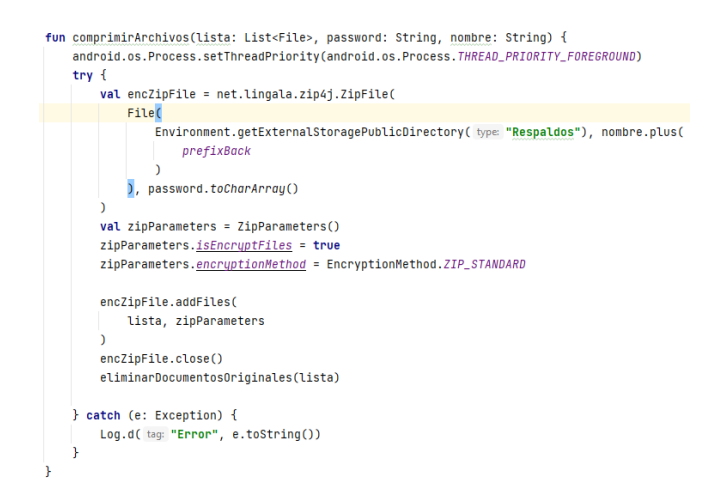

Figura 3.104: Método para cifrar archivos con respaldo y contraseña Elaborado por: Alejandro Mejía

#### **3.2.5.7 Clases View Model**

Se generó la clase diseñado para obtener las preferencias de Usuario de la capa de Datos y almacenarlos en datos de tipo Live Data. La característica de estos datos es
obtener los datos en tiempo real, de manera que si existen actualizaciones los cambios serán visibles sin necesidad de ejecutar métodos recurrentemente. Para ello se instanció las clases que contiene los métodos o datos requeridos y transforma su contenido a Live Data. Además, se emplea el uso de corrutinas que permiten ejecutar bloques de código de manera asíncrona respetando los subprocesos principales y secundarios que se asignen.

```
FahoMwarVtTiHM
class LoginViewModel
@Inject constructor(
    private val confdatastorepref: ConfiguracionDataStorePref,
    private val repo: UsuarioInfoEncryptRepositorio,
    private val sessionuser: DataStoreSession
) : ViewModel() {
```
Figura 3.105: Declaración de estructura View Model

Elaborado por: Alejandro Mejía

- obtconfdslogvm, se encarga de obtener todos los datos de usuario, registrado en las preferencias de la aplicación
- obtnomusulogvm, obtiene el nombre de usuario
- obtpassusulogvm, obtiene la contraseña
- obtpinusulogvm, obtiene el pin de seguridad
- obtenersession, obtiene el estado de inicio de sesión
- obtenerkeyencrypt, obtiene la clave máster para cifrar y descifrar los datos

```
val obtconfdslogvm = confdatastorepref.obtenerconfusuariodatastore.asLiveData()
val obtnomusulogym = confdatastorepref.verificarnombreusuariodatastore.asLiveData()
val obtpassusulogym = confdatastorepref.verificarpasswordusuariodatastore.asLiveData()
val obtpinusulogym = confidatastorepref.verificarpinusuariodatastore.gsLiveData()
val obtenersession = sessionuser.getInicioSesion.asLiveData()
val obtenerkeyencrypt = confdatastorepref.verificarkeyencrypt.asLiveData()
```
Figura 3.106: Métodos de acceso a preferencias compartidas

Elaborado por: Alejandro Mejía

- GuardarDatosUsuario, invoca al proveedor de preferencias y añade el nuevo Usuario creado.
- CerrarSesion, actualiza el valor de la aplicación a false, de manera que, al abrir nuevamente la aplicación, el usuario será dirigido a la interfaz de Login
- GenerarDirectorio, genera en el directorio público del dispositivo un directorio que almacenará los respaldos y archivos encriptados
- EstadoSesion, obtiene el estado de inicio de sesión true-false

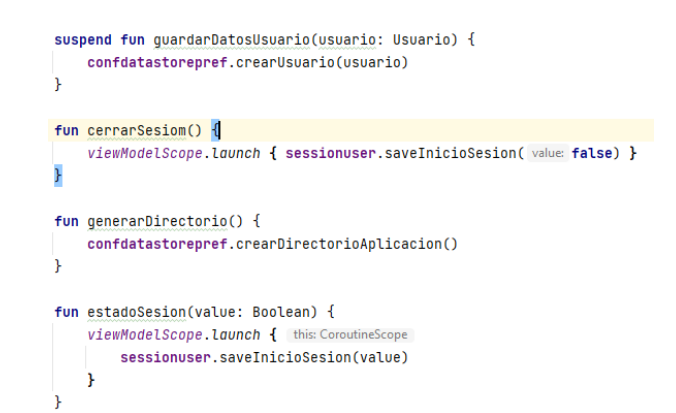

Figura 3.107: Métodos de acceso a preferencias compartidas II Elaborado por: Alejandro Mejía

## **A. Datos Teléfono View Model**

- Define la clase DatosTelefonoViewModel, encargada de obtener fotos, videos, documentos y archivos encriptados del sistema
- El tipo de dato Mutable Live Data se declaró como var y Live Data como un tipo de dato val, de manera que Live Data serán los datos que se utilizarán para la comunicación con el usuario en los Fragmentos. Los datos no serán modificados ya que la capa de Vista no se encarga de realizar operaciones de escritura, solo de lectura
- postValue: Agrega la lista de datos proporcionada por la capa de datos

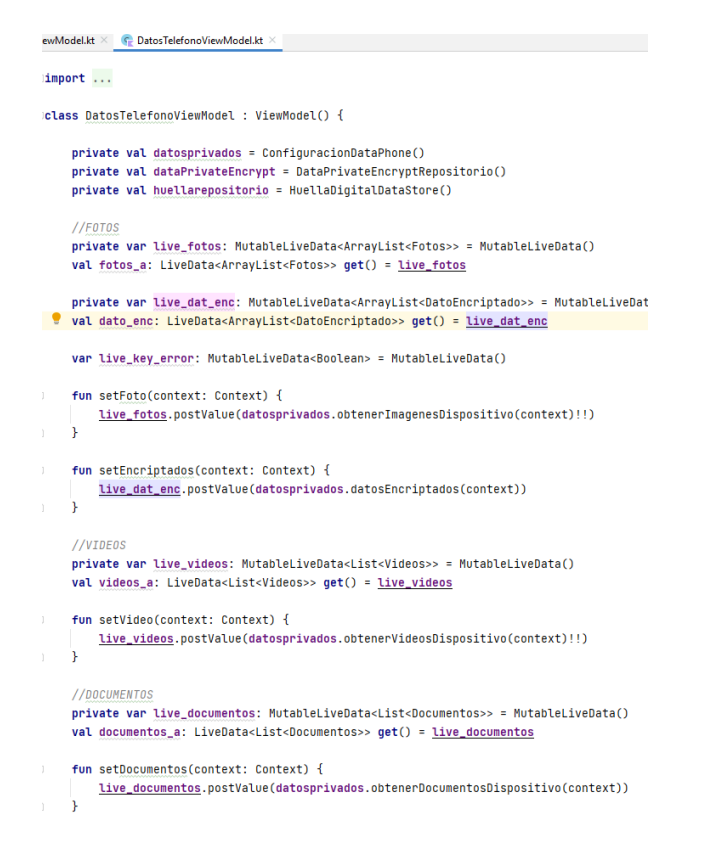

Figura 3.108: Métodos de acceso a preferencias compartidas III Elaborado por: Alejandro Mejía

# **3.2.5.8 Adaptadores**

### **A. Adaptador Fotos**

Para visualizar los archivos en la actividad o fragmento se añade un adaptador que recoge los valores de una lista temporal y se distribuye al View Holder

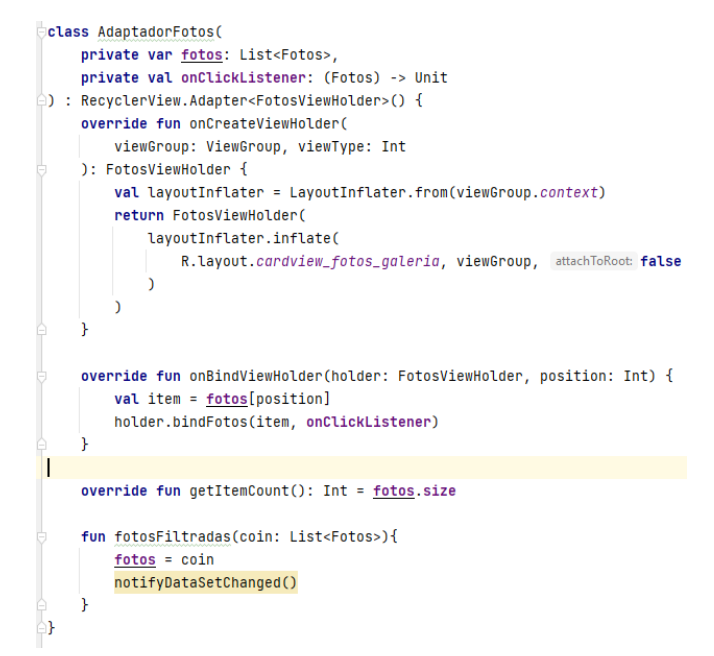

Figura 3.109: Diseño de adaptador para fotos Elaborado por: Alejandro Mejía

El View Holder recoge la información de la lista temporal, la distribuye para cada uno de los componentes de la vista y es representado a través de un RecyclerView. La librería Glide permitió representar la ruta de los archivos seleccionados, mediante la propiedad DiskCacheStrategy.ALL se optimiza el tiempo de carga de los archivos, así cuando la aplicación sea ejecutada nuevamente la información se encuentre disponible. El proceso se realizó para configurar los adaptadores de Videos, Documentos y Archivos Encriptados.

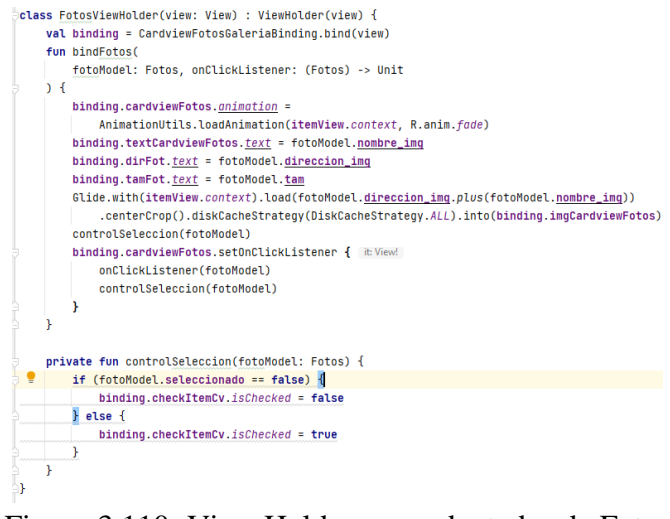

# Figura 3.110: View Holder para adaptador de Fotos Elaborado por: Alejandro Mejía

#### **B. Adaptador Videos**

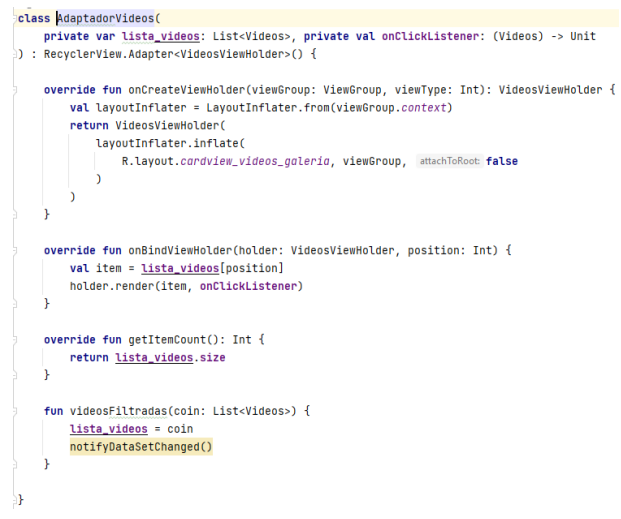

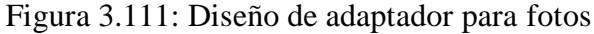

Elaborado por: Alejandro Mejía

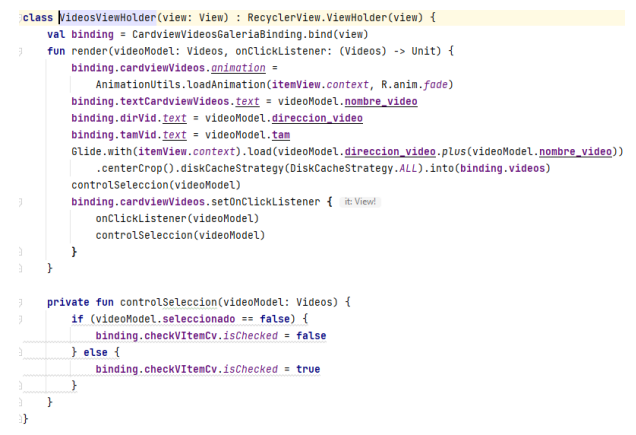

Figura 3.112: View Holder para adaptador de Videos

Elaborado por: Alejandro Mejía

### **C. Adaptador Documentos**

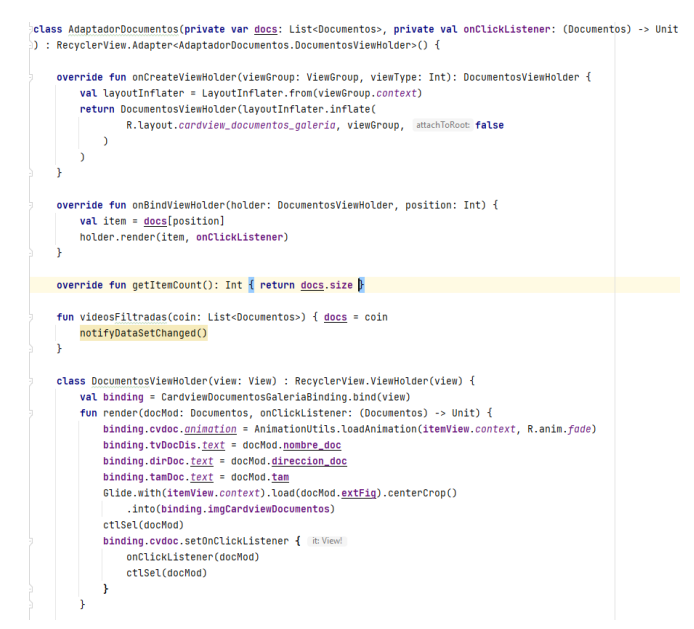

Figura 3.113: Diseño de adaptador para documentos

Elaborado por: Alejandro Mejía

#### **D. Adaptador Archivos Encriptados**

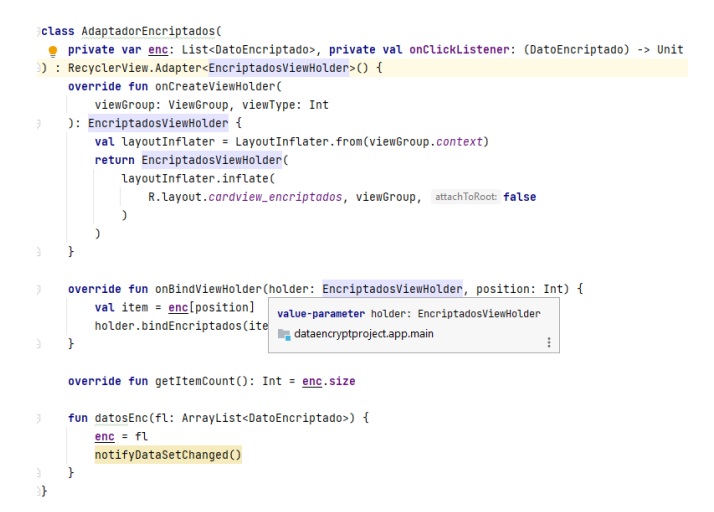

Figura 3.114: Diseño de adaptador para fotos Elaborado por: Alejandro Mejía

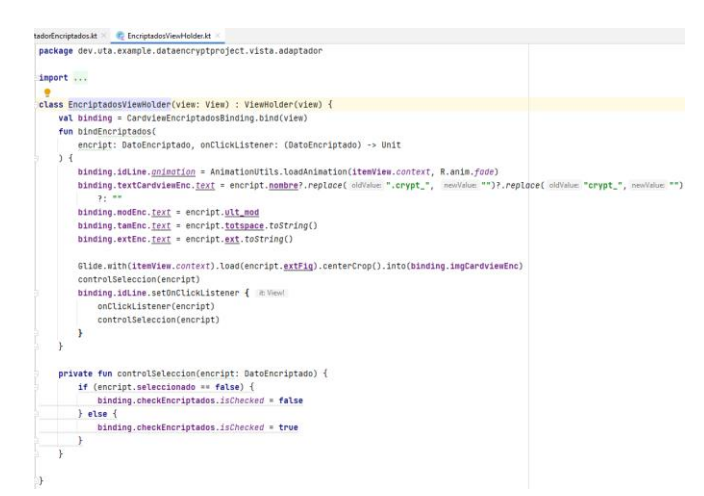

Figura 3.115: View Holder para adaptador de Datos Encriptados Elaborado por: Alejandro Mejía

# **3.2.5.9 Servicio Sensor**

Para la ejecución del Servicio Sensor se generó la clase Módulo mediante la cual se genera la notificación de inicio del servicio, debido a que Android solicita para determinadas versiones de Android que para ejecutar servicios en primer plano es necesario notificar al usuario a través de Notification Manager. Se verificó la versión de Android para agregar las configuraciones a la notificación; cuando se presiona en la notificación no se debe crear una nueva actividad o fragmento sino retornar a la actividad inicial, por lo cual se establece la propiedad FLAG\_INMUTABLE para versiones de Android 23 posteriores o caso contrario FLAG\_UPDATE\_CURRENT

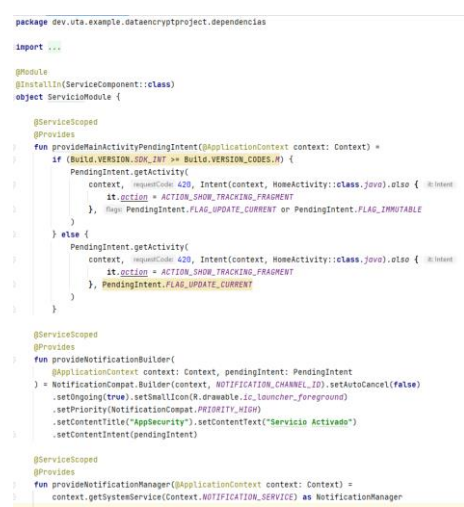

Figura 3.116: View Holder para adaptador de Datos Encriptados Elaborado por: Alejandro Mejía

Se creó la clase ServicioSensor la cual extiende de LifecycleService() y de SensoreEventListener. Para acceder a los datos del dispositivo se declaran las referencias a las clases ViewModel. Notification Builder permite construir la notificación para el usuario, mientras que Sensor Manager monitorea los datos recopilados por el sensor.

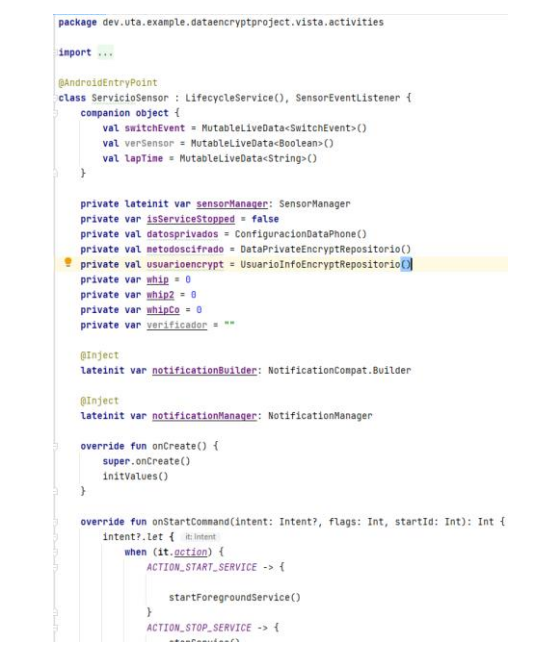

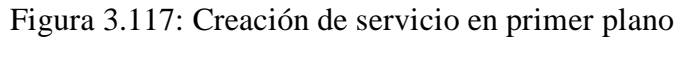

Elaborado por: Alejandro Mejía

El método initValues permite establecer el estado inicial de los componentes de la actividad principal. Mientas que startForegroundService inicia el servicio en primer plano, hasta que los datos recopilados por los sensores cumplan con ciertas condiciones de movimiento. Sensor Manager requiere que se le asigne el tipo de sensor del cual obtendrá sus datos. En vista de ello se agregó el sensor acelerómetro y vector de rotación del juego.

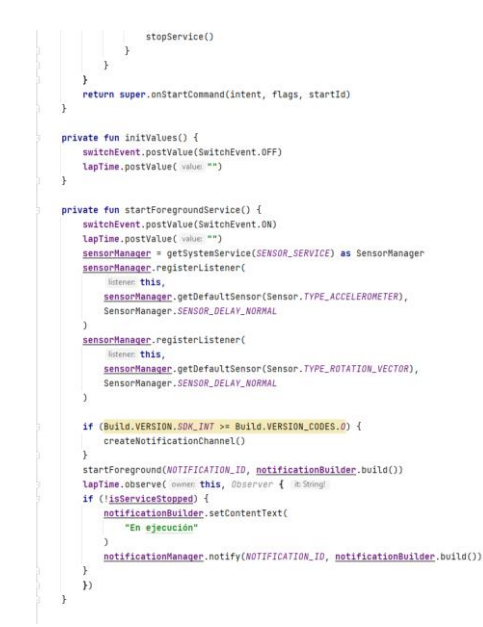

Figura 3.118: Creación de servicio en primer plano II Elaborado por: Alejandro Mejía

Para que los datos sean encriptados el sensor acelerómetro debe cumplir con las siguientes condiciones

- Movimiento de izquierda a derecha sobre el eje X; es decir valor en X menor que 7 y valor en X mayor que 7, mientras el dispositivo se encuentra en posición vertical sobre el eje Y.
- El sensor vector de rotación del juego registra la orientación del dispositivo mayor a 45 grados en el eje Y menor que 45 grados sobre el mismo eje, es decir ubicar el dispositivo boca abajo y luego en su posición inicial.

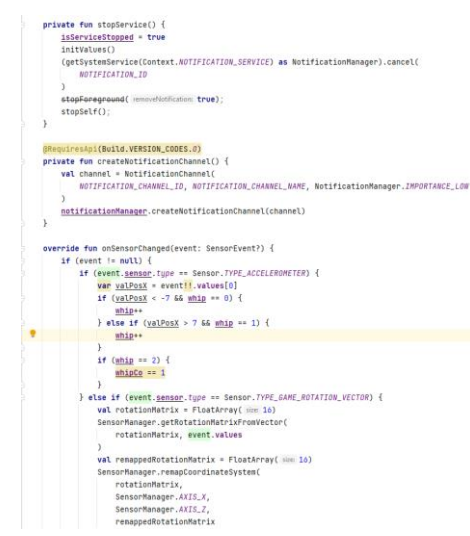

Figura 3.119: Creación de servicio en primer plano III Elaborado por: Alejandro Mejía

Cuando las condiciones mencionadas se cumplen los datos empiezan a encriptarse, este mecanismo está destinado a respaldar fotos y documentos.

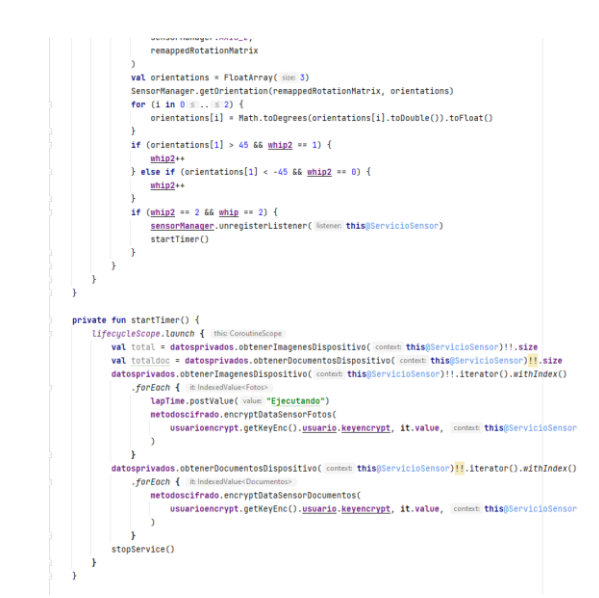

Figura 3.120: Creación de servicio en primer plano IV Elaborado por: Alejandro Mejía

### **3.2.5.10 Control de Vistas**

Se diseñaron cuatro fragmentos para representar los datos obtenidos del dispositivo, a través de un controlador View Pager se trasladan las vistas para ver su contenido. El fragmento principal se encarga de controlador al resto de vistas, de tal forma que los datos cambios realizados sean visibles entre sí.

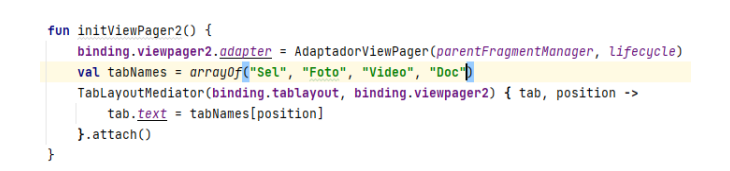

Figura 3.121: Control de fragmentos con View Pager Elaborado por: Alejandro Mejía

#### **A. Proyección de Datos**

Para mostrar los datos se diseñó el siguiente esquema encargado de recuperar los datos de la clase ViewModel y los agrega en el adaptador del RecyclerView. Se utilizó corrutinas para ejecutar las operaciones únicamente cuando la vista del fragmento inicie, Lifecycle.Starte.STARTED permite reservar el uso de la memoria para operaciones prioritarias. El contexto que se asigna a cada propiedad es importante

debido a que si se necesita una comunicación en tiempo real entre varios fragmentos es necesario referenciar el contexto de la Actividad principal.

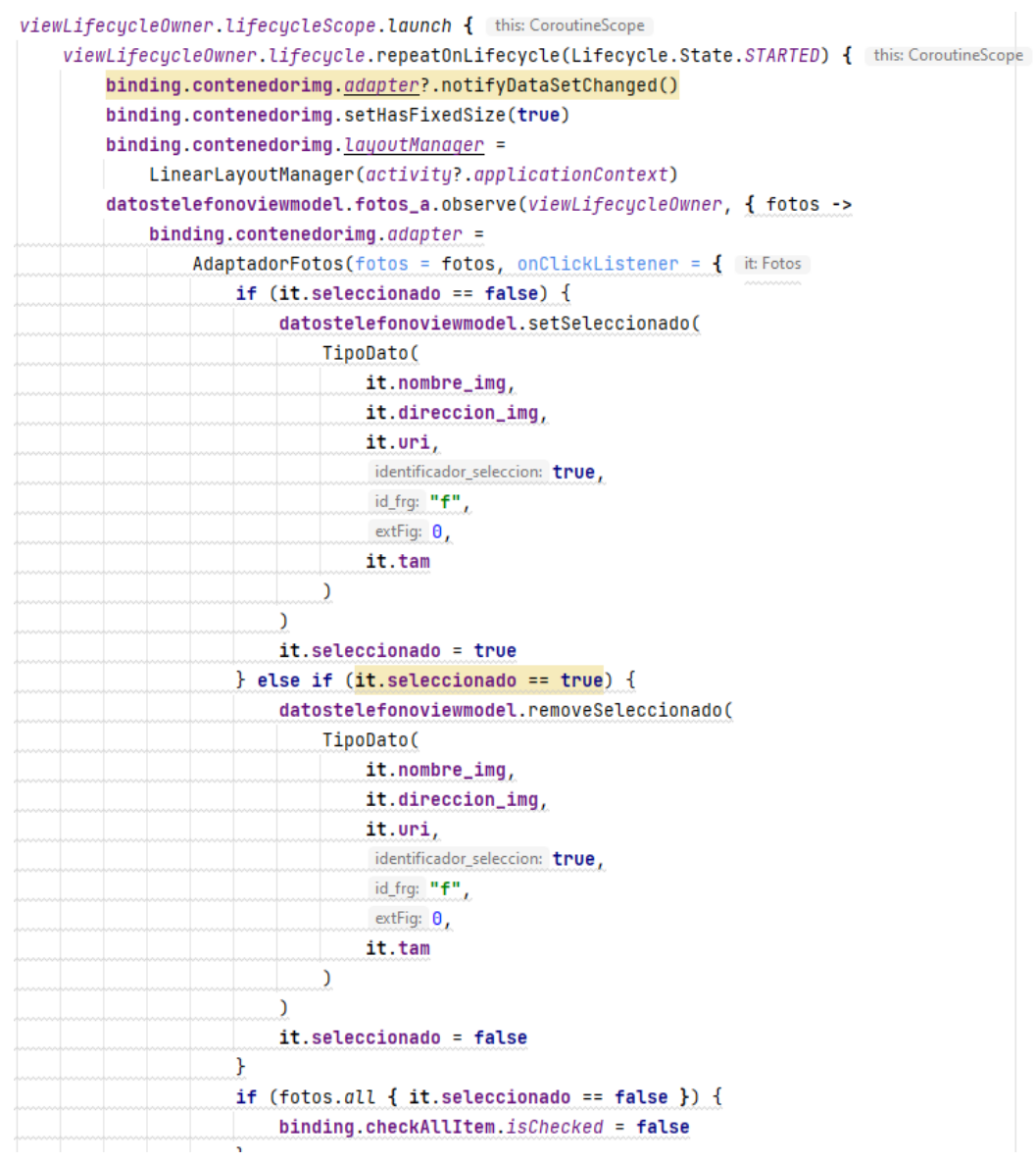

Figura 3.122: Método para asignar datos en RecyclerView

Elaborado por: Alejandro Mejía

# **B. Guardar Estado de los Datos**

El siguiente método permite iniciar las operaciones cuando la vista o fragmento se genere por primera vez, de esta manera el adaptador del Recycler View será notificado y obtendrá la lista de los datos solicitados

```
private fun loadOfflineData() {
    viewLifecycleOwner.lifecycleScope.launch { this: CoroutineScope
        viewLifecycleOwner.lifecycle.repeatOnLifecycle(Lifecycle.State.CREATED) { this: CoroutineScope
            datostelefonoviewmodel.setFoto(activity?.applicationContext!!)
        \mathbf{r}ł
\mathbf{r}Figura 3.123: Método para asignar datos en RecyclerView II
```
Elaborado por: Alejandro Mejía

# **3.2.5.11 Requisitos de interfaz de Usuario**

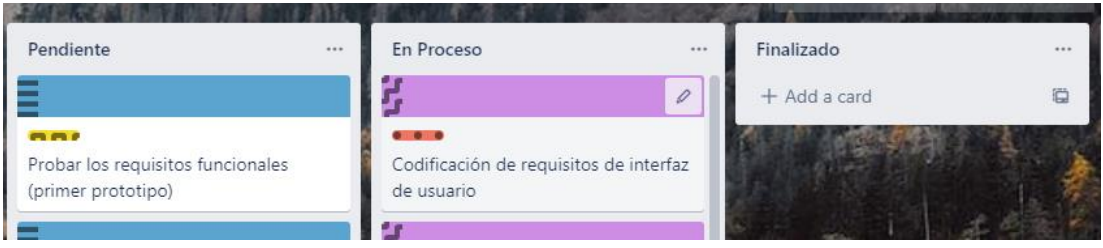

Figura 3.124: Codificación de requisitos de interfaz de usuario Elaborado por: Alejandro Mejía

# **A. Página de Bienvenida**

En esta sección el usuario debe leer las instrucciones proporcionadas por la aplicación y seleccionar el botón Iniciar para ir a la página de Ingreso.

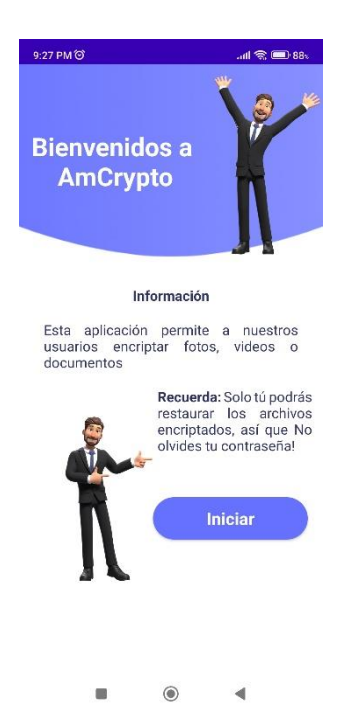

Figura 3.125: Página de Bienvenida Elaborado por: Alejandro Mejía

## **B. Página de Login**

Una vez que el usuario seleccione el botón Iniciar de la página de Bienvenida podrá visualizar una interfaz de Login, debe ingresar el nombre de usuario y contraseña respectivamente para acceder al Menú Principal. Si es la primera vez que accede al sistema podrá ingresar a la Página de Registro seleccionando el botón Registrar.

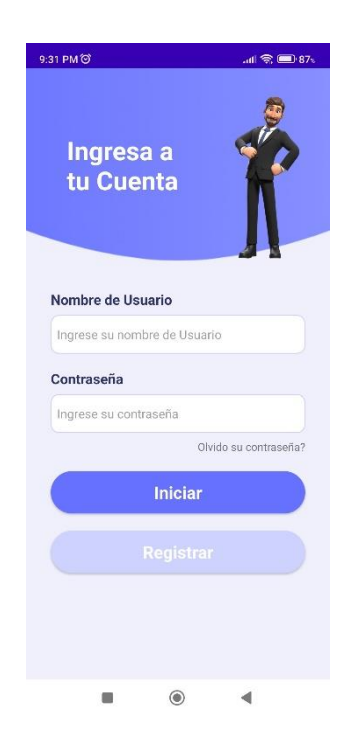

Figura 3.126: Página de Login Elaborado por: Alejandro Mejía

# **C. Página de Registro de Usuario**

En esta página el usuario debe ingresar datos personales, datos de ingreso y parámetros de seguridad.

- Datos Personales: Nombre, apellido
- Datos de Ingreso: Nombre de usuario, contraseña
- Parámetros de Seguridad: PIN, clave de encriptación

Una vez finalizado el registro el usuario podrá acceder a la página de Login para confirmar sus credenciales e iniciar.

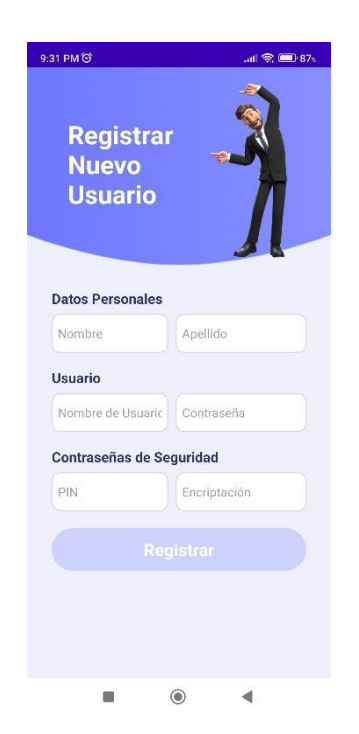

Figura 3.127: Página de Registro de Usuario Elaborado por: Alejandro Mejía

## **D. Página de Recuperación de Contraseña**

Esta etapa permite a los usuarios restablecer su cuenta en caso de olvidar su contraseña de inicio de sesión, para ello es importante que habilite como requisito el uso de Huellas Dactilares en el dispositivo, ya que la aplicación solicita la verificación de este recurso como medida de seguridad para restablecer los datos. Una vez que los datos se validen el usuario podrá visualizar una interfaz en la que tiene que validar su PIN y finalmente acceder a la página de registro y cambiar los datos.

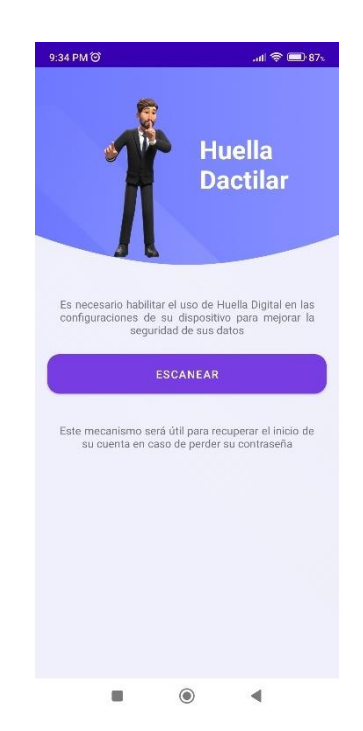

Figura 3.128: Página recuperación de contraseña I Elaborado por: Alejandro Mejía

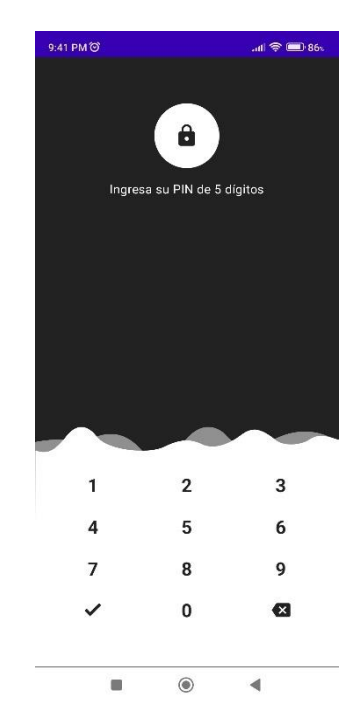

Figura 3.129: Página recuperación de contraseña II Elaborado por: Alejandro Mejía

## **E. Página Principal**

El usuario podrá acceder a las siguientes opciones para realizar las siguientes acciones:

- **Monitoreo de Sensores.** Activar un servicio en segundo plano, el cual monitorea mediante dos sensores (acelerómetro, vector de rotación del juego) un patrón de movimiento específico y luego encripta fotos y documentos del usuario
- **Buscar Archivos.** Ingresar a la página de búsqueda de archivos
- **Restaurar Archivos.** Restaurar el estado original de archivos encriptados
- **Cerrar Sesión.** Eliminar las preferencias de inicio de sesión para evitar que otras personas puedan acceder a la aplicación
- **Actualizar Datos.** Actualizar los datos del usuario, no se requiere el uso de verificación de identidad adicional como en la página de recuperación de contraseña

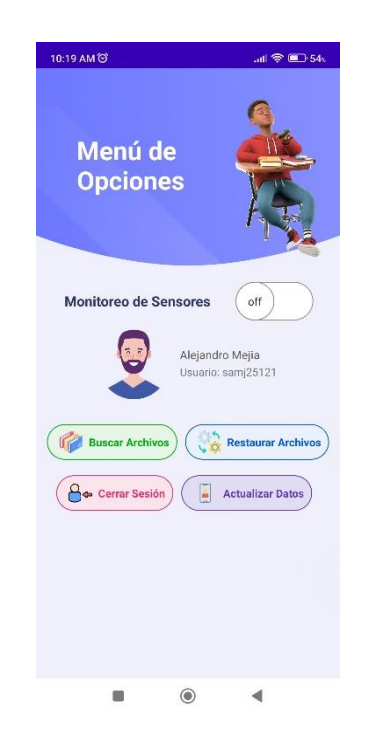

Figura 3.130: Página Principal Elaborado por: Alejandro Mejía

## **F. Página de Búsqueda de Archivos**

El usuario podrá acceder a las siguientes opciones para realizar las siguientes acciones:

- **Visualizar archivos.** Visualizar fotos, videos y documentos disponibles en el dispositivo
- **Seleccionar archivos.** Al hacer clic en cada item podrá añadir los elementos que posteriormente desea encriptar
- **Deseleccionar archivos.** Al hacer clic en el botón superior los datos seleccionados se eliminan para realizar una nueva selección
- **Encriptar archivos.** Cifra los datos seleccionados por el usuario y elimina los archivos originales
- **Encriptar archivos con respaldo.** Cifra los datos dentro de un archivo .zip, los respaldos se almacenan en el directorio /Respaldos del dispositivo
- **Encriptar archivos con respaldo y contraseña.** Para descomprimir el archivo es necesario ingresar la contraseña designada por el usuario.

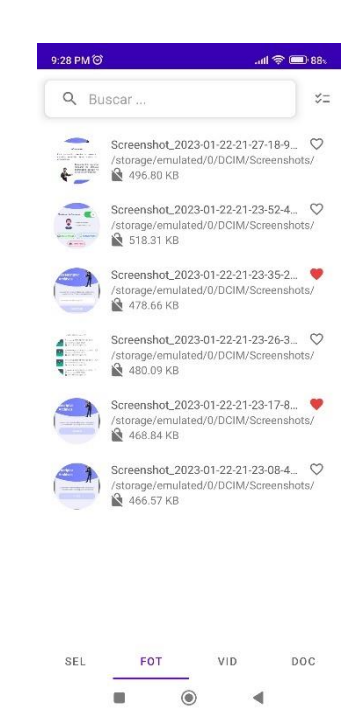

Figura 3.131: Página de búsqueda de archivos Elaborado por: Alejandro Mejía

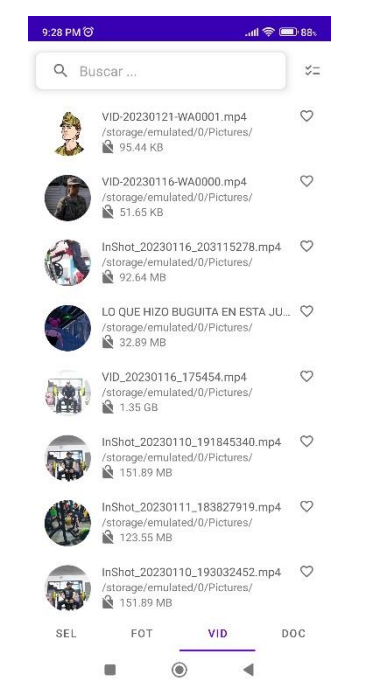

Figura 3.132: Página de búsqueda de archivos II Elaborado por: Alejandro Mejía

 $9:28$  PM  $\circledcirc$  $\mathcal{A} \otimes \mathcal{A}$  and  $\mathcal{A}$ Q Buscar  $\check{\checkmark} =$ Inside\_Agile\_Family\_Software\_Dev... ♡<br>//storage/emulated/0/Pictures/<br>PDF & 1.05 MB Principles for Agile Development...  $\bigcirc$ <br>/storage/emulated/0/Pictures/<br>PDF  $\bigcirc$  872.08 KB  $\Delta$  0c2494e8d8bc85cee1ea64d24664...  $\begin{tabular}{ll} & & 0c2494e8d8bc85cee1ea64d2\\ & / storage/emulated/O/Pictures/\\ & PDF & A 1.55 MB\\ \end{tabular}$  $\lambda$  191041.pdf  $\begin{tabular}{ll} \hline & 191041.pdf \\ & / storage/emulated/0/Pictures/ \\ \hline PDF & $11.75 MB$ \\ \hline \end{tabular}$  $\circ$  $\begin{tabular}{l} \hline \begin{tabular}{c} A single.pdf \\ \hline \end{tabular} \end{tabular} \begin{tabular}{c} A single.pdf \\ \hline \end{tabular} \begin{tabular}{c} A 1.18 MB \\ \hline \end{tabular} \end{tabular} \begin{tabular}{c} A 1.18 MB \\ \hline \end{tabular}$  $\circ$ AComparativeAnalysisandEvaluatio...  $\bigcirc$ <br>/storage/emulated/0/Pictures/<br>1905  $\bigcirc$  404.29 KB Android\_Studio\_Based\_Learning\_M., Q  $P<sub>0</sub>$  /storage/emulated/0/Pictures,  $\begin{tabular}{ll} & \begin{tabular}{l} \bf{f} \\ \bf{f} \\ \bf{f}$  $\circ$ FOT VID  $\texttt{SEL}$ **DOC**  $\overline{4}$ Ú,  $\circledcirc$ 

Figura 3.133: Página de búsqueda de archivos III Elaborado por: Alejandro Mejía

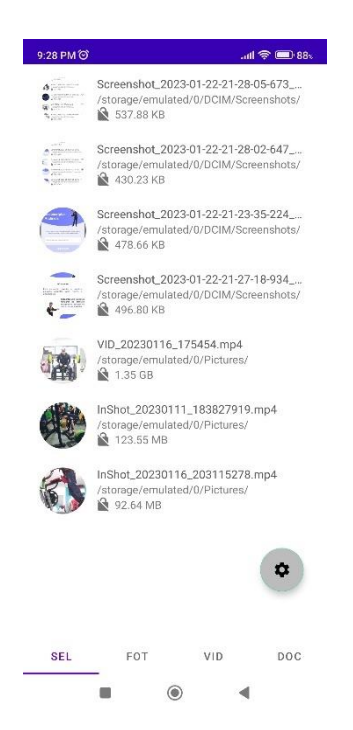

Figura 3.134: Página de búsqueda de archivos IV Elaborado por: Alejandro Mejía

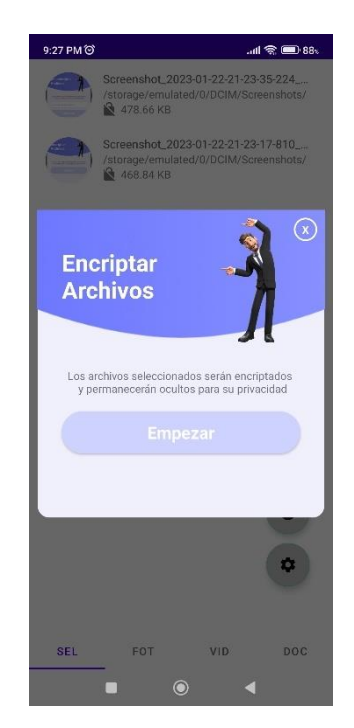

Figura 3.135: Página de encriptación Elaborado por: Alejandro Mejía

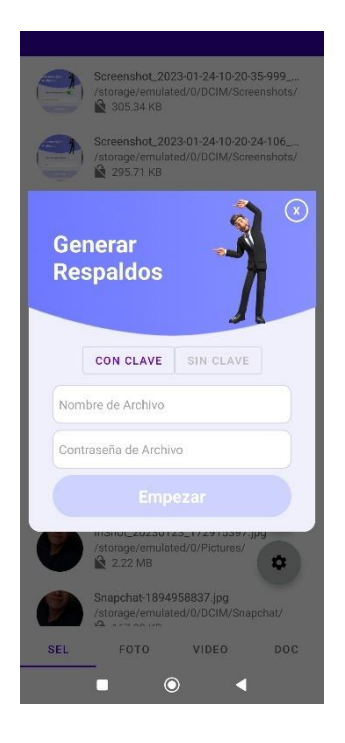

Figura 3.136: Encriptación con respaldo y clave Elaborado por: Alejandro Mejía

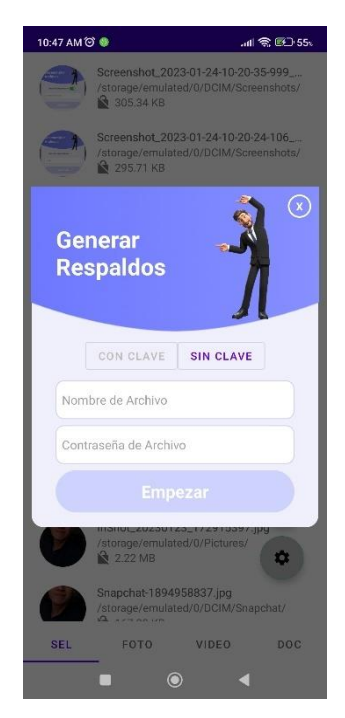

Figura 3.137: Encriptación con respaldo sin uso de clave Elaborado por: Alejandro Mejía

## **G. Página de Restauración de Archivos**

El usuario podrá descifrar los datos encriptados ingresando la clave de encriptación ingresada durante la fase de registro de usuario.

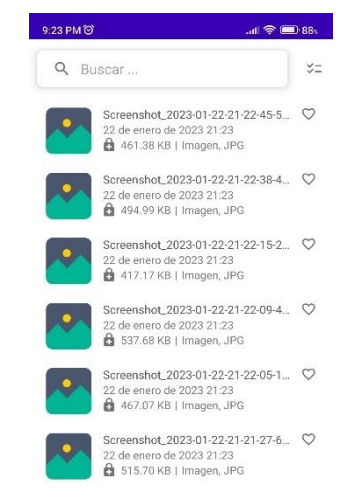

Figura 3.138: Página de restauración de archivos Elaborado por: Alejandro Mejía

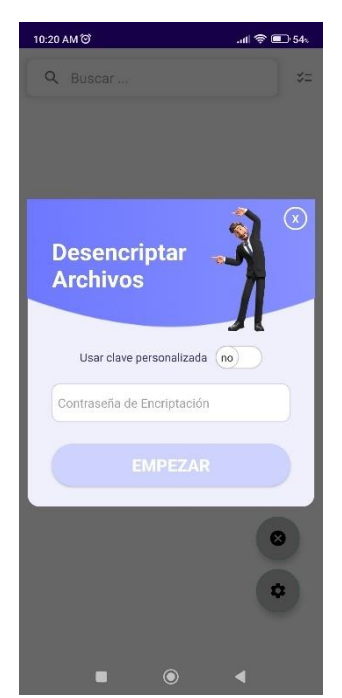

Figura 3.139: Página de restauración de archivos II Elaborado por: Alejandro Mejía

Además, si el usuario utilizó una clave distinta para encriptar los datos, puede cambiar el método de descifrado presionando el Switch de la interfaz gráfica para que los datos se recuperen mediante esta clave personalizada.

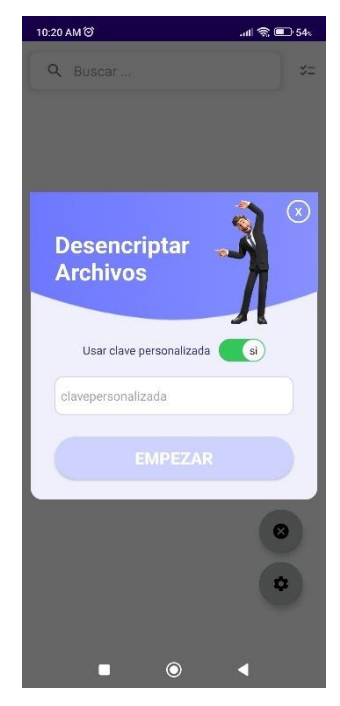

Figura 3.140: Página de restauración de archivos III Elaborado por: Alejandro Mejía

# **3.2.6 Fase de Prototipado**

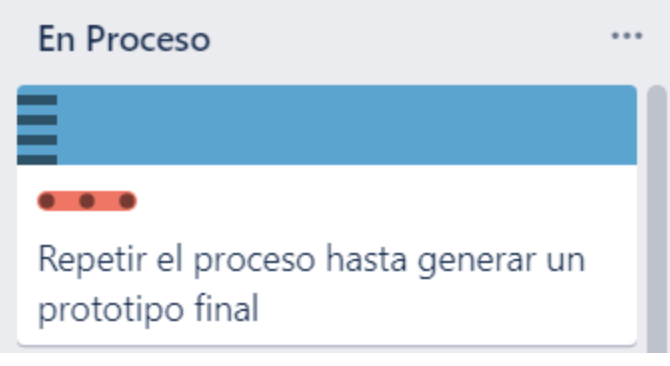

Figura 3.141: Tarea Fase de Prototipado Elaborado por: Alejandro Mejía

Se determinó el prototipo final de la aplicación con base en los criterios de los usuarios y de los involucrados del proyecto referentes con: usabilidad, apariencia y seguridad.

## **3.2.7 Fase de Pruebas**

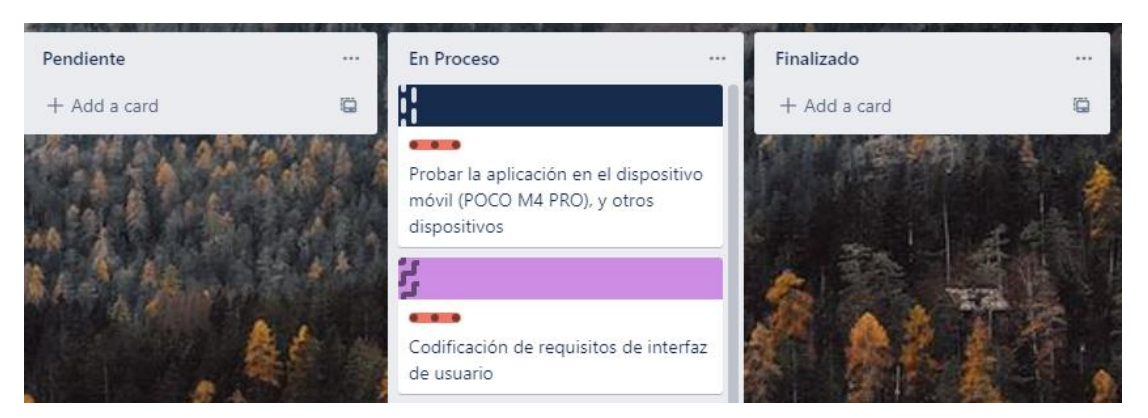

Figura 3.142: Prueba de aplicación en el Dispositivo Elaborado por: Alejandro Mejía

Las pruebas se efectuaron empleando los mecanismos de encriptación de la aplicación móvil: cifrado de archivos por selección múltiple, cifrado de datos por sensores, y cifrado con respaldo.

### **3.2.7.1 Cifrado de archivos aleatorios**

Inicialmente seleccionar los archivos de la sección Fotos

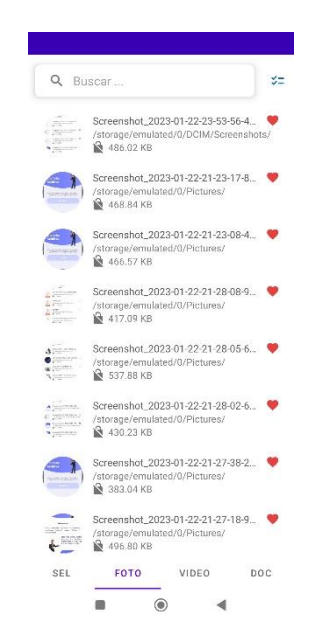

Figura 3.143: Selección de Archivos para cifrado Elaborado por: Alejandro Mejía

A continuación, verificar los archivos en la sección de selección:

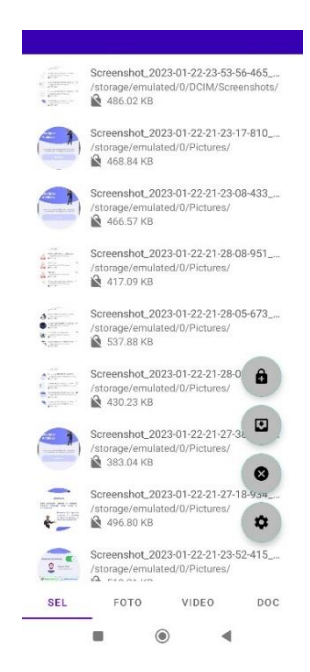

Figura 3.144: Verificación de archivos seleccionados Elaborado por: Alejandro Mejía

Luego presionar el botón Empezar. La Figura 3.145 resume la información provista por la aplicación al usuario durante la encriptación

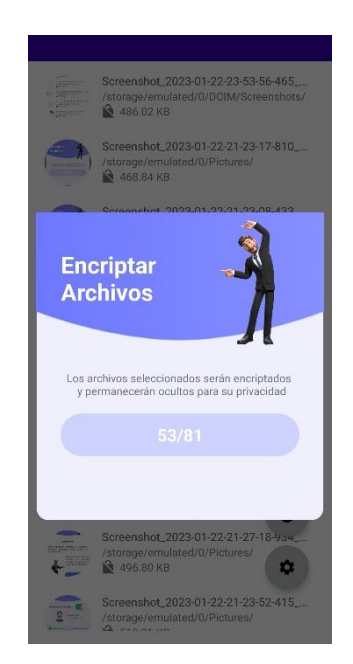

Figura 3.145: Encriptación en Proceso Elaborado por: Alejandro Mejía

En la sección de restauración seleccionar todos los archivos e iniciar ingresando la clave de encriptación. Ver la Figura 3.147.

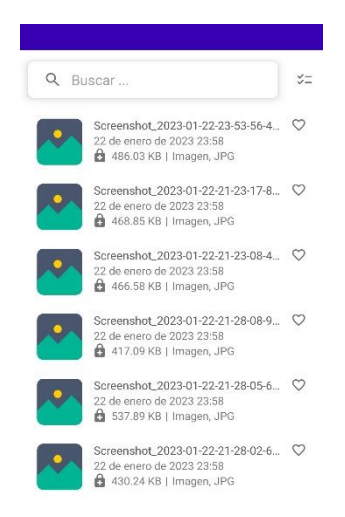

Figura 3.146: Búsqueda de archivos cifrados

Elaborado por: Alejandro Mejía

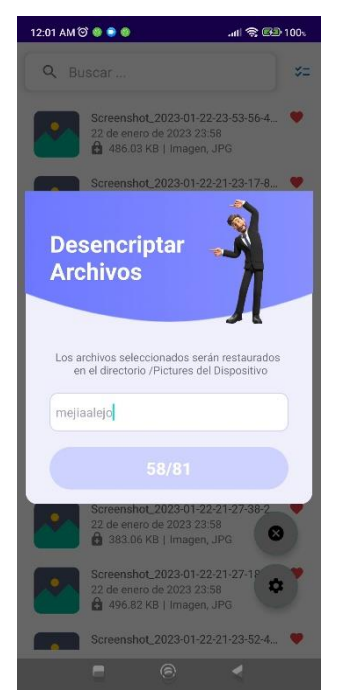

Figura 3.147: Desencriptar Archivos Elaborado por: Alejandro Mejía

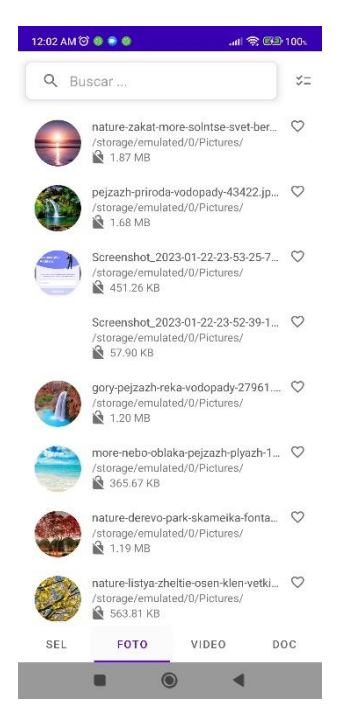

Figura 3.148: Verificación de Archivos restaurados Elaborado por: Alejandro Mejía

# **3.2.7.2 Cifrado con Sensores Android**

Verificar el número total de archivos antes de empezar con el cifrado

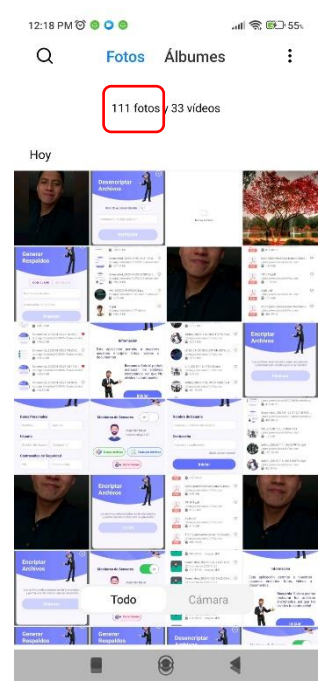

Figura 3.149: Número total de fotos en galería Elaborado por: Alejandro Mejía

Luego de presionar el switch el servicio en segundo plano el servicio entre en ejecución, durante esta etapa los sensores recopilan los datos de movimiento efectuados por el usuario esperando cumplir con las condiciones de movimiento para que el cifrado de datos inicie.

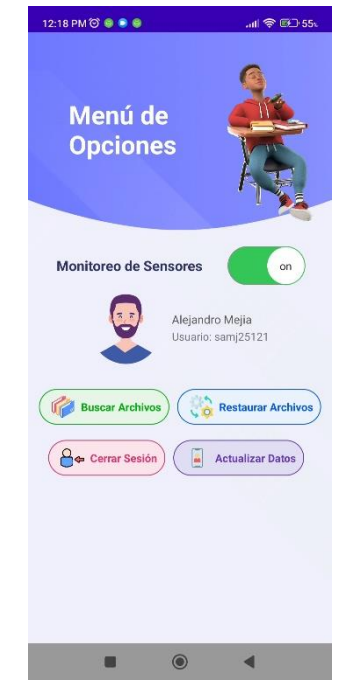

Figura 3.150: Activación de servicio por sensores Elaborado por: Alejandro Mejía

En la barra de notificaciones del dispositivo se puede visualizar el aviso de la aplicación para indicar al usuario que el servicio se encuentra en ejecución.

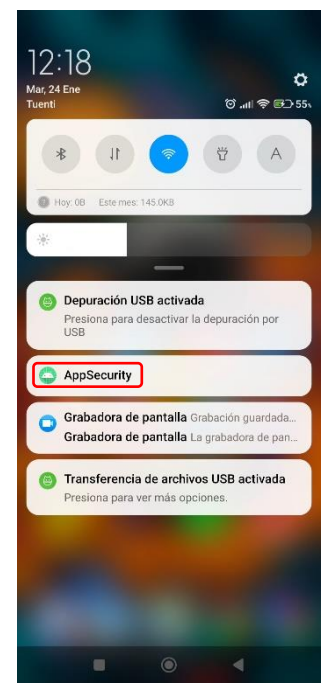

Figura 3.151: Notificación de activación de servicio en segundo plano Elaborado por: Alejandro Mejía

Luego, efectuar el patrón de movimiento para iniciar con el cifrado de datos. Durante el proceso es posible observar el tipo y la cantidad de datos.

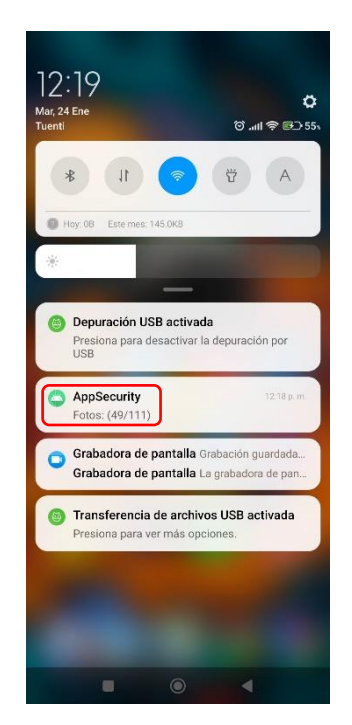

Figura 3.152: Cifrado de fotos con Servicio sensores Elaborado por: Alejandro Mejía

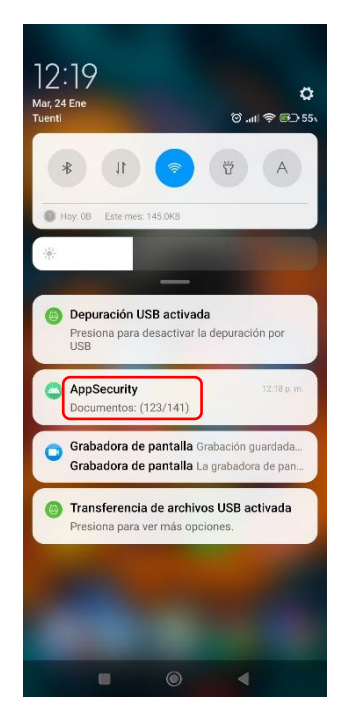

Figura 3.153: Cifrado de documentos con Servicio sensores Elaborado por: Alejandro Mejía

El proceso se llevó a cabo en un minuto aproximadamente. En la galería y el sistema de archivos del dispositivo comprobarsi los archivos fueron cifrados. La Figura 3.154 resume la cantidad de fotos del dispositivo luego de cifrar los datos.

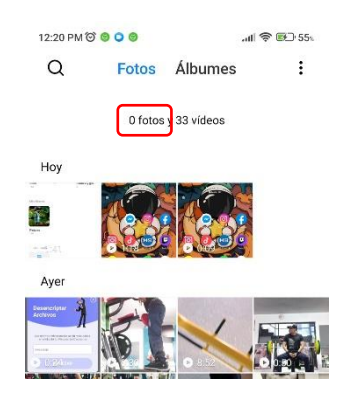

Figura 3.154: Revisión de archivos cifrados en el dispositivo Elaborado por: Alejandro Mejía

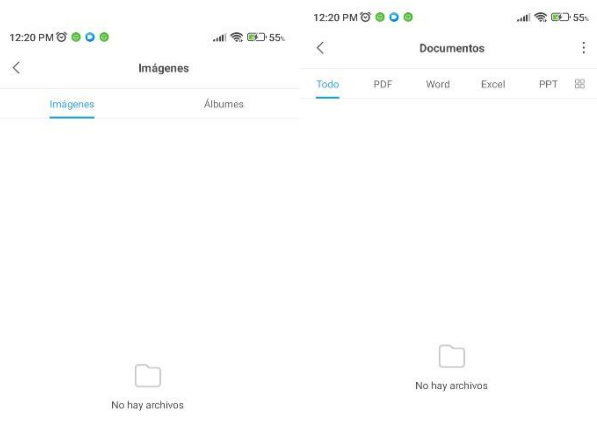

# Figura 3.155: Revisión de archivos cifrados en el dispositivo Elaborado por: Alejandro Mejía

Ingresar en la aplicación y verificar los archivos encriptados. En la Figura 3.156 se pueden observar los archivos cifrados, los cuales únicamente son visibles para la aplicación.

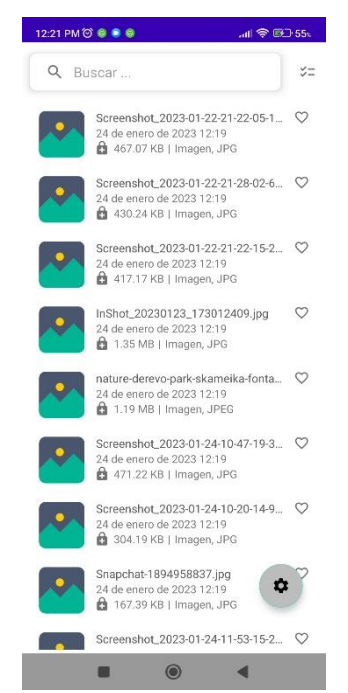

Figura 3.156: Revisión de archivos cifrados en la aplicación móvil Elaborado por: Alejandro Mejía

Posteriormente, seleccionar todos los archivos encriptados, ingresar la clave e iniciar con el proceso para restaurar el estado original de los datos.

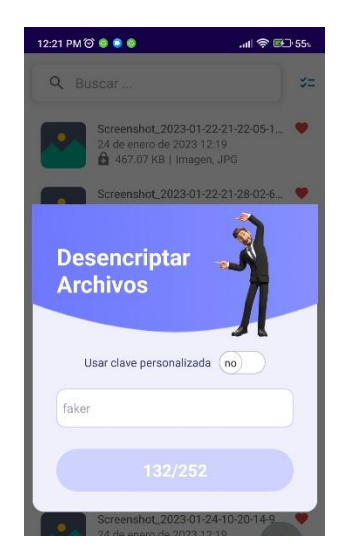

Figura 3.157: Ingreso de clave para descifrar datos Elaborado por: Alejandro Mejía

Finalmente, en la aplicación móvil, galería y sistema de archivos del dispositivo verificar que el proceso fue realizado correctamente y que los datos sean visibles.

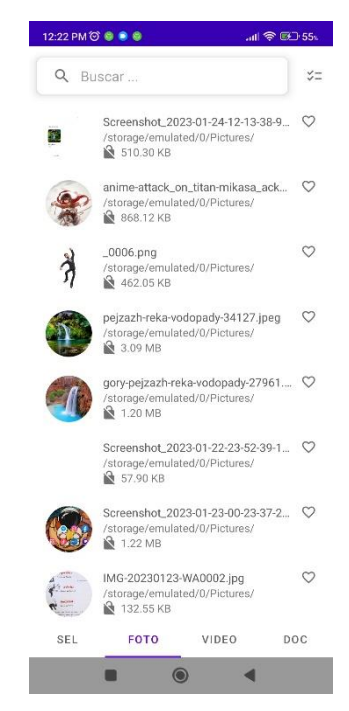

Figura 3.158: Verificación de restauración de archivos en la aplicación móvil Elaborado por: Alejandro Mejía

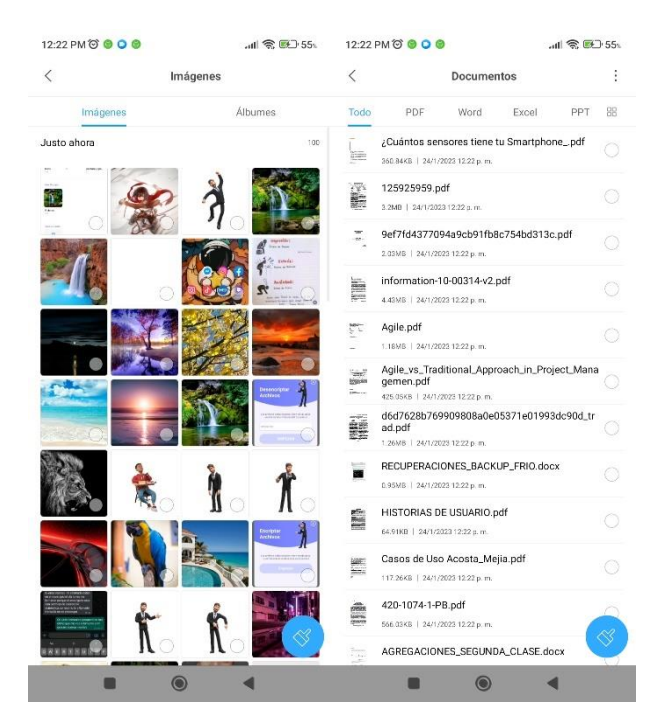

Figura 3.159: Verificación de restauración de archivos en el sistema de archivos Elaborado por: Alejandro Mejía

# **3.2.7.3 Cifrado con respaldo**

Para generar un respaldo con clave, seleccionar datos aleatoriamente e ingresar un nombre y contraseña.

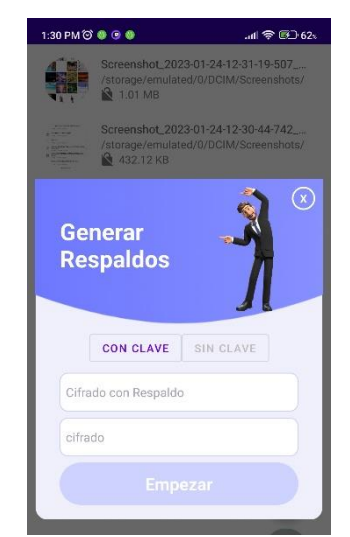

Figura 3.160: Cifrado de datos con Clave Elaborado por: Alejandro Mejía

Luego, ingresar al directorio Respaldos del sistema de archivos e ingresar la clave asignada para visualizar su contenido.

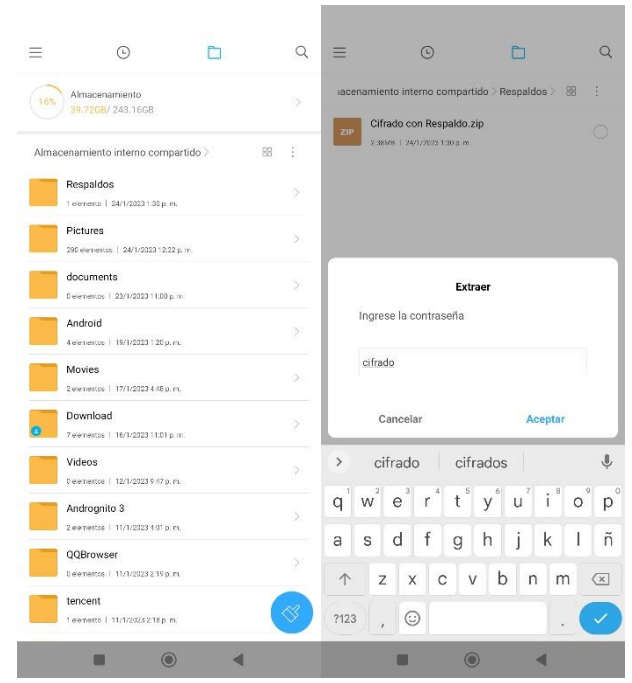

Figura 3.161: Verificación de creación de respaldo con clave

Elaborado por: Alejandro Mejía

Finalmente, comprobar que el archivo .zip contiene los archivos encriptados.

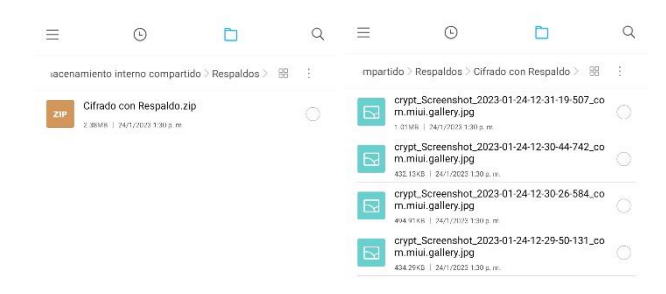

Figura 3.162: Comprobación de contenido de archivo respaldado Elaborado por: Alejandro Mejía

### **CAPITULO IV**

#### **CONCLUSIONES Y RECOMENDACIONES**

#### **4.1 CONCLUSIONES**

- Se aplicó apropiadamente los mecanismos de MVVM vinculados en el acceso a los datos entre los ciclos de vida de cada actividad o fragmento, previniendo posibles fugas de memoria, adquisición de datos incoherentes e inconsistencia en la información visualizada por los usuarios.
- La búsqueda de una metodología para encriptación de datos permitió establecer que por medio de Cipher, se pueden cifrar los datos basándose en algoritmos específicos de encriptación que impacten efectivamente en el rendimiento, velocidad, autenticidad de los datos y optimización de los recursos de memoria de los dispositivos móviles.
- Cipher facilitó el establecimiento de un esquema de autenticación para restablecer el estado original de los datos, mediante claves secretas que se proporcionen por los propietarios, ofreciendo así un aporte sustancial en la privacidad personal.
- De acuerdo con el análisis sobre las funciones de los distintos sensores integrados en dispositivos Android, se obtuvo que el sensor acelerómetro en conjunto con el sensor de orientación, facilitan la detección precisa de los cambios de posición y patrones de movimiento efectuados. Esto favorece al desarrollo de aplicaciones que ejecuten procesos o servicios en segundo plano de acuerdo con los datos recopilados por los sensores.
- La versatilidad de los sensores es un antecedente que motivó su utilización dentro del proyecto, debido a que gran parte de los dispositivos actuales e inclusive en versiones antiguas los integran, siendo un factor determinante para utilizar sus capacidades en áreas de seguridad y protección de información.
• Se desarrolló una aplicación móvil que cumple con los requerimientos iniciales establecidos, obteniendo una herramienta útil que garantice a los usuarios la protección de sus datos frente a diversas fuentes de robo de información y eventos que puedan afectar su reputación.

#### **4.2 RECOMENDACIONES**

A continuación, se detallan una serie de recomendaciones cuya aplicación es fundamental para la implementación de proyectos similares.

- Utilizar dispositivos con versiones superiores de Android API 28 (P), para ejecutar procesos que requieren altos niveles de recursos de memoria como es el caso de la encriptación de videos.
- Es recomendable durante el proceso de encriptación, actualizar los metadatos adquiridos por MediaStore, en vista de que, para determinadas versiones de Android los cambios aplicados (actualizar, eliminar), en archivos multimedia no son visibles a menos de que el proveedor de metadatos escanee el sistema de archivos en busca de nuevos medios o que el dispositivo se restablezca.
- Definir un tamaño de buffer específico para almacenar los bytes encriptados considerando la cantidad de memoria RAM, a causa de que forzar la asignación de un gran conjunto de bytes para un espacio limitado, ocasionaría la interrupción de las operaciones de la aplicación en dispositivos con capacidades limitadas de lectura y escritura.
- Se sugiere verificar el estado de los sensores y calibrarlos en caso de que presenten anomalías, con el fin de evitar que la recopilación de los datos genere valores inconsistentes o con variaciones sin compensación.
- Se debe fortalecer la integración y mantenimiento de los mecanismos de seguridad en dispositivos móviles y la capacitación de los usuarios para su utilización.

### **BIBLIOGRAFÍA**

- [1] "Protección de datos personales en la aplicación de telefonía móvil whatsapp messenger." https://repositorio.uchile.cl/handle/2250/131714 (accessed May 27, 2022).
- [2] "El robo de identidad y sus cifras en América Latina | WeLiveSecurity." https://www.welivesecurity.com/la-es/2011/04/08/robo-identidad-cifrasamerica-latina/ (accessed May 27, 2022).
- [3] "¿Cómo evitar que nos roben datos personales del móvil? ¿Cómo evitar que nos roben datos personales del móvil?" https://reportajes.lavanguardia.com/bqevitar-robo-datos-personales-movil/ (accessed May 27, 2022).
- [4] "El teléfono celular, en camino de ser la principal vía de entrada de las ciberamenazas | Doctor Tecno | La Revista | El Universo." https://www.eluniverso.com/larevista/tecnologia/el-telefono-celular-encamino-de-ser-la-principal-via-de-entrada-de-las-ciberamenazas-nota/ (accessed May 27, 2022).
- [5] "Potencialidades de los celulares inteligentes para investigaciones biológicas. Parte 1: Sensores integrados." https://redib.org/Record/oai\_articulo3188207 potencialidades-de-los-celulares-inteligentes-para-investigacionesbiol%C3%B3gicas-parte-1-sensores-integrados (accessed May 26, 2022).
- [6] "(PDF) Con la Física a todas partes: experiencias utilizando el teléfono inteligente." https://www.researchgate.net/publication/273441580\_Con\_la\_Fisica\_a\_todas\_ partes\_experiencias\_utilizando\_el\_telefono\_inteligente (accessed May 26, 2022).
- [7] T. Fin et al., "Universidad de Valladolid".
- [8] A. O. M. Benitez and B. Ospina, "Benchmark para determinar el sistema de cifrado con mejor rendimiento sobre dispositivos inteligentes," *Informador Técnico*, vol. 84, no. 2, pp. 175–191, Sep. 2020, doi: 10.23850/22565035.2782.
- [9] "Derechos Digitales: cómo nos vigilan | Asociación para el Progreso de las Comunicaciones." https://www.apc.org/es/news/derechos-digitalesc%C3%B3mo-nos-vigilan (accessed May 26, 2022).
- [10] "Gestion de procesos Android." https://es.slideshare.net/frankojur/gestion-deprocesos-26985517 (accessed May 29, 2022).
- [11] "Descripción general de sensores | Desarrolladores de Android | Android Developers." https://developer.android.com/guide/topics/sensors/sensors\_overview?hl=es-419 (accessed Nov. 29, 2022).
- [12] D. Giacomelli and E. R. Faria, "Study and characterization of the main tools for human activity recognition using accelerometer sensors," *ACM International Conference Proceeding Series*, pp. 285–292, Jun. 2018, doi: 10.1145/3229345.3229385.
- [13] G. Priyadharshini and J. S. F. Josephin, "A comprehensive review of various data collection approaches, features, and algorithms used for the classification of driving style," *IOP Conf Ser Mater Sci Eng*, vol. 993, no. 1, Nov. 2020, doi: 10.1088/1757-899X/993/1/012098.
- [14] A. Mimouna and A. ben Khalifa, "A Survey of Human Action Recognition using Accelerometer Data," *Smart Sensors, Measurement and Instrumentation*, vol. 38, pp. 1–32, 2021, doi: 10.1007/978-3-030-71225-9\_1.
- [15] S. Sáez Bombín, "Reconocimiento de actividades físicas con sensores inerciales y Redes Neuronales de Aprendizaje Profundo," 2018, Accessed: Nov. 18, 2022. [Online]. Available: https://uvadoc.uva.es/handle/10324/33059
- [16] M. Nain, "Implementing MATLAB with Android sensors," 2018, Accessed: Nov. 18, 2022. [Online]. Available: http://www.theseus.fi/handle/10024/144352
- [17] S. Naval, A. Pandey, S. Gupta, G. Singal, V. Vinoba, and N. Kumar, "PIN Inference Attack: A Threat to Mobile Security and Smartphone-controlled Robots," *IEEE Sens J*, Sep. 2021, doi: 10.1109/JSEN.2021.3080587.
- [18] S. Odenwald, "A Guide to Smartphone Sensors Experimeter's Guide To Smartphone Sensors".
- [19] M. Matuz-Cruz, C. J. Garcia-Aquino, E. Reyes-Sanchez, D. Mujica-Vargas, and S. M. Villalobos, "Methodology of measurement of the opening and coverage of the canopy implementing artificial vision techniques," *IEEE Latin America Transactions*, vol. 18, no. 12, pp. 2138–2146, Dec. 2020, doi: 10.1109/TLA.2020.9400442.
- [20] D. K. Lee, F. Nedelkov, and D. M. Akos, "Assessment of Android Network Positioning as an Alternative Source of Navigation for Drone Operations," *Drones*, vol. 6, no. 2, Feb. 2022, doi: 10.3390/DRONES6020035.
- [21] Q. Fu *et al.*, "Ambient light sensor based colorimetric dipstick reader for rapid monitoring organophosphate pesticides on a smart phone," *Anal Chim Acta*, vol. 1092, pp. 126–131, Dec. 2019, doi: 10.1016/J.ACA.2019.09.059.
- [22] H. S. Utama, Kevin, and H. Tanudjaja, "Smart street lighting system with data monitoring," *IOP Conf Ser Mater Sci Eng*, vol. 1007, no. 1, Dec. 2020, doi: 10.1088/1757-899X/1007/1/012148.
- [23] V. Hugo Rodríguez Ontiveros, P. García, and I. Medrano Sanchez, "Aplicaciones de sensores vestibles y teléfonos inteligentes en el bienestar personal: Cuantificación de la actividad física y control de la práctica de mindfulness / Víctor Hugo Rodríguez Ontiveros", Accessed: May 26, 2022. [Online]. Available: http://zaguan.unizar.es
- [24] A. Jalal, M. A. K. Quaid, S. B. Ud Din Tahir, and K. Kim, "A study of accelerometer and gyroscope measurements in physical life-log activities detection systems," *Sensors (Switzerland)*, vol. 20, no. 22, pp. 1–23, Nov. 2020, doi: 10.3390/S20226670.
- [25] "UCI Machine Learning Repository: OPPORTUNITY Activity Recognition Data Set." https://archive.ics.uci.edu/ml/datasets/opportunity+activity+recognition (accessed Nov. 17, 2022).
- [26] "UCI Machine Learning Repository: Heterogeneity Activity Recognition Data Set." https://archive.ics.uci.edu/ml/datasets/heterogeneity+activity+recognition (accessed Nov. 17, 2022).
- [27] "UCI Machine Learning Repository: REALDISP Activity Recognition Dataset Data Set." https://archive.ics.uci.edu/ml/datasets/REALDISP+Activity+Recognition+Dat aset (accessed Nov. 17, 2022).
- [28] N. Halim, "Stochastic recognition of human daily activities via hybrid descriptors and random forest using wearable sensors," *Array*, vol. 15, Sep. 2022, doi: 10.1016/J.ARRAY.2022.100190.
- [29] J. Suto, "The effect of hyperparameter search on artificial neural network in human activity recognition," *Open Computer Science*, vol. 11, no. 1, pp. 411– 422, Jan. 2021, doi: 10.1515/COMP-2020-0227.
- [30] D. Roy, S. Girdzijauskas, and S. Socolovschi, "Confidence-calibrated human activity recognition," *Sensors*, vol. 21, no. 19, Oct. 2021, doi: 10.3390/S21196566.
- [31] "Materiales formativos Acércate a las TIC | Cooperación." https://www.fundaciondedalo.org/COOPERACION/materiales-formativosacercate-a-las-tic.html (accessed May 29, 2022).
- [32] "HERRAMIENTAS PARA EL CUMPLIMIENTO DE LA RESPONSABILIDAD PROACTIVA".
- [33] "Seguridad informática y seguridad de la información." http://repository.unipiloto.edu.co/handle/20.500.12277/2821 (accessed May 29, 2022).
- [34] M. I. Romero *et al.*, "Mecanismo Correctivos en seguridad informática," *Introducción a la seguridad informática y el análisis de vulnerabilidades*, 2018.
- [35] "Repositorio Institucional de la Universidad Politécnica Salesiana: Estrategias algorítmicas orientadas a la ciberseguridad: Un mapeo sistemático." https://dspace.ups.edu.ec/handle/123456789/20933 (accessed May 29, 2022).
- [36] C. A. C. Chávez, "La encriptación de datos empresariales: ventajas y desventajas," *RECIMUNDO*, vol. 3, no. 2, pp. 980–997, Apr. 2019, doi: 10.26820/RECIMUNDO/3.(2).ABRIL.2019.980-997.
- [37] G. Lemke, "The software development life cycle and its application," *Senior Honors Theses and Projects*, Jan. 2018, Accessed: Nov. 23, 2022. [Online]. Available: https://commons.emich.edu/honors/589
- [38] G. Gurung, R. Shah, and D. P. Jaiswal, "Software Development Life Cycle Models-A Comparative Study," *International Journal of Scientific Research in Computer Science, Engineering and Information Technology*, pp. 30–37, Jul. 2020, doi: 10.32628/CSEIT206410.
- [39] S. Al-Ratrout, O. Husain Tarawneh, M. HusniAltarawneh, and M. Yosef Altarawneh, "Mobile Application Development Methodologies Adopted in Omani Market: A Comparative Study," *International Journal of Software Engineering & Applications*, vol. 10, no. 2, pp. 13–22, Mar. 2019, doi: 10.5121/IJSEA.2019.10202.
- [40] N. Magaia, P. Gomes, L. Silva, B. Sousa, C. X. Mavromoustakis, and G. Mastorakis, "Development of Mobile IoT Solutions: Approaches, Architectures, and Methodologies," *IEEE Internet Things J*, vol. 8, no. 22, pp. 16452–16472, Nov. 2021, doi: 10.1109/JIOT.2020.3046441.
- [41] S. Saeed, N. Z. Jhanjhi, M. Naqvi, and M. Humayun, "Analysis of software development methodologies," *International Journal of Computing and Digital Systems*, vol. 8, no. 5, pp. 445–460, 2019, doi: 10.12785/IJCDS/080502.
- [42] K. Risener, "A Study of Software Development Methodologies," *Computer Science and Computer Engineering Undergraduate Honors Theses*, May 2022, Accessed: Nov. 23, 2022. [Online]. Available: https://scholarworks.uark.edu/csceuht/103
- [43] E. Puik and D. Ceglarek, "Application of Axiomatic Design for Agile Product Development," *MATEC Web of Conferences*, vol. 223, p. 01004, Oct. 2018, doi: 10.1051/MATECCONF/201822301004.
- [44] D. J. Hutahaean, "Pengembangan Sistem Informasi Penyewaan Gedung Berbasis Web Dengan Metode Rational Unified Process (Rup) (Studi Kasus : Wisma Rata Medan)," Jul. 2019.
- [45] J. Gaete *et al.*, "Enfoque de aplicación ágil con Serum, Lean y Kanban," *Ingeniare. Revista chilena de ingeniería*, vol. 29, no. 1, pp. 141–157, Mar. 2021, doi: 10.4067/S0718-33052021000100141.
- [46] R. Delima, H. B. Santoso, N. Andriyanto, and A. Wibowo, "Development of Purchasing Module for Agriculture E-Commerce using Dynamic System Development Model," *undefined*, vol. 9, no. 10, pp. 86–96, 2018, doi: 10.14569/IJACSA.2018.091012.
- [47] R. Kumar, P. Maheshwary, and T. Malche, "Inside Agile Family Software Development Methodologies," *International Journal of Computer Sciences and Engineering*, vol. 7, no. 6, pp. 650–660, Jun. 2019, doi: 10.26438/IJCSE/V7I6.650660.
- [48] A. Granulo and A. Tanovic, "Comparison of SCRUM and KANBAN in the Learning Management System implementation process," *27th Telecommunications Forum, TELFOR 2019*, Nov. 2019, doi: 10.1109/TELFOR48224.2019.8971201.
- [49] A. A. Shari *et al.*, "Mobile Application of Food Recommendation for Allergy Baby Using Rule-Based Technique," *2019 IEEE International Conference on Automatic Control and Intelligent Systems, I2CACIS 2019 - Proceedings*, pp. 279–282, Jun. 2019, doi: 10.1109/I2CACIS.2019.8825026.
- [50] M. Y. Darus, M. Hazani, and N. Awang, "Mobile Self-Management System for University Students using Mobile Application Development Lifecycle (MADLC)," *undefined*, 2017.
- [51] C. M N, K. Ambareen, and S. M. Sundaram, "Developers Guide for Android Applications," pp. 210–214, Jun. 2018, doi: 10.21467/PROCEEDINGS.1.36.
- [52] S. Ersoy and F. Özdöşemeci, "Reading and playing musical notes with image processing techniques with mobile application," *Vibroengineering Procedia*, vol. 44, pp. 111–116, Aug. 2022, doi: 10.21595/VP.2022.22589.
- [53] B. G. Mateus and M. Martinez, "On the adoption, usage and evolution of Kotlin features in Android development," *International Symposium on Empirical Software Engineering and Measurement*, Oct. 2020, doi: 10.1145/3382494.3410676.
- [54] B. G. Mateus, M. Martinez, and C. Kolski, "Learning migration models for supporting incremental language migrations of software applications," *Inf Softw Technol*, vol. 153, p. 107082, Jan. 2023, doi: 10.1016/J.INFSOF.2022.107082.
- [55] A. Mishra, "The MVVM Architectural Pattern," *iOS Code Testing*, pp. 43–60, 2017, doi: 10.1007/978-1-4842-2689-6\_3.
- [56] R. Lotfi, "Patterns for development of windows form applications and web applications," *International Journal of Grid and Distributed Computing*, vol. 9, no. 6, pp. 181–196, 2016, doi: 10.14257/IJGDC.2016.9.6.18.
- [57] S. Komolov, G. Dlamini, S. Megha, and M. Mazzara, "Towards Predicting Architectural Design Patterns: A Machine Learning Approach," *Computers*, vol. 11, no. 10, Oct. 2022, doi: 10.3390/COMPUTERS11100151.
- [58] S. A. Pitchay, W. A. A. Alhiagem, F. Ridzuan, and S. Perumal, "Mobile application design for protecting the data in cloud using enhanced technique of encryption," *International Journal of Engineering and Technology(UAE)*, vol. 7, no. 4, pp. 98–102, 2018, doi: 10.14419/IJET.V7I4.15.21427.
- [59] P. P., P. Dhanokar, M. K. Chaithanya, and M. U. Patil, "Secure Storage of Data on Android Based Devices," *International Journal of Engineering and Technology*, vol. 8, no. 3, pp. 177–182, Mar. 2016, doi: 10.7763/IJET.2016.V6.880.

**ANEXOS**

#### **Anexo A**

## **ENCUESTA SOBRE SEGURIDAD EN DISPOSITIVOS MÓVILES**

**1. ¿Qué tipo de información almacenada en su dispositivo móvil es más importante para usted?**

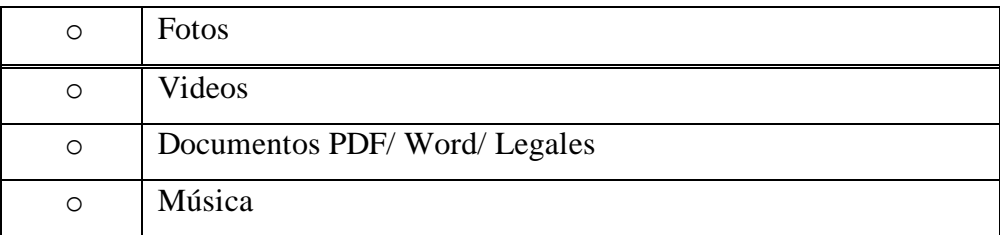

**2. ¿Con qué constancia considera son atacados los dispositivos móviles iOS**

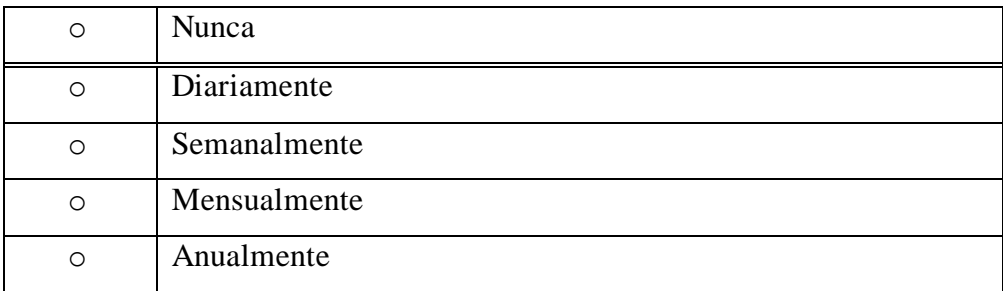

**3. ¿Con qué frecuencia considera ocurren ataques a dispositivos móviles Android?**

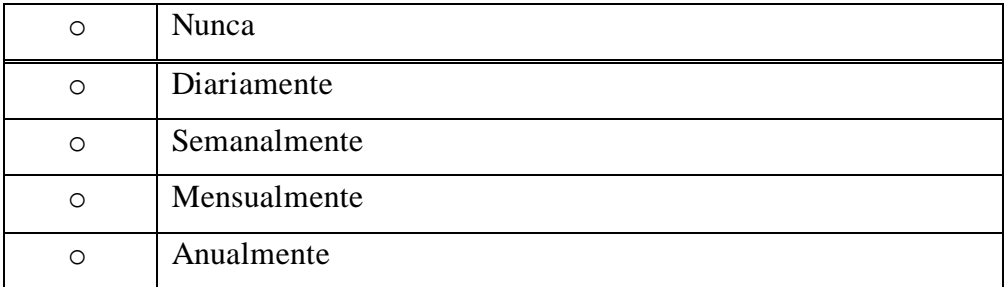

**4. ¿Qué dispositivo electrónico considera tiene un nivel de seguridad bajo, que lo hace vulnerable a hackeos?**

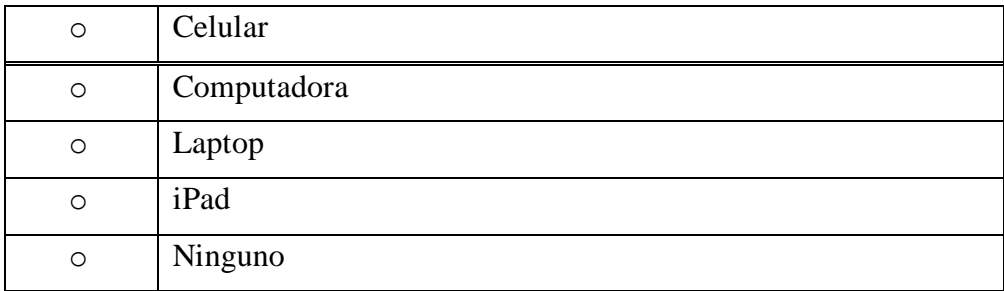

**5. ¿Conoce personas que hayan sido víctima de robo de información privada de sus dispositivos móvil?**

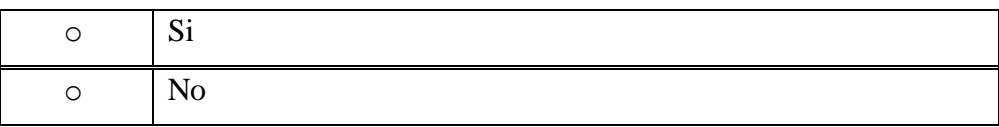

**6. ¿Qué grupo de personas consideraría es más probable que roben su información privada?**

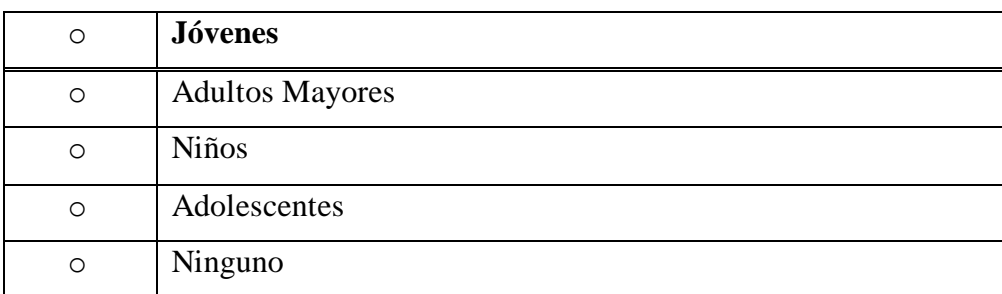

7. **¿Quién se ve más afectado en caso de que su información personal sea expuesta en Internet?**

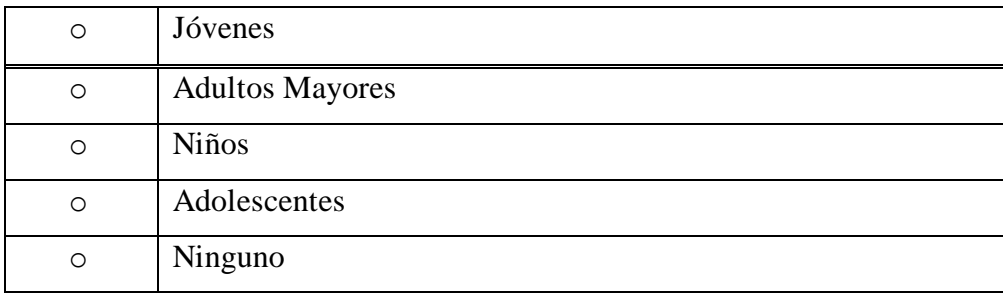

**8. Califique el tipo de información que comprometería su integridad personal en caso de ser hackeada o vulnerada de su dispositivo móvil.**

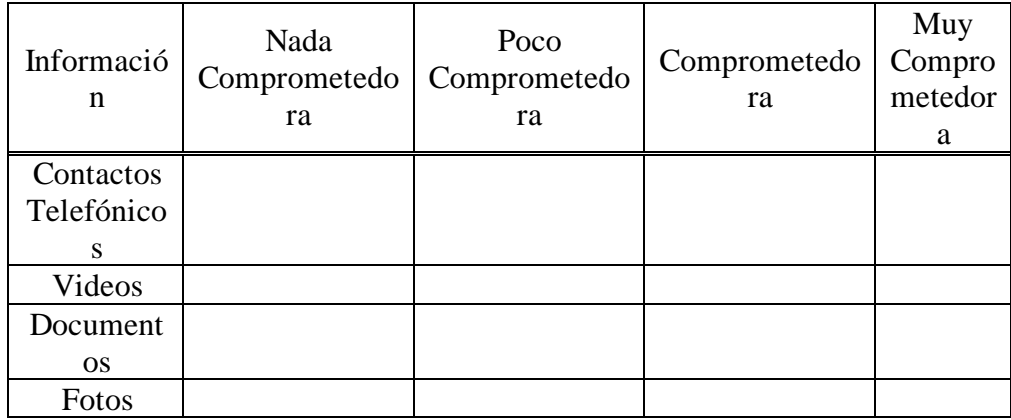

## **9. ¿Qué método de seguridad utiliza para seguridad de su dispositivo móvil?**

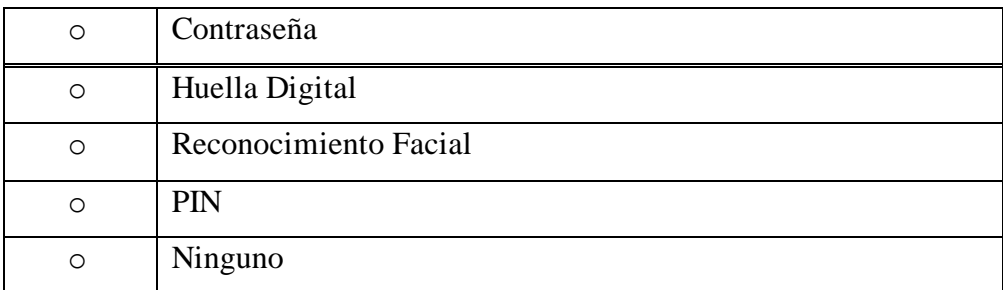

**10. ¿Con que frecuencia descarga e instala aplicaciones en su dispositivo móvil?**

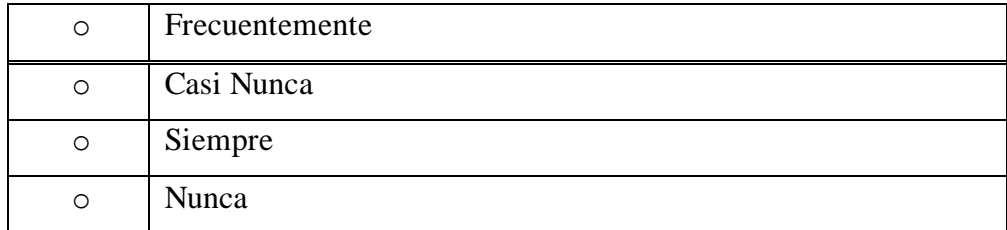

**11. ¿Considera que las apps de tiendas de aplicaciones oficiales como PlayStore? Aptoide, Uptodown son seguras y confiables?**

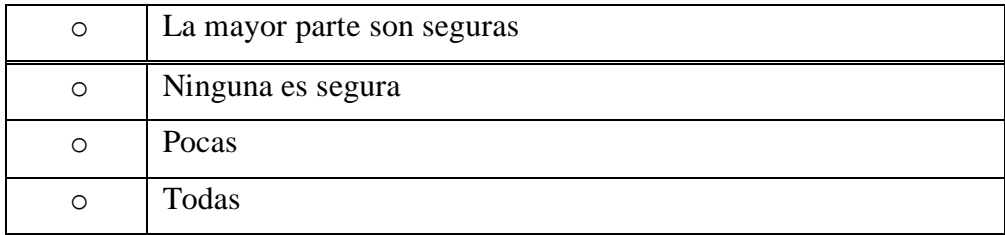

**12. ¿Cuál considera es el factor principal para que ocurra el robo o hackeo de información privada de los dispositivos móviles?**

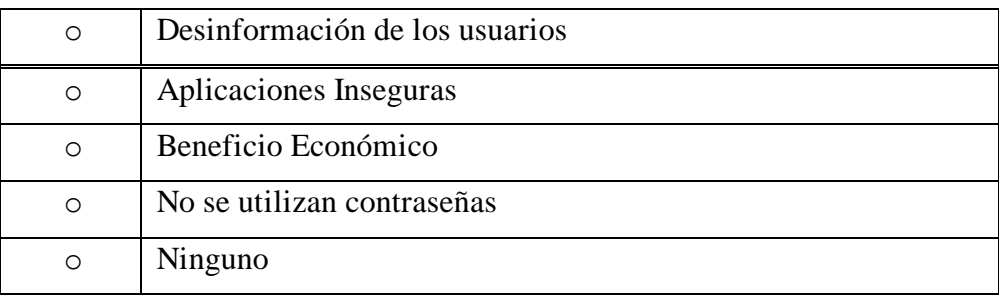

**13. ¿Consideraría útil contar con una aplicación móvil para proteger los datos privados almacenados en los dispositivos móviles?**

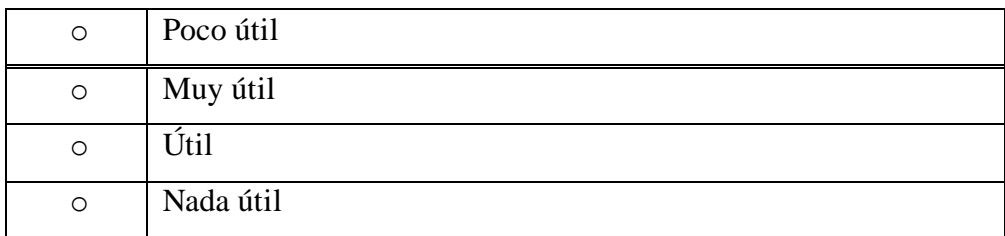

### **Anexo B**

## **FICHAS BIBLIOGRÁFICAS**

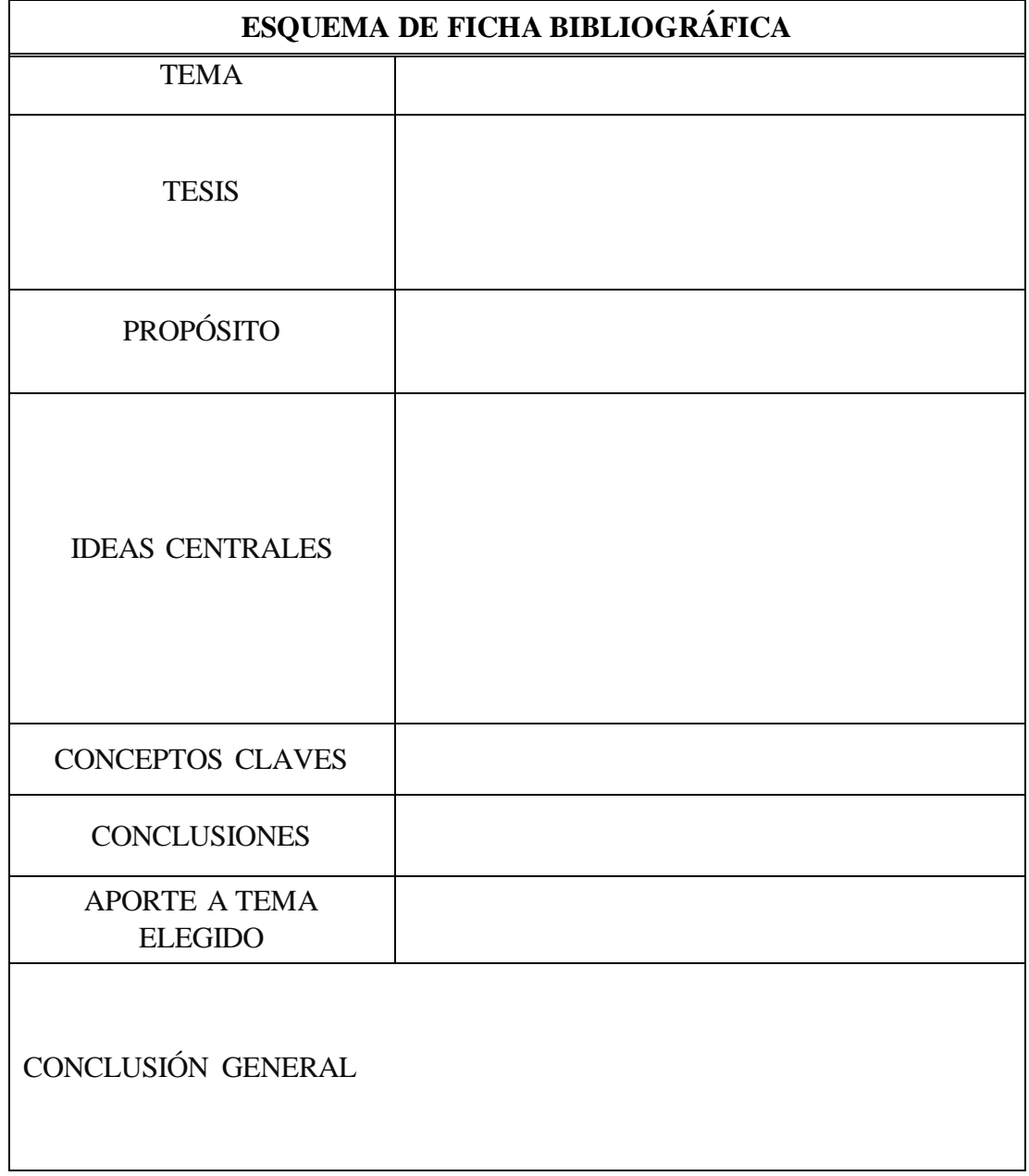

### **Anexo C**

### **MANUAL DE USUARIO**

### **INICIO DE APLICACIÓN**

La aplicación móvil muestra una pantalla de inicio con información adicional sobre la aplicación, una vez seleccionado la opción empezar accederá a la pantalla de inicio de sesión.

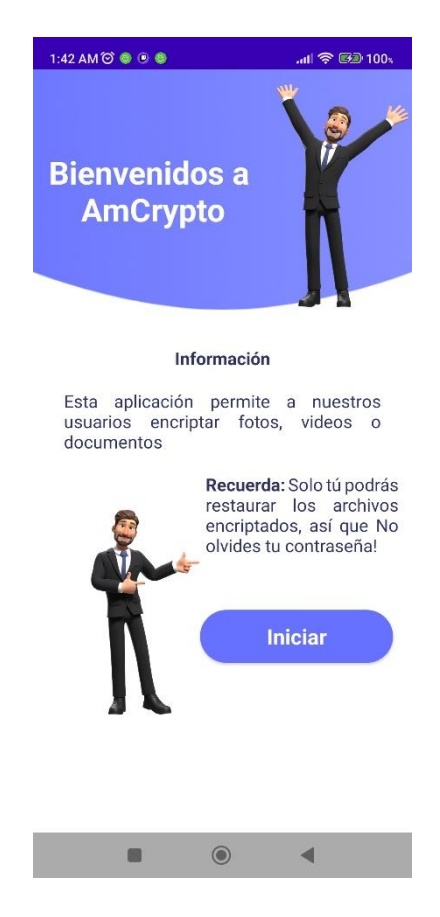

## **INICIO DE SESIÓN**

Para utilizar las funciones de la aplicación es necesario ingresar sus credenciales de usuario, caso contrario no podrá acceder. El sistema valida si los datos son correctos y en caso de ser correctos lo traslada directamente al Menú Principal.

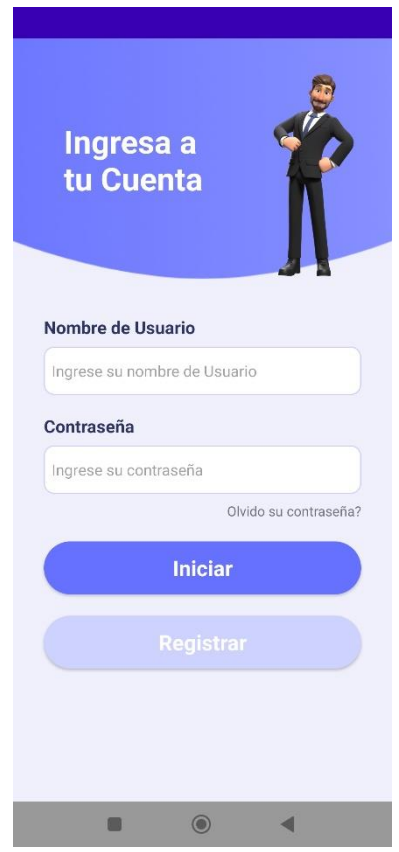

### **REGISTRO DE USUARIO**

La aplicación móvil requiere de una cuenta local que le permitirá administrar eficientemente los datos, para esto es necesario ingresar nombre, apellido, nombre de usuario, contraseña, pin de seguridad y clave de encriptación. La clave de encriptación le permitirá descifrar los datos, por lo tanto, una persona sin la clave de encriptación no podrá restablecer sus datos encriptados. Si el sistema detecta que ya existe un usuario local creado, no podrá registrarse a menos de que usted sea el propietario, en ese caso debe acceder a la opción Olvido su contraseña y verificar su identidad.

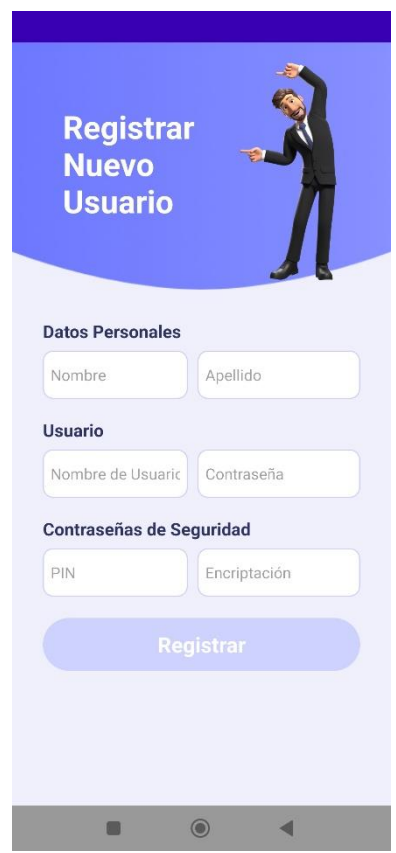

# **RECUPERACIÓN DE INICIO DE SESIÓN**

En caso de olvidar sus credenciales de inicio la aplicación le permite recuperar su cuenta a través de un protocolo de seguridad. ¿Luego de que el usuario seleccione la opción "Olvido su contraseña?", se le solicitará verificar su identidad a través del reconocimiento dactilar.

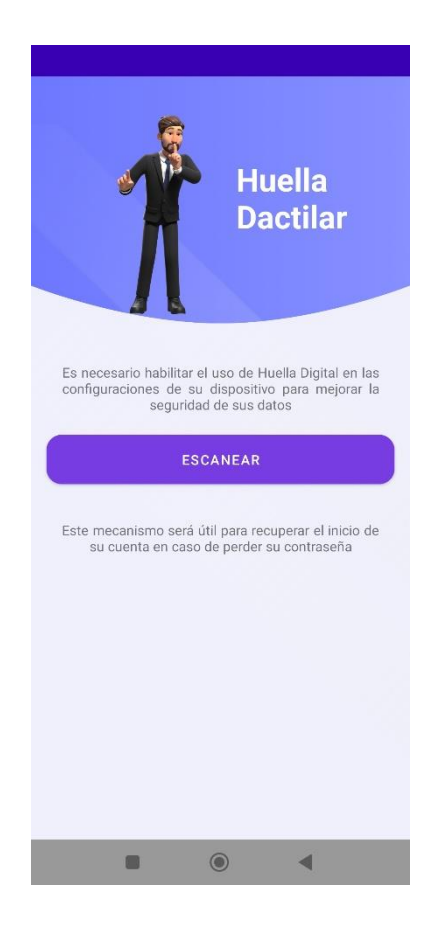

Una vez realizada la verificación dactilar, el usuario debe ingresar el PIN asignado durante el registro de usuario. Si la verificación fue satisfactoria podrá ingresar en el menú de registro y actualizar la información.

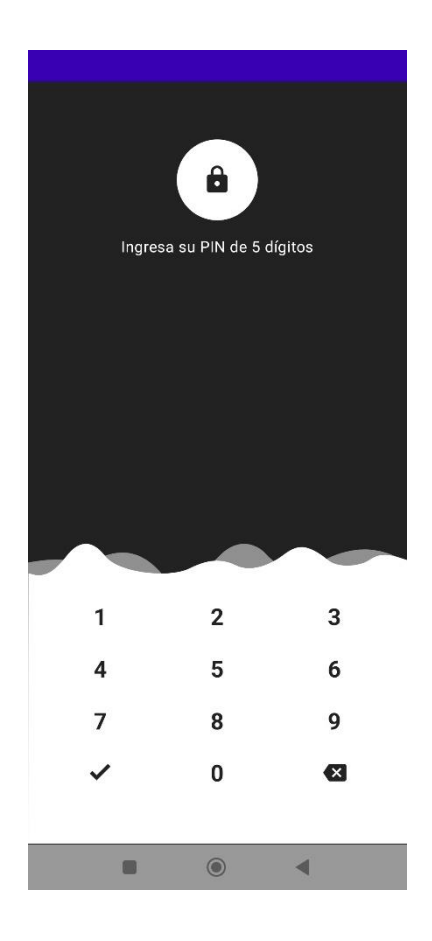

# **INFORMACIÓN DE USUARIO**

Al ingresar en el Menú Principal el usuario podrá observar un panel con información general del usuario, no se incluyen datos privados como contraseñas.

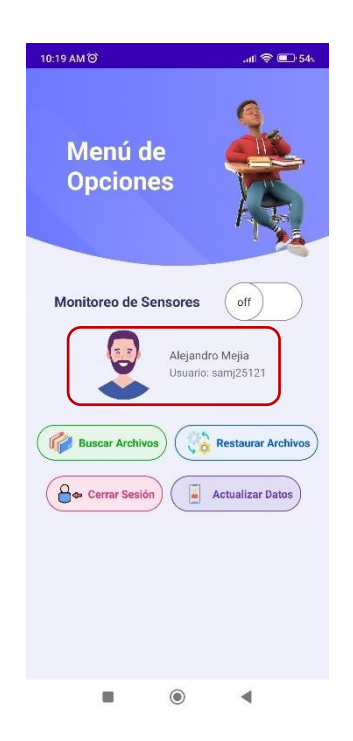

# **MENÚ PRINCIPAL**

La aplicación mostrará un menú de opciones en el cual se podrá elegir si el usuario necesita encriptar archivos, restablecer archivos o si desea cerrar la sesión de la cuenta local.

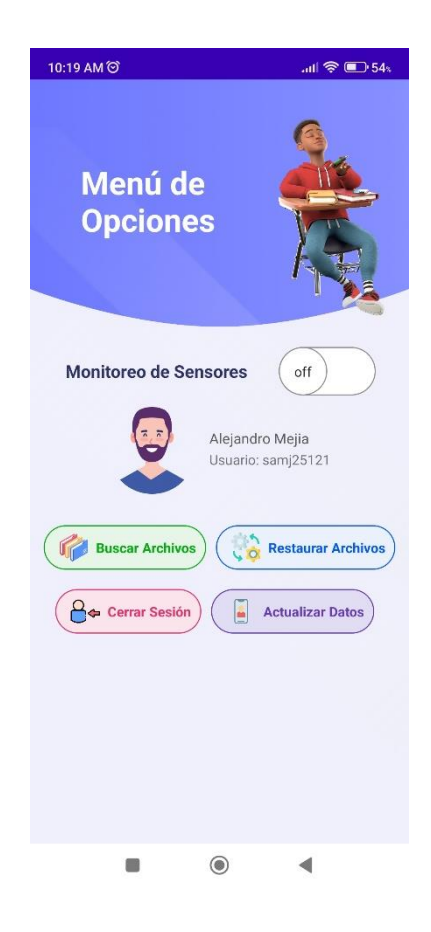

### **CONTENIDO MULTIMEDIA**

Al ingresar en la opción "Buscar archivos" el usuario podrá visualizar tres secciones que incluyen un tipo de contenido multimedia; fotos, videos y documentos. Adicionalmente la aplicación incluye el panel principal en el que el usuario puede observar de manera más eficiente los datos seleccionados sin necesidad de buscar en toda la lista de archivos. Al hacer clic en uno de los ítems el sistema agrega automáticamente el dato a una lista de espera, si desea deseleccionar el dato solo haga clic en el mismo ítem o desde el panel principal.

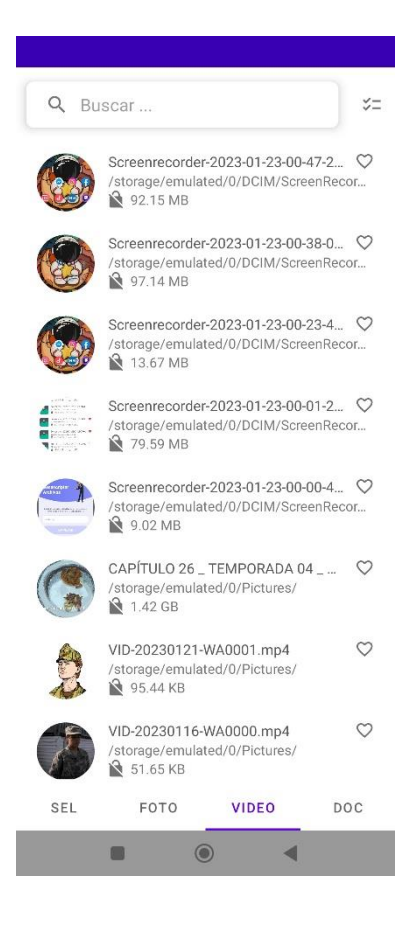

### **CIFRAR DATOS**

Una vez que el usuario seleccionó en el panel de Opciones la primera opción, podrá visualizar un cuadro de confirmación antes de empezar con el procedimiento, de manera que si el usuario desea cancelar la operación lo puede hacer cerrando el cuadro de diálogo. Los datos encriptados ya no serán visibles, y solo se podrán visualizar desde la aplicación.

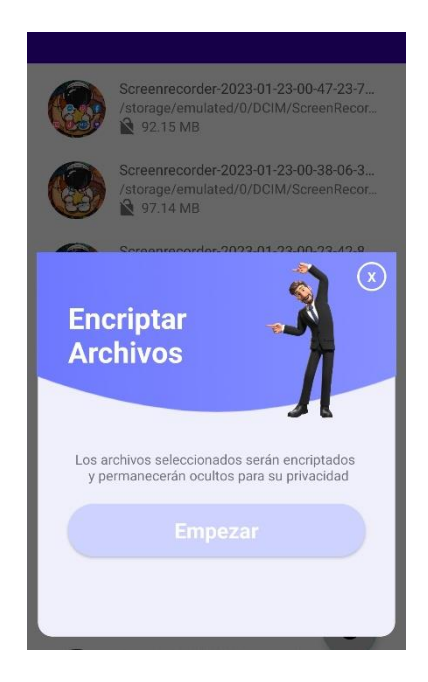

### **DESCIFRAR DATOS**

La aplicación requiere que para descifrar un archivo encriptado se ingrese en primer lugar la clave de encriptación del usuario, de manera que sin esa clave no se puede descifrar la información.

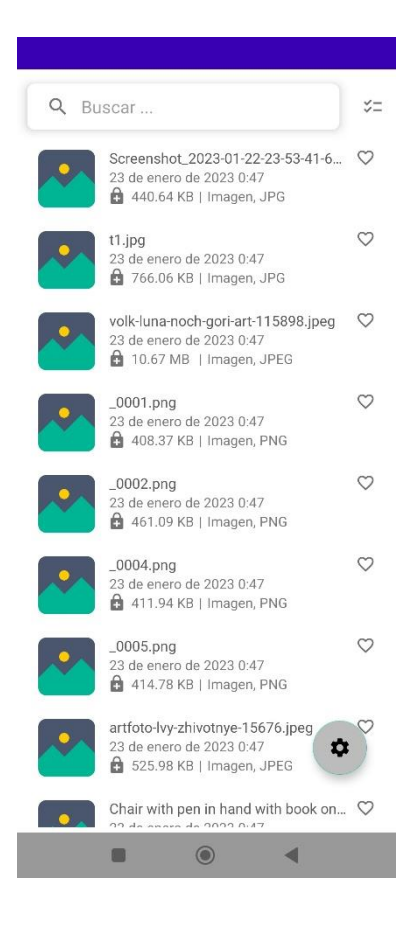

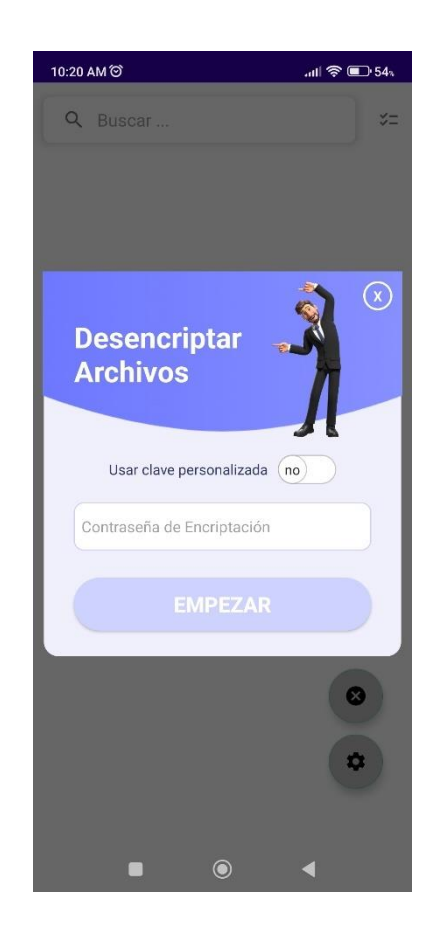

### **RESPALDO DE ARCHIVOS CIFRADOS**

Esta sección permitirá a los usuarios cifrar los archivos e incluirlos en un archivo con extensión .zip. Así mismo puede crear el archivo de datos cifrados, pero con una contraseña de seguridad, por lo tanto, para descomprimir el archivo necesitará primero ingresar la clave de seguridad que el usuario asignó.

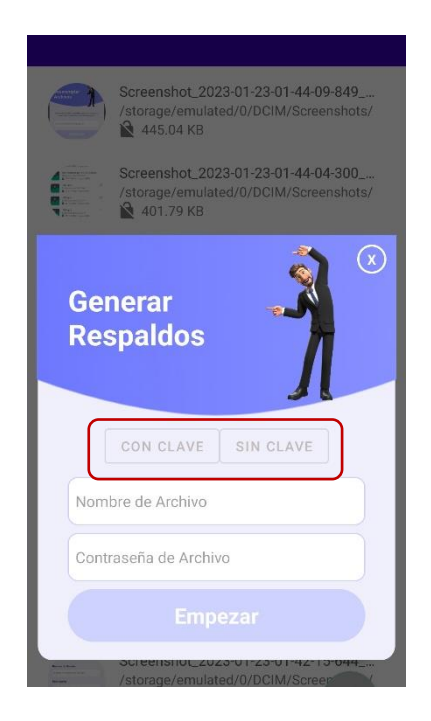

#### **SERVICIO SENSOR**

El usuario puede activar el mecanismo desde el Menú Principal cuando sea conveniente, los sensores integrados en el dispositivo estarán recopilando datos hasta que el usuario efectué un patrón de movimiento específico, esta es la orden para iniciar con los subprocesos que incluye el servicio, es decir encriptar sus archivos personales (fotos, documentos), los videos no se incluyen.

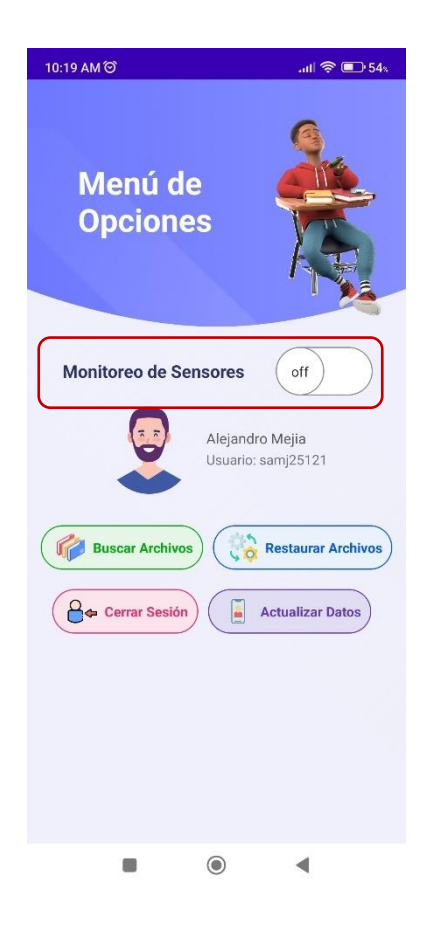